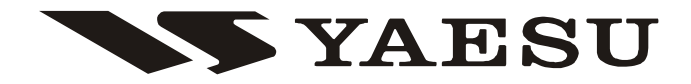

**RICETRASMETTITORE PALMARE STAGNO TRIBANDA**

# **50/144/430 MHz**

# *VX-8E*

# **MANUALE OPERATIVO**

# **Italiano**

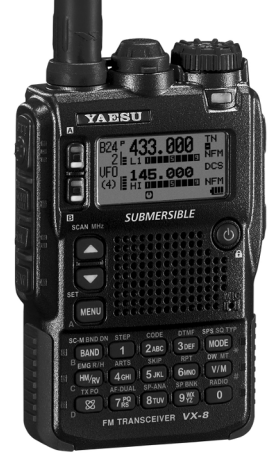

**VERTEX STANDARD CO., LTD.** 4-8-8 Nakameguro, Meguro-Ku, Tokyo 153-8644, Japan

**VERTEX STANDARD**

**US Headquarters** 10900 Walker Street, Cypress, CA 90630, U.S.A.

**YAESU UK LTD.**

Unit 12, Sun Valley Business Park, Winnall Close Winchester, Hampshire, SO23 0LB, U.K.

**VERTEX STANDARD HK LTD.** Unit 5, 20/F., Seaview Centre, 139-141 Hoi Bun Road, Kwun Tong, Kowloon, Hong Kong

**VERTEX STANDARD** (**AUSTRALIA**) **PTY., LTD.** Normanby Business Park, Unit 14/45 Normanby Road Notting Hill 3168, Victoria, Australia

### **Contents**

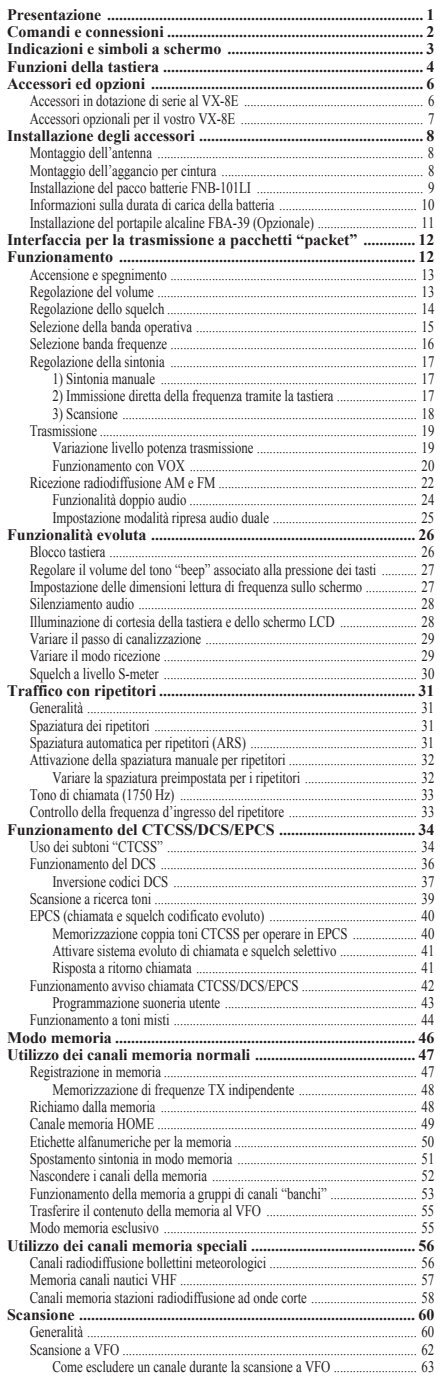

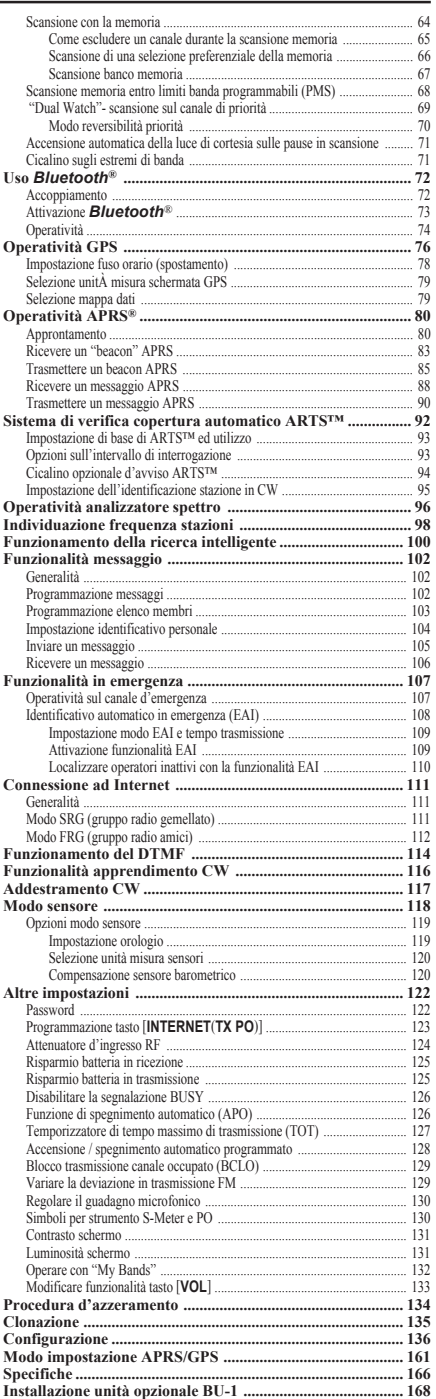

L'ultra compatto **VX-8E** (LxAxP 60x95x24.2 mm), più sottile del precedente modello, ingloba la più evoluta tecnologia e funzionalità per i collegamenti in esterno. È immergibile e resistente agli urti. Il compatto guscio raccoglie un robusto presso fuso telaio con un pannello in resina di policarbonato. La esistenza agli urti vi permette d'operare nelle più dure condizioni.

Il grande schermo LCD a matrice di punti ad elevata risoluzione vi rende facile lettura di entrambe le frequenze operative (banda principale e secondaria), del modo e dell'S-meter per entrambe le bande. quando avviate la funzione di visione spettro, lo schermo ad elevata risoluzione può riportare fino a ±50 canali adiacenti.

La funzionalità *Bluetooth***®**, già introdotta con il modello **FTM-10E/SE**, permette di operare lasciando libere le mani (necessario disporre della unità opzionale **BU-1** e delle cuffie stagne **BH-1** - stereo o **BH-2** - mono).

Il modem incorporato, TNC standard universale AX.25, permette una facile operatività APRS® (metodo rapporto automatico posizione in Packet, APRS® è un marchio registrato della APRS Software e Bob Bruninga, WB4APR). Il **VX-8E** supporta dati APRS® a 1200/ 9600 bps solo in banda B. Potete comunicare la vostra posizione ad altre stazioni APRS® dando posizione, velocità e direzione riportati a schermo radio. Potete vedere i vostri ed altri movimenti APRS® via web! A schermo del **VX-8E** appare la posizione della stazione ricevuta, la direzione di rotta, messaggi, distanza, icone (43 tipi), informazioni meteo, oggetti, ecc. grazie alla funzione elenco potete automaticamente memorizzare e richiamare fino a 20 messaggi e i dati APRS® fino a 40 corrispondenti. con l'unità antenna GPS opzionale **FGPS-2** potete avere dati APRS® in tempo reale. Potete anche inviare manualmente i dati preventivamente immessi, qualora non dissoniate del **FGPS-2**.

l'evoluto sistema di codifica a toni squelch (EPCS) vi permette di chiamare una specifica stazione e di ricevere solo le chiamate da questa inviate. Potete anche immettere una password di sicurezza che deve essere immessa per accendere ed operare con l'apparecchio. Con un tasto dedicato è facile accedere al sistema di estensione copertura ripetitori via Internet WIRES della Vetex Standard. Con la funzionalità automatica emergenza (EAI) il **VX-8E** invia il vostro nominativo ed abilita il microfono, permettendovi la trasmissione anche se non potete intervenire sul PTT. Altre funzionalità comprendono un temporizzatore durata massima di trasmissione (TOT), spegnimento automatico (APO), spaziatura automatica ripetitore (ARS) e il sistema esclusivo ARTS™ di verifica copertura (con altre stazioni che dispongono di questa funzionalità). Inoltre è prevista la possibilità di ridurre la deviazione nel caso di aree ove causa l'intenso traffico via etere, i canali sono congestionati. Il circuito di squelch è in grado di regolare la soglia su una specifica intensità di segnale misurata dall'S-meter togliendovi la preoccupazione di doverlo regolare. Incorpora un autonomi ricevitore FM / AM per le stazioni di radiodiffusione, completato di una antenna a barra per migliorare la ricezione in AM. Potete ascoltare l'FM stereo tramite le vostre cuffie.

Vi ringraziamo per aver acquistato il **VX-8E**, vi suggeriamo di leggere interamente questo manuale affinché possiate venire a conoscenza di tutte le fantastiche caratteristiche di questo vostro, nuovo, eccezionale portatile della Yaesu.

# **COMANDI <sup>E</sup> CONNESSIONI**

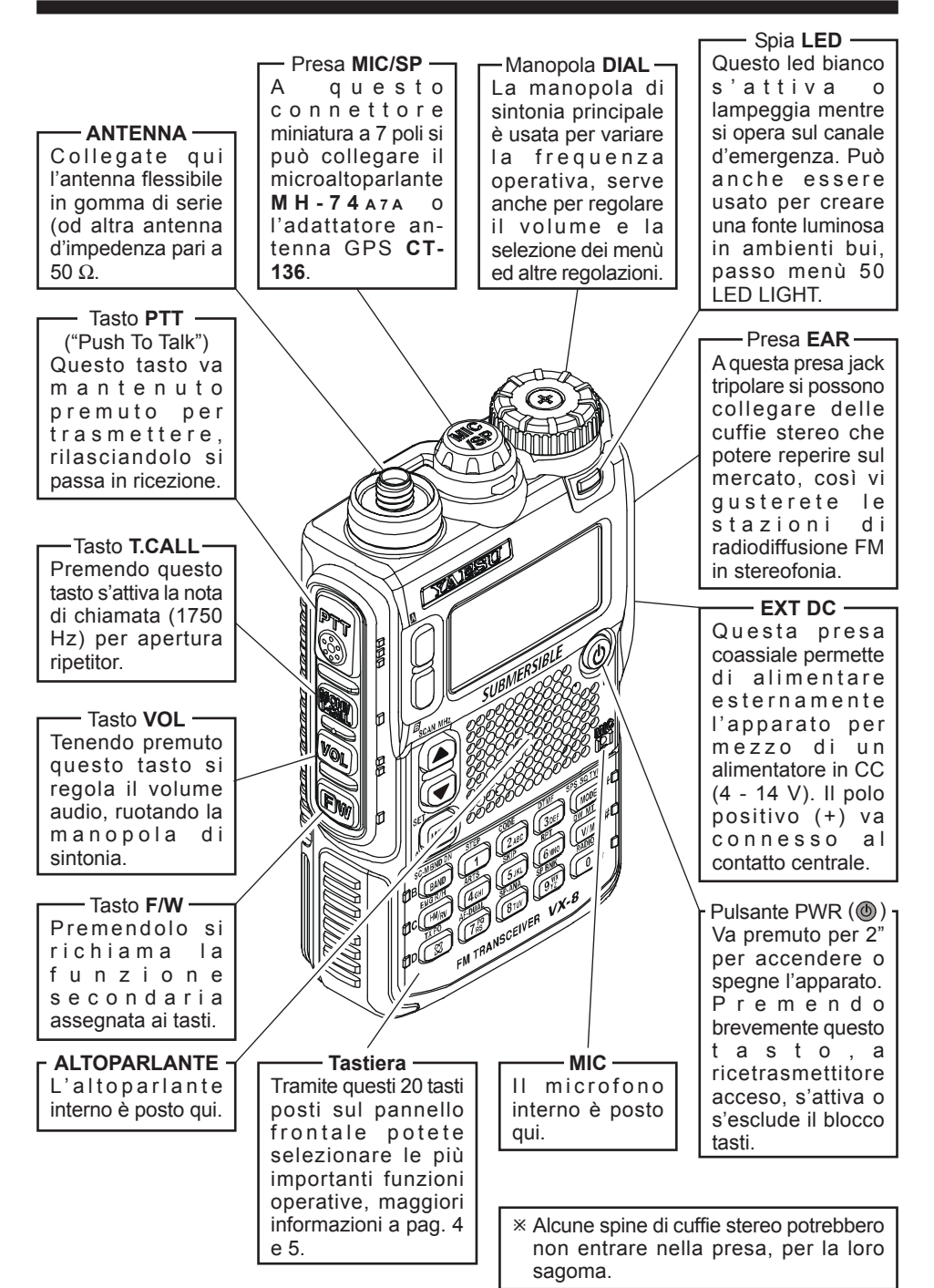

*2 VX-8E MANUALE OPERATIVO*

## **INDICAZIONI <sup>E</sup> SIMBOLI <sup>A</sup> SCHERMO**

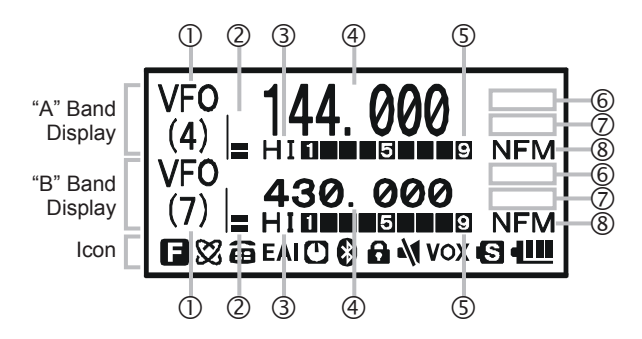

#### c **REGOLAZIONI SINTONIA**

- VFO: modo VFO
- MR: modo memoria
- MT: sintonia memoria
- HOM: canale memoria "Home"
- PMS: scansione memoria programmabile
- VDW: doppio ascolto VFO "Dual Watch" attivo
- MDW:doppio ascolto memoria "Dual Watch" attivo

#### h **IMPOSTAZIONE SQUELCH <sup>E</sup> MODO**

- TN: codificatore toni attivo
- TSQ: squelch a toni attivo
- DCS: squelch codificato digitale attivo
- RTN: squelch a toni inverso attivo
- PR: decodificatore subtoni CTCSS impostati dall'utente attivo
- PAG: risponditore evoluto e squelch a toni (EPCS) attivo
- MSG: funzionalità messaggi attiva
- DC: funzionalità a toni diversi attiva (solo codifica DCS)
- T-D: funzionalità a toni diversi attiva (codifica CTCSS, decodifica DCS)
- D-T: funzionalità a toni diversi attiva (codifica DCS, decodifica CTCSS)
- A12: funzionalità APRS® attiva (1200 bps)
- A96: funzionalità APRS® attiva (9600 bps)
- : ricezione radiodiffusione AM/FM

#### i **ALTRE IMPOSTAZIONI**

- $\Box$ : direzione spaziatura ripetitori (negativa)
- : direzione spaziatura ripetitori (positiva)
- : spaziatura indipendente, fuori standard
- : attenuatore RF ricezione inserito
- : trillo allarme attivo

: segnale FM ricevuto stereo

#### j **MODO OPERATIVO**

NFM: FM WFM: FM a larga banda AM: AM

#### **ICONE**

- $\blacksquare$ **:** tastiera secondaria attiva
- © : interconnession ripetitori via WiRES™ attiva
- **a**: combinatore DTMF attivo
- : funzionalità identificativo automatico in emergenza attivo
- **(1)**: spegnimento automatico attivo
- **8:** *Bluetooth<sup>®</sup> attivo*
- **a**: blocco tasti attivo
- **\**: audio silenziato
- : commutazione TX auto "VOX" attivata
- : risparmio energia attivo
- : indicatore batteria

#### d **REGOLAZIONE VOLUME**

#### e **REGOLAZIONE POTENZA TRASMISSIONE**

- HI: alta potenza (5 W)
- L3: potenza ridotta livello 3 (2.5 W)
- L2: potenza ridotta livello 2 (1 W)
- L1: potenza ridotta livello 1 (0.2 W)

#### f **FREQUENZA OPERATIVA**

g **S-METER <sup>E</sup> PO**

# **FUNZIONI DELLA TASTIERA**

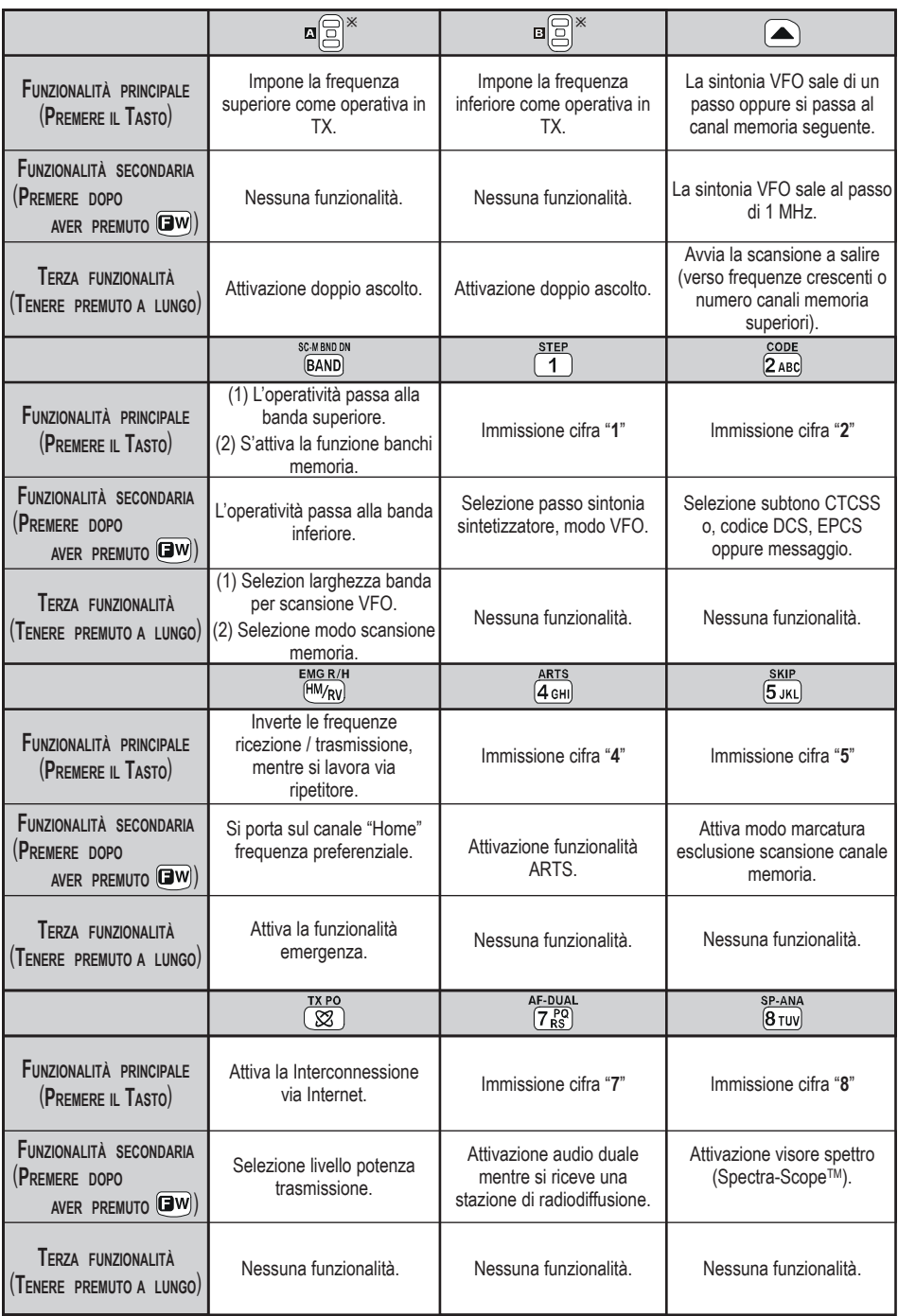

# **FUNZIONI DELLA TASTIERA**

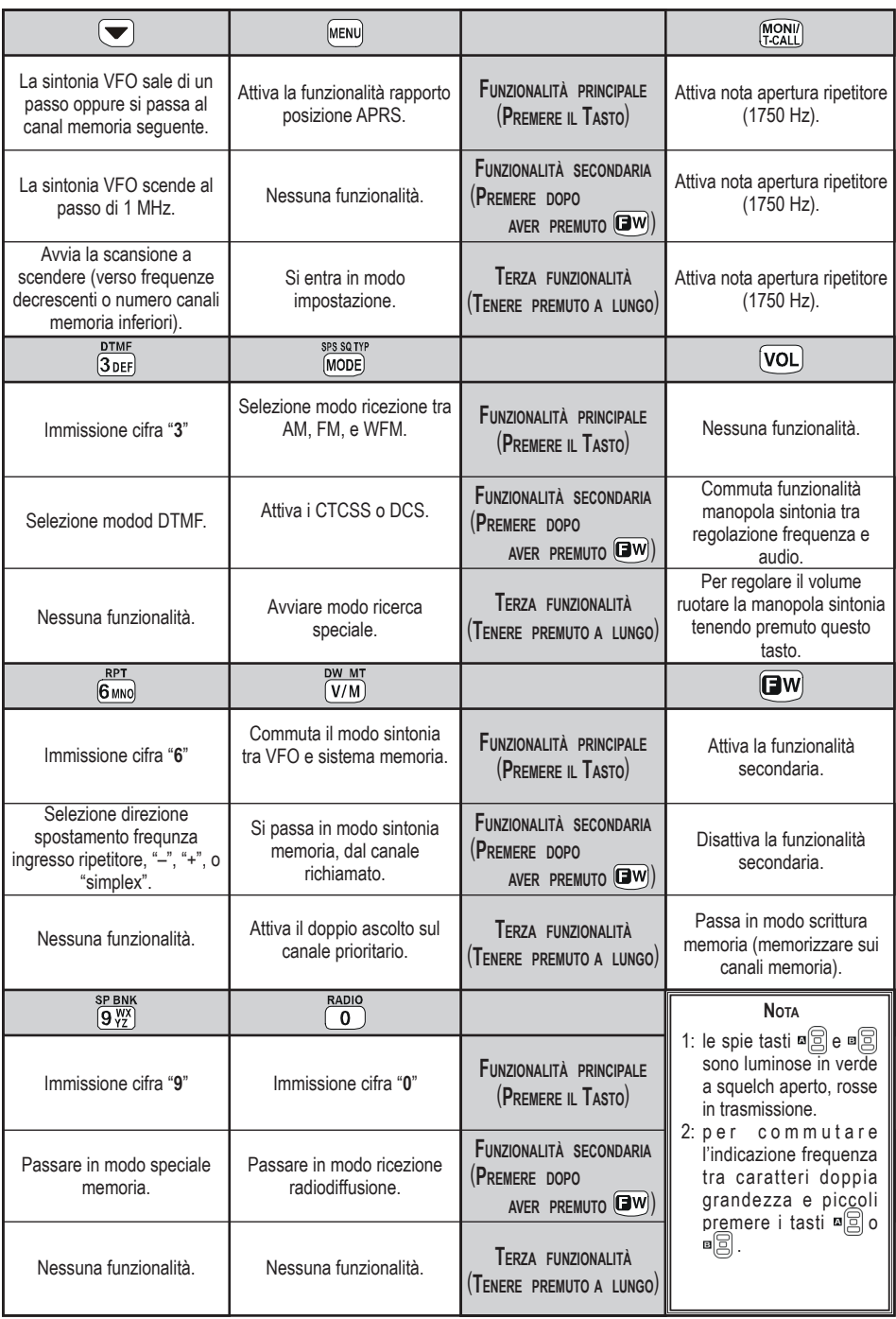

# **ACCESSORI ED OPZIONI**

## **ACCESSORI IN DOTAZIONE DI SERIE AL VX-8E**

- 
- Antenna 1 pz. **YHA-64** (Q3000183)
- Pacco batterie ioni litio 1 pz. **FNB-101LI** (7.4V/1,100mAh: AAG10X001)
- 
- □ Carica batterie 1 pz. **NC-86C** (Q9500150) oppure **NC-86U** (Q9500151)
- $\Box$  Unità connettori 1 pz. (CB4392001)
	-
- $\Box$  Fermaglio per cintura 1 pz. (RA1053600)
- $\Box$  Viti 2 pz. (M3x10SUS: U24310020)
- $\Box$  Cappuccio gomma 1 pz. (RA1054200)
	-
- $\Box$  Pellicola 2 pz. (RA1066900)
- Manuale d'uso 1 pz.
- $\Box$  Certificato di garanzia 1 pz.

#### **ACCESSORI OPZIONALI PER IL VOSTRO VX-8E**

- **FGPS-2** Unità antenna GPS
- **CT-136** Adattatore antenna GPS
- **MH-74A7A** Microaltoparlante stagno
- **CT-131** Adattatore microfonico
- **CT-134** Cavo per clonazione
- **CT-M11** Cavo connessione MIC/SP
- **CN-3** Adattatore BNC / SMA
- **CSC-93** Custodia morbida
- **BU-1** Unità *Bluetooth*®
- **FBA-39** Custodia batterie per le pile tipo 3 x "AA" (non comprese)
- **FNB-101LI** Pacco batterie ioni litio (7,4V/1.100 mAh)
- **FNB-102LI** Pacco batterie ioni litio (7,4V/1.800 mAh)
- **CD-41** Caricatore rapido (necessita del **NC-86B/C/U**)
- **(4) NC-86B/C/U<sup>\*</sup>** Caricabatterie rapido da rete per **CD-41**
- **BH-2** Cuffia mono *Bluetooth*®
- **BH-1** Cuffia stereo *Bluetooth*®
- **FEP-4** Auricolare per **BH-1**
- **CD-40** Sede carica per **BH-1/BH-2** (richiede **NC-85B/C/U**)
- **(9) NC-85B/C/U<sup>\*</sup>** Caricabatteria per **CD-40**

Ú: Il suffisso "**B**" significa che è per rete 120 Vca, spina tipo A; "**C**" per rete 230 Vca, spina tipo C, "**U**" per rete 230 Vca, spiana tipo BF.

*La disponibilità degli accessori può variare. In alcuni Paesi certi accessori rientrano nella dotazione di serie mentre altri possono non essere disponibili. Richiedete al vostro rivenditore Yaesu quali sono disponibili e se sono state presentate novità. L'uso di accessori non originali potrebbe essere causa di guasti e potrebbe sospendere la garanzia limitata su questo apparato.*

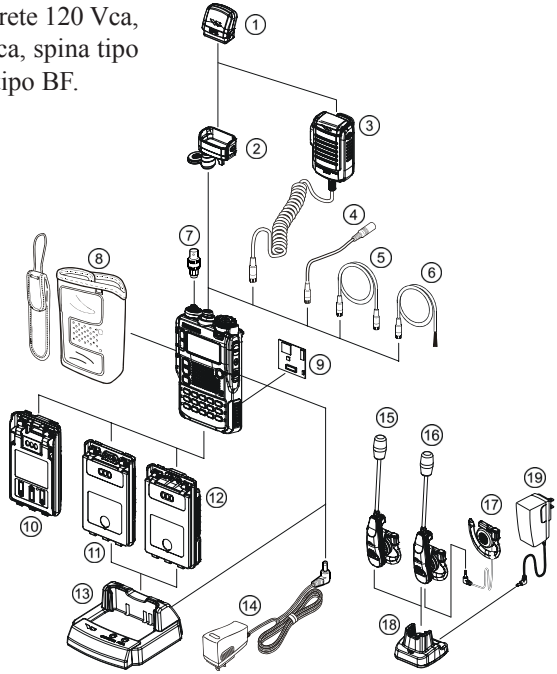

## **INSTALLAZIONE DEGLI ACCESSORI**

#### **MONTAGGIO DELL'ANTENNA**

L'antenna fornita rende una resa ottima su tutta la gamma di trasmissione. Tuttavia, per migliorare l'ascolto delle onde medie e corte, potreste preferire connettere un'antenna esterna. L'antenna in dotazione è costituita di due parti: la base (usata da sola per il funzionamento sopra i 50 MHz) e l'elemento di prolunga (usato per l'ascolto sotto i 50 MHz).

#### **PER MONTARE <sup>L</sup>'ANTENNA FORNITA:**

enere ferma la base dell'antenna mentre la si avvita a fondo sul connettore del ricetrasmettitore. Non applicate troppa forza di serraggio.

Quando operate sui e sotto i 50 MHz con il **VX-8E**, svitate il cappuccio terminale dalla base ed avvitate la prolunga sulla base dell'antenna. Ovviamente anche con l'elemento d'estensione antenna inserito, il **VX-8E** può operare sulle frequenze superiori.

#### *Note:*

- Non trasmettere mai senza l'antenna.
- Avvitate delicatamente l'antenna fornita nella presa SMA, non reggerla mai dalla parte superiore torcendola per avvitarla nel connettore.
- $\overline{O}$  Se usate per la trasmissione un'antenna esterna, assicuratevi che il ROS presentato al rice-trasmettitore sia pari o inferiore a 1,5:1.
- $\overline{O}$  Prestate attenzione a non perdere il cappuccio quando l'avete rimosso dalla base..

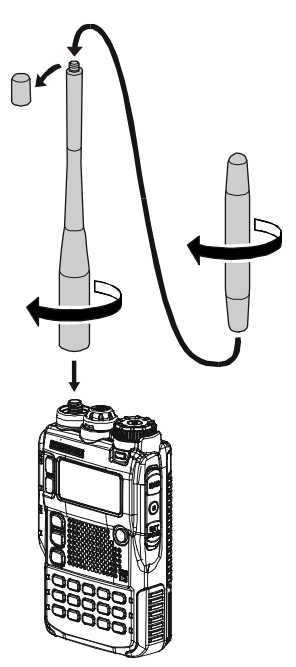

## **MONTAGGIO DELL'AGGANCIO PER CINTURA**

- $\Box$  Con le viti in dotazione fissate il fermaglio da cintura al pacco batteria **FNB-101LI** (fig. 1). *Usate esclusivamente le viti in dotazione!*
- $\Box$  Se non vi serve il fermaglio da cintura, inserite il cappuccio in gomma in dotazione sul pacco batterie (fig. 2). Se in seguito cambiate idea, spingete fuori il cappuccio aiutandovi con un piccolo attrezzo o cacciavite.

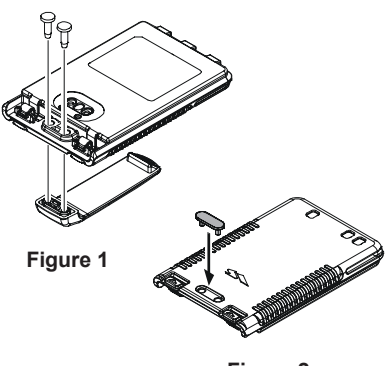

## **INSTALLAZIONE DEL PACCO BATTERIE FNB-101LI**

Il pacco batterie **FNB-101LI** è composto da elementi al litio le cui altissime prestazioni rendono la massima capacità nel più limitato ingombro. Nell'uso normale ha una durata utile pari a circa 300 cicli di carica, dopo la capacità tenderà a ridursi nel tempo. In queste condizione vi conviene prov-vedere alla sostituzione.

- □ Per installare il pacco batteria **FNB-101LI** allineate le tre linguette con le loro sedi poste nella parte inferiore del guscio del ricetrasmettitore, poi spingete con delicatezza la parte superiore del pacco batterie fino a sentire lo scatto d'aggancio in sede.
- $\Box$  Per rimuovere il pacco batterie, spegnete il ricetrasmettitore, togliete eventuali custodie di protezione. Spingete verso il basso il dispositivo di rilascio pacco batterie, infine rimuovete questo dal ricetrasmettitore.

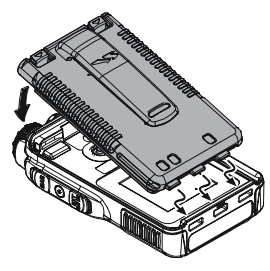

**INSTALLARE**

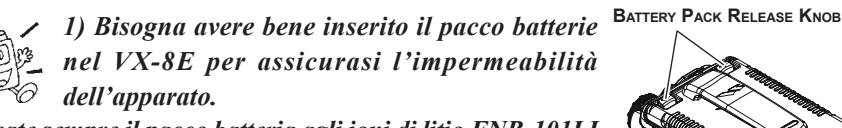

*2) Usate sempre il pacco batteria agli ioni di litio FNB-101LI o FNB-102LI.*

*3) Il pacco batteria non deve essere esposto a fonti di calore intense quale sole, fiamme o altre.*

*4) C'è rischio d'esplosione per sostituzione inidonea del pacco batteria. Smaltite le batterie esauste come disposto localmente.* **RIMUOVERE**

Se la batteria non è mai stata usata o se è completamente scarica, provvedete a caricarla collegando, come mostrato in figura, l'adattatore di rete **NC-86C/U** al connettore d'alimentazione esterna **EXT DC**.

Sullo schermo appare l'indicazione "CHARGING" e la spia tasto  $\sqrt{\mathbb{S}}$  è luminosa in rosso. l'S-meter riporta il procedere della carica. Al termine la scritta diventa "COMPLETE", l'indicatore **e** de luminoso in verde.

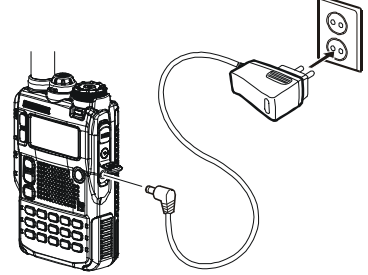

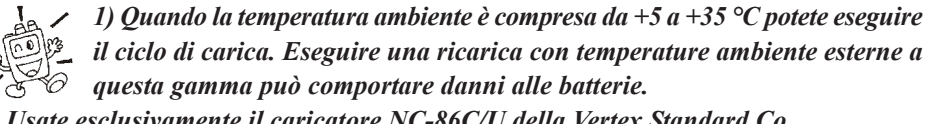

*2) Usate esclusivamente il caricatore NC-86C/U della Vertex Standard Co.*

#### **INFORMAZIONI SULLA DURATA DI CARICA DELLA BATTERIA**

Quando la carica della batteria è prossima ad esaurirsi sullo schermo appare la segnalazione "Low Voltage". Da questo momento si consiglia di provvedere quanto prima alla ricaric.

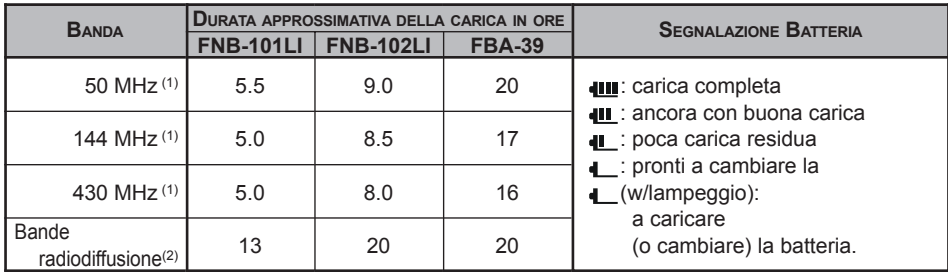

(1) TX 6 secondi, RX 6 secondi e silenziato 48 secondi (ciclo operativo continuo).

(2) Ricezione continua del segnale.

Manualmente si può riportare a schermo la tensione della batteria, consultare istruzioni a pag. 119.

La capacità delle batterie può ridursi se il clima è molto freddo. Per preservarne la carica, tenete la radio coperta dal vostro giaccone.

## **INSTALLAZIONE DEL PORTAPILE ALCALINE FBA-39** (**OPTION**)

La custodia **FBA-39** per tre pile alcaline di tipo "AA" consente di ricevere usando pile a secco, si può anche trasmettere, in caso d'emergenza, la potenza però sarà ridotta a soli 1 W e 200 mW (50/144/430 MHz FM) o 1 W fisso (50 MHz AM).

#### **INSTALLARE LE PILE NELL'FBA-39**

- 1. Sollevate l'angolo in basso a destra della copertura in gomma ed aprite il vano.
- 2. Inserite le pile nel l'**FBA-39** come mostrato in fig. 2 con il polo negativo [**–**] rivolto verso la molla di contatto posta entro il vano del **FBA-39**.
- 3. Chiudete il coperchio in gomma.
- 4. Inserite l'**FBA-39** nel ricetrasmettitore come fate per il pacco batterie **FNB-101LI**.

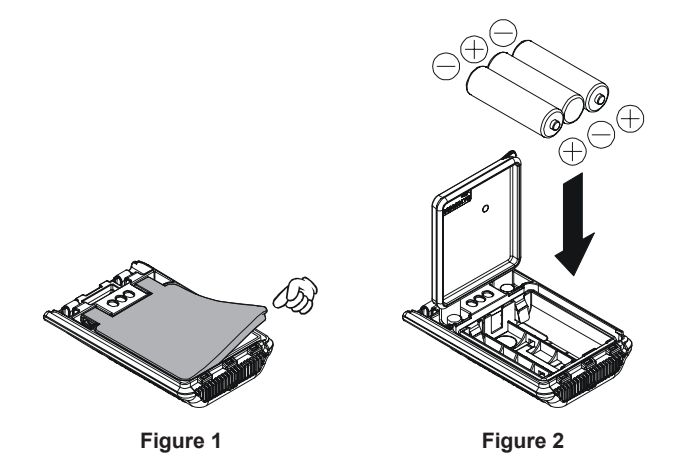

L'**FBA-39** non dispone dei contatti per la carica in quanto le pile alcaline non possono essere ricaricate. Invece è comunque possibile connettere l'**NC-86B/U** al connettore per l'alimentazione esterna **EXT DC** anche in queste condizioni.

#### *Note:*

- L'**FBA-39** è stato progettato per essere usato esclusivamente con le pile alcaline tipo AA.
- Se prevedete di non usare l'**VX-8E** a lungo, rimuovete le pile alcalina contenute perché possibili perdite di questa possono danneggiare per corrosione l'**FBA-39** e/o il ricetrasmettitore.

## **INTERFACCIA PER LA TRASMISSIONE <sup>A</sup> PACCHETTI** "**PACKET**"

Il **VX-8E** può essere usato per il traffico "Packet", l'interfaccia con il vostro TNC è tramite il cavo connessione MIC/SP opzionale **CT-M11** (che potete acquistare presso il vostro rivenditore Yaesu). Potete anche autocostruirvi il cavo utilizzando una spina miniatura a quattro contatti.

La regolazione del livello audio dal ricevitore verso il TNC si ottiene intervenendo sulla manopola di sintonia mentre si tiene premuto il tasto  $\overline{V}$ . Il livello in ingresso al **VX-8E** proveniente dal TNC deve essere regolato agendo su quest'ultimo; quello ottimale è di circa 5 mV su 2 KΩ.

Prima di connettere gli apparecchi accertatevi che questi siano spenti per evitare possibili danni causati da scariche di tensione.

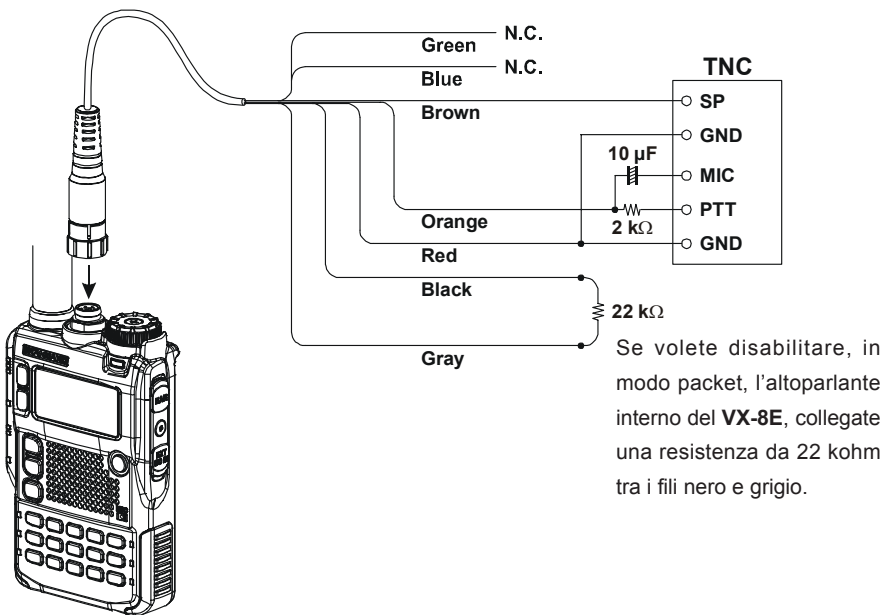

**CT-M11** Cavo connessione MIC/SP

*Hi! Io sono R.F. Radio e vi assisterò affinché vi sia più facile familiarizzare con le molte possibilità offerte dal* **VX-8E***. Capisco che siete ansiosi di iniziare i vostri collegamenti, ma vi suggerisco di leggere almeno la sezione "Funzionamento" di questo manuale d'uso, cosicché sarete subito a conoscenza delle fantastiche prestazioni del vostro nuovo portatile. Ora è tempo di iniziare ad operare!*

## **ACCENSIONE E SPEGNIMENTO**

- 1. Assicuratevi che il pacco batterie sia installato e che la batteria sia carica. Collegate l'antenna sull'apposita presa posta sul pannello superiore.
- 2. Mantenete premuto per due secondi il tasto (**PWR**) posto sul lato destro del ricetrasmettitore. A segnalare che è stato premuto sufficientemente a lungo saranno emessi due "beep" e sullo schermo apparirà, per pochi secondi, il messaggio di apertura, poi l'indicazione della frequenza. Dopo ancora due secondi si attiva l'economizzatore di batteria (a meno che non sia stato disabilitato, vedi a pag. 125).

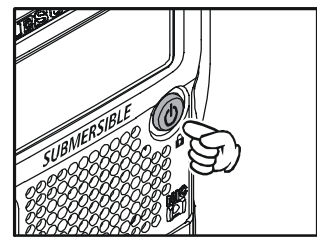

3. Per spegnere il ricetrasmettitore **VX-8E**, premente ancora a lungo il tasto (**PWR**).

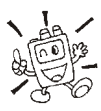

*Può darsi che non venga emesso il doppio tono di conferma "beep" e la radio si accenda comunque, è solo perché il "beep" è stato disattivato tramite il sistema di menù, se volete inserirlo riferitevi a pag. 27.*

## **REGOLAZIONE DEL VOLUME**

Per impostare il volume sul livello preferito, ruotate la manopola di sintonia mentre premete il tasto  $[VOL]$ . Ruotando in verso orario aumenta.

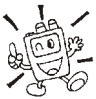

*1) Si può impostare un livello di volume indipendente per la banda A e B.*

*2) Potete impostare indipendentemente il volume audio riprodotto dall'altoparlante dalla uscita per*

*cuffia. Regolando il volume altoparlante appare la segnalazione "SP VOLUME", nell'area strumento S- & PO. Regolando il volume cuffia appare la segnalazione "HP VOLUME", nell'area strumento S- & PO.*

*3) Premendo il tasto e poi la manopola di sintonia regolare il volume anziché la frequenza operativa. In queste condizioni a schermo lampeggiano le indicazioni livello volume. Premere ancora il tasto*  $\left[\mathbf{w}\right]$  *e poi*  $\left[\mathbf{v}\right]$  *per ridare alla manopola di sintonia il controllo della frequenza. Si può anche regolare il volume tramite il passo 107 del menù: VOLUME MODE. Maggiori dettagli a pag. 133.*

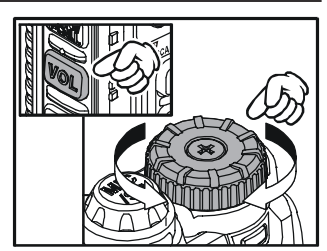

# **FUNZIONAMENTO**

## **REGOLAZIONE DELLO SQUELCH**

Il sistema di squelch del **VX-8E** vi permette di silenziare l'apparecchio quando è presente solo il rumore di fondo. In questa condizione non solo si può monitorare più confortevolmente ma si al-lunga di molto la durata della carica della batteria.

Il sistema di squelch può essere regolato in modo indipendente per l'FM e l'FM a banda larga (trasmissioni di radiodiffusione).

- 1. Passate in modo programmazione tramite menù premendo per 1" il tasto  $\sqrt{m}$
- 2. Selezionate il passo 92: SQL LEVEL ruotando la manopola di sintonia.
- 3. Abilitate l'intervento su questo parametro premendo brevemente MENU
- 4. Ora ruotate la manopola di sintonia, a trovare il punto in cui il rumore di fondo scompare. Avete trovato il punto di soglia (di solito "3" o "4" sulla scala) a cui corrisponde la massima sensibilità all'apertura dello squelch con i segnali deboli.

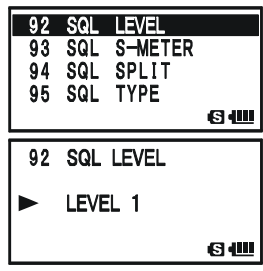

5. Quando avete trovato la regolazione di vostro gradimento premete per un istante il tasto **PTT** per registrare questa impostazione e tornare al normale modo di funzionamento.

*1) Il livello dello squelch può essere indipendentemente regolato per la landa principale e secondaria.*

*2) Se state operando in un'area con molto traffico radio potreste necessitare di passare allo squelch codificato tramite il decodificatore CTCSS entrocontenuto. In queste condizioni la radio rimane si-lenziata finché non si riceve una portante che contiene il subtono (non udibile) esattamente della frequenza impostata sul vostro decodificatore CTCSS. Se invece i vostri amici dispongono dello squelch codificato digitale "DCS" di cui il vostro* **VX-8E** *è dotato, passate a questo sistema per ave-re minore disturbo quando monitorate canali molto trafficati.*

## **OROLOGIO FORMATO 24 ORE**

Il VX-8E incorpora un orologio formato 24 ore con calendario (1 Gennaio 2000 - 31 Dicembre 2099). Si imposta come spiegato a pag. 120.

## **SELEZIONE DELLA BANDA OPERATIVA**

L'impostazioni iniziale prevede che il **VX-8E** operi in modo doppia ricezione.

In questo modo la frequenza sintonizzata banda A sulla parte superiore dello schermo LCD, quella banda B inferiormente. La banda operativa (cioè quella in cui è possibile anche la trasmissione si identifica dalla maggiore dimensione dei caratteri, quella di sola ricezione è indicata sullo schermo con caratteri più piccoli.

Per selezionare quale sia la banda operativa premente brevemente  $\mathbf{\Omega}[\Xi]$  se volete sia questa, diver-samente  $[\mathbf{\Xi}[\Xi],$ cioè diventa operativa la banda "B".

Premendo per 1/2 secondo  $\mathbb{Z}[\widehat{\mathbb{Z}}]$  o  $\mathbb{B}[\widehat{\mathbb{Z}}]$  passate in modo monobanda. Qui potete imporre dimensioni indicazioni schermo raddoppiate premendo  $\mathbf{Z}$  .  $\mathbf{B}$ 

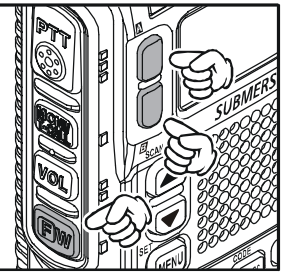

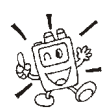

*Quando si ascolta su cuffie stereofoniche, l'audio banda "A" è riprodotto solo al padiglione sinistro, mentre quello della banda "B" al destro.*

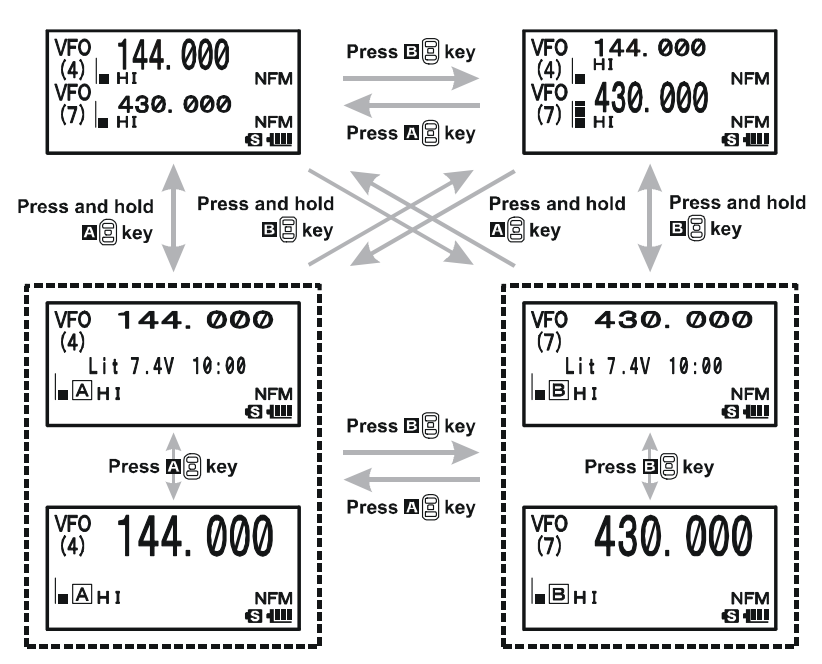

### **SELEZIONE BANDA FREQUENZE**

Il **VX-8E** copre una incredibilmente ampia gamma di frequenze, su queste vengono usati diversi si-stemi di modulazione. Pertanto la copertura del **VX-8E** è stata divisa in diversa bande ognuna con il passo di canalizzazione e la modulazione caratteristica

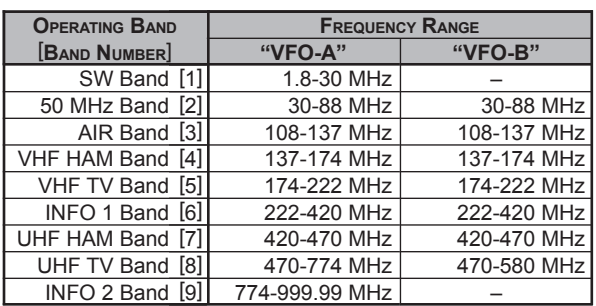

preimpostata. Potete comunque cambiarli se lo gradite (vedere a pag. 29).

#### **PER CAMBIARE LA BANDA OPERATIVA**

- 1. Premere ripetutamente il tasto **EAND**. Vedrete che ad ogni pressione l'indicazione sullo schermo LCD varia, passando su una frequenza superiore. Appare anche il numero assegnato alla banda.
- 2. Se volete passare a bande inferiori (verso frequenze inferiori), premete prima  $\left[\overline{\mathbf{B}}\mathbf{W}\right]$  poi  $\sum_{\text{BAND}}^{\text{SCLMEND}}$ .
- 3. Il VX-8E dispone di una sintonia con due VFO (già descritto). Per commutare istantaneamente RX/TX dal

VFO-A a VFO-B premere brevemente il tasto  $\mathbf{B}$  . Premendo  $\mathbf{A}$   $\hat{\mathbf{B}}$  si riporta la il comando della sintonia al VFO-A. La frequenza segnata sullo schermo con caratteri più grandi è quella in cui è possibile anche trasmettere, l'altra è destinata alla sola ricezione.

4. Una volta che avete scelto la banda potete sintonizzarvi a piacere o avviare la scansione come più avanti spiegato.

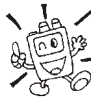

*1) Ricezione bande onde corte, SW e informazioni e possibile solo con VFO-A. 2) Il VX-8E incorpora una radio AM / FM per ricezione radiodiffusione,*

*potete ricevere su queste due bande indipendentemente. Maggiori*

*informazioni a pag. 22.*

*3) Se preferite, potete escludere da ciclo di selezione una o più bande, per un più rapido richiamo di quelle d'effettivo vostro interesse. Maggiori informazioni a pag. 132.*

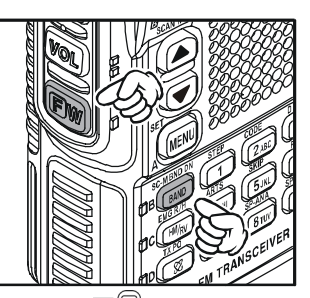

## **REGOLAZIONE DELLA SINTONIA**

Il **VX-8E** opera inizialmente in modo "VFO" come appena descritto. È possibile variare liberamen-te la sintonia entro i limiti della banda a passi definiti.

Il **VX-8E** dispone di due modi base per esplorare le frequenze.

#### **1**) **SINTONIA MANUALE**

Ruotate la manopola di sintonia per variare la frequenza in passi definiti dalla banda operativa. La rotazione oraria sintonizza su frequenze superiori a quella corrente, antioraria su frequenze inferiori.

Per spostarsi a salti di 1 MHz premere brevemente il tasto e poi ruotate la sintonia.Questa funzionalità è molto utile per apportare considerevoli escursioni di frequenza sull'ampio spettro ri-cevibile dal **VX-8E**.

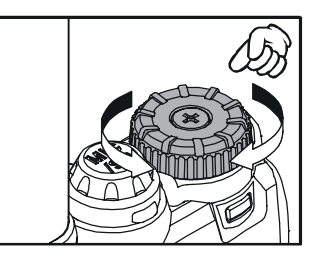

#### **2**) **IMMISSIONE DIRETTA DELLA FREQUENZA TRAMITE LA TASTIERA**

Potete immettere la frequenza di vostro interesse direttamente sulla tastiera.

Il modo viene impostato automaticamente dopo che si è immessa la nuova frequenza.

Va battuta nella corretta sequenza, siccome nella tastiera del **VX-8E** non è previsto il punto decima-le alle frequenze inferiori a 100 MHz (es. 15.150 MHz) vanno anteposti opportune cifre zero. Tuttavia si può terminare una immissione senza aggiungere tutti gli 0 finali premere il tasto  $\frac{600 \text{ MT}}{V/M}$ .

#### *Esempi*:

Per immettere 146.520 MHz premere  $\frac{\text{STEP}}{(1)}$   $\rightarrow$   $\frac{\text{ART}}{4 \text{ GMI}}$   $\rightarrow$   $\frac{\text{RPT}}{6 \text{ MNO}}$   $\rightarrow$   $\frac{\text{SKEP}}{2 \text{ AEG}}$   $\rightarrow$   $\frac{\text{CODE}}{0}$ Per immettere 15.255 MHz premere  $\overline{(0)} \rightarrow \overline{(1)} \rightarrow \overline{5}$   $\overline{u}$   $\rightarrow \overline{2}$  and  $\rightarrow \overline{5}$   $\overline{u}$   $\rightarrow \overline{6}$ Per immettere 1.251 MHz (1251 kHz) premere  $\binom{60}{0}$   $\rightarrow$   $\binom{60}{0}$   $\rightarrow$   $\binom{71}{1}$   $\rightarrow$   $\frac{600}{2480}$   $\rightarrow$   $\frac{600}{500}$ Per immettere 0.954 MHz (954 kHz) premere  $\frac{RADIO}{O}$   $\rightarrow$   $\frac{RADIO}{O}$   $\rightarrow$   $\frac{RADIO}{O}$   $\rightarrow$   $\frac{8FIO}{O}$ Per immettere 430.000MHz premere  $\frac{\text{ARTS}}{|\mathbf{Q}_{\text{CHII}}|}$   $\rightarrow$   $\frac{\overline{\text{DTMF}}}{|\mathbf{Q}/\text{M}|}$ 

# **FUNZIONAMENTO**

#### **REGOLAZIONE DELLA SINTONIA**

#### **3**) **SCANSIONE**

In modo VFO, temere premuto a lungo - un secondo - il tasto  $\frac{SCHBIOO}{BAND}$ , mentre questo è ancora premuto selezionate la larghezza di banda per la scansione VFO, ruotando la manopola di sintonia. La scansione inizia verso frequenze superiori al rilascio del tasto  $\frac{SCHBNDN}{BAND}$ . Quando si trova un segnale di intensità sufficiente a sbloccare lo squelch, la sintonia sosta su questo per un tempo determinato dall'impostazione data al passo di menù 83: SCAN RE-SUME.

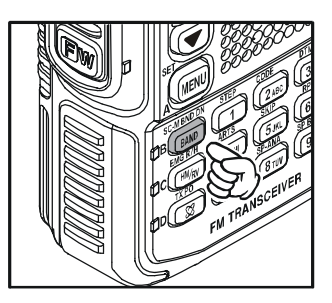

Se preferite invertire la direzione della scansione (cioè verso le frequenze inferiori) ruotate, mentre il **VX-8E** è in scansione, di uno scatto in senso antiorario la sintonia. Per riportare la direzione a crescere di frequenza, ruotate la sintonia di uno scatto orario.

Terminate la scansione premendo **PTT**. Maggiori informazioni sul funzionamento in scansione a pag. 60.

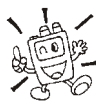

*Potete avviare la scansione a salire o scendere anche tenendo premuti per 1" i tasti*  $\left( \bullet \right)$  *o*  $\left( \bullet \right)$ *. In questo caso la scansione s'esegue nella larghezza di banda precedentemente usata.*

#### **Informazione sulla doppia ricezione**

Il **VX-8E** può captare forti segnali che cadono sulla frequenza immagine e/o la sensibilità del ricevitore si può ridurre, quando è attiva la doppia ricezione, dalla combinazione delle frequenze banda "A" e "B".

Se rilevate interferenze che sospettate essere dovute alla immagine, calcolate a verifica dove cade con la formula sottostante. Così potete attuare mirate contromisure come trappole, ecc.

○ 9.8304 MHz x *n* ○ 11.7 MHz x *n* (*n* è un numero intero: 1, 2, 3, ...)  $O$  4.9152 MHz x  $n$   $O$  6.1440 MHz x  $n$  $\bigcirc$  Freq. banda "A" = (Freq. banda "B"  $\pm$  46.35 MHz) x  $\boldsymbol{n}$  Freq. banda "B" = (Freq. banda "A" ± 47.25 MHz) x *n* (@ banda "A" = NFM)  $O$  Freq. banda "B" = (Freq. banda "A"  $\pm$  45.8 MHz) x  $N$  (@ banda "A" = WFM)

## **TRANSMISSIONE**

Sarete pronti a trasmettere dopo che vi siete sintonizzati su una frequenza compresa nelle tre bande riservate ai radioamatori (50 MHz, 144 MHz o 430 MHz) per le quali il trasmettitore è abilitato. Si illustrano di seguito i punti salienti, aspetti più approfonditi sul funzionamento in trasmissione sa-ranno trattati in seguito.

- 1. Per trasmettere, premete il tasto **PTT** e parlate con un livello normale di voce rivolti verso il microfono (posto nell'angolo superiore destro della griglia dell'altoparlante). In trasmissione l'indicazione luminosa dei tasti  $\mathbb{Z} \boxtimes$  o  $\mathbb{B} \boxtimes$  si illumina in rosso.
- 2. Per tornare in ricezione, rilasciare il tasto PTT.

3. Durante la trasmissione è indicato sullo schermo il livello di potenza relativo. La trasmissione a potenza ridotta (livello "**L1**", "**L2**", "**L3**" o "**HI**") è indicata dalle icone che appaiono sul lato sinistro dello schermo.

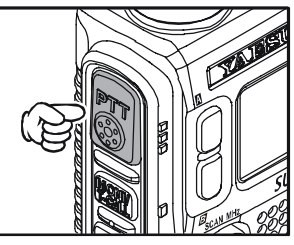

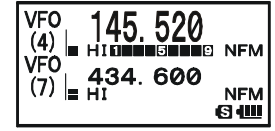

*1) Se state comunicando con degli amici vicini*

*allungherete di molto la durata della carica delle batterie se trasmetterete a potenza ridotta. Per passare su questo livello premete il tasto*  $\boxed{\mathbf{w}}$  *e poi*  $\frac{1}{\infty}$ *fintanto sulla parte inferiore dello schermo appare l'icona potenza ridotta. E non*

*scordatevi che quando trasmettete dovete avere sempre l'antenna connessa. 2) La trasmissione non è possibile sulle bande secondarie, ma limitatamente alle bande dei 50, 144 e 430 MHz, sulla banda principale.*

#### **VARIAZIONE LIVELLO POTENZA TRASMISSIONE**

Con il **VX-8E** potete scegliere su quatto livelli di potenza. L'esatta potenza d'uscita potrà essere leggermente diversa, in funzione della effettiva tensione d'alimentazione applicata al **VX-8E**. Con il pacco batterie standard **FNB-101LI** i livelli di potenza sono: "**L1**", "**L2**", "**L3**" o "**HI**".

Per variare il livello di potenza:

- 1. L'impostazione iniziale è su "High", il massimo livello di potenza è segnalato sullo schermo LCD come "HI". Premendo  $\overline{(\mathbf{a})}$  e poi  $\overline{(\mathbf{\otimes})}$  appare in successione "L1", "**L2**" o "**L3**".
- 2. Per riportare alla massima potenza la trasmissione, premete  $\boxed{\Box w}$  e poi  $\boxed{\Box x^{p_0}}$  fintanto che compare la segnalazione "**HI**", che riporta la potenza al massimo livello.

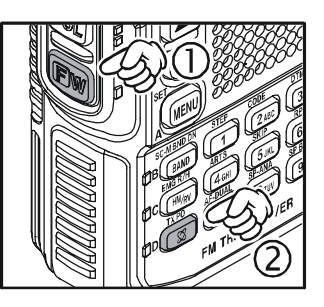

## **TRANSMISSIONE**

*1) Il* **VX-8E** *è furbo! Potete impostare bassa potenza su una banda, ad esempio UHF, e lasciare piena potenza su VHF. La radio si ricorderà della impostazione per ogni banda. Anche la registrazione in memoria trasferisce la regolazione della potenza, per ogni singolo canale. Eviterete così di scari-care inutilmente le batterie quando operate tramite un vicino ripetitore!*

*2) Quando state operando su un qualsiasi livello di*  $potenza$  ridotta, premend **E**W *e PTT commuta temporaneamente su alta*

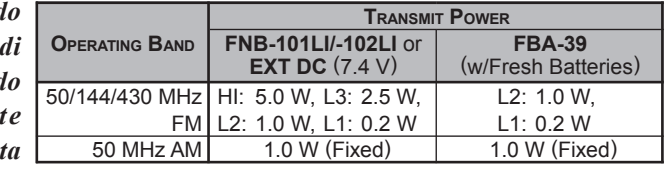

*potenza, al secondo passaggio la potenza ritorna al livello ri-dotto.*

## **FUNZIONAMENTO CON VOX**

Il circuito del VOX permette il passaggio in trasmissione automatizzato in presenza di parlato cap-tato dal microfono. A circuito attivato non dovete più premere il **PTT** per passare in trasmissione, non è necessario utilizzare un sistema di cuffie VOX per poterlo usare.

- 1. Passate in modo programmazione tramite menù premendo per 1" il tasto  $\binom{m}{k}$ .
- 2. Selezionate il passo 108: VOX ruotando la manopola di sintonia.
- 3. Abilitate l'intervento su questo parametro premendo brevemente [MENU].
- 4. Imposte secondo vostra preferenza il livello guadagno VOX su alto "HIGH" o basso "LOW", ruotando la manopola di sintonia.
- 5. A scelta completata, registrate l'impostazione e tornate al normale modo di funzionamento premendo **PTT**.
- 6. Senza premere il **PTT** parlate rivolto verso al microfono con un normale livello di voce. Quando iniziate a parlare, automaticamente si deve attivare il trasmettitore. Quando

terminate il ricevitore, dopo un breve intervallo, passa in ricezione.

Per eliminare il VOX e tornare al modo PTT, ripetete la procedura selezionando però "OFF" al punto 4.

Quando il circuito del VOX è attivato sullo schermo appare l'icona "**VOX**".

*Il VX-8E attiva il VOX. Il microaltoparlante opzionale MH-74A7A è ignorato.*

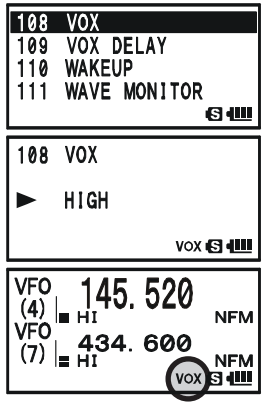

## **TRANSMISSIONE**

Con il **VX-8E** potete regolare, tramite il menù, il tempo di trattenuta del VOX (perdurare della tra-smissione nelle pause del parlato). L'impostazione iniziale è su 0.5 secondi. Per impostare un tempo diverso:

- 1. Passate in modo programmazione tramite menù per 1" il tasto MENU.
- 2. Selezionate il passo 109: VOX DELAY ruotando la manopola di sintonia.
- 3. Abilitate l'intervento su questo parametro premendo brevemente MENU.
- 4. Imposte secondo vostra preferenza il tempo trattenuta tra "0.5sec", "1.0sec", "1.5sec", "2.0sec", "2.5sec" o "3.0sec" ruotando la manopola di sintonia.
- 5. A scelta completata, registrate l'impostazione e tornate al normale modo di funzionamento premendo **PTT**.

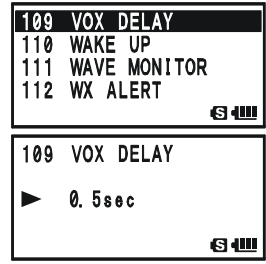

# **FUNZIONAMENTO**

## **RICEZIONE RADIODIFFUSIONE AM E FM**

Il **VX-8E** è predisposto alla ricezione delle trasmissioni a radiodiffusione a modulazione d'ampiezza e di frequenza. Quest'ultima usa un filtro a larga banda ed un decodificatore stereo, a rendere una fedeltà eccellente.

#### *La ricezione radiodiffusione AM e FM è possibile solo con il VFO-A.*

- 1. Premete brevemente  $\Delta \Box$  per rendere il VFO-A come banda operativa.
- 2. Passare in modo radiodiffusione premendo  $\boxed{\Box w}$  e poi  $\boxed{\Box}$ . A schermo appare la segnalazione "**RM**".
- 3. Controllate che la banda principale del **VX-8E** sia in modo VFO.
- 4. Selezionare la banda radiodiffusione AM o FM premendo il tasto  $\frac{SCHBMD}{BAND}$ .
	- La copertura di banda in AM va da 504 a 1791 kHz, segnalazione di banda riportata a schermo "A", modo "AM". La copertura di banda in FM a banda larga va da 88.00 a 107.90 MHz, segnalazione di banda riportata a schermo "F", modo "WFM".
- 5. Ruotate la manopola di sintonia per esplorare la banda riservata alla radiodiffusione. Quando si riceve una stazione FM stereo a schermo appare la segnalazione "[......]".
- 6. Tornate al normale modo operativo premendo  $\boxed{\Box w}$  e poi  $\boxed{\circ}$ .

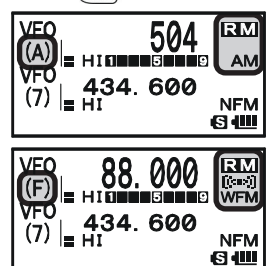

## **RICEZIONE RADIODIFFUSIONE AM E FM**

#### **SELEZIONE ANTENNA**

#### **Per la migliore ricezione radiodiffusione AM si seleziona l'antenna dedicata.**

- 1. Passate in modo programmazione tramite menù per 1" il tasto MENU.
- 2. Selezionate il passo 1: ANTENNA AM ruotando la manopola di sintonia.
- 3. Abilitate l'intervento su questo parametro premendo brevemente [MENU].
- 4. Selezionate l'antenna AM da usare tra "BAR ANTENNA" (antenna a barra interna) o "BAR & EXT" (si usa sia l'antenna a barra, sia l'antenna flessibile in gomma), ruotando la manopola di sintonia.
- 5. A scelta completata, registrate l'impostazione e tornate al normale modo di funzionamento premendo **PTT**.

#### **Per la migliore ricezione radiodiffusione FM si seleziona l'antenna dedicata.**

- 1. Passate in modo programmazione tramite menù per 1" il tasto  $[MPM]$ .
- 2. Selezionate il passo 2: ANTENNA FM ruotando la manopola di sintonia.
- 3. Abilitate l'intervento su questo parametro premendo brevemente MENU.
- 4. Selezionate l'antenna AM da usare tra "EXT ANTENNA" (antenna flessibile in gomma) o "EAR PHONE" (si usa il cavo cuffie come antenna), ruotando la manopola di sintonia.
- 5. A scelta completata, registrate l'impostazione e tornate al normale modo di funzionamento premendo **PTT**.

Se, mentre usate come antenna il cavo cuffia, volete far riprodurre dall'altoparlante interno del **VX-8E** l'audio della stazione a radiodiffusione FM, impostate il passo impostazione 90: SPEAKER OUT su "SPEAKER".

# **FUNZIONAMENTO**

## **RICEZIONE RADIODIFFUSIONE AM E FM**

#### **FUNZIONALITÀ DOPPIO AUDIO**

Con la funzionalità "AF DUAL" potete monitorare due frequenze amatoriali preferite mentre ascoltate l'audio di una stazione AM o FM (triplo ascolto!). Quando si riceve un segnale dalle frequenze amatoriali, l'audio di questo si sostituisce a quello radiodiffusione AM o FM. Alla caduta del segnale si riprende il funzionamento AF-DUAL, secondo le impostazioni sottospecificate. Inoltre potete in ogni momento trasmettere sulla frequenza amatoriale banda principale, semplicemente premendo il **PTT**. Si impone la banda principale agendo come consueto sui tasti  $\mathbb{Z}[\widehat{\mathbb{Z}}]$  o  $\mathbb{B}[\widehat{\mathbb{Z}}]$ .

- 1. Impostate il **VX-8E** sulla banda amatoriale di vostro interesse, centrando la sintonia in modo VFO o memoria.
- 2. Selezionate quale banda volete impegnare in trasmissione, attribuendogli la qualifica di principale, premendo il tasto  $\mathbb{Z}[\widehat{\mathbb{Z}}]$  o  $\mathbb{B}[\widehat{\mathbb{Z}}]$ .
- 3. Attivate la funzione AF DUAL premendo  $\overline{(\mathbf{a}\mathbf{w})}$  e poi  $\overline{(\mathbf{r}_{\mathbf{s}}^{\text{re}})}$ .
- 4. Selezionate tra banda AM e FM premendo il tasto  $\frac{SCHBND}{BAND}$ .
- 5. Sintonizzatevi sulla stazione di radiodiffusione di vostro interesse agendo sulla manopola di sintonia.

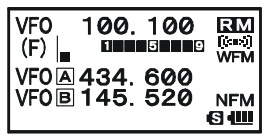

- 6. Quando si riceve un segnale in una delle bande amatoriali, si silenzia l'audio radiodiffusione l'altoparlante riproduce l'audio stazione amatoriale. Due secondi dopo alla caduta di questo, si riprende la funzionalità AF-DUAL (monitorare la banda amatoriale mentre si ascolta una stazione radiodiffusione). Potete modificare il tempo di ripristino (inizialmente sono proposti 2") intervenendo sul passo menù 77: RX AF DUAL, vedere riquadro a pagina seguente.
- 7. Per trasmettere sulla banda principale premere il **PTT**
- 8. Per disabilitare AF DUAL premete  $\boxed{\Box w}$  e poi  $\frac{AF-DUAL}{(7.5)}$ .

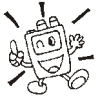

*1) Potete cambiare la banda principale agendo sui tasti*  $\mathbf{B}$   $\odot$   $\mathbf{B}$   $\odot$ 

2) Quando si preme il tasto  $\frac{\partial W}{\partial x}$  *in* si possono richiamare solo le locazioni me*moria delle stazioni radiodiffusione AM e FM.*

# **RICEZIONE RADIODIFFUSIONE AM E FM**

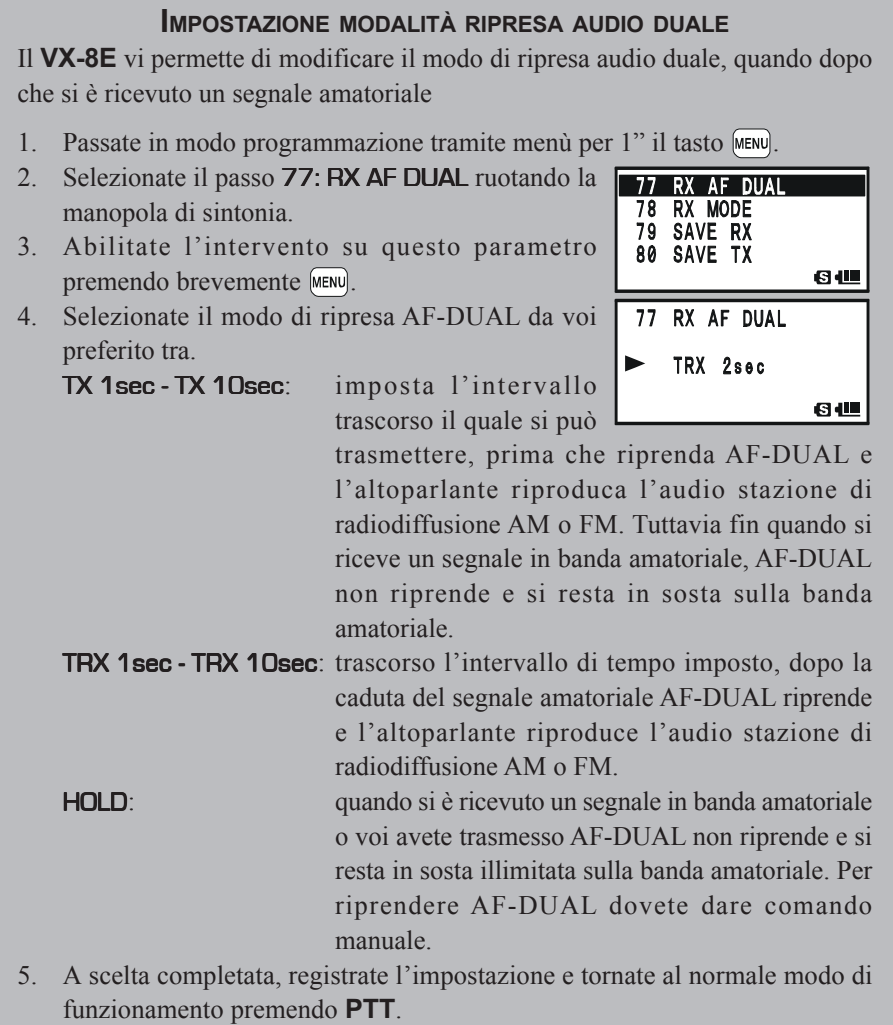

Ora che siete a conoscenza della operatività base del **VX-8E**, potete approfondire la funzionalità scoprendo aspetti realmente utili.

## **BLOCCO TASTIERA**

Al fine di prevenire variazioni accidentali di frequenza o trasmissione non voluta i tasti ed i comandi del **VX-8E** possono essere bloccati con criteri diversi. Le combinazioni possibili sono:

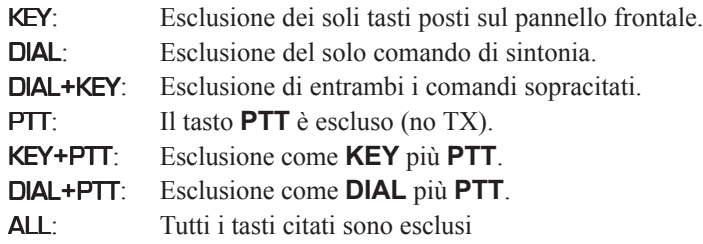

Per bloccare alcuni o tutti i tasti

- 1. Passate in modo programmazione tramite menù per 1" il tasto MENU.
- 2. Selezionate il passo 51: LOCK ruotando la manopola di sintonia.
- 3. Abilitate l'intervento su questo parametro premendo brevemente MENU.
- 4. Ruotate la manopola di sintonia per impostare il modo prescelto tra quelli illustrati.
- 5. Premete il **PTT** per registrare l'impostazione e tornare al normale modo di funzionamento.

## **Attivare il blocco comandi**

Premere brevemente (**PWR**). A confermare l'azionamento sullo schermo appare l'icona " $\bigcap$ ". Ripetendo la medesima pressione di tasti si disattiva il blocco.

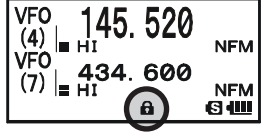

**STEP** 

84

**GU** 

**FAST** 

**NAME** 54 MEMORY PROTECT

 $51 \quad \text{LOCK}$ **MEMORY** 

53 MEMORY

51 LOCK E KEY&DIAL

 $52$ 

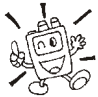

*Anche quando avete bloccato tutti i tasti, ovviamente*

*uno deve restare abilitato per rendere l'intervento reversibile, questo è il tasto* **(PWR)***.*

#### **REGOLARE IL VOLUME DEL TONO** "**BEEP**" **ASSOCIATO ALLA PRESSIONE DEI TAST**

Una breve nota conferma l'azionamento sui comandi. Il volume varia conformemente alla regolazione audio. Tuttavia potete intervenire a modificare il rapporto tra i due livelli audio ricevuto e cicalino, tramite il passo di menù 11: BEEP LEVEL.

- 1. Passate in modo programmazione tramite menù per 1" il tasto MENU.
- 2. Selezionate il passo 11: BEEP LEVEL ruotando la manopola di sintonia.
- 3. Abilitate l'intervento su questo parametro premendo brevemente **MENU**
- 4. Ruotate la manopola di sintonia per impostare il livello preferito.
- 5. Premete il **PTT** per registrare l'impostazione e tornare al normale modo di funzionamento.

Inoltre potreste preferire l'esclusione del "beep"

- 1. Passate in modo programmazione tramite menù per 1" il tasto MENU.
- 2. Selezionate il passo 13: BEEP SELECT ruotando la manopola di sintonia.
- 3. Abilitate l'intervento su questo parametro premendo brevemente MENU.
- 4. Ruotate la manopola di sintonia a selezionare "OFF".
- 5. Premete il **PTT** per registrare l'impostazione e tornare al normale modo di funzionamento.
- 6. Quando desiderate riattivare il cicalino ripetete la procedura, al punto 4 selezionate "KEY" o "KEY & SCAN".

KEY: tono conferma alla pressione tasti.

KEY & SCAN: tono conferma alla pressione tasti e alla sosta in scansione.

#### **IMPOSTAZIONE DELLE DIMENSIONI LETTURA DI FREQUENZA SULLO SCHERMO**

Quando si opera su una sola banda, premendo  $\Xi$  o  $\Xi$  si commuta la grandezza caratteri schermo tra doppia dimensione e larghi. Questa funzionalità non interviene quando di opera in doppio ascolto, perché in questo a caso a schermo sono riportate due frequenze.

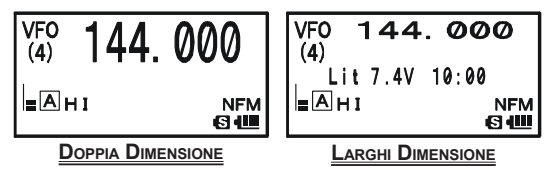

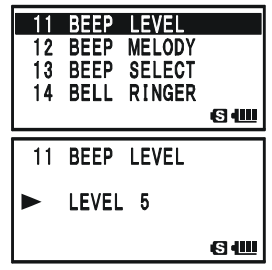

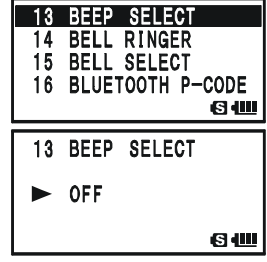

# **FUNZIONALITÀ EVOLUTA**

## **SILENZIAMENTO AUDIO**

Questa funzione è utile nelle situazioni, in modo doppia ricezione, in cui sarebbe preferibile ridurre il livello audio della banda secondaria, riservata alla sola ricezione, (segnalata sullo schermo con caratteri *piccoli*) perché state ricevendo un segnale sulla banda superiore (segnalata sullo schermo con caratteri *grandi*).

## **Per attivare la funzione silenziamento audio**

- 1. Passate in modo programmazione tramite menù per 1" il tasto MENU.
- 2. Selezionate il passo 62: MUTE ruotando la manopola di sintonia.
- 3. Abilitate l'intervento su questo parametro premendo brevemente MENU
- 4. Ruotate la manopola di sintonia a selezionare il livello riduzione volume audio (MUTE 30%, MUTE 50%, MUTE 100% oppure OFF.
- 5. Premete il **PTT** per registrare l'impostazione e tornare al normale modo di funzionamento.

L'attivazione della funzione è indicata sullo schermo dalla icona ". questa lampeggia mentre silenzia l'audio banda solo ricezione.

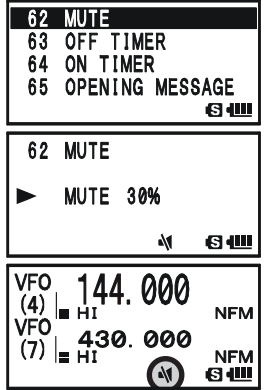

## **ILLUMINAZIONE DI CORTESIA DELLA TASTIERA E DELLO SCHERMO LCD**

Nel vostro **VX-8E** è prevista una illuminazione di cortesia a luce diffusa rossastra che vi aiuterà du-rante l'uso notturno, il colore è stato preferito per la maggiore capacità visiva senza arrecare distur-bo alla vista in zone buie. Per attivare l'illuminazione ci sono tre modi.

KEY 2sec - KEY 10sec: la pressione di un qualunque tasto attiva per il tempo impostato l'illuminazione. CONTINUOS: l'illuminazione tastiera / LCD è permanentemente attivata. OFF: si disabilita l'illuminazione di cortesia.

## **Questa è la procedura per impostare il modo di funzionamento dell'illuminazione:**

- 1. Passate in modo programmazione tramite menù per 1" il tasto MENU.
- 2. Selezionate il passo 46: LAMP ruotando la manopola di sintonia.
- 3. Abilitate l'intervento su questo parametro premendo brevemente [MENU]
- 4. Ruotate la manopola di sintonia a selezionare tra i tre il modo preferito.
- 5. Premete il **PTT** per registrare l'impostazione e tornare al normale modo di funzionamento.

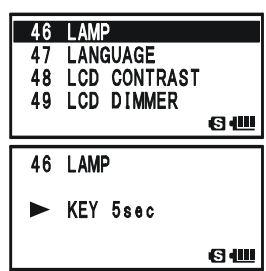

## **VARIARE IL PASSO DI CANALIZZAZIONE**

Il sintetizzatore del **VX-8E** può avere il passo impostato su 5 / 6.25 / 8.33 / 9 / 10 / 12.5 / 15 / 20 / 25 / 50 / 100 / 200 kHz. Le impostazioni iniziali, specifiche per ogni banda operativa, sono adatte nella maggior parte dei casi. Tuttavia qualora dobbiate variare il passo di canalizzazione la procedura è semplice.

- 1. Premete  $\boxed{\Box w}$  e poi il tasto  $\frac{\angle \text{STEP}}{\Box 1}$ , questa è una via abbreviata per accedere direttamente all'impostazione passo menù 96: STEP FREQUENCY. **STEP FREQUENCY**
- 2. Ruotate la manopola di sintonia a selezionare il passo d'interesse.
- 3. Premere il **PTT** per registrare l'impostazione e tornare al normale modo di funzionamento.

 $-$  AUTO 6 W

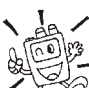

*1) Il passo 9 kHz è disponibile solo quando si sta ricevendo in bande radiodiffusione.*

*2) Il passo 8.33 kHz è disponibile solo quando si sta ricevendo in bande aeronautiche.*

*3) quando si è in ricezione bande radiodiffusione si può solo scegliere tra il passo 9 e 10 kHz, gli altri sono disabilitati.*

*4) Il passo di 5 kHz non è impostabile nel segmento 250 - 300 MHz o sopra i 580 MHz.*

## **VARIARE IL MODO RICEZIONE**

uando si cambia la frequenza il **VX-8E** commuta automaticamente il modo. Può darsi che talvolta in condizioni particolari sentite l'esigenza di commutare il modo tra quelli disponibili qui sotto elencati.

AUTO: il modo ricezione si seleziona automaticamente in funzione della banda di frequenze, secondo un piano impostato in fabbrica.

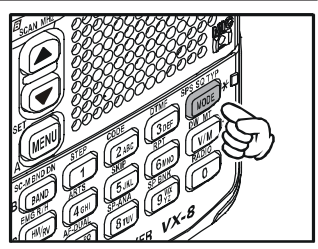

- NFM: FM a banda stretta (usata per comunicazioni audio via radio).
- WFM: FM a banda larga (usata dalle stazioni a radiodiffusione ad elevata fedeltà). AM: modulazione d'ampiezza.

*1) Il modo "WFM" non può essere selezionato per la banda "A".*

*2) Lasciate la commutazione automatica di modo inserita, salvo che non abbiate un giustificato motivo per escluderla, perché vi fa risparmiare tempo e dubbi quando cambiate banda. Se voi cambiate il modo su un canale specifico vi conviene registrare questo in memoria perché oltre alla frequenza viene memorizzato anche il modo.*

# **FUNZIONALITÀ EVOLUTA**

## **SQUELCH A LIVELLO S-METER**

Questa radio ha una speciale funzionalità dello squelch, SQL, collegata all' S-meter. Potete impostare un livello minimo di segnale tale da causare l'apertura dello squelch.

Questa è la procedura per attivare ed impostare lo squelch S-meter.

- 1. Passate in modo programmazione tramite menù per 1" il tasto MENU.
- 2. Selezionate il passo 93: SQL S-METER ruotando la manopola di sintonia.
- 3. Abilitate l'intervento su questo parametro premendo brevemente MENU.
- 4. Ruotate la manopola di sintonia a selezionare il livello segnale soglia dello squelch (LEVEL1 ... LEVEL9 o OFF).
- 5. Premete il **PTT** per registrare l'impostazione e tornare al normale modo di funzionamento.

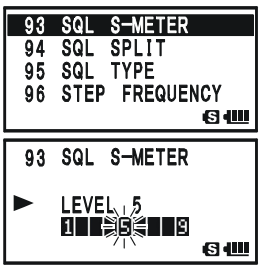

*1) A SQL S-meter attivato, il segmento dello strumento S-meter corrispondente*  $0.018$ *alla soglia che avete impostato al punto 4 lampeggierà.*

*2) Lo squelch del ricevitore si aprirà sul valore più alto tra squelch basato sul rumore o segnale.*

#### *Ad esempio:*

*a) se lo squelch basato sul rumore è impostato su "S-3" ma SQL S-meter (passo menù 93) è su "LEVEL5", lo squelch si aprirà solo sui segnali che sono a strumento più intensi di S5;*

*b) se lo squelch S-METER è impostato su "S-3" ma quello basato sul rumore è sul livello apertura solo a fondo scala S-meter, lo squelch si aprirà solo sui segnali che sono a strumento più intensi di fondo scala, in questo caso la regolazione squelch sul rumore e non S-meter determina il livello d'apertura.*

## **GENERALITÀ**

I ripetitori solitamente sono posti in postazioni elevate tali da estendere molto la copertura dei por-tatili o gli apparecchi di debole potenza. Le caratteristiche del **VX-8E** rendono l'uso dei ripetitori semplice e piacevole.

## **SPAZIATURA DEI RIPETITORI**

Il vostro ricetrasmettitore è stato configurato in fabbrica per la spaziatura usata nel vostro Paese. Solitamente per i 50 MHz e di 1 MHz mentre per i 144 MHz è di 600 kHz, per i 430 MHz è di 1.6 o 7.6 MHz.

La spaziatura è verso il basso  $(\blacksquare)$  o l'alto  $\Box$ ), dipende su quale parte di banda operate; una di queste icone appare sulla parte bassa dello schermo, a segnalare quale è la direzione applicata.

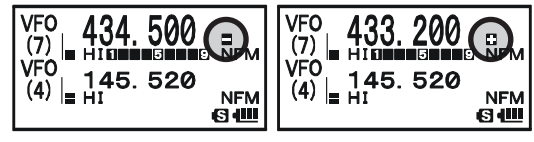

## **SPAZIATURA AUTOMATICA PER RIPETITORI** (**ARS**)

Questo automatismo del **VX-8E** seleziona automaticamente la spaziatura quando vi sintonizzate nel segmento di gamma riservato ai ripetitori nella vostra zona. Questi segmenti sono sotto illustrati.

Se ARS vi sembra non intervenga potrebbe essere stato accidentalmente disinserito. Questa è la procedura per riattivarlo,

- 1. Passate in modo programmazione tramite menù per 1" il tasto MENU
- 2. Selezionate il passo 74: RPT ARS ruotando la manopola di sintonia.
- 3. Abilitate l'intervento su questo parametro premendo brevemente MENU.
- 4. Ruotate la manopola di sintonia a selezionare "ON" (ARS attivato).
- 5. Premete il **PTT** per registrare l'impostazione e tornare al normale modo di funzionamento.

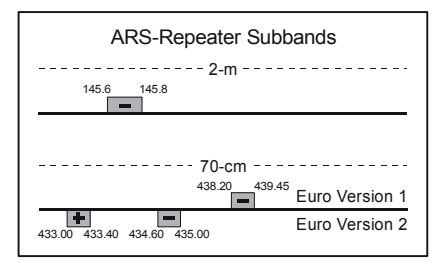

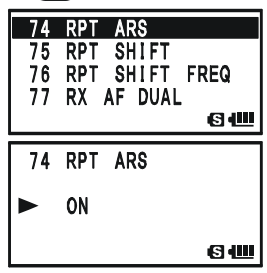

*VX-8E MANUALE OPERATIVO 31*

#### **ATTIVAZIONE DELLA SPAZIATURA MANUALE PER RIPETITORI**

Se ARS è disattivato o volete impostare una spaziatura particolare, potete comunque impostare la direzione della spaziatura manualmente. Questa è la procedura,

- 1. Premete  $\boxed{\Box w}$  e poi il tasto  $\frac{RPT}{\Theta w}$ , questa è una via abbreviata per accedere direttamente all'impostazione passo menù 75: RPE SHIFT.
- 2. Ruotate la manopola di sintonia a selezionare la direzione spostamento tra "-RPT," "+RPT" e "SIMPLEX".
- 3. Premete il PTT per registrare l'impostazione e tornare al normale modo di funzionamento.

#### **VARIARE LA SPAZIATURA PREIMPOSTATA PER <sup>I</sup> RIPETITORI**

Se visitate un altro Paese, potreste necessitare di cambiare la spaziatura pre-impostata per adeguarvi alla convenzione locale.

Per far ciò eseguite questa procedura.

- 1. Passate in modo programmazione tramite menù per 1" il tasto MENU.
- 2. Selezionate il passo 76: RPT SHIFT FREQ ruotando la manopola di sintonia.
- 3. Abilitate l'intervento su questo parametro premendo brevemente MENU
- 4. Ruotate la manopola di sintonia a selezionare la nuova spaziatura.
- 5. Premete il PTT per registrare l'impostazione e tornare al normale modo di funzionamento.

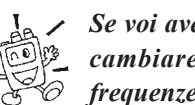

*Se voi avete soltanto un caso fuori standard da registrare non vi conviene cambiare la spaziatura preimpostata, ma immettere separatamente le frequenze di trasmissione e ricezione come spiegato a pag. 48.*

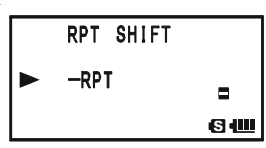

76 RPT SHIFT FREQ 77 RX AF DUAL<br>78 RX MODE 79 SAVE RX

76 RPT SHIFT FREQ 0.600MHz

ь

64

**04** 

# **TONO DI CHIAMATA** (**1750 HZ**)

Se i ripetitori nel vostro Paese richiedono un breve treno d'impulsi a 1750 Hz per eccitarli, tenete premuto per il tempo stabilito dal gestore del ripetitore il tasto  $\binom{5200}{6200}$ . Si passa automaticamente in trasmissione, la portante è modulata con una nota fissa a 1750 Hz. Una volta che è stato attivato il ripetitore potete rilasciare  $\frac{MOM}{LCAAL}$ , premendo **PTT** per passare in trasmissione.

# **CONTROLLO DELLA FREQUENZA <sup>D</sup>' INGRESSO DEL RIPETITORE**

Per verificare se il corrispondente è raggiungibile con un collegamento diretto in simplex è utile controllare la frequenza d'ingresso del ripetitore.

Per fare ciò premete per un istante il tasto  $\frac{FMOR}{FMOR}$ , notate che sullo schermo la frequenza si è

spostata su quella d'ingresso del ripetitore. Una ulteriore pressione del tasto  $\frac{FMCR}{(m/R)}$  provoca lo spostamento della frequenza sintonizzata su quella d'uscita del ripetitore. Mentre siete all'ascolto sulla frequenza ingresso ripetitore, per aver agito su  $\frac{EMCR/H}{EM/RV}$ , le segnalazioni a schermo " $\Box$ " or  $\Box$ " lampeggiano.

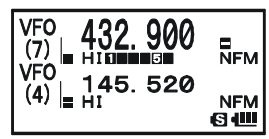

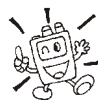

*L'azione del tasto può essere impostata, relativamente alla banda su state operando, sia su "***RV***" (per verificare la frequenza ingresso ripetitore) sia "***HM***" (cambio canale diretto su "HOME"). L'impostazione richiede d'intervenire sul passo 39: HOME/REVERSE del menù, vedere a pag. 148.*

# **FUNZIONAMENTO DEL CTCSS/DCS/EPCS**

## **USO DEI SUBTONI "CTCSS"**

Molti ripetitori per essere attivati richiedono che sia sovrapposto alla portante un segnale audio di bassissima frequenza. Questo evita che questi possano eccitarsi per segnali spuri. Il sistema viene definito "CTCSS" (squelch codificato con subtoni continui), il **VX-8E** prevede questo metodo ed è facile attivarlo.

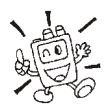

*L'impostazione dei subtoni avviene in due fasi, prima va scelta la frequenza e poi il modo d'intervento dei toni. Queste impostazioni si fanno tramite i passi di menù 94: SQL TYPE e 99: TONE FREQUENCY.*

- 1. Premete  $\boxed{\Box w}$  poi seguito da  $\frac{\text{spasm}}{\text{Moose}}$  per accedere direttamente al passo del menù **95:** SQL TYPE.
- 2. Ruotate la manopola di sintonia finché sullo schermo appare la scritta "TONE". Risulterà attivato il codificatore subtoni CTCSS.

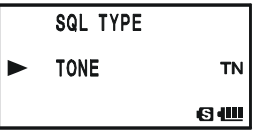

- 3. Ruotando la sintonia ancora di uno scatto s'attiva la funzionalità di decodifica "TSQL". Quando a schermo è riportato "TSQL" lo squelch codificato a toni è attivo, cioè il vostro ricevitore resterà muto fintanto che il vostro corrispondente invierà lo stesso tono CTCSS. Questo metodo è utile per mantenere la radio silenziosa salvo, quando viene ricevuta una chiamata specifica, a rendere più gradevole l'uso nelle aree con intenso traffico radio.
- 4. Una volta scelto il modo d'intervento del tono CTCSS, premere il  $\frac{98,80 \text{ T}}{1000 \text{ E}}$  per registrare l'impostazione e tornare al normale modo di funzionamento.
	- Al passo 3 noterete che ruotando la sintonia appare anche una segnalazione aggiuntiva "DCS". Si tratta dello squelch codificato digitale in seguito trattato.
	- $\Box$  Al passo 3 noterete che ruotando la sintonia appare anche una segnalazione aggiuntiva "REV TONE". Quando s'attiva lo squelch a toni inverso, il **VX-8E** si silenzia quando riceve una chiamata da una stazione che invia il CTCSS abbinato. Questa impostazione è segnalata a schermo dalla indicazione "RTN".
	- Al passo 3 noterete che ruotando la sintonia appare anche una segnalazione aggiuntiva "**DI DIDD"**, questa comporta che il decodificatore programmabile CTCSS silenziare il ricevitore del vostro **VX-8E** fintanto che riceve una chiamata da una stazione che invia il CTCSS corrispondente (impostato al passo menù 70: PR FREQUENCY. Questa impostazione è segnalata a schermo dalla indicazione "PR".
	- Al passo 3 noterete che ruotando la sintonia appaiono anche due segnalazioni aggiuntive "PAGER" e "MESSAGE", se è stata attivata la funzionalità evoluta di chiamata e squelch codificato e/o messaggi, più avanti descritte.
# **USO DEI SUBTONI "CTCSS"**

- 5. Premete **D**<sup>oi</sup> seguito da  $\frac{1}{2}$ <sub>ABC</sub> per accedere direttamente al passo del menù 99: TONE FREQUENCY.
- 6. Ruotate la manopola di sintonia fintanto che sullo schermo appare la frequenza subtono di vostro interesse (se non è a voi nota chiedete informazioni al responsabile del servizio ripetitori).

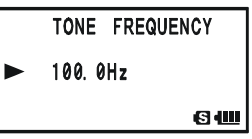

7. A selezione fatta premete brevemente il tasto  $\frac{\text{cone}}{2 \text{ rad}}$  per registrare l'impostazione e tornare al normale modo di funzionamento. Questo diverso metodo di salvataggio impostazione ed uscita è riservato esclusivamente alla selezione CTCSS / DCS.

*1) Alcuni ripetitori non ritrasmettono i toni CTCSS, semplicemente questi servono per eccitarli ma non vengono ripetuti dal trasmettitore. Se l'S-meter deflette, ma non viene emesso audio dal VX-8E, dovete ripetere i passi da 1 a 4 rotando la sintonia finché a schermo scompare l'indicazione "TSQ"). Questo vi consente di sentire tutto*

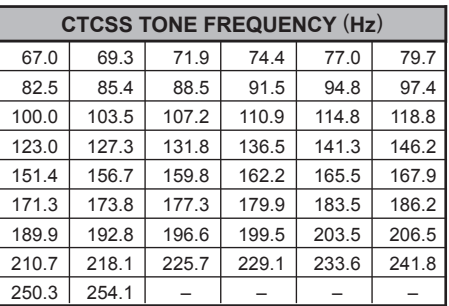

*il traffico sul canale sintonizzato.*

*2) Potete impostare il VX-8E in modo che quando usate i CTCSS un trillo della suoneria vi avverta che avete ricevuto una chiamata, maggiori informazioni a pag. 42.*

# **FUNZIONAMENTO DEL CTCSS/DCS/EPCS**

# **FUNZIONAMENTO DEL DCS**

È un altro metodo di controllo dell'accesso ai ripetitori. Lo squelch codificato digitale o DCS è un sistema di codificazione più recente ed evoluto che risulta maggiormente immune da errori rispetto al CTCSS. Il vostro VX-8E dispone di questa tecnologia il cui principio di funzionamento è molto simile al CTCSS. Ne potete fare uso se il vostro ripetitore lo prevede o anche nei collegamenti in simplex con i vostri amici, purché a loro volta ne dispongano.

#### *Come nel traffico con CTCSS, il DCS richiede che per prima cosa venga selezionato il modo d'intervento e poi il codice del tono.*

- 1. Premete  $\boxed{\Box w}$  poi seguito da  $\frac{\text{SPS} \cdot \text{S} \cdot \text{P}}{\text{MoDE}}$  per accedere direttamente al passo del menù 95: SQL TYPE.
- 2. Ruotate la manopola di sintonia finché sullo schermo appare la scritta "DCS". Risulterà attivato il deco + codificatore codici digitali DCS.
- 3. Premete il tasto  $\frac{3^{958 \times 9717}}{1000E}$  per registrare l'impostazione e tornare al normale modo di funzionamento.

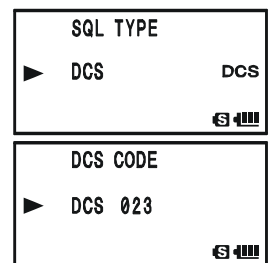

- 4. Premete  $\left[\overline{\mathbf{g}}\mathbf{w}\right]$  poi seguito da  $\frac{\text{const}}{2 \text{ rad}}$  per accedere direttamente al passo del menù 26: DCS CODE.
- 5. Ruotate la manopola di sintonia a selezionare il codice DCS di vostro interesse (numero a 3 cifre). Se non è a voi noto, chiedete informazioni al responsabile del servizio ripetitori, se invece vi serve per lavorare in simplex con i vostri amici, concordate con questi il numero codice DCS.
- 6. A selezione ultimata salvate e tornate la normale modo operativo premendo  $\frac{1}{2}$

*Ricordatevi che il DCS è un sistema di decodifica e codifica, cioè il vostro ricevitore rimane muto sino a quando riceve un segnale che contiene lo stesso codice DCS. Dovete pertanto escluderlo quando esplorate la banda.*

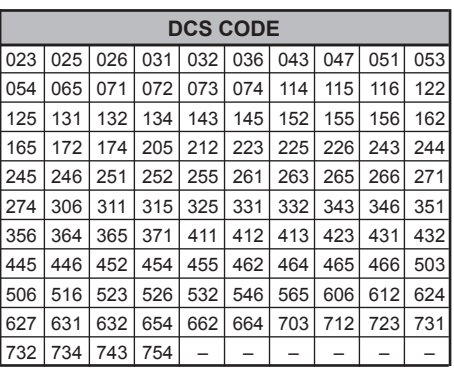

# **FUNZIONAMENTO DEL DCS**

### **INVERSIONE CODICI DCS**

Il sistema DCS è stato inizialmente proposto nel servizio PMR, collegamenti radio ad uso civile privato, dove ora è largamente usato. Talvolta gli si attribuisce l'acronimo DPL®, linea privata digitale, marchio registrato della Motorola, Inc.

Il DCS ha una struttura composta da 23 bit ed è trasmesso ad una velocità di 134.4 bps (non udibile). Talvolta un'inversione del segnale può comportare la trasmissione o ricezione del codice complementare. Questo impedisce l'apertura dello squelch, a DCS attivato, perché la sequenza decodificata non corrisponde a quella selezionata.

Situazioni tipiche in cui si può verificare sono:

- $\Box$  collegare un preamplificatore in ricezione esterno;
- $\Box$  operare attraverso un ripetitore;
- collegare un amplificatore di potenza esterno.

L'inversione di codice non implica che uno dei dispositivi elencati sia difettoso!

Certe configurazioni degli amplificatori di potenza con numero dispari di stadi (1, 3, 5, ecc.) possono produrre inversione di codice DCS. Nella maggior parte dei casi ciò non avviene (perché il progettista ne tiene debitamente conto), se voi però riscontrate che lo squelch del vostro ricevitore non si apre quando sia voi, sia il vostro corrispondente, usate lo stesso codice DCS, voi o il corrispondente (ma non entrambi) potete così provare ad intervenire:

- 1. Premete (MENU) per un secondo per entrare in modo impostazione.
- 2. Ruotate la sintonia per selezionare il passo di menù 27: DCS INVERSION.
- 3. Abilitate l'intervento su questo parametro premendo brevemente MENU.
- 4. Ruotate la sintonia per selezionare tra questi modi:

## RX-NORMAL, TX-NORMAL:

riceve e trasmette il normale DCS;

## RX-INVERT, TX-NORMAL:

riceve il codice DCS invertito, trasmette il DCS normale;

## RX-BOTH, TX-NORMAL:

riceve sia il DCS normale, sia quello invertito, trasmette il DCS normale;

## RX-NORMAL, TX-INVERT:

riceve il DCS normale, trasmette il DCS invertito;

## RX-INVERT, TX-INVERT:

riceve e trasmette il DCS invertito;

## RX-BOTH, TX-INVERT:

riceve sia il DCS normale, sia quello invertito, trasmette il DCS invertito.

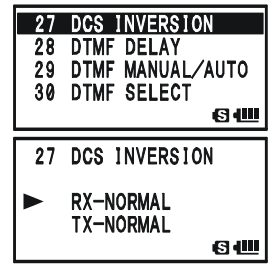

# **FUNZIONAMENTO DEL CTCSS/DCS/EPCS**

# **FUNZIONAMENTO DEL DCS**

5. A selezione fatta, premete il **PTT** per registrare la nuova impostazione e tornare a modo di normale funzionamento.

Questo è un metodo diverso da quello convenzionale per tornare alla normale operatività, si applica solo alla configurazione frequenze CTCSS/DCS. Ricordatevi di riportare l'impostazione su quella iniziale selezionando "R-N.T-N", codifica e decodifica normale una volta terminato.

# **SCANSIONE A RICERCA TONI**

Quando non sapete quali toni CTCSS o codici DCS sono usati dal corrispondente potete comunque identificarli perché il portatile li ricerca in scansione mentre è in ascolto sul segnale. In merito dovete ricordarvi due cose:

- Dovete prima scoprire se il ripetitore usa i CTCSS o i DCS.
- Certi ripetitori non ritrasmettono il tono CTCSS, dovete pertanto ascoltare l'ingresso del ripetitore per far agire il sistema di ricerca sulle stazioni che eccitano il ponte.

Scoprire il tono in uso tramite scansione.

- 1. Impostate la radio con il decodificatore CTCSS o DCS attivo (consultare il precedente
	- paragrafo). In un caso sullo schermo appare "TSQ" altrimenti "DCS".
- 2. Se è stato impostato CTCSS premete  $\boxed{\Box w}$  poi seguito da  $_{2}^{\text{code}}$ per accedere direttamente al passo del menù 99: TONE FREQUENCY, oppure se è stato impostato DCS a 26: DCS CODE.

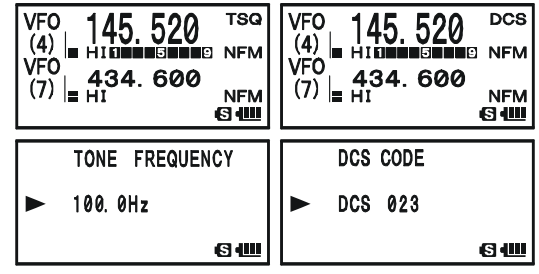

- 3. Abilitate l'intervento premendo brevemente MENU.
- 4. Premete a lungo  $\lim_{s \to \text{RAND}}$ ; sullo schermo appare l'indicazione ricerca subtono CTCSS o codice DCS "TONE SEARCH". Rilasciare  $\frac{SCHBNDON}{BAND}$  per avviare la scansione ricerca tono/ codice in arrivo
- 5. Quando la radio identifica il subtono / codice si ferma su questo e l'audio transita. Premere ancora  $\frac{\text{SUBBON}}{\text{BAND}}$  per bloccare su questo tono e poi  $\frac{\text{CODE}}{\text{AAB}}$  per tornare alla normale operatività.

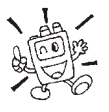

*Se il sistema non riesce ad identificare il tono, continua all'infinito la scansione. Può darsi si verifichi ciò perché il corrispondente non sta inviando alcun tono; in ogni caso per uscire da questa situazione basta premere il PTT.*

La scansione dei toni funziona sia in modo VFO che Memoria.

# **FUNZIONAMENTO DEL CTCSS/DCS/EPCS**

## **EPCS** (**CHIAMATA E SQUELCH CODIFICATO EVOLUTO**)

Il **VX-8E** contiene un codificatore /decodificatore CTCSS evoluto con un microprocessore dedicato per "paging" e chiamate selettive. Vi permette cioè di chiamare una specifica stazione ("paging") e di ricevere le chiamate a solo a voi dirette (squelch codificato).

Il sistema di chiamata e di squelch codificato usano una coppia di subtoni CTCSS (commutata in alternanza) memorizzati nel "pager". Praticamente il ricevitore resta silenzioso fintanto che non riceve la coppia di subtoni corrispondente a quella registrata nella memoria ricezione del "pager". Lo squelch si apre, così è ascoltato il chiamante, se attivata anche la suoneria avverte della chiamata. Quando premete il **PTT** per trasmettere, automaticamente è emessa la coppia di subtoni CTCSS registrata nella memoria trasmissione del "pager".

Sulla radio destinazione della chiamata lo squelch si chiude automaticamente a termine messaggio chiamata. Inoltre la radio chiamante il sistema sarà disabilitato al rilascio **PTT** dopo la trasmissione a risposta. Voi potete ancora riattivare il sistema di chiamata evoluto.

### **MEMORIZZAZIONE COPPIA TONI CTCSS PER OPERARE IN EPCS**

- 1. Premete **MENU** per un secondo per accedere al menù.
- 2. Ruotate la sintonia per selezionare il passo di menù 67: PAGER CODE-RX per la coppia CTCSS ricezione o 68: PAGER CODE-TX per la coppia CTCSS trasmissione.

3. Premete brevemente MENU per abilitare l'intervento.

- 4. Ruotate la manopola di sintonia a selezionare il numero subtono CTCSS primo della coppia.
- 5. Passate alla selezione del secondo CTCSS formante la coppia premendo Monde e poi ruotando la manopola di sintonia, l'icona "¾" si sposta destra.
- 6. A regolazione fatta, premete il **PTT** per registrare la nuova impostazione e tornare a modo di normale funzionamento.

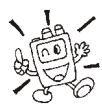

*Il VX-8E non riconosce l'ordine nella coppia subtoni, cioè non fa distinzione tra i CTCSS "10 35" e "35 10".*

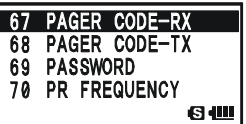

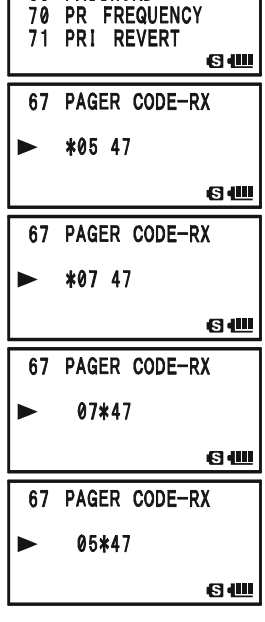

PAGER CODE-TX

69 PASSWORD

68

## **EPCS** (**CHIAMATA E SQUELCH CODIFICATO EVOLUTO**)

#### **ATTIVARE SISTEMA EVOLUTO DI CHIAMATA E SQUELCH SELETTIVO**

- 1. Premete  $\boxed{\Box w}$  e poi  $\frac{\text{SSSE UP}}{\text{MODE}}$ . Questo metodo è una scorciatoia per entrare direttamente al passo di menù 95: SQ TYPE.
- 2. Attivate il sistema di codifica e decodifica digitale ruotando la manopola di sintonia fino a far apparire sullo schermo "PAGER".
- 3. Per registrare la nuova impostazione ed attivare il sistema evoluto di chiamata e squelch selettivo premete il **PTT**.

Per disattivarlo, ripetete la procedura, al punto 2, ruotate la manopola di sintonia a selezionare "OFF".

Quando è attivo il sistema evoluto di chiamata e squelch selettivo, appare a schermo la notazione "PAG".

> *Durante il funzionamento di EPCS potete fare in modo che il VX-8E trilli, in modo avviso di chiamata, quando ne riceve una, vedere a pag. seguente.*

#### **RISPOSTA <sup>A</sup> RITORNO CHIAMATA**

Quando premete il **PTT**, a risposta di una chiamata ricevuta, il **VX-8E** trasmette la stessa coppia CTCSS. Questa coppia di subtoni aprirà lo squelch della radio chiamante. Se preferite potete impostare il **VX-8E** in modo che risponda automaticamente ("transpond"). Questo è il modo per abilitare.

- 1. Premete **MENU** per un secondo per entrare in modo impostazione.
- 2. Ruotate la sintonia per selezionare il passo di menù 15: BELL SELECT.
- 3. Premete brevemente MENU per abilitare l'intervento.
- 4. Ruotate la manopola di sintonia a selezionare "ON".
- 5. Premete il **PTT**, per registrare la nuova impostazione e tornare a modo di normale funzionamento.

*aspetti può essere interpretata come una forma di telecomando e quindi consentita in U.S. solo su alcune frequenze, a rispettare il regolamento FCC paragrafo 97.201(b), che disciplina il servizio amatoriale sui 144*

*MHz.*

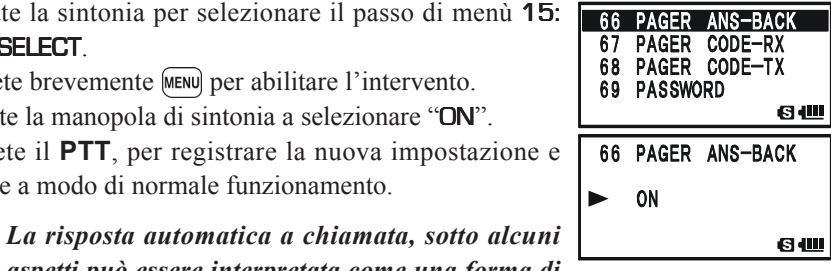

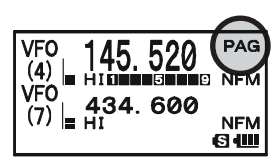

SQL TYPE **PAGER** 

PAG 6U

# **FUNZIONAMENTO DEL CTCSS/DCS/EPCS**

## **FUNZIONAMENTO AVVISO CHIAMATA CTCSS/DCS/EPCS**

La decodifica del **VX-8E** può essere programmata per trillare come un telefono, ad avvertivi che avete ricevuto una chiamata con il vostro codice. Questa è la procedura per attivare questo servizio in decodifica CTCSS od operatività DCS/EPCS:

- 1. Sintonizzarsi sulla frequenza canale desiderato.
- 2. Come descritto precedentemente impostate il ricetrasmettitore con la decodifica CTCSS attivata (solo come squelch a toni, o DCS o EPCS).
- 3. Premete MENU per un secondo per entrare in modo impostazione.
- 4. Ruotate la sintonia per selezionare il passo di menù 15: BELL SELECT.
- 5. Premete brevemente MENU per abilitare l'intervento.
- 6. Ruotate la manopola di sintonia per selezionare il suono trillo chiamata tra BELL, USER BP1, USER BP2, USER BP3 o OFF (disabilitare la funzione).

*Nota*: quando il cicalino utente non è stato impostato **USER** BP1, USER BP2, USER BP3 non appaiono tra le selezioni previste.

- 7. Premete brevemente MENU e poi ruotare di uno scatto antiorario la manopola di sintonia, a selezionare il passo 14: BELL RINGER.
- 8. Premete MENU per un secondo per entrare in modo impostazione.
- 9. Ruotate la manopola di sintonia per selezionare il numero ripetizione trillo chiamata tra 1Time e 20Times o CON-TINUOUS (suono continuato).
- 10. Premete per un istante il **PTT** per registrare la nuova impostazione e uscire dalla programmazione.

Quando una stazione invia il subtono CTCSS o il tono DCS o la coppia EPCS che corrisponde a quello che avete selezionato sul vostro apparecchio, questo suona come avete programmato, ad avvertirvi che qualcuno vi sta chiamando.

Ad avviso di chiamata inserito appare, nell'angolo in alto a destra dello schermo, l'icona " $\mathbf{\downarrow}$ ".

Per disabilitare questa funzione impostare il passo menù 15: BELL SELECT su "OFF".

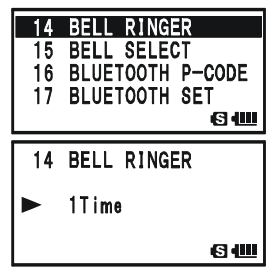

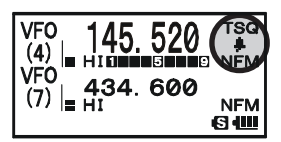

# **FUNZIONAMENTO AVVISO CHIAMATA CTCSS/DCS/EPCS**

#### **PROGRAMMAZIONE SUONERIA UTENTE**

Potete memorizzare fino a tre combinazioni di note per programmare la vostra personale e originale suoneria.

Su ogni locazione memoria trillo si possono registrare fino a 64 passi su tre ottave ("C1" … "B3").

- 1. Premete MENU per un secondo per entrare in modo impostazione.
- 2. Ruotate la sintonia per selezionare il passo di menù 12: BEEP MELODY.
- 3. Premete brevemente MENU per abilitare l'intervento.
- 4. Ruotate la manopola di sintonia a selezionare la locazione memoria su cui volete memorizzare la sequenza note suoneria tra 1, 2 e 3. Appare quanto già precedentemente memorizzato.
- 5. Premete  $\frac{898.98779}{(00006)}$  per abilitare la programmazione. Se si preferisce cancellare quanto già memorizzato premere a  $\lim_{\text{R}}$   $\lim_{\text{R}}$   $\lim_{\text{R}}$
- 6. Selezionate la prima nota cicalino ruotando la manopola di sintonia. La selezione va da **C1 - B3** e **POS**.
- 7. Premete  $\frac{\text{SPSS OPT}}{\text{MoDE}}$ , poi impostate la durata della prima nota ruotando la manopola di sintonia tra 10ms e 2500mS  $(2.5")$ .
- 8. Immettete la prima nota suoneria utente premendo (MODE).
- 9. Per correggere un errore d'immissione premere  $\frac{1}{\text{BANDM}}$  per portare il cursore indietro di una posizione, poi selezionare il tipo o la durata tono corretta.
- 10. Ripetere i passi 6 9 fino a completare composizione suoneria utente.
- 11. Per cancellare un tono nella composizione suonerai puntarlo con il cursore tramite i tasti  $\frac{SCHBMON}{(BAND)}/\frac{SPESQTV}{(MODE)}$ , poi premere più volte  $\frac{DW M T}{V/M}$  fino a far apparire nell'area destinata alla indicazione modo "SELECT". Procedere alla cancellazione premendo per  $1$ "  $\frac{DWMT}{V/M}$ .

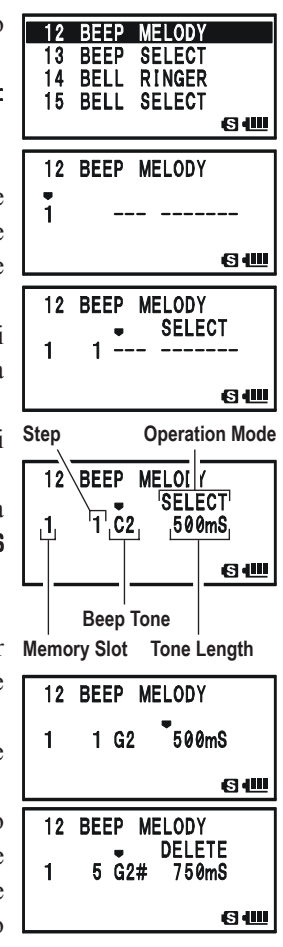

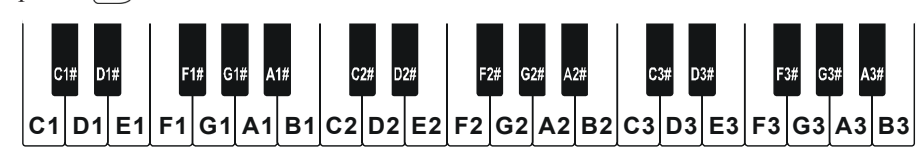

*VX-8E MANUALE OPERATIVO 43*

# **FUNZIONAMENTO DEL CTCSS/DCS/EPCS**

## **FUNZIONAMENTO AVVISO CHIAMATA CTCSS/DCS/EPCS**

12. Per aggiungere un tono alla composizione cicalino portare il cursore nella posizione ove si vuole eseguire l'inserimento, tramite i tasti  $\frac{s_{\text{c},\text{MBHODM}}^{R}}{(\text{BAND})}/\frac{s_{\text{PSS 50T}N}^{SPSS 50T}}{(\text{MODE})}$ , poi premere più volte  $\frac{DW}{V/M}$  fino a far apparire nell'area destinata alla modo "INSERT" al posto

di "SELECT". Procedere all'inserimento premendo per 1"  $\frac{DW}{V/M}$  (tono: "C2", lunghezza "500mS").

- 13. Per cancellare tutti i dati, precedentemente memorizzati, a seguire posizione corrente cursore, premere a lungo  $\frac{\epsilon_{\text{MGR/H}}}{\epsilon_{\text{M/m}}}\$
- 14. A programmazione compilazione eseguita, premete il **PTT** per registrare la nuova impostazione e tornare a modo di normale funzionamento.

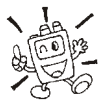

*Potete verificare il vostro lavoro monitorando la compilazione suoneria, ripetete i passi 1 - 4 poi premete*  $\boxed{\Box w}$ .

## **FUNZIONAMENTO A TONI MISTI**

Tramite il menù il **VX-8E** può essere configurato per operare a toni misti.

- 1. Premete **MENU** per un secondo per entrare in modo impostazione.
- 2. Ruotate la sintonia per selezionare il passo di menù 94: SQL SPLIT.
- 3. Premete brevemente MENU per abilitare l'intervento.
- 4. Per abilitare il funzionamento a toni separati, ruotate la manopola di sintonia a selezionare "ON".
- 5. A regolazione fatta, premete il **PTT** per registrare la nuova impostazione e tornare a modo di normale funzionamento.

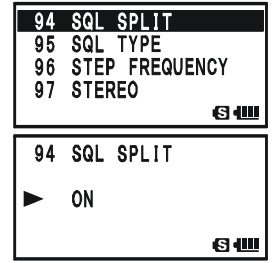

12 BEEP MELODY

 $3E2$ 

 $\blacksquare$ 

**INSERT** 

Quando avete attivato questa funzione appaiono altri parametri dopo "MESSAGE", al passo menù 95: SQL TYPE.

D CD: solo codifica DCS (l'icona "DC" lampeggia quando si opera). TONE-DCS: codifica d'un subtono CTCSS e decodifica tono DCS (l'icona "T-D" lampeggia e quando si opera appare "DCS"). D CD-TONE SQL: codifica d'un codice DCS e decodifica un subtono CTCSS (appare l'icona "D-T" quando si opera).

Selezionate il modo operativo di vostro interesse tra quelli sopraelencati.

# **MODO MEMORIA**

- Il **VX-8E** è dotato di un completo sistema di memorizzazione così costituito:
- Canali memoria normali, così composti:
	- 900 canali in memoria di base numerati da "1" a "900";
	- 99 canali frequenze escluse numerati da "901" a "999";
	- 11 canali "Home", uno per ogni banda operativa;
	- 50 coppie di frequenza, limiti di banda in scansione programmata identificati da "L01**/**U01" a "L50**/**U50";
	- 24 banchi memoria, identificati da "b 1" a "b24", ad ognuno di questi si possono associare 100 canali della memoria di base.
- Canali memoria speciali, così composti:
	- un canale emergenza ID automatica (EAI);
	- 10 canali "previsioni meteorologiche;
	- 57 canali marini;
	- 89 canali onde corte per stazioni radiodiffusione.

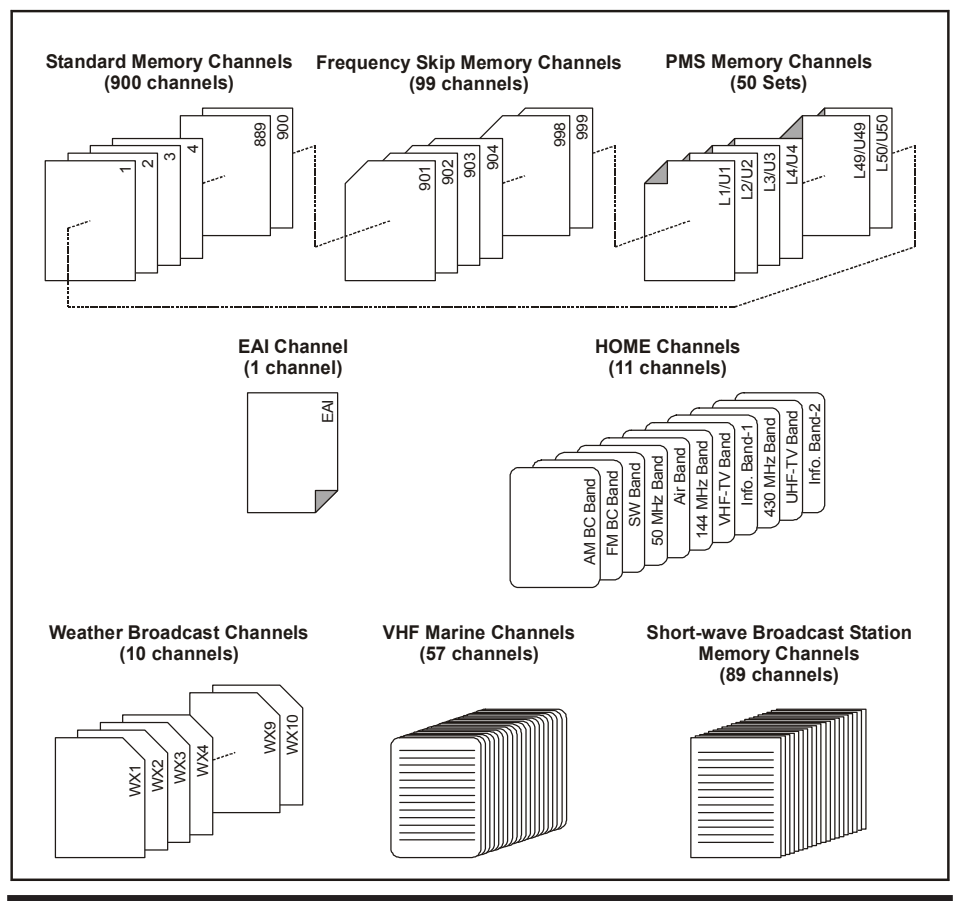

*46 VX-8E MANUALE OPERATIVO*

## **REGISTRAZIONE IN MEMORIA**

- 1. In modo VFO ruotate la manopola di sintonia fino a portarvi sulla frequenza che vi interessa. Importante: impostate lo stato di toni CTCSS o DCS che volete oltre alla spaziatura per il ripetitore ed il livello di potenza in trasmissione (se volete che si memorizzi).
- 2. Premete per  $1/2$  secondo il tasto  $\square w$ .
- 3. Entro 5 secondi dal rilascio di decidete come impegnare la memoria: se ruotate la

manopola di sintonia selezionate voi il canale sul quale registrare, altrimenti il microprocessore propone automaticamente il primo canale libero (una locazione della memoria sulla quale non ci sono dati registrati); se è questo

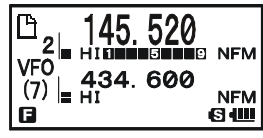

il vostro caso passate direttamente al punto 4. Se volete scrivere su un'altra locazione della memoria, selezionatela ruotando la manopola di sintonia.

Per accelerare la scelta potete fare salti di 100 canali (101  $\rightarrow$  201  $\rightarrow$  301 ...) ogni volta che premete . I canali liberi sono quelli che non contengono dati, appare sopra a sinistra dell'indicazione numero canale l'icona " $\mathbb{F}$ ", che diventa " $\mathbb{E}$ " quando occupato.

- 4. Premete ancora  $\square$  per registrare la frequenza in memoria.
- 5. Dopo l'ultimo passo la radio è ancora in modo VFO, pertanto potete sintonizzare una nuova frequenza e memorizzarla su un altro canale.

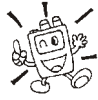

*1) Potete cambiare in criterio di selezione automatica del canale tra "il primo disponibile" e "il successivo all'ultimo utilizzato", passo menù 56: MEMORY WRITE, vedere a pag. 151.*

*2) Potete disabilitare la scrittura in memoria, per proteggerla da immissione in sequenza errata comandi, tramite il passo menù 54: MEMORY PROTECT, vedere a pag. 151. Quando la protezione è attiva, al tentativo di scrittura, appare a schermo l'indicazione "PROTECT".*

*3) Potete modificare il perdurare della funzione secondaria tasto , tramite il passo dle menù 36: FW KEY HOLD TIME, vedere a pag. 148*

#### **NOTA IMPORTANTE**

Sebbene sia una eventualità rara, si potrebbero corrompere i dati memorizzati, per errata operazione o elettricità statica. Vi conviene tenere traccia dei dati registrati, per poterli nel caso, ripristinare.

## **REGISTRAZIONE IN MEMORIA**

#### **MEMORIZZAZIONE DI FREQUENZE TX INDIPENDENTE**

Su tutte le locazioni della memoria si può registrare una frequenza di trasmissione svincolata da quella di ricezione, per operare tramite ripetitori con spaziatura fuori standard.

- 1. Registrate la frequenza di ricezione con il metodo descritto nel paragrafo "*Registrazione in memoria*" (non importa se è attivata o meno la spaziatura per il ripetitore).
- 2. Sintonizzate ora sulla frequenza di trasmissione, poi premere per 1/2 secondo il tasto EW.
- 3. Entro 5 secondi dal rilascio di  $\square w$  ruotate la manopola di sintonia per selezionare il canale già usato al punto 1.
- 4. Nota: non dimenticatevi di premere la manopola di sintonia prima di ruotarla.
- 5. Premete e tenete premuto il **PTT**, poi premete brevemente il tasto **DW**, sempre tenendo premuto il **PTT** (non si passa in trasmissione).

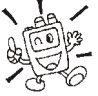

*Quando richiamate un canale con la frequenza di trasmissione svincolata da quella di ricezione noterete che sullo schermo, a ricordarvi che non è standard, appare l'indicazione " ".*

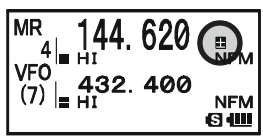

## **RICHIAMO DALLA MEMORIA**

- 1. Se state operando in modo VFO premete il tasto  $\frac{DWMT}{V/W}$  per passare in modo memoria.
- 2. Ruotate la manopola di sintonia per selezionare il canale d'interesse.
- 3. Se premete brevemente  $\left[\overline{\mathbf{G}\mathbf{W}}\right]$ , prima di ruotare la sintonia, avanzate di 10 canali alla volta.
- 4. Per tornare in modo VFO premete nuovamente  $\frac{DW M T}{V N M}$ .

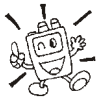

*1) Quando la radio è già in modo memoria, un metodo semplificato per richiamare una frequenza dalla memoria è di immettere direttamente, tramite la tastiera, il numero del canale e poi premere*  $\frac{DW MT}{V/M}$ *. Ad esempio per richiamare il canale #14 premere*  $\binom{STEP}{1}$   $\rightarrow$   $\frac{ARTS}{(4 \text{ GHI})}$   $\rightarrow$   $\frac{DWMT}{(V/M)}$ .

2) Potete cambiare il rapporto di avanzamento veloce canali ( $\boxed{\Box{W}}$  + manopola sintonia), *tramite il passo menù 52: MEMORY FAST STEP, maggiori informazioni a pag. 150.*

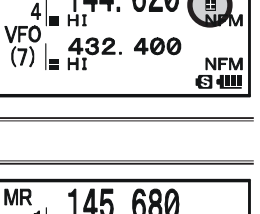

**NFM NEM** 

# **CANALE MEMORIA HOME**

Ogni banda dispone di un canale "HOME" che può essere richiamato istantaneamente. Potete registrare su questo la vostra frequenza operativa preferita tramite la seguente procedura.

### **RICHIAMO CANALE "HOME"**

- 1. Richiamate il canale "Home" del gruppo bande corrente, premendo  $\boxed{\Box w}$  e poi  $\frac{EMGR/H}{(HM/R)$ .
- 2. Ritornate nel modo operativo precedente (VFO o memoria) ripetendo il comando  $\boxed{\Box w}$  e  $\frac{\text{Euler}}{\text{HW/av}}$ .

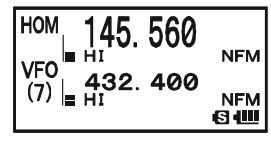

Se ruotate la manopola di sintonia, il ricetrasmettitore passa in modo VFO.

*Potete disabilitare la funzionalità precedente (commutazione automatica in modo VFO), intervenendo sul passo menù 38: HOME VFO.*

## **MODIFICA FREQUENZA CANALE "HOME"**

Nella tabella in calce sono specificate le impostazioni iniziali sui canali "Home". Potete però diversamente programmarli, eseguendo la normale procedura di scrittura in memoria.

- 1. In modo VFO ruotate la manopola di sintonia fino a portarvi sulla frequenza che vi interessa. Importante: impostate lo stato di toni CTCSS o DCS che volete oltre alla spaziatura per il ripetitore e il livello di potenza in trasmissione (se volete che si memorizzi).
- 2. Premete per  $1/2$  secondo il tasto  $\left[\Box w\right]$ .
- 3. Mentre l'indicazione del canale sta lampeggiando premete  $\frac{EMGRM}{|AM/g_N|}$ . Questa semplice azione permette di registrare i dati sul canale speciale "HOME".
- 4. Potete ripetere questa operazione anche sulle altre bande.

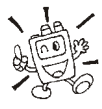

*Prendete nota che il canale UHF HOME è quello usato durante l'emergenza. Per maggiori spiegazioni consultare pag. 107.*

#### **DEFAULT HOME CHANNELS**

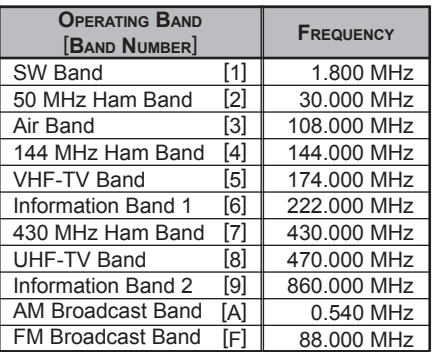

# **UTILIZZO DEI CANALI MEMORIA NORMALI**

## **ETICHETTE ALFANUMERICHE PER LA MEMORIA**

Per facilitarne l'identificazione dei canali della memoria potete attribuire a questi delle etichette alfanumeriche che vi facilitino il compito. La registrazione è semplice, tramite il modo impostazione.

- 1. Selezionate il canale da etichettare.
- 2. Premere per un secondo MENU per entrare in modo impostazione.
- 3. Ruotate la manopola di sintonia a selezionare il passo 53: MEMORY NAME.
- 4. Premete brevemente **MENU** per abilitare la programmazione. Per cancellare eventuale etichetta precedente, premete per due secondi il tasto  $\frac{EMGR/H}{HM/RV}$ .
- 5. Selezionate il primo carattere etichetta, ruotando la manopola di sintonia.

*Esempio 1*: ruotare la sintonia per selezionare uno dei 61 caratteri.

*Esempio 2*: al tasto  $\frac{8P-AND}{BT}$  sono associati 7 caratteri,

 $t \to u \to v \to 8 \to T \to U \to V$ , richiamabili in

successione, premendolo più volte.

- 6. Per passare al carattere successivo, premete  $\frac{$  SPS SQLTP.
- 7. Ripetere i passi 5 e 6 fino a immettere tutti i caratteri che compongono l'etichetta, fino ad un massimo di 16.
- 8. Per cancellare eventuali precedenti caratteri immessi, posti dopo il cursore, premete per due secondi  $\frac{EMGR/H}{(HM/R)<sub>N</sub>}$ .
- 9. Per correggere una immissione errata, riportate indietro il cursore premendo **GAND** ora immettere il carattere esatto.
- 10. A completamento, salvate e tornate al normale funzionamento, premendo il **PTT**.

Operando su banda singola in modo memoria, l'etichetta alfanumerica è riportata sotto l'indicazione della frequenza.

*A doppia ricezione attivata, l'etichetta alfanumerica non compare a schermo.*

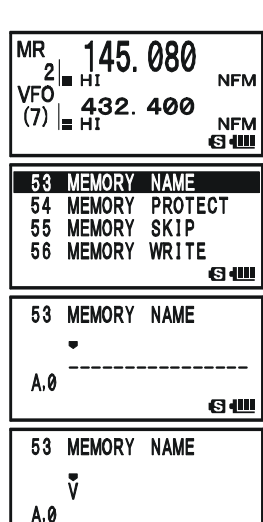

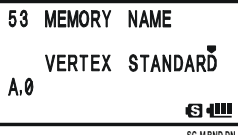

6仙

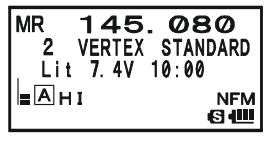

## **SPOSTAMENTO SINTONIA IN MODO MEMORIA**

Una volta che avete richiamato un particolare canale dalla memoria, potete con semplicità spostarvi di frequenza da questo come se foste in modo VFO.

- 1. Con il **VX-8E** in modo "MR", richiamo memoria, selezionate il canale che vi interessa.
- 2. Ora premete  $\boxed{\Box w}$  e poi  $\frac{w}{|V/M|}$ . L'indicazione "MR" commuta in "TUN": sintonia in modo memoria.
- 3. Ruotate a vostro piacere la manopola di sintonia. I passi di frequenza saranno quelli correntemente impostati per la frequenza su cui state operando.

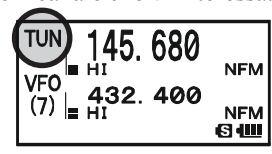

- 4. Se desiderate ritornare sulla frequenza nominale basta premere brevemente  $\frac{DWMT}{V/M}$ . L'indicazione modo memoria da "TUN" ritorna su "MR".
- 5. Nel caso vogliate registrare in memoria una nuova frequenza, mentre apportate variazioni di sintonia in modo memoria, procedete premendo per un secondo  $\square W$ , come nella normale procedura. Ci pensa il microprocessore a trovare la più vicina locazione di memoria disponibile, premendo ancora  $\square w$  vi portate sulla nuova frequenza.

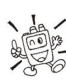

### *Se volete sostituire la registrazione del canale con la nuova impostazione dovete ruotare la manopola d sintonia per selezionare il canale d'origine!*

Qualunque modifica alle altre impostazioni (CTCSS, DCS, spaziatura, …) deve essere fatto prima di registrare i dati in memoria.

# **UTILIZZO DEI CANALI MEMORIA NORMALI**

## **NASCONDERE I CANALI DELLA MEMORIA**

Potrebbero esserci delle situazioni in cui voi volete nascondere il contenuto della memoria affinché sia inaccessibile durante la selezione dei canali o la scansione. Ad esempio se registrate dei canali che usate solo in una città nella quale vi recate saltuariamente, questi possono venire nascosti salvo quando vi servono nuovamente.

- 1. Se necessario premete  $\frac{DWMT}{V/M}$  per entrare in modo memoria "MR".
- 2. Selezionate il canale da nascondere prima premendo per  $1/2$  secondo  $\Box$  e poi ruotando la manopola di sintonia.
- 3. Premete  $\sqrt{\frac{\pi R \rho_0}{\mathcal{R}}}$ . A schermo appare il messaggio di conferma (MR MASK?). Premete ancora  $\frac{TRPO}{\sqrt{2}}$ . Guardando lo schermo vi accorgerete che siete passati al canale #1. Ruotando la manopola di sintonia la locazione della memoria che avete nascosto risulta invisibile.

 $\overline{\mathbb{B}}_2$  $(7)$ **NFM** 6 W 昏 **MR MASK?**  $(7)$   $\vert$ **NEM** GW G

4. Per togliere la marcatura che nasconde il canale, in modo memoria, ripetete la procedura precedente: premete per 1/2 secondo  $\boxed{\blacksquare{W}}$ , selezionate il canale da far tornare visibile ruotando la sintonia e poi premete , i dati di questo canale sono ora nuovamente disponibili.

*1) Non potete mascherare il canale "1". 2) Attenzione! Quando volete memorizzare nuove frequenze, voi potreste manualmente selezionare i canali nascosti se non usate il primo canale disponibile automaticamente proposto perdendo quindi, senza accorgervi, i dati contenuti.*

## **FUNZIONAMENTO DELLA MEMORIA <sup>A</sup> GRUPPI DI CANALI** "**BANCHI**"

La grande capacità della memoria del **VX-8E** potrebbe porre dei problemi d'utilizzo se non si applica un criterio ordinativo. Opportunamente il **VX-8E** può frazionare la memoria fino a 24 gruppi definiti "banchi", in modo che voi possiate registrare per categorie nel modo per voi conveniente. Si entra ed esce dal modo memoria a gruppi semplicemente premendo una volta **SCALENDON** 

> **Memory Channel**<br>CH 1 145.000 MHz CH 1 145.000 MHz<br>CH 2 145.080 MHz CH 2 145.080 MHz<br>CH 3 435.000 MHz CH 3 435.000 MHz<br>CH 4 435.500 MHz CH 4 435.500 MHz -<br>CH 5 145 800 MHz < CH 5 145.800 MHz<br>CH 6 436.000 MHz CH 6 436.000 MHz -<br>CH 7 128.800 MHz 128.800 MHz

CH 897 145.620 MHz CH 898 436.780 MHz CH 899 128.600 MHz

#### **ATTRIBUZIONE DI UN CANALE AD UN GRUPPO**

- 1. Richiamate il canale da assegnare ad un gruppo.
- 2. Premete per  $1/2$  secondo  $\boxed{\Box w}$  e poi ruotate la manopola di sintonia a selezionare il numero banco cui volete associare il canale, sono posti prima del canale "1". Se alcuni canali sono già stati assegnati al banco memoria corrente, sopra a sinistra della indicazione numero banco, appare l'icona "<sup>"</sup>  $\mathbf{m}$ ". Diversamente se al banco non è ancora stato assegnato alcun canale memoria appare " $\Box$ ".

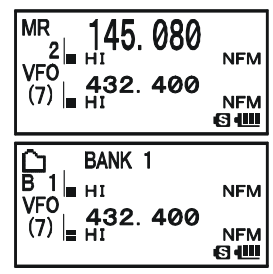

**Memory Bank "5"** Air Band Channels

145.080

 $B<sub>1</sub>$ 

**Memory Bank "4"** Club Channels

**Memory Bank "3"** All Amateur Band Channels

**Memory Bank "1"** 144 MHz Amateur Band Channels

**Memory Bank "2"** 430 MHz Amateur Band Channels

3. Premete brevemente  $\boxed{\blacksquare w}$ .

4. Ora i dati registrati nel canale vengono copiati nel banco memoria.

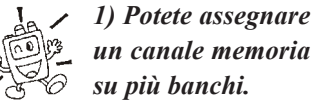

*2) Le coppie locazioni memoria PMS (da L1/U1 a L50/U50)*

*non possono essere assegnate ad un banco.*

#### **RICHIAMO DI UN BANCO MEMORIA**

- 1. Se necessario, premete  $\frac{6W M T}{V/M}$  per passare in modo memoria "MR".
- 2. Premete  $\frac{{}_{8 \text{CMBN}}}{[BAND]}$  per attivare il modo "memoria a banchi". Sullo schermo appare il numero del banco ("B1"… "B24") anziché "MR".
- 3. Premete  $\boxed{\Box w}$  e poi  $\frac{\text{SCHBMD}}{\text{BAND}}$ , poi selezionare il banco di vostro interesse ruotando la manopola di sintonia.
- 4. Premete il tasto **CANDO**. Ora ruotando la manopola di sintonia si può selezionare uno dei canali memorizzati in questo gruppo.
- 5. Per passare ad un altro banco premete  $\boxed{\Box w}$  e poi  $\frac{\text{SCHBID}}{\text{BAND}}$ . Ora selezionate il nuovo banco, ruotando la manopola di sintonia, poi premete ancora  $\overline{\mathcal{C}}$
- 6. Per tornare al normale funzionamento della memoria terminando il modo a banchi,

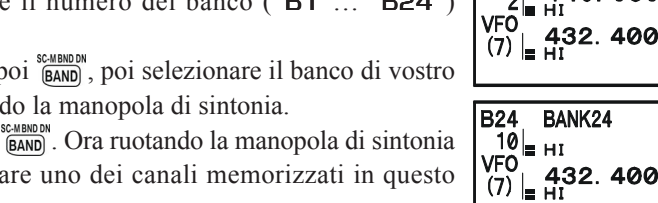

**NFM** 

**NFM** 6₩

**NFM** 

**NFM** 6 W

## **FUNZIONAMENTO DELLA MEMORIA <sup>A</sup> GRUPPI DI CANALI** "**BANCHI**"

premete <sup>SCMBNDDN</sup>. Sullo schermo appare "**MR**" a segnalare che siete nel modo normale di richiamo dalla memoria. L'informazione d'attribuzione dei canali memoria ai banchi non è però persa, e quindi non dovete nuovamente registrarla.

#### **RIMUOVERE UN CANALE MEMORIA DA UN GRUPPO**

- 1. Richiamate il canale da rimuovere da un banco memoria.
- 2. Per rimuovere il canale corrente dal banco memoria, premete per  $1/2$  secondo  $\Box$  e poi  $\frac{TXPO}{Q}$ .

#### **CAMBIARE NOME AL BANCO MEMORIA**

Potete modificare il nome inizialmente proposto per il banco memoria, che appare segnalato a schermo, con uno a vostro piacere.

- 1. Premete per un secondo MENU per entrare in modo impostazione.
- 2. Ruotare la manopola di sintonia a selezionare il passo 8: BANK NAME.
- 3. Premere brevemente **MENU** per abilitare la programmazione.
- 4. Selezionate il banco memoria cui volete cambiare etichetta.
- 5. Premete brevemente  $\frac{89580 \text{ T}}{ \text{Model}}$  per abilitare la scrittura etichetta. Per cancellare eventuale etichetta precedente, premete per due secondi il tasto  $\frac{EMGR/H}{HM/RV}$ .
- 6. Selezionate il primo carattere etichetta, ruotando la manopola di sintonia.
	- *Esempio 1*: ruotare la sintonia per selezionare uno dei 61 caratteri.
	- *Esempio 2*: al tasto  $\frac{\text{cone}}{2 \text{ and}}$  sono associati 7 caratteri,

 $a \rightarrow b \rightarrow c \rightarrow 2 \rightarrow A \rightarrow B \rightarrow C$ , richiamabili in successione, premendolo più volte.

- 
- 7. Per passare al carattere successivo, premete  $\frac{$  SPS SQLTP
- 8. Ripetere i passi 6 e 7 fino a immettere tutti i caratteri che compongono l'etichetta, fino ad un massimo di 16.
- 9. Per cancellare eventuali precedenti caratteri immessi, posti dopo il cursore, premete per due secondi  $\frac{EMGR/H}{[HM/R]l}$ .
- 10. Per correggere una immissione errata, riportate indietro il cursore premendo  $\frac{SCHBNDON}{BAND}$ , ora immettere il carattere esatto.
- 11. A completamento, salvate e tornate al normale funzionamento, premendo il **PTT**.

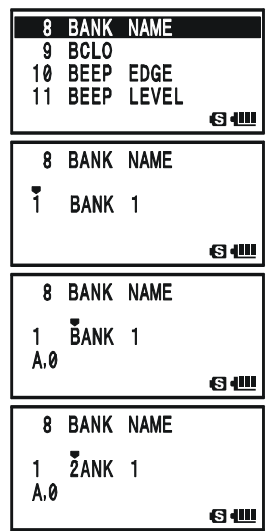

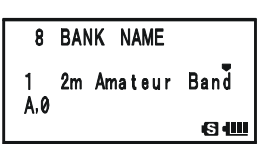

## **TRASFERIRE IL CONTENUTO DELLA MEMORIA AL VFO**

Se volete potete trasferire rapidamente i dati registrati in una locazione della memoria al VFO.

- 1. Se necessario, premete  $\frac{w}{|V/M|}$  per passare in modo memoria "MR".
- 2. Premete per  $1/2$  secondo  $\Box$  e poi selezionate il canale memoria i cui dati volete trasferire al VFO, ruotando la manopola di sintonia.
- 3. Premete il tasto  $\frac{DWMT}{V/M}$ . Appare a schermo il messaggio di conferma (OVERWRITE?). Per trasferire i dati canale memoria corrente al VFO premete ancora una volta  $\frac{pw M}{V/M}$ , quanto registrato nella memoria rimane comunque inalterato. Se volete abortire la procedura di trasferimento dati, premete il **PTT**.

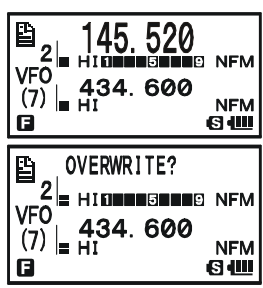

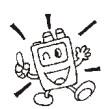

*Se avete trasferito dati di un canale a frequenza diversificate ricezione / trasmissione (non isoonda), la frequenza TX sarà ignorata (siete pronti a comunicare in simplex sulla frequenza associata alla ricezione.*

## **MODO MEMORIA ESCLUSIVO**

Quando avete completato la registrazione in memoria dei canali, potete configurare la radio per operare solo in modo memoria, escludendo il modo sintonia a VFO. Questa limitazione può essere conveniente quando, per pubblica utilità, più persone usano per la prima volta questo portatile, semplificandone di molto la selezione del canale.

Per configurare la radio in modo memoria esclusivo spegnetela. Ora riaccendetela poi tenendo premuto il tasto  $\frac{DW M T}{V/M}$ .

Ripetendo l'operazione tornate al normale modo di funzionamento.

# **UTILIZZO DEI CANALI MEMORIA SPECIALI**

Il **VX-8E** ha dei canali speciali della memoria, così ripartiti:

- $\Box$  10 canali radiodiffusione previsioni meteorologiche;
- $\Box$  57 canali marini:
- 89 canali onde corte per stazioni radiodiffusione.

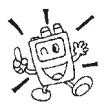

*1) I canali speciali della memoria sono richiamabili solo dalla banda "A".*

*2) Voi potete includere un canale meteo in un banco della memoria. Maggiori*

*informazioni sull'uso della memoria a banchi a pag. 53.*

## **CANALI RADIODIFFUSIONE BOLLETTINI METEOROLOGICI**

Per una rapida selezione delle stazioni VHF di previsioni meteo "NOAA", già l'impostazione iniziale le prevede memorizzate in un banco.

- 1. Premete brevemente il tasto  $\Omega$  of per impostare la banda "A" come operativa.
- 2. Richiamate il menù dedicato ai canali speciali memoria premendo  $\boxed{\Box w}$  e poi  $\frac{\degree\text{B-BM}}{\degree\text{B}^{W}}$ .
- 3. Selezionate il canale previsioni meteo di vostro interesse, ruotando la manopola di sintonia.
- 4. Ruotate la manopola di sintonia a selezionare il canale d'interesse.
- 5. Per attivare la scansione su questo banco, a cercare la stazione con segnale più inteso, è sufficiente premere il **PTT**. Quando il ricevitore entra in sosta su una stazione premendo il **PTT** una volta si ferma, due volte si riavvia la scansione

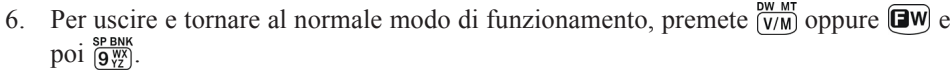

*Quando si verificano turbolenze estreme come tempeste e uragani il NOAA (Ente Nazionale U.S.A. di controllo oceani ed atmosfera) invia una nota d'allarme associata ad un tono a 1050 Hz su uno dei propri canali. Se volete potete disabilitare la riproduzione, tramite il passo del menù 111: WX ALERT, maggiori informazioni a pag. 160.*

| CН | <b>FREQUENCY</b> | <b>CH</b> | <b>FREQUENCY</b> |
|----|------------------|-----------|------------------|
|    | 162.550 MHz      | 6         | 162.500 MHz      |
| 2  | 162.400 MHz      |           | 162.525 MHz      |
| 3  | 162.475 MHz      | 8         | 161.650 MHz I    |
|    | 162.425 MHz      | 9         | 161.775 MHz      |
| 5  | 162.450 MHz      | 10        | 163.275 MHz      |

**WX CHANNEL FREQUENCY** LIST

MR WX CH SP<sub>1</sub>

434.600

**VFO** 

**MR** 

 $(7)$ 

**NFM** 

**NFM** ΘШ

**NFM** 

**NFM** 6₩

**MR INTVHF**  $SP<sub>2</sub>$ 

**VFO** 

**MR** 

**VFO** 

 $(7)$   $\Box$ 

434.600

60.650

34.600

**NFM 81** 

O<br>NEM

**NFM** 6 W

## **MEMORIA CANALI NAUTICI VHF**

Per facilitarvi la ricerca, il banco della memoria dedicato ai canali riservati alla nautica da diporto in VHF è già stato inizialmente programmato.

- 1. Premete brevemente il tasto  $\mathbb{Z}[\widehat{\mathbb{Z}}]$  per impostare la banda "A" come operativa.
- 2. Richiamate il menù dedicato ai cani speciali premendo  $\boxed{\Box w}$ e poi  $\frac{\text{SP BNK}}{\text{Q W X}}$ .
- 3. Selezionare il banco "INTVHF", dedicato ai canali VHF nautici, premendo per quanto necessario  $\frac{SCHBNDON}{BAND}$ .
- 4. Ruotare la manopola di sintonia a selezionare uno dei 57 canali disponibili.
- 5. Quando richiamate un canale "semi-duplex", come ad esempio l'1, premete  $\frac{EMC_R/I}{|M_{\text{EW}}|}$  per monitorare la frequenza in duplex. Per tornare in monitoraggio simplex, premete ancora  $\frac{EMG_R/H}{HMR}$
- 6. Per uscire e tornare al normale modo di funzionamento, premere  $\overline{y_{VM}}$  oppure  $\overline{(\mathbf{Gw})}$  e  $\overline{poi}$   $\overline{9\frac{WX}{Y7}}$ .

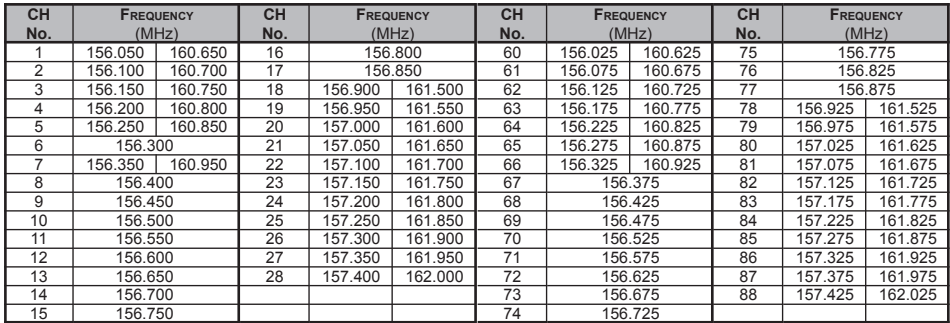

#### **VHF MARINE CHANNEL FREQUENCY LIST**

# **UTILIZZO DEI CANALI MEMORIA SPECIALI**

#### **CANALI MEMORIA STAZIONI RADIODIFFUSIONE AD ONDE CORTE**

Per facilitarvi la ricerca delle più importanti stazioni di radiodiffusione, il banco della memoria dedicato a queste è già stato inizialmente programmato.

- 1. Premete brevemente il tasto  $\Omega$  per impostare la banda "A" come operativa.
- 2. Richiamate il menù dedicato ai cani speciali premendo  $\boxed{\Box w}$ e poi  $\frac{\text{SP BNK}}{\text{Q W}}$ .
- 3. Selezionare il banco "RADIO", dedicato ai canali radiodiffusione ad onde corte, premendo per quanto necessario **ELAND** .
- 4. Ruotare la manopola di sintonia a selezionare uno dei 89 canali disponibili.
- 5. Quando il modo radio è banda singola, lappare a schermo l'etichetta stazione.
- 6. Per uscire e tornare al normale modo di funzionamento, premere  $\frac{DWMT}{V/M}$  oppure  $\left(\frac{dw}{dW}\right)$  e poi  $\frac{SP_BNK}{(9\frac{W}{V})}$ .

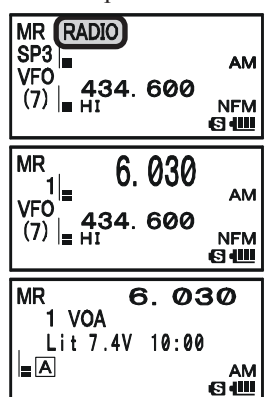

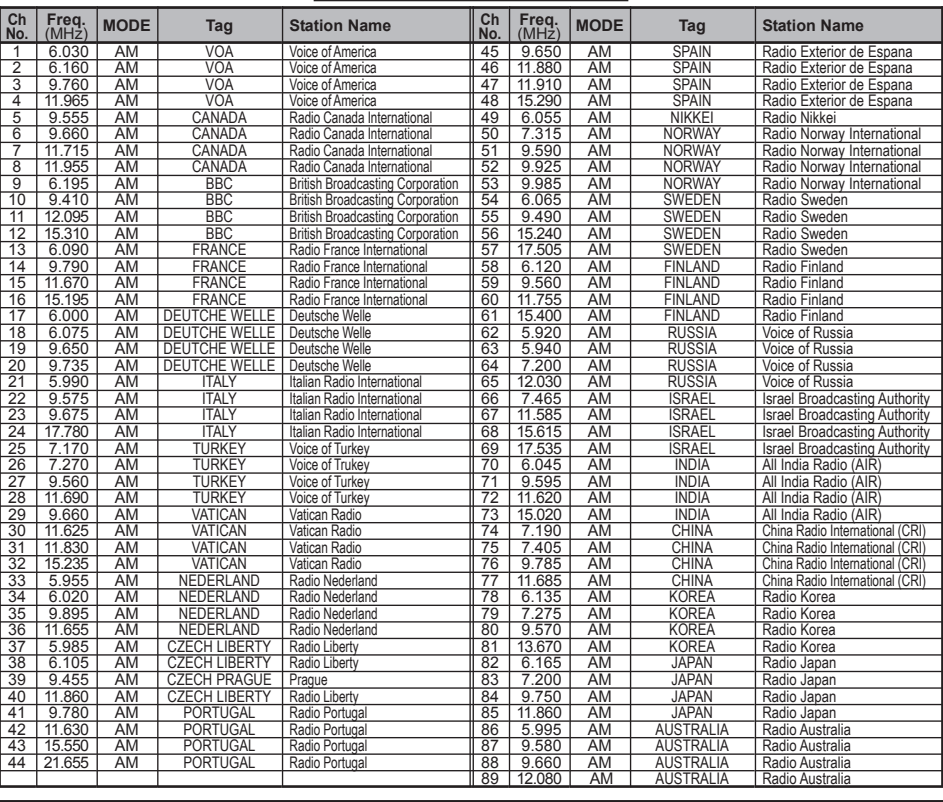

#### **BROADCAST STATION FREQUENCY LIST**

*<sup>58</sup> VX-8E MANUALE OPERATIVO*

## **GENERALITÀ**

Il **VX-8E** vi permette di mettere in scansione i canali memorizzati, tutta la banda o solo una porzione di questa. Si ferma sui segnali rilevati consentendovi, se lo desiderate, di chiamare queste stazioni.

Il funzionamento della scansione è fondamentalmente in tutti i modi citati lo stesso. Prima di iniziare ad usarla, dedicate un istante per determinare il modo in cui il ricevitore riavvia la scansione, dopo che questa si è fermata su un segnale.

#### **IMPOSTAZIONE DEL CRITERIO RIAVVIO SCANSIONE**

Ci sono cinque opzioni di funzionamento al riavvio della scansione, dopo che è entrata in sosta.

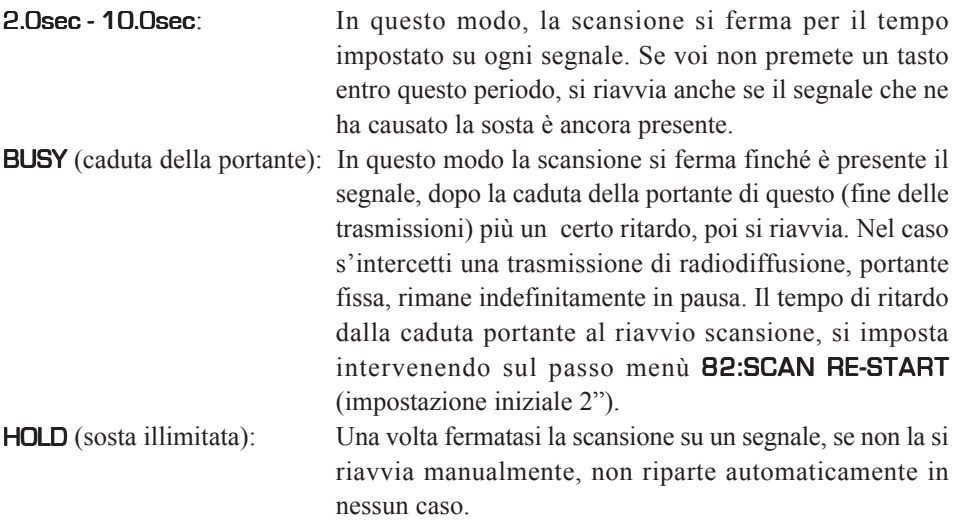

Impostazione modo di riavvio della scansione

- 1. Premete **MENU** per entrare in modo impostazione tramite menù.
- 2. Ruotate la manopola di sintonia per selezionare il passo 83: SCAN RESUME.
- 3. Premete brevemente MENU per abilitare l'intervento.
- 4. Per selezionare il modo prescelto ruotate la manopola di sintonia.
- 5. Premete il **PTT** per registrare l'impostazione e tornare al normale modo di funzionamento.

#### *L'impostazione iniziale è su "5 .0sec".*

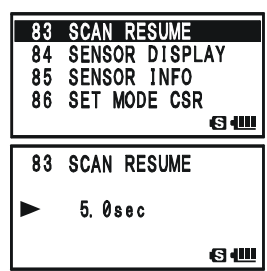

## **GENERALITÀ**

Impostazione ritardo riavvio della scansione

- 1. Premete **MENU** per entrare in modo impostazione tramite menù.
- 2. Ruotate la manopola di sintonia per selezionare il passo 82: SCAN RE-START.
- 3. Premete brevemente MENU per abilitare l'intervento.
- 4. Per selezionare il ritardo preferito ruotate la manopola di sintonia. Selezione possibile da 0.1 a 0.9 secondi (passo 0.1") e da 1.0 a10 secondi (passo 0.5").
- 5. Premete il **PTT** per registrare l'impostazione e tornare al normale modo di funzionamento.

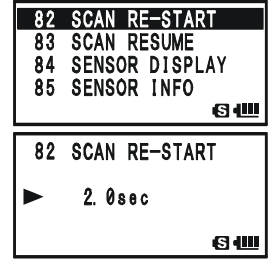

*L'impostazione iniziale è su "2.0sec".*

# **SCANSIONE A VFO**

In questo modo potete sottoporre a scansione segmenti di banda in modo VFO.

- 1. Se necessario premete  $\frac{DWMT}{V/M}$  per passare in modo VFO.
- 2. Selezionate l'ampiezza del segmento di gamma da esplorare in scansione, premendo

per un secondo  $\frac{s_{\text{v}}^2 \text{H-BHOD}}{[\text{BAND}]}$  poi, sempre tenendo premuto  $\frac{s_{\text{v}}^2 \text{H-BHOD}}{[\text{BAND}]}$ , ruotando la manopola di sintonia (a schernmo appare la selezione corrente). Potete scegliere tra  $\pm$ 1 MHz,  $\pm$ 2 MHz, ±5 MHz, BAND, ALL e PMS-X.

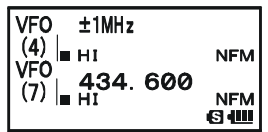

±1 MHz, ±2 MHz, ±5 MHz: la scansione esplora un segmento di questa ampiezza. BAND: la scansione esplora tutta la banda corrente. ALL: la scansione esplora tutto lo spettro tra 1.8 e 999.99 MHz, salvo la banda radiodiffusione FM 88 - 107 MHz. PMS - X: la scansione esplora il segmento compreso nella coppia corrente di frequenze memorizzate come PMS.

Maggiori informazioni a pag. 68.

- 3. Rilasciate  $\frac{SCHBINOOM}{BAND}$  per far partire la scansione.
- 4. Se, e quando, il ricevitore si sintonizza su un segnale sufficientemente forte per aprire lo squelch, la scansione entra in pausa ed il punto decimale dell'indicazione della frequenza lampeggia.
- 5. La scansione poi si riavvia come spiegato nel paragrafo precedente, con il criterio corrente.
- 6. Per terminare la scansione premete uno dei seguenti tasti: **PTT** o  $\frac{6W M T}{(V/M)}$ .

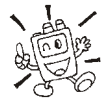

*1) Per cambiare direzione avanzamento scansione, mente è in esecuzione, ruotate in senso opposto di uno scatto la sintonia. Vedrete che lo scanner inverte la direzione e la scansione procede ora a scendere di frequenza.*

*2)Potete anche avviare la scansione, con la larghezza segmento banda corrente, a salire premendo per un secondo il tasto*  $\blacktriangle$ , *a scendere con*  $\blacktriangledown$ .

*3) Potete programmare il funzionamento della scansione per fare in modo che, una volta che questa ha raggiunto il limite superiore di banda, salti all'inizio della banda seguente (o viceversa). Vedere a pag. 159 il paragrafo dedicato al passo menù 105: VFO MODE.*

# **SCANSIONE A VFO**

#### **COME ESCLUDERE UN CANALE DURANTE LA SCANSIONE A VFO**

Se la scansione entra in sosta su una frequenza che non vi interessa (ad esempio radiazioni spurie provenienti da un televisore), potete saltare in scansione a VFO questa. Basta memorizzarla nel banco dedicato alle frequenze da escludere, riservato a questo servizio.

Esclusione frequenza in scansione

- 1. Mentre la scansione sosta su una frequenza che a voi non interessa, premete per un secondo  $\left[\Box w\right]$ , poi ruotando la manopola di sintonia, selezionate il canale memoria per le frequenze da saltare, (900 - 999). Il microprocessore automaticamente seleziona il primo libero disponibile (una locazione della memoria senza dati registrati). Se a schermo, in alto a sinistra rispetto il numero di canale, appare l'indicazione "<sup>[4]</sup>" vuol dire che al momento non ha dati registrati (è libero).
- 2. Memorizzate premendo  $\left[\overline{\mathbf{Q}}\mathbf{w}\right]$ . Da ora questa frequenza sarà saltata durante la scansione a VFO.

Includere nuovamente nel ciclo scansione a VFO una frequenza già esclusa

- 1. Passate in modo richiamo memoria "MR" premendo se necessario  $\frac{6W M T}{(V/M)}$ .
- 2. Selezionate il canale ove è registrata la frequenza esclusa da riabilitare premendo per un secondo  $\boxed{\Box w}$  e poi ruotando la manopola di sintonia.
- 3. Cancellate il contenuto del canale memoria corrente, dedicato alle frequenze escluse, premendo  $\sqrt{\frac{\&}{\infty}}$ . Quindi questa sarà nuovamente esplorata nel prossimo ciclo scansione a VFO.

#### *Il VX-8E dispone di 100 canali dedicati alle frequenze da escludere.*

#### **IMPOSTAZIONE LIVELLO SQUELCH DURANTE LA SCANSIONE**

Il **VX-8E** vi permette di regolare il livello dello squelch "al volo" mentre siete in scansione.

1. Mentre avete avviato la scansione, premete  $\Box$   $\Box$   $\Diamond$ poi (sullo schermo, sotto all'indicazione frequenza, appare l'impostazione corrente livello squelch).

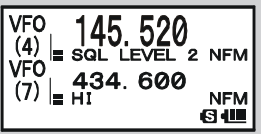

- 2. Regolate il livello dello squelch ruotando la manopola di sintonia.
- 3. Premete brevemente il **PTT** per registrare la nuova regolazione e tornare al normale modo di funzionamento. In questa circostanza la singola pressione del **PTT** non termina la scansione.

L'avvio della scansione dei canali in memoria è analogamente semplice.

- 1. Se necessario premere  $\frac{\partial W}{\partial V(M)}$  per passare in modo memoria "MR".
- 2. Selezionare quali canali esplorare in scansione, premendo per un secondo  $\frac{\text{scallowed}}{\text{BAND}}$  poi, sempre tenendo premuto **CAND** ruotando la manopola di  $\overline{\mathsf{MR}}$ sintonia (nell'area destinata alla indicazione frequenza a schermo appare la selezione corrente). Potete scegliere tra:

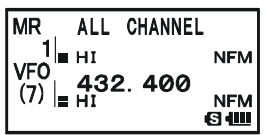

ALL CHANNEL: la scansione esplora tutti i canali memorizzati.

ALL CHANNEL, TAG1, TAG2, BAND, and PMS-X.

- TAG1: in scansione s'esplorano soltanto i canali con la stessa prima cifra/ lettera identificativa.
- TAG2: in scansione s'esplorano soltanto i canali con le stesse prime due cifre/lettere identificative.
- BAND: la scansione esplora solo i canali memorizzati la cui frequenza cade entro la banda del primo canale esplorato in scansione.
- PMS-X: la scansione esplora solo i canali che cadono entro il segmento compreso nella coppia di frequenze memorizzate PMS corrente. Maggiori informazioni a pag. 68.
- 3. Rilasciate  $\frac{SCHBNDN}{BAND}$  per far partire la scansione.
- 4. Come in scansione VFO, se e quando il ricevitore si sintonizza su un segnale sufficientemente forte per aprire lo squelch, la scansione entra in pausa, poi si riavvia come spiegato nel paragrafo dedicato. Quando non ci sono canali memoria corrispondenti al modo scansione memoria selezionato, a schermo appare l'indicazione "MS ERR".
- 5. Per terminare la scansione, premete uno dei seguenti tasti: **PTT** o  $\frac{DW M T}{V/M}$ .

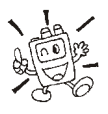

*Potete anche avviare la scansione, con il modo selezione canali memoria corrente, a salire premendo per un secondo il tasto*  $\blacktriangle$ , *a scendere con*  $\blacktriangledown$ .

#### **COME ESCLUDERE UN CANALE DURANTE LA SCANSIONE MEMORIA**

Prima si è detto che le stazioni con la portante continua come quelle di radiodiffusione bollettini meteo impediscono l'uso della scansione con la pausa impostata a caduta di portante in quanto, non entrando mai in una pausa sufficientemente lunga, fanno in modo che la scansione non si riavvia più. Se volete questi canali possono essere marcati come "esclusi" per la scansione.

- 1. Selezionate il canale da escludere in scansione ruotando la manopola di sintonia.
- 2. Premete per un secondo MENU per entrare in modo impostazione via menù.
- 3. Ruotate la sintonia a selezionare il passo 55: MEMORY SKIP.
- 4. Premete MENU per abilitare l'intervento.
- 5. Selezionare "SKIP" ruotando la manopola di sintonia. Ora il canale corrente è escluso in scansione. La selezione "ONLY" è dedicata alla compilazione lista scansione preferita, più avanti descritta.
- 6. Quando si è completata la selezione, salvate e tornate al normale modo di funzionamento premendo **PTT**.

Quando richiamate manualmente canali esclusi in scansione, appare associato a questi una piccola icona " $\blacktriangleleft$ ", a sinistra della indicazione della frequenza, a ricordare che è escluso in scansione.

Per re-inserire nel ciclo della scansione un canale escluso, al passo 5 selezionare "OFF" (escluso o meno dalla scansione, ovviamente il canale è comunque accessibile tramite richiamo diretto con la manopola di sintonia in modo memoria "MR").

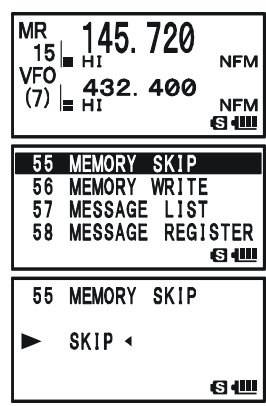

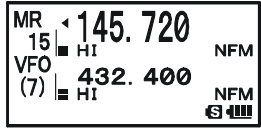

#### **SCANSIONE DI UNA SELEZIONE PREFERENZIALE DELLA MEMORIA**

Il **VX-8E** prevede che voi possiate compilare una lista di canali preferenziale in scansione, marcandoli tra quelli in memoria e sottoporre solo questi al ciclo della scansione. Questi canali vengono appositamente marcati uno per uno e si riconoscono per la presenza della icona lampeggiante " $\blacktriangleleft$ ". Quando avviate la scansione da uno di questi canali, contraddistinto da " $\blacktriangle$ " lampeggiante, limitate la stessa ai soli canali così marcati. Se invece fate partire la scansione da un canale che non ha il contrassegno " $\blacktriangle$ " saranno esplorati tutti i canali inclusi quelli preferenziali.

#### **HProcedura per impostare ed utilizzare la lista preferenziale**

- 1. Selezionate il canale che volete inserire nella vostra lista preferenziale scansione.
- 2. Premete per un secondo **MENU** per passare in modo menù.
- 3. Ruotando il comando di sintonia selezionate il passo 55: MEMORY SKIP.
- 4. Premere brevemente MENU per abilitare l'intervento
- 5. Selezionare "ONLY" ruotando la manopola di sintonia.
- 6. Quando avete completato le vostre selezioni registrate e tornate al normale modo di funzionamento premendo il **PTT**.

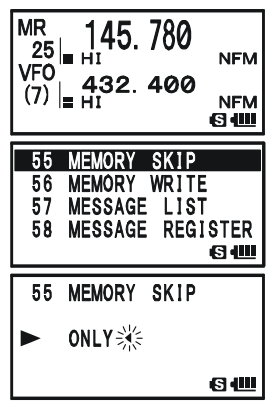

#### **Avvio della scansione limitata alla lista preferenziale**

- 1. Premete, se necessario,  $\sqrt{V/M}$  per passare in modo memoria, "MR".
- 2. Ruotate la manopola di sintonia fino a selezionare un canale cui è attribuita a schermo l'icona " $\blacktriangleleft$ ".
- 3. Avviare la scansione della selezione preferenziale canali memoria, premendo per un secondo il tasto  $(\blacktriangle)$  oppure  $(\blacktriangledown)$ .

Saranno esplorati in scansione solo i canali cui è associata la marcatura "v".

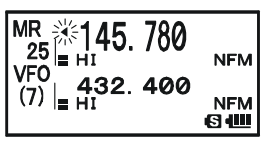

#### **SCANSIONE BANCO MEMORIA**

Quando si è attivata la ripartizione dei canali memoria in banchi, si può avviare la scansione esplorando soltanto i canali appartenenti al banco corrente. Se però è abilitata la funzione di collegamento tra banchi, potete esplorare in scansione più banchi, tra loro collegati.

Abilitazione funzionalità collegamento banchi.

- 1. PremeTe, se necessario,  $\frac{6W-MT}{(V/M)}$  per passare in modo memoria "MR".
- 2. Passate in modo banchi premendo  $\frac{1}{\epsilon}$   $\frac{1}{\epsilon}$   $\frac{1}{\epsilon}$ A schermo appare l'indicazione "MR" è sostituita dal numero di un banco memoria (da "B1" a "B24").
- 3. Premete  $\boxed{\Box w}$  e poi  $\frac{\text{SCHBIOW}}{\text{BAND}}$ . A schermo il numero banco inizia a lampeggiare.
- 4. Selezionate il primo banco memoria che volete esplorare in scansione con collegamento banchi attivato ("BANK 1" -"BANK24").
- 5. Premete brevemente  $\frac{DWMT}{YWM}$ . A conferma che il banco è incluso in scansione, sopra l'indicazione livello volume appare per due secondi l'indicazione "B-LINK ON".
- 6. Ripetete il passo 4 e 5, ad appendere l'indicazione "B-LINK ON" su tutti i banchi che volete includere nella scansione.
- 7. Premere **BAND** P.
- 8. Ora avviate la scansione sui banchi memoria collegati, premendo per un secondo **EAND**.
- 9. Per rimuovere il collegamento di un banco memoria, ripetete i passi 1 5, a sostituire l'indicazione "B-LINK ON" con "B-LINK OFF".

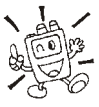

*1) Quando si è abilitato un banco alla scansione il numero identificativo a schermo si modifica passando la lettera da maiuscolo a minuscolo, "BX"*

*à "bx".*

*2) Tramite il passo menù 7: BANK LINK potete attivare / disattivare la scansione memoria per banchi.*

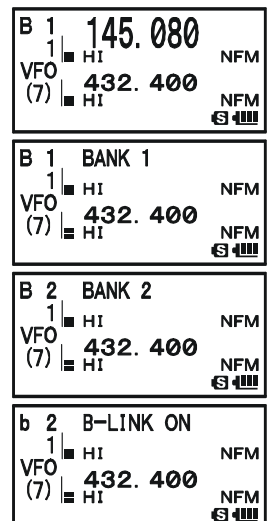

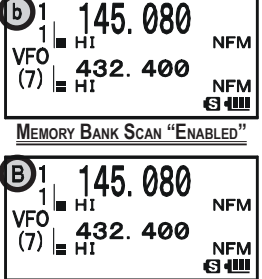

**MEMORY BANK SCAN "DISABLED"**

## **SCANSIONE MEMORIA ENTRO LIMITI BANDA PROGRAMMABILI** (**PMS**)

Questa funzione vi consente di fissare limiti a piacere entro la banda sia per la scansione che per il normale traffico a VFO. Se ad esempio, volete fissare come limiti 144.300 e 148.000 MHz per evitare di disturbare la banda riservata alle comunicazioni di debole intensità in SSB e CW dovete seguire questa procedura.

- 1. Premete, se necessario,  $\frac{DWMT}{V/M}$  per passare in modo memoria.
- 2. Usando il metodo già spiegato, memorizzate (seguendo l'esempio prima riportato) 144.300 MHz sul canale della memoria #L1 (la lettera L ricorda che è il limite inferiore di banda).
- 3. In modo analogo memorizzate 148.000 MHz sul canale #U1 ( U indica che è il limite superiore).
- 4. Per selezionare la coppa di memoria PMS (PMSxx), tenete premuto per 1" il tasto  $\frac{SCHBNDN}{BAND}$ , mantenendo questo premuto ruotate la manopola di sintonia.
- 5. Per avviare la scansione nel segmento appena selezionato rilasciate il tasto  $\frac{S_{\text{M-BNDN}}}{\text{BAND}}$ . L'indicazione a schermo "VFO" sarà sostituita da "PMS", il numero di banda da "Pxx". La sintonia e la scansione sarà ora limitata entro il segmento programmato.

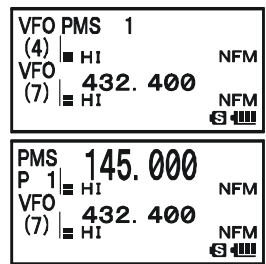

- 6. Sono disponibili 50 coppie per registrare i limiti di banda superiore ed inferiore denominati da L1/U1 a L50/U50. Se volete, potete quindi determinare per ogni banda più coppie limite.
- 7. Per uscire e tornare alla normale operatività, premere il tasto  $\frac{DW M T}{V/M}$ .

## **"DUAL WATCH"- SCANSIONE SUL CANALE DI PRIORITÀ**

Il **VX-8E** vi consente di controllare due frequenze in scansione, cioè sia se state operando in modo VFO sia memoria, periodicamente esplora il canale da voi stabilito della memoria per rilevare se c'è attività. Se il segnale sul canale da voi stabilito è sufficiente a sbloccare lo squelch, la scansione si fermerà su questa frequenza con una sosta come programmato nel passo 83: SCAN RESUME del menù (vedere a pag. 60).

Procedura per avviare il "Dual Watch" sul canale prioritario

- 1. Se necessario, premete  $\frac{DW M T}{V/M}$  per passare in modo memoria.
- 2. Premete per un secondo  $\Box$ , poi selezionate il canale della memoria che si vuole designare come prioritario, ruotando la manopola di sintonia.
- 3. Premete il tasto  $\frac{SCHBIBON}{BAND}$ . Sullo schermo il canale prioritario è contrassegnato come tale dalla icona "P", a destra della indicazione "MR".
- 4. Ora commutate il **VX-8E** su un altro canale memorizzato o altra frequenza VFO.
- 5. Premete per un secondo  $\frac{DW M T}{V/M}$ . L'indicazione sullo schermo resta sulla frequenza sintonizzata a VFO o memoria ma ogni 5 secondi il **VX-8E** controlla periodicamente se sul canale

prioritario c'è attività. Se siete in modo memoria l'indicazione "MR" sarà sostituita da "MDW", in modo a sintonia libera "VFO" da "VDW".

6. Se l'esito è positivo, sosta su questo secondo i criteri già descritti.

L'intervallo d'interrogazione (rapporto) tra il canale corrente (o la frequenza VFO) e il canale prioritario può essere personalizzato tramite il passo menù 72: PRI TIME.

Impostazione intervallo ricezione

- 1. Premete per un secondo **MENU** per entrare in modo impostazione via menù.
- 2. Ruotate la sintonia a selezionare il passo 72: PRI TIME.
- 3. Premete  $(MENU)$  per abilitare l'intervento.

*L'impostazione iniziale è su "5.0sec".*

- 4. Selezionate l'intervallo ruotando la manopola di sintonia. Selezione prevista da **0.1sec** a **0.9sec** con passo 0.1" e 1.0sec - 10.0sec, passo 0.5".
- 5. Quando si è completata la selezione, salvate e tornate al normale modo di funzionamento premendo **PTT**.

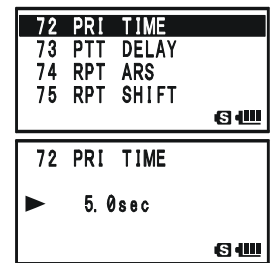

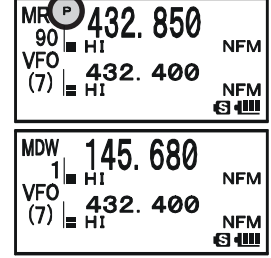

# **"DUAL WATCH"- SCANSIONE SUL CANALE DI PRIORITÀ**

#### **MODO REVERSIBILITÀ PRIORITÀ**

Durante il funzionamento in priorità canale (Dual Watch) è possibile portarsi istantaneamente sul canale prioritario, senza dover attendere che su questo ci sia dell'attività.

Attivando questa funzionalità, quando è attivo il monitoraggio sul canale prioritario, basta premere il **PTT** per passare sul canale prioritario.

Attivazione reversibilità priorità

- 1. Premete per un secondo **MENU** per entrare in modo impostazione menù.
- 2. Ruotate la manopola di sintonia per selezionare il passo 71: PRI REVERT
- 3. Premete brevemente MENU per abilitare l'intervento
- 4. Impostate il modo su "ON" ruotando la manopola di sintonia.
- 5. Premete il **PTT** per registrare l'impostazione e tornare al normale modo di funzionamento.

Per disattivare, ripetete la procedura, al punto 4 con la manopola di sintonia selezionare "OFF".

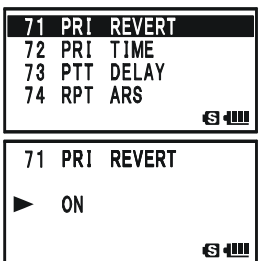
#### **ACCENSIONE AUTOMATICA DELLA LUCE DI CORTESIA SULLE PAUSE IN SCANSIONE**

Al fine di migliorare la visione notturna, il **VX-8E** può automaticamente illuminare lo schermo LCD, durante le soste in scansione, per consentirvi di leggere la frequenza. Siccome questo servizio contribuisce ad esaurire prima la batteria potreste preferire escluderlo (l'impostazione iniziale lo prevede inserito).

La procedura per disabilitare l'illuminazione in scansione è la seguente.

- 1. Premete per un secondo **MENU** per entrare in modo impostazione menù.
- 2. Ruotate la manopola di sintonia a selezionare il passo 81: SCAN LAMP
- 3. Premete brevemente MENU per abilitare l'intervento.
- 4. Ruotate la manopola di sintonia ad impostare questo modo su "OFF".
- 5. Premete il **PTT** per registrare l'impostazione e tornare al normale modo di funzionamento.

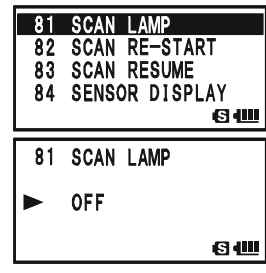

### **CICALINO SUGLI ESTREMI DI BANDA**

Quando il **VX-8E** in scansione raggiunge un limite di banda avverte automaticamente tramite il cicalino (sia in scansione a VFO sia quella PMS). Potete abilitare questa funzionalità di segnalazione raggiunti limiti di banda mentre si agisce sulla manopola di sintonia in modo VFO.

La procedura per attivare il cicalino sui limiti di banda è la seguente.

- 1. Premete per un secondo (MENU) per entrare in modo impostazione menù.
- 2. Ruotate la manopola di sintonia a selezionare il passo 10: BEEP EDGE.
- 3. Premete brevemente MENU per abilitare l'intervento.
- 4. Ruotate la manopola di sintonia, ad impostare questo modo su "ON".
- 5. Premete il **PTT** per registrare l'impostazione e tornare al normale modo di funzionamento.

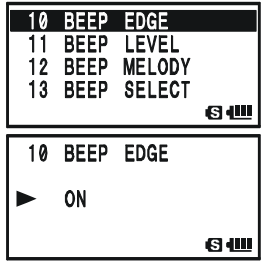

## *Uso Bluetooth***®**

Quando è connesso l'unità opzionale adattatore *Bluetooth***® BU-1**, il **VX-8E** è abilitato per inviare/ricevere messaggi vocali tramite un collegamento senza fili con il sistema microfono / auricolare **BH-1** o **BH-2**.

#### **ACCOPPIAMENTO**

Al primo utilizzo del sistema microfono / auricolare *Bluetooth***®** è necessario accoppiarlo al **VX-8E**.

- 1. Spegnete il ricetrasmettitore **VX-8E** il **BH-1** (o **BH-2**).
- 2. Riaccendete il **VX-8E** tenendo premuto per due secondi il tasto (**PWR**).
- 3. Tenete premuto per un secondo MENU per passare in modo menù.
- 4. Selezionate il passo menù 16: BLUETOOTH P-CODE, ruotando la manopola di sintonia.
- 5. Premete brevemente MENU per abilitare l'intervento.
- 6. Appare il codice PIN inizialmente impostato (6111). Prima di procedere al punto 7, potete modificare il codice PIN.

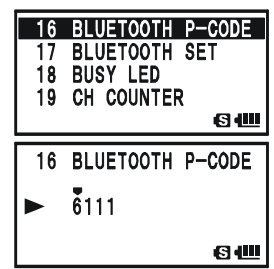

- 1) Per abilitare la modifica codice PIN premete il tasto SPS SQ TYP<br>MODE
- 2) Selezionate la prima cifra del codice PIN ruotando la manopola di sintonia.
- 3) salvate la prima cifra PIN e passate alla posizione seguente premendo  $\frac{\text{spas} \cdot \text{sgn} \cdot \text{sp}}{\text{MoDE}}$ .
- 4) Ripetete il passo precedente fino a completare il PIN. Per correggere un errore d'immissione portate indietro il cursore premendo **CAND**, poi immettete la cifra corretta.
- 7. Avvicinate il **BH-1** (o **BH-2**) al **VX-8E**. Ora tenete premuto l'interruttore d'accensione del **BH-1** finché la spia di questo s'illumina alternativamente rosso/blu (circa 5 secondi).
- 8. Avviate l'accoppiamento premendo il tasto  $\frac{6W M T}{V/M}$ .
- 9. Se si completa con successo (in circa 20 30 secondi), a schermo del **VX-8E** appare " $\mathbf{B}$ ". La spia led del **BH-1** (o **BH-2**) è luminosa in blu.
- 10. Premete il **PTT** per registrare l'impostazione e tornare al normale modo di funzionamento.

#### **ATTIVAZIONE** *Bluetooth*®

- 1. Premete per un secondo (MENU), per passare in modo menù.
- 2. Selezionate il passo menù 17: BLUETOOTH SET ruotando la manopola di sintonia.
- 3. Abilitate l'intervento su questo passo menù premendo MENU.
- 4. Selezionate la funzionalità commutazione TX/RX *Bluetooth***®** ruotando la manopola di sintonia.

VOX: OFF: commutazione TX/RX via *Bluetooth***®** esclusa (solo RX).

VOX: PTT: PTT via *Bluetooth***®** attivo.

VOX: VOX HIGH: VOX via *Bluetooth***®** attivo, a sensibilità alta (guadagno VOX alto).

VOX: VOX LOW: VOX via *Bluetooth***®** attivo, a sensibilità ridotta.

- 5. Premete il tasto  $\blacktriangledown$ , poi ruotate la manopola di sintonia, per selezionare il modo uscita audio della unità *Bluetooth***®** (parametro ignorato in caso d'accoppiamento con il sistema microfono / auricolare *Bluetooth***® BH-2**.
	- MODE: STEREO: in ascolto di stazioni radiodiffusione FM, l'uscita audio è in stereofonia. Nota: selezionando questo modo, la funzionalità VOX non opera, anche se al passo 4 è stata abilitata. La commutazione TX/TX avviene agendo sul **PTT**.

MODE: MONO: in ascolto di stazioni radiodiffusione FM, l'uscita audio è mono.

6. Premete il tasto  $\blacktriangledown$ , poi ruotate la manopola di sintonia, per impostare la funzionalità di risparmio energia batteria.

SAVE: ON: funzionalità risparmio energia attivata nel **BH-1** (o **BH-2**).

In assenza di segnale o in caso d'inattività prolungata per 20 secondi, il circuito di risparmi energia batteria pone il **BH-1** (o **BH-2**) in letargo, per prolungare la durata della carica. quando si riceve un segnale oppure si preme il **PTT**, il **BH-1** (o **BH-2**) torna ad attivarsi.

Inoltre se il periodo di inattività raggiunge i 10 minuti, il **BH-1** (o **BH-2**) si spegne automaticamente.

SAVE:OFF: la funzionalità di risparmio energia è disattivata nel **BH-1** (o **BH-2**).

7. Se volete spegnere le unità *Bluetooth***®**, quando non state usando questa funzionalità, per preservarne la carica batteria, eseguite questa procedura, 17 BLUETOOTH SET MODE MONO diversamente passate al punto seguente.

Premete il tasto  $(\blacktriangledown)$ , poi ruotate la manopola d sintonia a portare l'impostazione parametro "POWR" su "OFF".

8. Premete il **PTT** del **VX-8E** per salvare la nuova impostazione e tornare alla normale operatività.

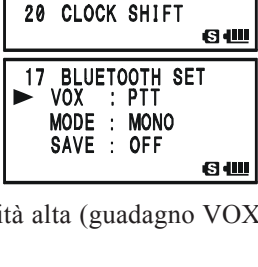

**BLUETOOTH SET** 18 BUSY LED 19 CH COUNTER

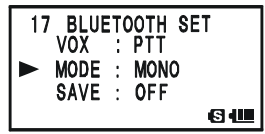

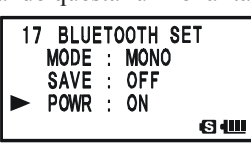

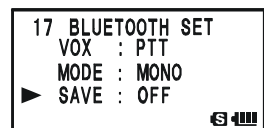

## *Uso Bluetooth***®**

#### **OPERATIVITÀ**

- 1. Quando il **BH-1** (o **BH-2**) è stato correttamente riconosciuto dal **VX-8E**, sullo schermo di questo, appare l'icona " $\mathbf{\Omega}$ ". La spia led del **BH-1** (o **BH-2**) è luminosa in blu.
- 2. Regolate il volume, ad aumentare o ridurre, agendo rispettivamente sui tasti [**VOL-UME**(**+**)] o [**VOLUME**(**–**)], posti sul **BH-1** (o **BH-2**).
- 3. Per passare in trasmissione premere il **PTT** posto sull **BH-1** (o **BH-2**). Rilasciare il comando per passare in ricezione.
- 4. Il guadagno microfonico del **BH-1** (o **BH-2**) è impostabile su 5 livelli. Si regola agendo sui tasti [**VOLUME**(**+**)] o [**VOLUME**(**–**)], posti sul **BH-1** (o **BH-2**), mentre si tiene premuto il **PTT**. Quando si raggiunge il limite minimo o massimo, una nota acustica è resa dall'altoparlante del **BH-2**.
- 5. La portata tra il **BH-1** (o **BH-2**) e il **VX-8E** è di circa 8 m. quando vi ponete fuori dalla portata siete avvertiti da una nota acustica è resa dal **BH-1** (o **BH-2**). Quando rientrate in copertura, nuovamente una nota v'avverte.
- 6. Se la tensione della batteria del **BH-1** (o **BH-2**) è bassa:
	- a. il led alterna un lampeggio rosso e blu;
	- b. viene resa una nota acustica d'avvertimento dal **BH-1** (o **BH-2**);
	- c. la segnalazione " $\mathbf{\Omega}$ " sul **VX-8E** lampeggia rapidamente.

Ricaricate la batteria del **BH-1** (o **BH-2**) con la sede caria opzionale **CD-40**.

*Quando il BH-1 (o BH-2) è stato correttamente riconosciuto dal VX-8E, l'altoparlante interno di quest'ultimo è disabilitato.*

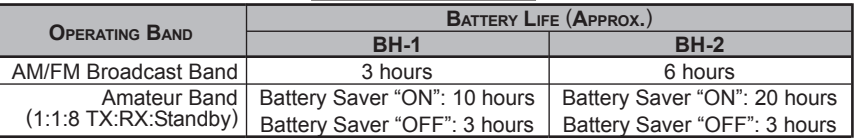

#### **BH-1/BH-2 BATTERY LIFE**

## **OPERATIVITÀ GPS**

Quando è presente l'unità opzionale antenna GPS **FGPS-2**, il **VX-8E** riporta la vostra posizione (latitudine / longitudine).

- 1. Assicuratevi che il ricetrasmettitore si spento.
- 2. Collegate l'unità opzionale antenna GPS **FGPS-2** alla presa **MIC/SP** del ricetrasmettitore tramite il microaltoparlante stagno **MH-74A7A** oppure l'adattatore antenna GPS **CT-136** (vedere pagina seguente).
- 3. Accendete il **VX-8E** tenendo premuto per due secondi il tasto (**PWR**).
- 4. Tenete premuto per due secondi MENU, a richiamare la schermata GPS.
- 5. Quando il ricetrasmettitore riceve una informazione GPS valida, a schermo appare riportata la vostra posizione attuale: latitudine, longitudine, ora, altitudine. Per rendere le altre righe di testo, fatelo scorrere ruotando la manopola di sintonia o agendo sui tasti  $\bigcirc$  o  $\bigcirc$ .

Il numero di satelliti ricevuti è riportato in basso a destra

della bussola (nella figura ad esempio sono 4). Quando si riceve il segnale da più di 3 satelliti, a schermo appare l'icona "

*Avvertenze*: 1) Alla prima accensione l'unità opzionale antenna GPS FGPS-2 impiega parecchi minuti per risolvere la vostra posizione. Ciò è normale, perché l'unità GPS sta scaricando informazioni almanacco satelliti.

2) Mentre il **VX-8E** ricerca i satelliti non appare l'icona bussola a schermo, la posizione (latitudine / longitudine) resa a schermo lampeggia.

3) Se trascorsi 3 minuti il ricetrasmettitore non riceve una informazione GPS valida, potreste essere in una posizione ove la ricezione del segnale satellitare è scadente, ad esempio all'interno d'un edificio, provate a portarvi in una posizione più libera.

- 6. Quando vi spostate di alcuni metri dalla vostra posizione corrente, la bussola a schermo riporta la vostra direzione e velocità, questa nella colonna "SPD".
- 7. Per tornare alla normale operatività, premete fintanto che appare la normale schermata.

*1) Quando s'interrompe il segnale VX-8E GPS, ad esempio mente entrate in una galleria, a schermo scompare la bussola, a schermo rimane fissa l'ultima indicazione posizione valida.*

*2) Quando è attiva l'unità opzionale antenna GPS FGPS-2, l'assorbimento aumenta di circa 40 mA. Pertanto la durata della carica si riduce di circa il 20%.*

*3) Potete memorizzare fino a 10 punti posizione, a renderli come traccia GPS. Consultare a pag. 165 la spiegazione passo impostazione APRS / GPS 21: MY POSITION.*

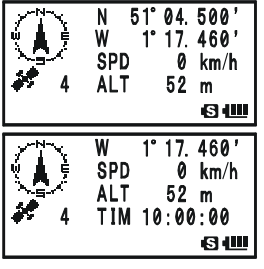

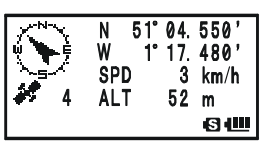

#### **Installazione unità opzionale antenna GPS FGPS-2**

- **Tramite il microaltoparlante stagno MH-74A7A**
- 1. Rimuovete le piccole viti che fissano il cappuccio, poi rimuovetelo dal **MH-74A7A**.
- 2. Come mostrato in figura, installate l'**FGPS-2** al **MH-74A7A**, fissando il primo con le viti che prima fissavano il cappuccio.
- 3. Spegnete il ricetrasmettitore, rimuovete la protezione

dalla presa **MIC/SP** del ricetrasmettitore.

4. Collegate il cavo del microaltoparlante alla presa **MIC/SP** del ricetrasmettitore, serrando a fondo la ghiera della spina.

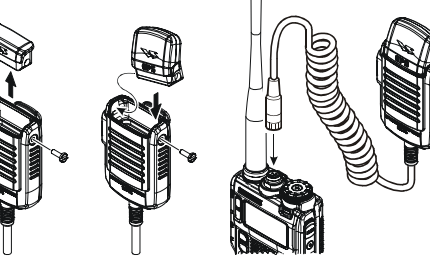

5. L'installazione è ultimata.

#### **Tramite l'adattatore antenna GPS CT-136**

- 1. Installate l'**FGPS-2** al **CT-136** come mostrato in figura, poi fissate il primo con le viti in dotazione.
- 2. Scollegate l'antenna dal ricetrasmettitore, poi rimuovete il cappuccio in gomma.
- 3. Spegnete il ricetrasmettitore, rimuovete la protezione dalla presa **MIC/SP** del ricetrasmettitore. Collegate il **CT-136** (con accoppiato l'**FGPS-2**) alla presa **MIC/SP** del ricetrasmettitore, serrando a fondo la ghiera della spina.
- 4. Inserite la piastrina di montaggio e quella di plastica alla presa antenna.
- 5. Allineate alle guide montaggio alle sedi nel ricetrasmettitore, poi fissate la piastrina di montaggio con le viti in dotazione.
- 6. Collegate l'antenna alla presa.
- 7. L'installazione è ultimata.

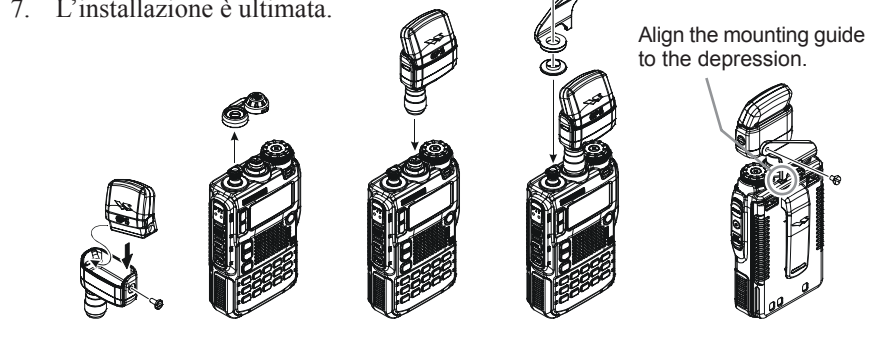

## **OPERATIVITÀ GPS**

Tramite il modo impostazione del APRS/GPS, potete impostare il locale fuso orario, le unità schermata GPS e i dati GPS.

#### **IMPOSTAZIONE FUSO ORARIO** (**SPOSTAMENTO**)

Si imposta la differenza l'ora locale e l'UTC (ora universale di Greenwich o GMT).

- 1. Premete più volte MENU, fino a riportare a schermo la schermata GPS.
- 2. Premete per un secondo MENU per entrare in modo impostazione APRS/GPS.
- 3. Ruotate la manopola di sintonia per selezionare il passo 24: TIME ZONE.
- 4. Premete brevemente  $(MEN)$  per abilitare l'intervento
- 5. Selezionate la differenza in ore tra l'orario locale e l'UTC. Vedere la sottostante immagine per determinare la locale differenza con UTC Quando si seleziona "UTC +0:00", l'ora locale è uguale ad UTC.
- 6. Premete il **PTT** per registrare l'impostazione e tornare al normale modo di funzionamento.

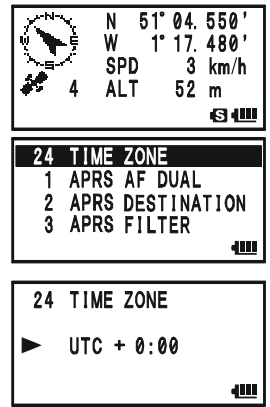

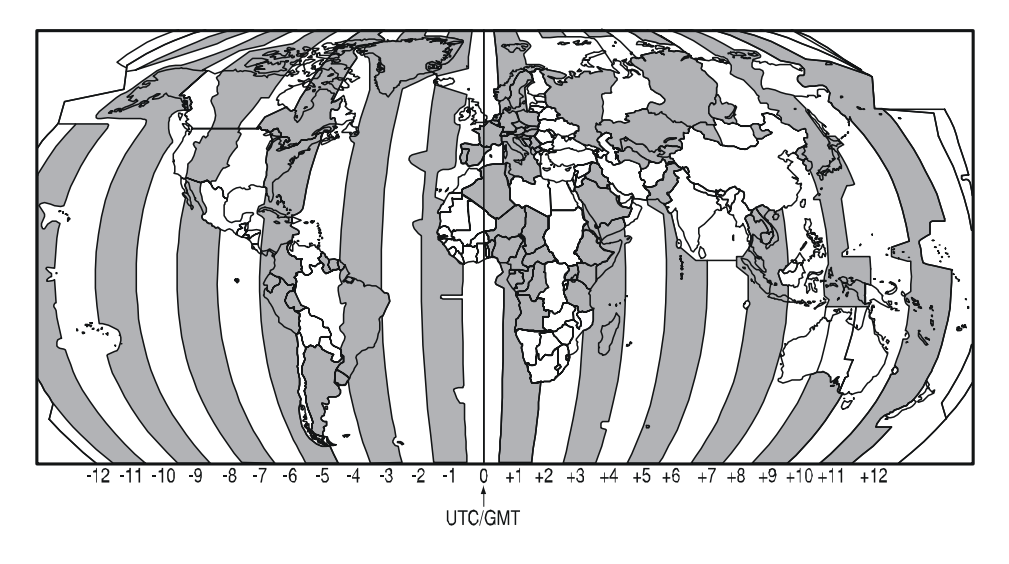

#### **SELEZIONE UNITÀ MISURA SCHERMATA GPS**

- 1. Premete più volte MENU, fino a riportare a schermo la schermata GPS.
- 2. Premete per un secondo MENU per entrare in modo impostazione APRS/GPS.
- 3. Ruotate la manopola di sintonia per selezionare il passo 18: GPS UNIT.
- 4. Premete brevemente MENU per abilitare l'intervento
- 5. Selezionate l'unità preferita per la posizione "Position" (.MMM' o 'SS"), ruotando la manopola di sintonia.
- 6. Portate il cursore su "**Speed**" velocità, premendo  $\blacktriangledown$ , poi ruotare la manopola di sintonia a selezionare tra Km**/**h, mph (miglia orarie) o Knot (nodi).
- 7. Portate il cursore su "Altitude" altitudine, premendo  $\blacktriangledown$ , poi ruotare la manopola di sintonia a selezionare tra m o ft (piedi).
- 8. Premete il **PTT** per registrare l'impostazione e tornare al normale modo di funzionamento.

#### **SELEZIONE MAPPA DATI**

La maggior parte dell'operatività (compreso APRS®) si basa sulla mappa dati preimpostata "WGS84", potete però usare un database alternativo.

- 1. Premete più volte MENU, fino a riportare a schermo la schermata GPS.
- 2. Premete per un secondo MENU per entrare in modo impostazione APRS/GPS.
- 3. Ruotate la manopola di sintonia per selezionare il passo 16: GPS DATUM.
- 4. Premete brevemente MENU per abilitare l'intervento
- 5. Selezionate il database che volete usare, ruotando la manopola di sintonia. Potete scegliere tra WGS-84, Tokyo Mean, Tokyo Japan, Tokyo Korea e Tokyo Okinawa.
- 6. Premete il **PTT** per registrare l'impostazione e tornare al normale modo di funzionamento.

*Non cambiate la selezione mappa dati mentre è operativo il GPS/APRS (capitolo seguente), diversamente l'indicazione sarà errata.*

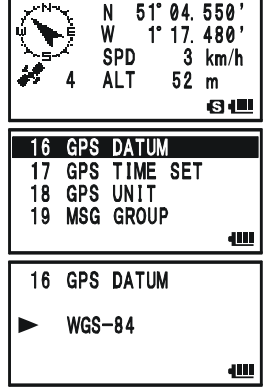

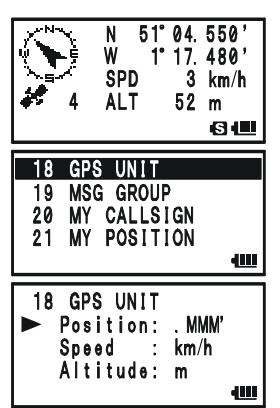

Il **VX-8E** integra un modem dati AX.25 1200/9600 bps, per operare con il sistema di rapporto posizione APRS®. Questo sistema si basa sul programma d'invio dati posizione in Racket, APRS® marchio registrato di Bob Bruninga, WB4APR.

#### **APPRONTAMENTO**

Prima di poter usufruire della operatività di APRS® è necessario immettere nel **VX-8E** il vostro nominativo, simboli e posizione (latitudine / longitudine), infine di attivare il modem dati AX.25 tramite il modo impostazione APRS/GPS.

- 1. Premete più volte MENU, fino a riportare a schermo la "STA-TION LIST".
- 2. Premete per un secondo MENU per entrare in modo impostazione APRS/GPS.
- 3. Ruotate la manopola di sintonia a selezionare il passo 20: MY CALLSIGN.
- 4. Premete brevemente **MENU** per abilitare la programmazione.
- 5. Immettete il primo carattere del vostro nominativo, selezionandolo tramite rotazione manopola di sintonia. *Esempio 1*: ruotare la sintonia per selezionare uno dei 37

caratteri.

*Esempio 2*: al tasto  $\frac{ARTS}{4 \text{ GMI}}$  sono associati 5 caratteri, **G**  $\rightarrow$  **H**  $\rightarrow$  **I**  $\rightarrow$  **4**  $\rightarrow$  **G**  $\cdot\cdot\cdot$ , richiamabili in successione, premendolo più volte.

- 6. Una volta selezionato quello di vostro interesse, per passare al carattere successivo, premete  $\frac{98580 \text{ TVP}}{100 \text{ DEP}}$ .
- 7. Ripetere i passi 5 e 6 fino a immettere tutti i caratteri che compongono il nominativo di chiamata.
- 8. Per cancellare eventuali precedenti caratteri immessi, posti dopo il cursore, premete per due secondi  $\frac{SCMENDOM}{BAND}$ . Il nominativo può essere lungo fino a 6 caratteri, se il vostro è più breve, immettete spazio per riempire le posizioni vacanti.
- 9. Passare alla seguente impostazione premendo  $\frac{\text{SSS} \times \text{S} \times \text{S} \times \text$ ruotare la manopola di sintonia a selezionare SSID (secondo identificativo stazione), se desiderato, vedere a pagina seguente.
- 10. Ad immissione nominativo a SSID completata, premete brevemente **MENU** per registrare l'impostazione. 22 MY SYMBOL
- 11. Ruotate la manopola di sintonia a selezionare il passo 22: MY SYMBOL.
- 12. Premete brevemente MENU per abilitare la programmazione.

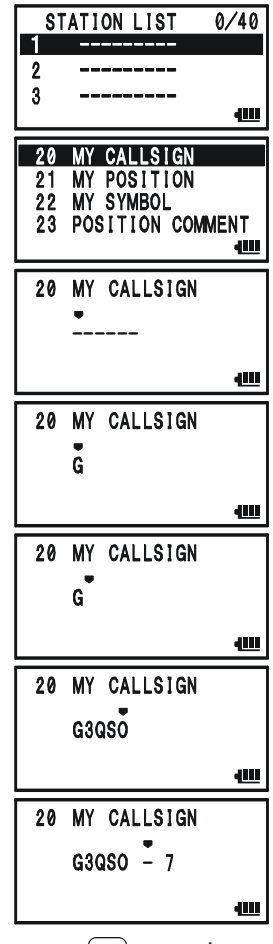

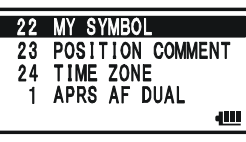

### **APPRONTAMENTO**

- 13. Selezionate l'icona di vostro gradimento ruotando la 22 MY SYMBOL manopola di sintonia. [YY] 14. Premete brevemente MENU per registrare l'impostazione. Yaesu Radios 15. Ruotate la manopola di sintonia a selezionare il passo dill 23 POSITION COMMENT 23: POSITION COMMENT. 24 TIME ZONE<br>1 APRS AF DUAL 16. Premete brevemente MENU per abilitare la programmazione. 2 AF 23 POSITION COMMENT 17. Ruotate la manopola di sintonia a selezionare il Off Duty commento scelto. 400 18. Premete brevemente MENU per registrare  $\overline{21}$ l'impostazione. 22 MY SYMBOL<br>23 POSITION COMMENT 19. Ruotate la manopola di sintonia a selezionare il passo  $24$  T 21: MY POSITION.  $91$ MY POSITION 20. Premete brevemente (MENU) per abilitare la .<br>Auto programmazione. 21 MY POSITION 400 21. Nel caso sia connessa l'unita antenna GPS opzionale, **FGPS-2**, ruotando la manopola di sintonia in avanti  $Lat N$  $0^\circ$  00. 00' di uno scatto sezionate "Auto", diversamente 21 MY POSITION immettete manualmente la vostra posizione Lat  $N$  51°  $04.50$ (longitudine / latitudine). am 1) Selezionate "Lat" ruotando la sintonia. 2) Per abilitare immissione latitudine in modo decimale, premete  $\frac{1}{\text{Model}}$ .
	- 3) Spostate il cursore tra le colonne agendo sui tasti  $\frac{S \times MB \times D \times D}{B \land N \times D}$  e  $\frac{S \times SD \times PD}{N \times DD}$ , poi in ogni colonna selezionate il numero corrispondente ruotando la manopola di sintonia.

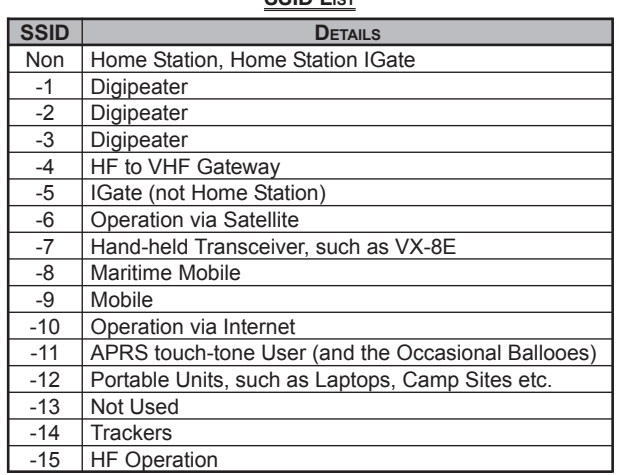

**SSID LIST**

### **APPRONTAMENTO**

Ripetere l'intervento su ogni colonna fino a completare immissione latitudine.

- 4) Tramite i tasti  $\frac{SPE-SQTP}{(BAND)}$  o  $\frac{SPS-SQTP}{(MODE)}$ , portate il cursore su "Lat", ora ruotate di uno scatto orario la manopola di sintonia a selezionare "Lon". Qui immettete la vostra longitudine, tramite la procedura già descritta. Poi passate al punto seguente.
- 22. Premete brevemente MENU per registrare l'impostazione.
- 23. Ruotate la manopola di sintonia a selezionare il passo 4: APRS MODEM.
- 24. Premete brevemente MENU per abilitare la programmazione.
- 25. Per attivare il modem AX.25 selezionate "1200bps", ruotando la manopola di sintonia.
- 26. A completamento, salvate e uscite dalla modalità impostazione APRS/GPS, premendo il **PTT**.

#### *Potete memorizzare fino a 10 punti posizione, a renderli come traccia GPS. Consultare a pag. 165 la spiegazione.*

Il **VX-8E** rende molte utili funzionalità operando in APRS. Per maggiori informazioni, riferitevi al paragrafo "Modo impostazione APRS/GPS", a pag. 161.

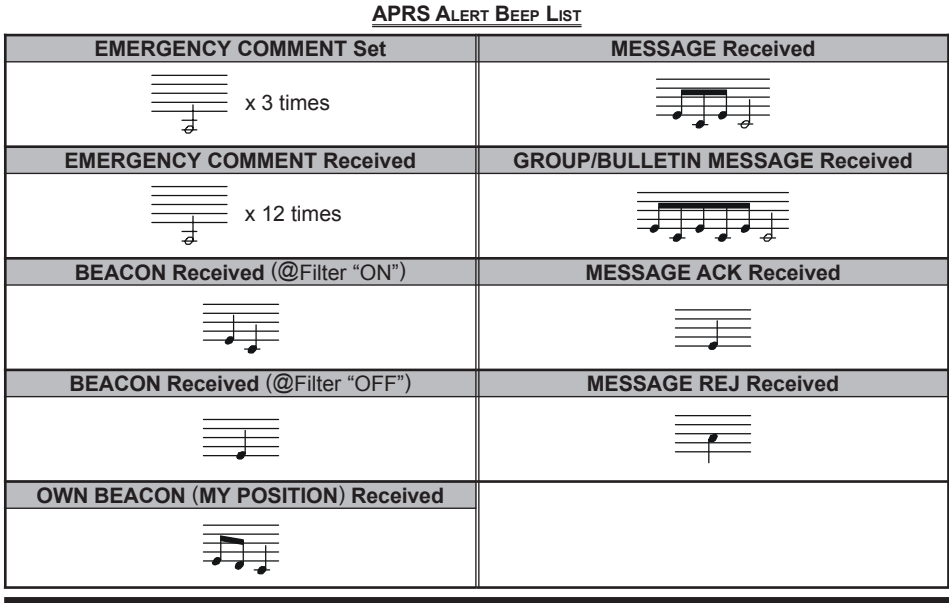

## *82 VX-8E MANUALE OPERATIVO*

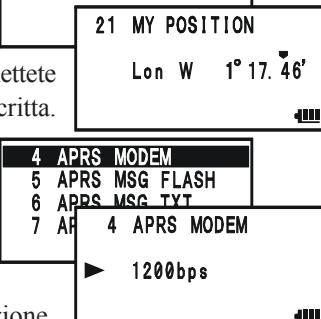

21 MY POSITION

Lon W 0°00.00'

## **RICEVERE UN** "**BEACON**"  **APRS**

1. Assegnare alla banda "B" il servizio APRS, sintonizzate la frequenza usata nella vostra area. In Nord America è solitamente su 144.390 MHz, se non la conoscete rivolgetevi al coordinatore VHF locale.

*Il modem AX.25 non si può avviare in banda "A".*

2. Disattivate il circuito di risparmio energia batteria in ricezione, intervenendo sul passo menù 79: SAVE RX.

*Quando la funzionalità di risparmio energia batteria è attiva, il VX-8E non può ricevere in modo affidabile un beacon APRS.*

- 3. Premete più volte **MENU**, fino a riportare a schermo la "STA-TION LIST". In questa schermata possono essere salvate fino a 40 stazioni. L'elenco è ordinato in progressione orario **DIRECTION TO THE RECEIVED STATION**ricezione.
- 4. Per visualizzare i dettagli di ogni stazione beacon, ruotate la manopola di sintonia (o agite sui tasti  $(\triangle)$  o  $(\triangledown)$ ). A schermo appare la data e ora ricezione, la distanza e la direzione delle stazione, oltre ad altre informazioni.

Quando il codificatore della stazione beacon comprende lo "Status Text", nell'angolo superiore sinistro dello schermo

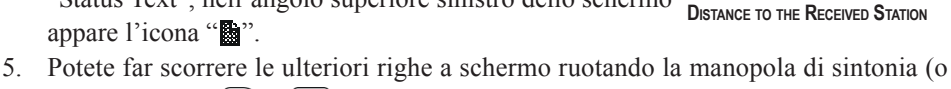

- agendo sui tasti  $\bigcirc$  o  $\bigcirc$ ).
- 6. Terminato, per tornare alla schermata "STATION LIST" premere  $\frac{62,48800 \text{ N}}{64,4800}$ .

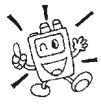

*Quando s'interrompe il segnale VX-8E GPS, ad esempio mente entrate in una galleria, a schermo scompare la bussola, a schermo rimane fissa l'ultima indicazione*

*posizione valida.*

**STATION LIST CHARACTER**

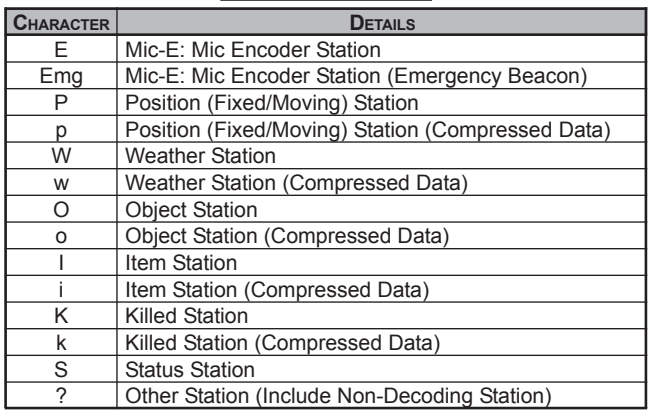

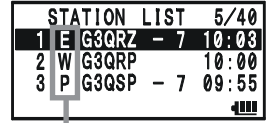

**STATION LIST CHARACTER**

**STATION LIST CHARACTER**

**G3QRZ** 3.2km

**RECEIVED DATE & TIME**

**STATUS TEXT "FLAG"**

## **RICEVERE UN** "**BEACON**"  **APRS**

## **Cancellare un beacon ricevuto da "STATION LIST"**

- 1. Premete più volte MENU, fino a riportare a schermo la "STA-TION LIST".
- 2. Selezionate la stazione beacon che volete cancellare da "STATION LIST" ruotando la manopola di sintonia (o agendo sui tasti  $\bigcirc$  o  $\bigcirc$ .
- 3. Premete il tasto  $\frac{600 \text{ MHz}}{V/M}$ . A schermo appare il messaggio di conferma azione: "DELETE?". Premete ancora MENU. la stazione beacon selezionata sarà cancellata dalla "STATION LIST".

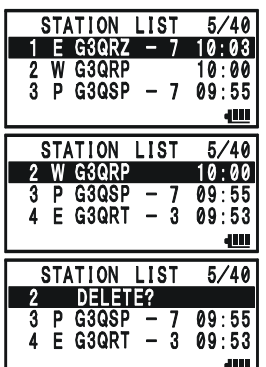

#### **IMPOSTAZIONE FILTRO APRS**

- 1. Premete più volte MENU, fino a riportare a schermo la "STA-TION LIST".
- 2. Premete per un secondo MENU per entrare in modo impostazione APRS/GPS.
- 3. Ruotate la manopola di sintonia a selezionare il passo 3: APRS FILTER.
- 4. Premete brevemente **MENU** per abilitare la programmazione.
- 5. Selezionate il filtro che volete escludere premendo il tasto  $\Omega$  o  $\nabla$ , poi con la manopola di sintonia selezionate "OFF".
- 6. Ripetete il precedente punto per porre su "OFF" ogni altro eventuale filtro che volete escludere.
- 7. A completamento, salvate l'impostazione ed uscite STATION LIST, premendo il **PTT**.

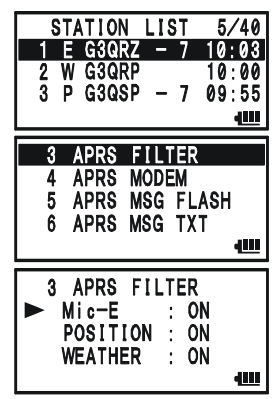

### **TRASMETTERE UN BEACON APRS**

Per trasmettere il vostro beacon APRS basta premere il tasto  $\frac{1}{2}$ .

Intervenendo in impostazione APRS/GPS, il **VX-8E** può trasmettere il beacon APRS automaticamente e ripetutamente.

1. Premete più volte  $M$ ENU, fino a riportare a schermo la "STA-STATION LIST  $5/40$ G3QRZ TION LIST". G3QRP 2. Premete per un secondo MENU per entrare in modo P G3QSP - 55 impostazione APRS/GPS. 3. Ruotate la manopola di sintonia a selezionare il passo 14 BEACON TX 15 DIGI PATH 14: BEACON TX. 16 GPS DATUM 4. Premete brevemente MENU per abilitare la 17 GHT  $14$ **BEACON TX** programmazione. OAUTO 5. Ruotate la manopola di sintonia a selezionare "AUTO". 山 6. Premete brevemente MENU, poi ruotate la manopola **BEACON INTERVAL** di sintonia a selezionare il passo 12: BEACON  $\overline{12}$ **13 BEACON STATUS TXT** INERVAL.  $14$ **BEACON TX**  $15<sub>D</sub>$ 7. Premete brevemente MENU per abilitare la **BEACON INTERVAL**  $12<sub>1</sub>$ programmazione. 5min 8. Selezionate la cadenza invio beacon ruotando la manopola 4M di sintonia. STATION LIST<br>1 E G3QRZ - 7<br>2 W G3QRP  $5/40$ 9. A completamento, salvate l'impostazione ed uscite STA-10:03 TION LIST, premendo il PTT. . a a P G3QSP 09 55

A segnalare che il modo beacon APRS è su automatico, nell'angolo in alto a destra dello schermo, appare l'icona " $\odot$ ".

*1) Voi poteste commutare il modo beacon APRS tra manuale ed automatico premendo il tasto*  $\frac{SPS-SQTYP}{MODE}$ .  $\mathbb{Z}^{0}$ 

*2) Quando la frequenza APRS è occupata (squelch aperto), il VX-8E non invia il beacon APRS sia in modo manuale sia in modo automatico. Verificate che lo squelch sia chiuso.*

Il beacon APRS può contenere un messaggio di stato in formato testo (fino a 60 caratteri per ogni locazione memoria), voi potete trasmetterne uno di quelli memorizzati.

- 1. Premete più volte  $M$   $\mu$  fino a riportare a schermo la "STATION LIST".
- 2. Premete per un secondo MENU per entrare in modo impostazione APRS/GPS.
- 3. Ruotate la manopola di sintonia a selezionare il passo 13: BEACON STATS TXT.

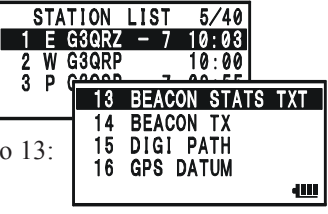

### **TRASMETTERE UN BEACON APRS**

- 4. Premete brevemente **MENU** per abilitare la programmazione.
- 5. Selezionate il registro della memoria da impegnare (1 5), ruotando la manopola di sintonia.
- 6. Premete brevemente  $\frac{ss\text{ s} \cdot \text{s} \cdot \text{s} \cdot \text{m}}{\text{MoDE}}$  per iniziare immissione testo commento nel registro corrente.
- 7. Ruotate la manopola di sintonia (o agite sulla tastiera), a selezionare il primo carattere del testo commento da immettere.
- 13 BEACON STATS TXT  $\mathbf{1}$ EDIT<br>No1
- 8. Premete  $\frac{98580T}{\text{MODE}}$  per passare al carattere seguente.
- 9. Ripetete i punti 6 8 fino a immettere l'intero testo commento.
- 10. Per correggere un errore d'immissione premere **BAND** per portare il cursore indietro di una posizione, poi re-immettere il carattere corretto.
- 11. Questa è la procedura per aggiungere / cancellare un carattere nel commento:
	- 1) se volete cancellare quanto precedentemente immesso, selezionate "ALL CLEAR" agendo sui tasti  $\left( \bigcirc \right)$  o  $\left( \bigcirc \right)$ , poi premete  $\frac{6W M T}{(V/M)}$ ;
	- 2) se volete cancellare tutto quanto segue la posizione corrente del cursore, selezionate "CLEAR" agendo sui tasti  $\left( \bigotimes_{i=1}^{\infty} 0_i \widetilde{\left( \bigvee_{i=1}^{p} 0_i \right)} \right)$  poi premete  $\frac{p_{W,MT}}{V/M}$
	- 3) se volete aggiungere un carattere, selezionate "INSERT" agendo sui tasti  $\bigcirc$  o  $\left(\overline{\bullet}\right)$ , poi premete  $\frac{DWMT}{V/M}$ .

#### *Nota: alcuni modelli di ricetrasmettitore non sono in grado di ricevere messaggi lunghi fino a 60 caratteri. Vi suggeriamo di rendere, per quanto possibile, breve il messaggio.*

12. A completamento, salvate l'impostazione ed uscite STATION LIST, premendo il **PTT**.

#### **DIGIPEATER PATH SETTING**

The **VX-8E** allows you to set up to eight digipeaters for the APRS Packet Path.

The **VX-8E** is preset to WIDE1-1 and WIDE2-1 digi-path to insure that your transmitted APRS Beacon is repeated by the new-N paradigm digipeaters. We recommend that you use this setting by default.

- 1. Press the MENU key several times until the STATION LIST screen appears on the display.
- 2. Press and hold the **MENU** key for one second to enter the APRS/ GPS Set Mode.
- 3. Rotate the **DIAL** knob to select Set Mode Item 15: DIGI **PATH**
- 4. Press the WENU key briefly to enable adjustment of this Set Mode Item.
- 5. Rotate the **DIAL** knob to select the Pass Number (1 8) you wish to set.

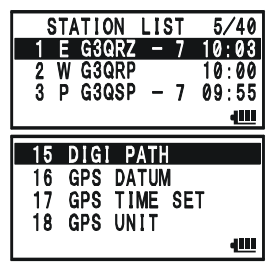

### **TRASMETTERE UN BEACON APRS**

- 6. Press the  $\frac{898.80 \text{ Tf}}{ \text{MoDE} }$  key briefly to begin callsign entry into the selected path.
- 7. Rotate the **DIAL** knob (or press the keyboard) to select the first character of the callsign (with SSID) of the digipeater.
- 8. Press the  $\frac{878.80 \text{ N}}{1000E}$  key to move to the next character.
- 9. Repeats steps 7 and 8 to program the remainder of the callsign.
- 10. If you make a mistake, press the  $\frac{8 \text{ cm} \cdot \text{BIND}}{(\text{BAND})}$  key to backspace the cursor, then re-enter the correct character.
- 11. When you have completed your entry, press the **PTT** switch to save the new setting and exit to the STATION LIST screen.

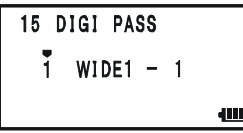

### **RICEVERE UN MESSAGGIO APRS**

1. Assegnare alla banda "B" il servizio APRS, sintonizzate la frequenza usata nella vostra area. In Nord America è solitamente su 144.390 MHz, se non la conoscete rivolgetevi al coordinatore VHF locale.

*Il modem AX.25 non si può avviare in banda "A".*

2. Disattivate il circuito di risparmio energia batteria in ricezione, intervenendo sul passo menù **79: SAVE RX**.

#### *Quando la funzionalità di risparmio energia batteria è attiva, il VX-8E non può ricevere in modo affidabile un beacon APRS.*

3. Premete più volte MENU, fino a riportare a schermo la "APRS MESSAGE". In questa

schermata possono essere salvate fino a 20 messaggi. L'elenco è ordinato in progressione orario ricezione. L'ultimo messaggi ricevuto è memorizzato ne registro contente quello più datato (primo ad entrare, primo ad uscire).

- 4. Confermate messaggi ricevuto ruotando la sintonia (o premendo  $\textcircled{\bullet}$  o  $\textcircled{\bullet}$ ) per selezionarlo, poi premere il tasto BAND .
- 5. Potete far scorrere le ulteriori righe a schermo ruotando la agendo sui tasti  $\bigcirc$  o  $\bigcirc$ ).
- 6. Terminata la lettura, per tornare alla schermata "APRS MESSAGE" premete  $\overline{\text{BAND}}$ .

#### **Cancellare un messaggio ricevuto da "APRS MESSAGE"**

- 1. Premete più volte (MENU), fino a riportare a schermo la "APRS" MESSAGE".
- 2. Selezionate il messaggio che volete cancellare da "STA-TION LIST" ruotando la manopola di sintonia (o agendo sui tasti  $\left( \bigcirc$  o  $\left( \bigcirc \right)$ .
- 3. Premete il tasto  $\overline{V_{V/M}}$ . A schermo appare il messaggio di conferma azione: "DELETE?". Premete ancora  $\frac{6W M T}{V/M}$ , la stazione beacon selezionata sarà cancellata dalla "STATION LIST".

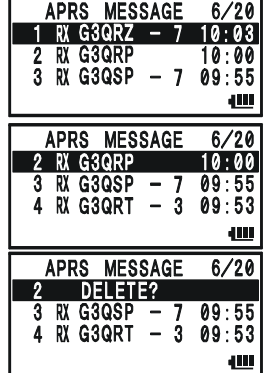

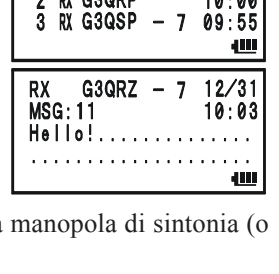

APRS MESSAGE 1 RX G3QRZ

### **RICEVERE UN MESSAGGIO APRS**

#### **IMPOSTAZIONE GRUPPO MESSAGGI**

Questa funzionalità vi permette di ricevere solo specifici tipi di gruppi messaggio.

- 1. Premete più volte MENU, fino a riportare a schermo la "APRS" MESSAGE".
- 2. Premete per un secondo MENU per entrare in modo impostazione APRS/GPS.
- 3. Ruotate la manopola di sintonia a selezionare il passo 19: MSG GROUP.
- 4. Premete brevemente MENU per abilitare la programmazione.
- 5. Selezionate il gruppo che volete usare (G1 ALL, G2 CQ, G3 **QST**, or **G4 YAESU**), tramite i tasti  $\bigcirc$   $\bigcirc$   $\bigcirc$ .
- 6. Se aggiungete un nuovo codice gruppo messaggi e/o bollettino, selezionate "G5" (codice messaggi gruppo) oppure "B1" - "B3" (codice bollettini gruppo), ruotando la manopola di sintonia, poi premete il tasto  $\frac{858,8011}{\text{MODE}}$ .

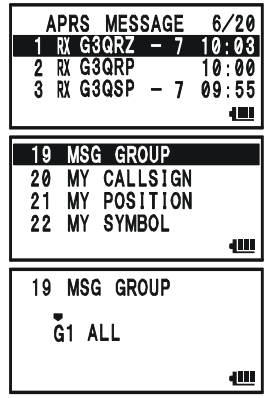

- 7. Spostate il cursore tra le colonne agendo sui tasti  $\frac{898,80\text{ TIP}}{[\text{MODE}]}$  e  $\frac{80\text{ MBDON}}{[\text{BAND}]}$ , poi in ogni colonna selezionate il carattere / numero, ruotando la manopola di sintonia. Ripetere l'intervento su ogni colonna fino a completare immissione messaggio (fino a 9 caratteri) o bollettino (fino a 5 caratteri).
- 8. A completamento, salvate l'impostazione ed uscite APRS MESSAGE, premendo il **PTT**.

### **TRASMETTERE UN MESSAGGIO APRS**

- 1. Premete più volte MENU, fino a riportare a schermo la "APRS" MESSAGE".
- 2. Premete per un secondo  $\frac{\text{EMGR}}{[MR]}$  per entrare in modo editazione.
- 3. Questa è la procedura per cancellare ogni messaggio precedente memorizzato:
	- 1) premete il tasto  $\frac{8 \text{C-M BND D N}}{(\text{BAND})}$ ;
	- 2) selezionate "ALL CLEAR" agendo sui tasti  $\Box$  o  $\triangledown$ ;
	- 3) premete  $\frac{DWMT}{V/M}$ .
- 4. Immettete il nominativo (con SSID) della stazione che volete contattare usando i tasti  $\frac{SCH(BN) \times PS \cdot 8 \cdot \text{N} \cdot \text{N}}{(\text{BAND}) / (\text{MODE})}$  per spostare il cursore, ruotando la manopola di sintonia, per selezionare il carattere alfanumerico.
- 5. Completata l'immissione del nominativo (con SSID), premete brevemente .
- 6. Immettete il messaggio usando i tasti  $\frac{SCHBMDN}{(BAND)}/\frac{SPSS1TP}{(MODE)}$  per spostare il cursore, ruotando la manopola di sintonia, per selezionare il carattere alfanumerico. La lunghezza massima è di 67 caratteri. Questa è la procedura per aggiungere / cancellare messaggi o caratteri:
	- a. se volete aggiungere un messaggio precedentemente immesso (modo impostazione APRS/GPs passo menù **6: APRS MSG TX**), selezionate "MSG TXT1" agendo sui tasti  $\left( \bigcirc \right)$  o  $\left( \bigcirc \right)$ , poi premete  $\frac{6W M}{(V/M)}$ ;
	- b. se volete cancellare la parte del messaggio che segue la posizione corrente del cursore, selezionate "**CLEAR**" agendo sui tasti  $\bigcirc$  o  $\bigcirc$ , poi premete  $\frac{\text{FWMT}}{\text{V/M}}$
	- c. se volete aggiungere un carattere, selezionate "**INSERT**" agendo sui tasti  $\bigcirc$  o  $\left(\overline{\mathbf{v}}\right)$ , poi premete  $\frac{\text{DW} \cdot \text{MT}}{(\mathsf{V}/\mathsf{M})}$ .
- 7. Quando avete completato l'immissione del messaggio, lo trasmettete premendo  $\overline{\mathcal{Z}}$ , si ripresenta la schermata APRS MESSAGE. Il messaggi trasmesso è memorizzato nella schermata APRS MESSAGE.
- 8. Se si riceve il packet di conferma ricezione ("ack"), il cicalino avverte, a schermo appare l'icona " $\star$ ". Nel caso che la conferma ricezione non si riceva, si ripete la trasmissione del messaggio APRS per 5 volte, con cadenza ogni minuto.
- 9. Il numero rimanente di tentativi d'invio è riportato a schermo. Se anche al quinto tentativo non si riceve conferma ricezione ("ack"),

a schermo APRS MESSAGE, nell'area dove prima era indicato il numero di tentativi

APRS MESSAGE

**TX4G3QSO** 

 $7/20$ 

 $10:00$ 

ŁШ

ТX **MSG:01** 

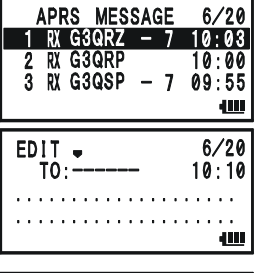

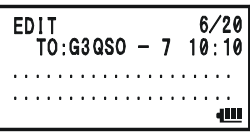

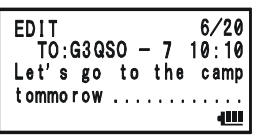

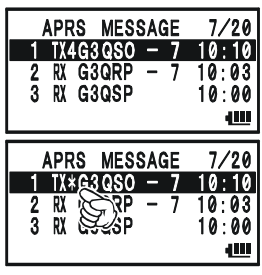

G30SO

 $TX4/5$ 

Let's go to the camp

tommorow

### **TRASMETTERE UN MESSAGGIO APRS**

residui, appare " $\bullet$ " oppure "TXOUT".

APRS MESSAGE  $7/20$ *Per l'immissione*

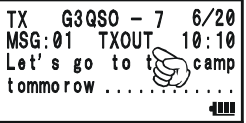

*messaggio o nominativo chiamata potete selezionare numeri o lettere tramite i tasti da*  $\frac{STE}{1}$  a  $\frac{SP-BNN}{9}$  *fino a , come quando etichettate i canali memoria.*

#### **MEMORIZZARE FORMATO FISSO MESSAGGIO**

Con il **VX-8E** potete memorizzare fino a cinque tipi messaggio (ognuno lungo fino a 16 caratteri).

- 1. Premete più volte MENU, fino a riportare a schermo la "APRS" MESSAGE".
- 2. Premete per un secondo MENU per entrare in modo impostazione APRS/GPS.
- 3. Ruotate la manopola di sintonia a selezionare il passo 6: APRS MSG TXT.
- 4. Premete brevemente MENU per abilitare la programmazione.
- 5. Selezionate il registro messaggi che volete usare (1 5) ruotando la manopola di sintonia.
- 6. Premete brevemente  $\frac{68580 \text{ m}}{|\text{MODE}|}$  per iniziare immissione messaggio nel registro corrente.
- 7. Ruotate la manopola di sintonia (o agite sulla tastiera), a selezionare il primo carattere del testo commento da immettere.
- 8. Premete  $\frac{898,80\text{ T/V}}{2000\text{ E}}$  per passare al carattere seguente.
- 9. Ripetete i punti 6 8 fino a immettere l'intero testo commento.
- 10. Per correggere un errore d'immissione premere  $\frac{SCHBNDN}{BAND}$  per portare il cursore indietro di una posizione, poi re-immettere il carattere corretto.
- 11. A completamento, salvate l'impostazione ed uscite APRS MESSAGE, premendo il **PTT**.

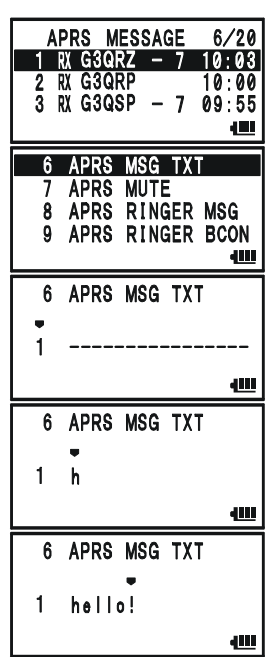

## **SISTEMA DI VERIFICA COPERTURA AUTOMATICO ARTSTM**

La funzione ARTS™ usa la segnalazione DCS per informare entrambe le stazioni quando sono entro la portata e quando no, anche il vostro corrispondente deve disporre dell' ARTS™. Può essere particolarmente utile quando è importante mantenere il contatto con un altre stazioni, ad esempio durante situazioni di ricerca e soccorso.

Entrambe devono impostare il medesimo codice DCS e attivare la funzione ARTS™ tramite l'opportuno comando. Se gradite potete anche attivare l'avvisatore acustico.

Ogni volta che premete il **PTT** o comunque ogni 25 (o 15) secondi, dopo che l'ARTS™ è stato inserito, la vostra radio trasmette per circa 1 secondo un tono subaudio DCS. Se l'altro apparecchio è entro la portata, il cicalino suona (se attivato) e sullo schermo appare l'indicazione "IN RANGE" (entro la copertura), anziché "OUT RANGE" (fuori copertura) con cui l'ARTS™ inizia il servizio.

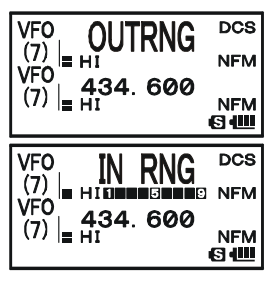

Sia che parliate o meno, l'interrogazione ogni 15 o 25 secondi

continua finché disattivate l'ARTS™. Inoltre ogni 10 minuti la radio trasmetterà automaticamente in CW il vostro nominativo per identificare, come richiesto dai regolamenti, l'emissione radio. Quando si disattiva l'ARTS™ si disattivano anche i codici DCS (se non erano precedentemente all'avvio di ARTS™ già in uso per altra funzionalità).

Se voi uscite dalla copertura per oltre 1 minuto (quattro interrogazioni), la vostra radio rileva l'assenza di segnale ed avverte con tre trilli, sullo schermo ritorna l'indicazione "OUT RANGE". Qualora rientriate in copertura radio, il cicalino vi avvertirà e sullo schermo tornerà la scritta "IN RANGE".

Durante il funzionamento di ARTS™ la frequenza operativa è visualizzata, ma voi non potete cambiarla, così come qualsiasi altra regolazione, dovete per prima cosa escludere l'ARTS™ prima di tornare al normale funzionamento. È una sicurezza per evitare che un accidentale cambio di canale sia interpretato come mancanza di copertura.

## **SISTEMA DI VERIFICA COPERTURA AUTOMATICO ARTSTM**

#### **IMPOSTAZIONE DI BASE DI ARTS™ ED UTILIZZO**

- 1. Impostate la vostra radio e le altre con lo stesso codice DCS, come spiegato a pag. 36.
- 2. Premete  $\overline{(\mathbf{I} \mathbf{w})}$  e poi  $\frac{\mathbf{ARTS}}{|\mathbf{A} \mathbf{Gm}|}$ . Osserverete che a schermo, sotto l'indicazione della frequenza operativa, appare la scritta "OUT RANGE". Ora è iniziata l'operatività in ARTS™.
- 3. Ogni 25 secondi la radio interroga l'altra stazione. Quando questa risponde con la sua interrogazione ARTS, la scritta diventa "IN RANGE" a conferma dell'esito positivo della interrogazione.
- 4. Premete  $\frac{\Delta RTS}{\Delta r_{\text{cell}}}$  per terminare il funzionamento di ARTS<sup>TM</sup> e tornare al normale funzionamento del ricetrasmettitore.

#### *L'ARTS non opera se avete disabitato il PTT tramite la funzionalità di blocco comandi.*

### **OPZIONI SULL' INTERVALLO DI INTERROGAZIONE**

Potete programmare l'interrogazione ARTS™ ogni 25 (impostazione iniziale) o 15 secondi. L'intervallo più lungo, inizialmente impostato, scarica meno intensamente la batteria. Per variare l'impostazione procedere come segue.

- 1. Premete a lungo MENU per entrare in modo impostazione menù.
- 2. Ruotate la sintonia a selezionare il passo 6: ARTS INTER-VAL.
- 3. Premete brevemente MENU per abilitare l'intervento.
- 4. Ruotate la sintonia a selezionare l'intervallo di tempo preferito (15 o 25 secondi).
- 5. A selezione completata premete il **PTT** per registrare l'impostazione e tornare al normale modo di funzionamento.

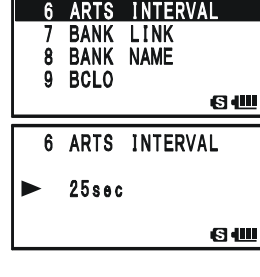

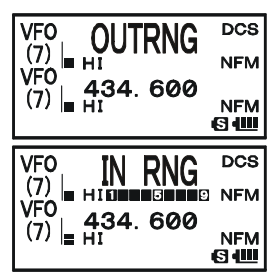

#### **CICALINO OPZIONALE <sup>D</sup>'AVVISO ARTSTM**

Nel funzionamento di ARTS™ sono previsti due tipi di avvisi acustici al fine di avvertirvi dello stato di funzionamento di ARTS™. Dipende da dove operate e dal possibile disturbo indotto da frequenti trilli; nel caso potete stabilire che è meglio passare su uno di questi modi d'intervento.

- IN RANGE: il cicalino avverte solo quando la radio rileva per la prima volta che siete entro la portata senza ulteriori conferme.
- ALWAYS: il cicalino avverte per ogni esito positivo dell'interrogazione, cioè ogni volta che si riceve un interrogazione dal corrispondente.
- OFF: il cicalino è disattivato per sapere lo stato di ARTS™ dovete guardare lo schermo.

Procedura per selezionare il modo d'intervento del cicalino ARTS™.

- 1. Premete per un secondo **MENU** per entrare in modo impostazione menù.
- 2. Ruotate la sintonia a selezionare il passo 5: ARTS BEEP.
- 3. Premete brevemente MENU per abilitare l'intervento
- 4. Ruotate la sintonia a selezionare il tipo di segnalazione ARTS™ preferito (vedi sopra).
- 5. A selezione completata premere il **PTT** per registrare l'impostazione e tornare al normale modo di funzionamento.

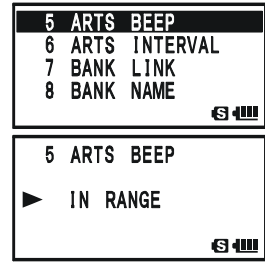

### **IMPOSTAZIONE DELL' IDENTIFICAZIONE STAZIONE IN CW**

Come detto prima, la funzione ARTS™ comprende l'identificazione della stazione in CW. Ogni dieci minuti di funzionamento di ARTS™ la radio può essere programmata per inviare automaticamente "**DE** (*il vostro nominativo*) **K**". Il campo riservato al vostro nominativo può contenere fino a 16 caratteri .

Questa è la procedura per programmare e attivare l'identificazione in CW.

- 1. Premete **MENU** per un secondo per entrare in modo impostazione.
- 2. Ruotate la sintonia per selezionare il passo di menù 21: CW ID.
- 3. Premete brevemente MENU per abilitare l'intervento.
- 4. Ruotate la manopola di sintonia a selezionare "ON" (identificatore CW attivato).
- 5. Premete  $\frac{89580 \text{ T}}{1000 \text{ E}}$  per abilitare l'immissione del vostro nominativo. Cancellate eventuali nominativi precedentemente immessi premendo per  $2^{r} \frac{EMGRH}{HMRV}$ .
- 6. Ruotate la sintonia a selezionare il primo carattere nominativo.

*Esempio 1*: ruotare la sintonia per selezionare uno dei 37 caratteri.

*Esempio 2*: al tasto  $\frac{\text{AFTS}}{4 \text{ GHD}}$  sono associati 4 caratteri, **G**  $\rightarrow$  **H**  $\rightarrow$  **I**  $\rightarrow$  **4**  $\rightarrow$  **G**  $\cdot\cdot\cdot$ , richiamabili in successione, premendolo più volte.

- 7. Per passare al carattere successivo, premete  $\frac{998 30 \text{ Tf}}{MODE}$ .
- 8. Ripetere i passi 6 e 7 fino a immettere tutti i caratteri che compongono il nominativo. La "barra" a segnalare che si opera in mobile  $(- \cdot \cdot - \cdot)$  è compresa nel set di caratteri disponibili.
- 9. Per cancellare immissioni errate, riportare indietro il cursore, premendo  $\frac{\text{seuension}}{\text{BAND}}$ , poi immettere il carattere alfanumerico esatto.
- 10. A completamento immissione nominativo, premere brevemente **MENU**, per confermare il nominativo, poi il **PTT** per registrare e tornare a modo di normale funzionamento.

*1) Potete controllare la vostra registrazione monitorando tutto il nominativo. Ripetete i passi 1 - 3 poi premete*  $\boxed{\Box w}$ .

*2) Potete regolare il tono monitor (tonalità nota laterale CW) tramite il passo menù 28: CW PITCH. Selezione possibile da 400 a 1000 Hz con passo 50 Hz.*

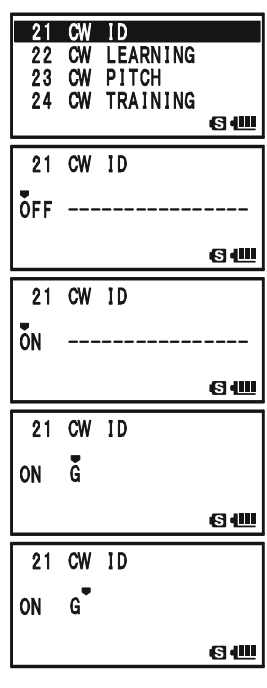

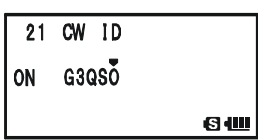

## **OPERATIVITÀ ANALIZZATORE SPETTRO**

Tramite l'analisi spettro, in modo VFO, potete rilevare l'attività sui canali adiacenti alla vostra frequenza operativa.

A schermo è riportata l'intensità segnale sui canali immediatamente adiacenti alla vostra frequenza operativa.

#### *La funzionalità d'analisi spettro può essere avviata solo in banda "A" quando il VX-8E opera monobanda.*

Sono proposti tre modi operativi base.

1Time: in questo modo il ricetrasmettitore spazzola un volta la banda corrente.

- CONTINUOUS: in questo modo il ricetrasmettitore spazzola più volte continuativamente la banda corrente, fintanto che si preme il tasto  $\frac{6W M T}{(V/M)}$  oppure che si disattiva la funzione analisi spettro.
- Full Time: questo modo è analogo a "CONTINUOUS", salvo che è resa l'uscita audio in altoparlante della frequenza centrale  $(\blacktriangledown)$  mentre l'analizzatore di spettro è attivo tra 30 e 580 MHz (salvo banda radiodiffusione FM).

#### **IMPOSTAZIONE MODALITÀ ANALIZZATORE DI SPETTRO**

- 1. Premete per un secondo MENU per entrare in modo impostazione menù.
- 2. Ruotate la manopola di sintonia per selezionare il passo 91: 91 SPEC-ANALYZER
- SPEC-ANALYZER.
- 3. Premete brevemente **MENU** per abilitare l'intervento.
- 4. Impostate il modo da voi preferito (vedi sopra), ruotando la manopola di sintonia.
- 5. Premete il **PTT** per registrare l'impostazione e tornare al normale modo di funzionamento.

#### **ATTIVAZIONE MODALITÀ ANALIZZATORE DI SPETTRO**

- 1. Impostate la radio in modo VFO monobanda su banda "A".
- 2. Attivate l'analizzatore di spettro premendo  $\boxed{\Box w}$  e poi  $\frac{\Box P ANA}{\Box G_{TW}}$ .
- 3. Quando l'analizzatore di spettro è attivato premendo i tasti  $\Omega$  o  $\nabla$  variate l'ampiezza di gamma resa a schermo. Potete scegliere tra  $\pm 5$ ,  $\pm 9$ ,  $\pm 16$ ,  $\pm 24$  e  $\pm 50$  (impostazione

iniziale ±16). Dovete però tener conto anche del passo corrente per calcolare la larghezza di banda visibile, facendo in modo che il primo sia conforme per la banda amatoriale corrente.

4. Per operare sul canale visualizzato a centro schermo, premete prima  $\frac{\partial W}{\partial V(M)}$  per fermare la spazzolata, poi se volete disattivare l'analizzatore di spettro  $\Box$  e  $\Box$ 

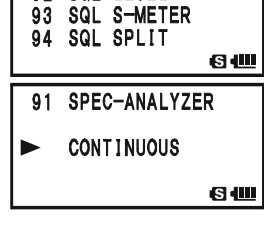

433.

 $CONTI -$ 

. ان الیال . الیال ان ایا ان ایا . د د د

580

 $±16ch$ 

63 O

92 SQL LEVEL

**VFO** 

 $(7)$ 

## **INDIVIDUAZIONE FREQUENZA STAZIONI**

Questa funzione vi permette di scoprire su quale frequenza opera la stazione a voi vicina. Basta avvicinare il **VX-8E** al ricetrasmettitore che sta trasmettendo.

Il **VX-8E** esegue rapidamente una ricerca nella gamma ±5 MHz da quella che appare sullo schermo. Quando identifica il segnale più intenso, sullo schermo **VX-8E** appare la frequenza di questo, è anche registrata nell'area dedicata della memoria a "Channel Counter".

*Nota*: questa funzione è stata progettata per dare solo una indicazione della frequenza operativa, sufficientemente precisa per potersi sintonizzare, non una esatta ed accurata misura di frequenza.

#### *La funzionalità individuazione frequenza stazioni può essere avviata solo quando il VX-8E sta operando in banda "A".*

- 1. Impostate la banda "A" in modo VFO, sintonizzando il segmento di banda ove supponete operi il trasmettitore sul quale state indagando, poi impostate la banda "A" come operativa (caratteri grandi a schermo).
- 2. Avvicinatre l'apparecchio **VX-8E** al trasmettitore.
- 3. Attivate la funzione individua frequenza premendo  $\frac{8380}{10000}$  e poi, sempre tenendolo premuto, ruotando la sintonia a selezionare il modo "CH COUNTER".
- 4. Avviate la funzione rilasciando il tasto  $\frac{895,80719}{[MODE]}$ , apparirà la frequenza della vicina stazione. In queste condizioni all'ingresso del ricevitore è anteposto un attenuatore da 50 dB, quindi di possono rilevare solo stazioni molto vicine.
- 5. Se non è possibile misurare la frequenza a schermo appare per 2" "- - - NO - - -" poi il ricetrasmettitore si riporta su quella su cui stavate operando prima di attivare la funzione individua frequenza.
- 6. Terminato, premete  $\frac{898.80 \text{ TVP}}{1000 \text{ E}}$ . La radio esce dalla funzione individua frequenza.

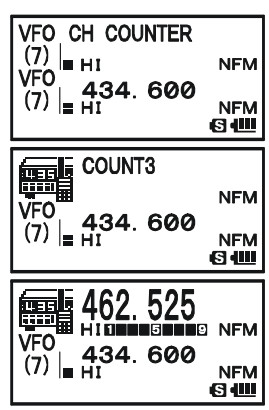

#### **IMPOSTAZIONE GAMMA SPAZZOLAMENTO INDIVIDUA FREQUENZA**

Potete cambiare la gamma di ricerca individua frequenza, selezionando uno di questi valori:  $\pm 5$ ,  $\pm 10$ ,  $\pm 50$  e  $\pm 100$  MHz (impostazione iniziale  $\pm 5$  MHz).

Questa è la procedura.

- 1. Passate in modo menù premendo **MENU** per un secondo.
- 2. Selezionare il passo 19: CH COUNTER ruotando la manopola di sintonia.
- 3. Premere brevemente MENU per abilitare l'intervento.
- 4. Selezionare la gamma di ricerca preferita ruotando la manopola di sintonia.
- 5. A selezione ultimata registrare l'impostazione e tornate al normale modo di funzionamento premendo il **PTT**.

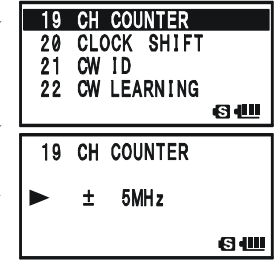

## **FUNZIONAMENTO DELLA RICERCA INTELLIGENTE**

La ricerca intelligente memorizza automaticamente tutte le frequenze della banda corrente dove rileva attività. Quando è attivata, la radio ricerca velocemente sopra e sotto la frequenza corrente memorizzando mano a mano tutte le frequenze che diventano attive (senza fermarsi che per un istante su queste). Queste frequenze vengono registrate in un banco speciale dedicato che dispone di 31 canali (15 riservati alle frequenze superiori a quella corrente, 15 a quelle inferiori, l'ultimo alla stessa frequenza corrente).

La ricerca intelligente ha due modi per operare:

- SINGLE: Il ricetrasmettitore esplora per una sola volta, per ogni direzione, la banda selezionata a partire dalla frequenza corrente. Tutti i canali attivi vengono caricati in memoria con il limite di 31. Che siano o meno tutti impegnati la ricerca intelligente termina dopo una sola esplorazione della banda.
- CONTINUOUS: In questo modo, il ricetrasmettitore esplora come nella spazzolatura singola la banda, se non vengono impegnati tutti i 31 canali del banco riservato alla ricerca intelligente ripete l'operazione più volte fino ad occupare tutti i canali.

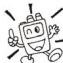

#### *La ricerca intelligente può essere avviata solo quando il VX-8E sta operando in monobanda.*

#### **IMPOSTAZIONE DEL MODO DI RICERCA INTELLIGENTE**

- 1. Premete per un secondo **MENU** per entrare in modo impostazione.
- 2. Ruotate la manopola di sintonia a selezionare il passo 88: SMART SEARCH.
- 3. Premete brevemente MENU per abilitare l'intervento
- 4. Ruotate la manopola di sintonia, a selezionare il modo come preferito (vedi sopra).
- 5. Premere il **PTT** per registrare l'impostazione e tornare al normale modo di funzionamento.

#### **MEMORIZZAZIONE AREA RISERVATA ALLA RICERCA INTELLIGENTE**

- 1. Impostate la radio in modo VFO, squelch attivo a silenziare l'apparecchio.
- 2. Premete e mantenete premuto  $\frac{s_{\text{PSS 2DPP}}}{\text{MoDE}}$ , ruotate la manopola di sintonia a selezionare "SMART SEARCH", modo ricerca intelligente.
- 3. A questo punto rilasciate il tasto  $\frac{99580 \text{ T/V}}{[\text{MODE}]},$  per avviare la ricerca intelligente.
- 4. Il numero di canali attivi e quindi caricati in memoria, appare sulla parte superiore dello schermo, mano a mano che vengono trovati canali con attività radio.
- 5. Dipendentemente dal modo impostato ("SINGLE" singola o "CONT" continuata) la ricerca intelligente termina e passa sul canale "C" della memoria riservata alla ricerca

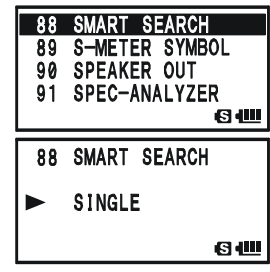

**VFO SMART SEARCH** 

 $\frac{0.0071}{(7)}\Big|_0^2$  434.600

**NFM** 

**NFM** G JII

 $\frac{(7)}{\text{VFO}}$  = HI

## **FUNZIONAMENTO DELLA RICERCA INTELLIGENTE**

intelligente.

- 6. Per richiamare i canali registrati dalla ricerca intelligente ruotare la manopola di sintonia.
- 7. Per tornare al normale modo di funzionamento premere  $\frac{$  SPS SQUIP  $P$

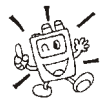

*La ricerca intelligente è uno strumento particolarmente utile quando vistate per la prima volta una città. Non dovete perdere tempo per indagare quali frequenze riservate ai ripetitori sono usate, basta chiedere di scoprirle al vostro*

*VX-8E.*

### **GENERALITÀ**

Anziché la voce, potete inviare un messaggio (lungo fino a 16 caratteri). Potete programmarne fino a 20 tipi, quello tra questi selezionato sarà trasmesso con il vostro nominativo.

#### **Note**

- La funzionalità messaggio richiede che tutti i membri (1) utilizzino il **VX-8E**, **VX-3E** o l'**FTM-10E/SE**; (2) memorizzino lo stesso messaggio nella locazione; (3) condividano lo stesso elenco membri e (4) sintonizzino la stessa frequenza.
- La funzionalità messaggi non li invia attraverso ripetitori.

#### **PROGRAMMAZIONE MESSAGGI**

È necessario che tutti i membri abbiano memorizzato gli stessi messaggi rispettando l'ordine locazione.

Il **VX-8E** ha 20 locazioni messaggio, di queste una è inizialmente impostato in fabbrica (EMERGENCY). Anche quest'ultimo può essere riscritto, quando volete, sostituendolo con un vostro personalizzato messaggio.

1. Premete per un secondo (MENU), per passare in modo impostazione.

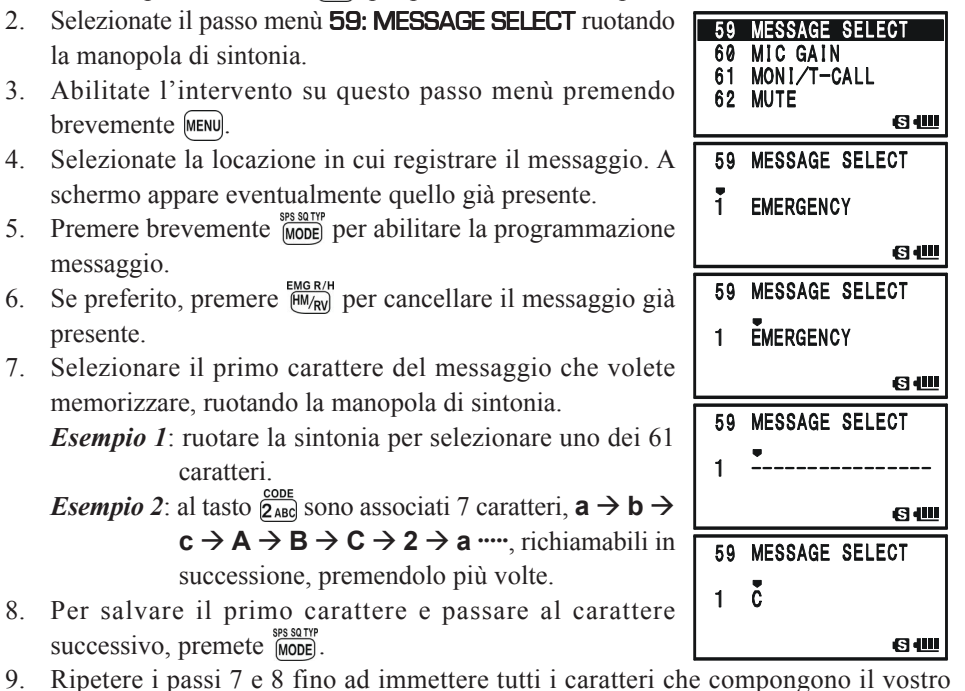

- 8. Per salvare il primo carattere e passare al carattere successivo, premete  $\frac{59580TYP}{MODE}$ .
- 9. Ripetere i passi 7 e 8 fino ad immettere tutti i caratteri che compongono il vostro

presente.

#### **PROGRAMMAZIONE MESSAGGI**

messaggio, fino ad un massimo di 16. Per correggere un errore d'immissione premere  $\frac{\text{SCHBIDOM}}{\text{BAND}}$  per far tornare indietro il cursore, poi re-immettete il carattere corretto.

- 10. Per cancellare eventuali precedenti caratteri immessi, posti dopo il cursore, premete per un secondo  $\frac{EMGR/H}{HMRW}$ .
- 11. Completata l'immissione messaggio, premete brevemente **MENU**
- 12. Se volete registrare un altro messaggio, ripetete i passi da 3 a 11.
- 13. Premete il **PTT** per salvare la nuova impostazione e tornare alla normale operatività.

### **PROGRAMMAZIONE ELENCO MEMBRI**

È necessario che tutti i membri condividano lo stesso elenco (incluso nominativo personale) rispettando l'ordinamento.

È possibile registrare fino a 20 persone, in modo da identificare il mittente. Quando ricevete un messaggio, potete riconoscere il mittente, dall'ID presente nel registro. Sarà il vostro ID ad essere spedito quando invece sarete voi ad inviare messaggi ad altri membri.

Se tutti i membri condividono le informazione registro (ID), quando si riceve un messaggio, a schermo appare l'ID mittente.

La funzionalità lavora anche quando non sono registrati gli ID, solo che alla ricezione dei messaggi apparirà l'indicazione progressiva da "MESSAGE1" a "MESSAGE20".

Vi raccomandiamo di usare il vostro nominativo come identificativo elenco membri.

- 1. Premete brevemente (MENU) per abilitare la programmazione messaggio.
- 2. Selezionate il passo menù 57: MESSAGE LIST ruotando la **657 MESSAGE LIST** manopola di sintonia.
- 3. Abilitate l'intervento su questo passo menù premendo brevemente MENU
- 4. Selezionare la locazione in cui si vuole registrare il membro (1 - 20) ruotando la manopola di sintonia. A schermo appare l'ID precedentemente registrato.
- 5. Abilitare la registrazione ID premendo brevemente  $\frac{89580 \text{ N}}{1000 \text{ E}}$ .
- 6. Se preferito, premere  $\frac{FMCR/H}{FMCR}$  per cancellare eventuale ID personale già presente.
- 7. Selezionare il primo carattere del messaggio che volete memorizzare, ruotando la manopola di sintonia.

*Esempio 1*: ruotare la sintonia per selezionare uno dei 61 caratteri.

*Esempio 2*: al tasto  $\frac{AF-DUAL}{(7.58)}$  sono associati 9 caratteri,  $p \rightarrow q \rightarrow r \rightarrow s \rightarrow P \rightarrow Q \rightarrow R$ 

#### MESSAGE REGISTER 58 59 60 MIC GAIN 6₩ 57 MESSAGE LIST ĭ 6仙 57 MESSAGE LIST  $\mathbf{1}$ 6₩

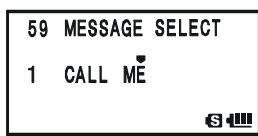

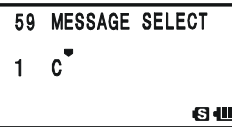

## **FUNZIONALITÀ MESSAGGIO**

#### **PROGRAMMAZIONE ELENCO MEMBRI**

 $\rightarrow$  **S**  $\rightarrow$  **7**  $\rightarrow$  **p**  $\cdots$  richiamabili in successione, premendolo più volte.

- 8. Per salvare il primo carattere e passare al carattere successivo, premete **MODE**.
- 9. Ripetere i passi 7 e 8 fino ad immettere tutti i caratteri che compongono il vostro identificativo personale - ID, fino ad un massimo di 8. Per correggere un errore d'immissione premere **FAAND** per far tornare indietro il cursore, poi reimmettete il carattere corretto.
- 10. Per cancellare eventuali precedenti caratteri immessi, posti dopo il cursore, premete per un secondo FIM/RVI.
- 11. Completata l'immissione ID, premete brevemente MENU.
- 12. Se volete registrare un altro ID, ripetete i passi da 3 a 10.
- 13. Premete il **PTT** per salvare la nuova impostazione e tornare alla normale operatività.

### **IMPOSTAZIONE IDENTIFICATIVO PERSONALE**

Potete scegliere il vostro identificativo personale - ID, dall'elenco membri.

- 1. Premete per un secondo MENU, per passare in modo impostazione.
- 2. Selezionate il passo menù 58: MESSAGE REGISTER ruotando la manopola di sintonia.
- 3. Abilitate l'intervento su questo passo menù premendo brevemente [MENU].
- 4. Selezionate la locazione in cui siete registrati come membri (1 - 20) ruotando la manopola di sintonia.
- 5. Premete il **PTT** per salvare la nuova impostazione e tornare alla normale operatività.

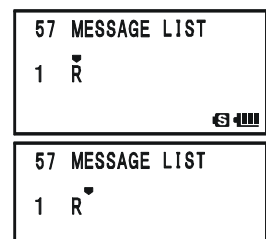

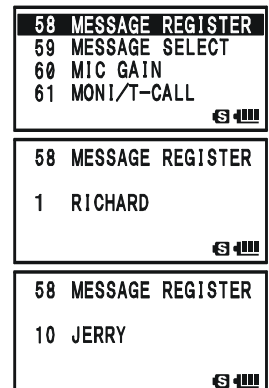

#### 57 MESSAGE LIST 1 RICHARD

**GU** 

Θŧ

### **INVIARE UN MESSAGGIO**

I messaggi memorizzati possono essere inviati a membri sintonizzati sulla frequenza convenuta. Quando s'invia un messaggio sarà anche inviato l'ID, così i ricevitori che lo capteranno possono identificare, a schermo, il mittente.

#### *è necessario che sia impostato l'ID persone per far apparire l'identificativo mittente.*

- 1. Sintonizzate la radio sulla frequenza convenuta.
- 2. Premete per un secondo MENU, per passare in modo impostazione.
- 3. Selezionate il passo menù 59: MESSAGE SELECT ruotando la manopola di sintonia.
- 4. Abilitate l'intervento su questo passo menù premendo brevemente MENU.
- 5. Selezionate il messaggio che volete inviare, ruotando la manopola di sintonia.
- 6. Premete brevemente il **PTT** per tornare alla normale operatività,
- 7. Premete  $\overline{a_{w}}$  e poi  $\frac{s_{ps,q}m_{r}}{Nq_{p}}$ , così richiamate direttamente il passo menù 95: SQL TYPE.
- 8. Selezionate "MESSAGE" ruotando la manopola di sintonia.
- 9. Premete il **PTT** per uscire dal modo impostazione e attivare la funzionalità messaggi. Quando questa è attiva, appare a schermo la segnalazione "MSG".
- 10. Premete il **PTT** per inviare il messaggio (senza parlare rivolti verso il microfono) sulla frequenza convenuta, l'invio richiede circa 6".

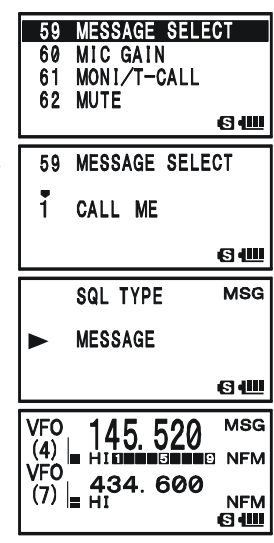

.

## **FUNZIONALITÀ MESSAGGIO**

#### **RICEVERE UN MESSAGGIO**

- 1. Sintonizzate la radio sulla frequenza convenuta.
- 2. Premete  $\overline{(\mathbf{a})}$  e poi  $\overline{(\text{MoDE})}$ , così richiamate direttamente il passo menù **95: SQL TYPE**.
- 3. Selezionare "MESSAGE" ruotando la manopola di sintonia.
- 4. Premete il **PTT** per uscire dal modo impostazione e attivare la funzionalità messaggi. Quando questa è attiva, appare a schermo la segnalazione "MSG".
- 5. Alla ricezione di un messaggio il cicalino avverte, il led lampeggia in bianco e scorre sullo schermo il messaggio seguito da FROM e l'ID mittente.

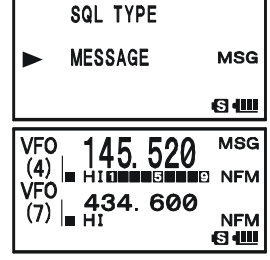

6. Premete un qualsiasi tasto (salvo  $\overline{VOL}$ ) per cancellare il ricevuto e mettere in attesa per il prossimo.

Per disabilitare la funzione messaggi, ripetere la procedura precedente ma selezionare, al passo 3, con la manopola di sintonia "OFF".

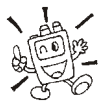

*Se attivate l'avviso di chiamata CTCSS/DSC/EPCS, descritto precedentemente, potete avere conferma acustica di ricezione.*
### **OPERATIVITÀ SUL CANALE <sup>D</sup>'EMERGENZA**

Questa funzionalità di cui è dotato il **VX-8E** è utile se avete qualcuno che monitorizza la vostra stessa frequenza "Home" UHF. Riferirsi a pag. 49 per maggiori informazioni su come impostare la frequenza "Home".

Questa funzione si attiva premendo per un secondo  $\frac{E_{\text{MGR/H}}}{F_{\text{M/H}}}}$ .

Fatto ciò: (A) la radio si sintonizza sul canale "Home" UHF, (B) emette un intenso suono d'allarme (il volume è regolabile tramite la manopola di sintonia tenendo premuto  $\overline{V}$ ol, (C) il led lampeggia in colore bianco, (D) se premete il **PTT** disabilitate temporaneamente la funzione emergenza; potete quindi trasmettere sul canale "Home" UHF, (E) due secondi dopo il rilascio del **PTT** la funzione emergenza si riattiva.

Per disattivare la funzione emergenza premere per un secondo  $\frac{FMC_R/H}{FMC_R}$  oppure spegnete la radio premendo per un secondo (**PWR**).

Un possibile utilizzo di questa funzione è, ad esempio, quando siete fuori a passeggio e volte avvertire i vostri familiari di una situazione di pericolo. Il suono d'allarme può intimidire gli assalitori e consentirvi la fuga

*1) Mettetevi bene d'accordo con un amico o con un familiare affinché resti in ascolto sulla stessa frequenza, in quando il suono d'allarme non è codificato e quindi sprovvisto d'identificazione. Non trasmettete senza reale necessità il tono d'allarme.*

*2) La funzione emergenza può essere differente programmata tramite il passo di menù 34: EMERGENCY SELECT, vedere a pag. 147.*

# **FUNZIONALITÀ IN EMERGENZA**

### **IDENTIFICATIVO AUTOMATICO IN EMERGENZA** (**EAI**)

La funzione identificazione automatica in emergenza (EAI) può essere usata per cercare persone inabilitate ad ogni reazione perché coinvolte in disastri, come i terremoti, in particolare per ritrovare dispersi rimasti coinvolti in frane. In questo caso basta che un ricercatore invii un unico comando (coppia subtoni CTCSS) e la radio dell'infortunato, che potrebbe non essere in condizioni di parlare o premere il **PTT** automaticamente, risponderà; triangolando tra più soccorritori è possibile la radio-localizzazione. Siccome è trasmesso anche il nominativo dell'infortunato è anche possibile identificarlo, facilitando i soccorritori.

Se il gruppo d'emergenza sta operando in aree pericolose è opportuno che tutti i membri abbiano la funzione EAI attivata nei loro ricetrasmettitori, così se a loro volta debbono essere soccorsi facilitano il compito dei colleghi.

La funzionalità AEI ha due modi operativi: (1) intervallato e (2) continuo.

*In modo intervallato*, quando il **VX-8E** riceve una coppia di subtoni CTCSS, automaticamente trasmette un breve tono (0.5"di durata ogni 2.5") finché cessa l'intervallo d'azione AEI.

*In modo continuo* la radio trasmette automaticamente (guadagno microfonico al massimo) fino allo scadere tempo concesso a EAI.

EAI si attiva quando si riceve una coppia di subtoni CTCSS che corrisponde a quella memorizzata nel "Pager" ricezione (configurato con il passo menù 67: PAGE CODE-RX), sulla frequenza memorizzata nel canale "EAI", per più di 5 secondi. L'infortunato non deve premere il **PTT**.

Inoltre se il nominativo chiamata è stato immesso ed è abilitato l'invio, passo 21:CW ID, la radio lo invia alla prima attivazione di EAI, poi ogni 10 minuti. Il nominativo di chiamata, a identificare l'operatore, può essere immesso in qualunque sequenza alfanumerica, quindi anche il proprio nome. Al termine invio la radio trasmette ripetutamente tre toni, per un periodo definibile da 1 a 30 minuti. Il nominativo è inviato ogni 10 minuti.

La funzionalità identificatore automatico d'emergenza EAI, richiede che voi (1) per prima cosa registriate una coppia di subtoni nella memoria ricezione "Pager" (per la procedura riferirsi a pag. 40) e poi (2) memorizziate la frequenza e le impostazioni del canale emergenza UHF nella locazione "EAI" della memoria (procedura a pag. 47).

 $32$  EAI 33 EAI TIME 34 EMERGENCY SELECT **35 EXTENDED MENU** 

33 EAI TIME

### **IDENTIFICATIVO AUTOMATICO IN EMERGENZA** (**EAI**)

#### **IMPOSTAZIONE MODO EAI E TEMPO TRASMISSIONE**

- 1. Premete per un secondo MENU, per passare in modo impostazione.
- 2. Selezionate il passo menù **33: EAI TIME** ruotando la manopola di sintonia.
- 3. Abilitate l'intervento su questo passo menù premendo brevemente MENU.
- 4. Ruotate la manopola di sintonia, a selezionare il modo AEI (intervalli "INT" o continuo "CON") e la durata della trasmissione (1**-**10, 15, 20, 30, 40 e 50 minuti).
- 5. Premete il **PTT** per salvare la nuova impostazione e tornare alla normale operatività.

#### **ATTIVAZIONE FUNZIONALITÀ EAI**

- 1. Premete per un secondo MENU per passare in modo menù.
- 2. Ruotate la manopola di sintonia a selezionare il passo 32: EAI.
- 3. Premete brevemente MENU per abilitare l'intervento.
- 4. Ruotate la manopola di sintonia a selezionare "ON" (pertanto EAI sarà attivato).
- 5. Premete il **PTT** per registrare l'impostazione e tornare al normale modo di funzionamento, con la funzionalità EAI impostata su "ON".

Quando EAI è attivato appare a schermo, alternativamente all'indicazione canale, la notazione "EAI" e il numero banda (o canale memoria)

Per disattivare l'invio identificazione in emergenza, ripetere la procedura, al punto 4 ruotare la manopola di sintonia a selezionare "OFF".

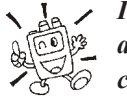

*Il VX-8E ignora la funzionalità EAI quando: (1) lo squelch è aperto, (2) arriva un segnale sulla frequenza operativa, (3) la frequenza operativa coincide con quella memorizzata nella locazione "EAI" oppure (4) si è memorizzata una frequenza VHF in "EAI".*

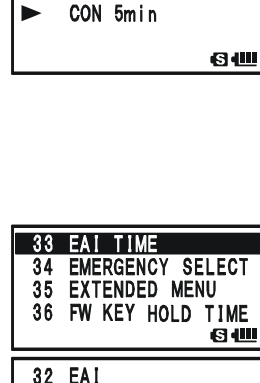

ON

8W

6W

## **IDENTIFICATIVO AUTOMATICO IN EMERGENZA** (**EAI**)

#### **LOCALIZZARE OPERATORI INATTIVI CON LA FUNZIONALITÀ EAI**

- 1. Richiamate il canale "EAI" dalla memoria (deve coincidere con quello registrato nella radio dell'operatore che si ricerca), è posto a seguire l'ultimo della memoria regolare.
- 2. Impostate la stessa coppia di CTCSS impostata nel decodificatore in ricezione nella radio del cercato.
	- 1) Premete  $\boxed{)}$  poi  $\frac{\text{const}}{2 \text{ rad}}$ così richiamate direttamente il passo menù 68: PAGE CODE TX.
	- 2) Ruotate la manopola di sintonia a selezionare il primo subtono.
	- 3) Premete MODE.
	- 4) Ruotate la manopola di sintonia a selezionare il secondo subtono
	- 5) Premete  $\frac{1}{2}$  per registrare l'impostazione e uscire dal modo impostazione.
- 3. Premete per 5" il **PTT**. Se il segnale EAI sarà ricevuto da un ricetrasmettitore **VX-8E** programmato con corrispondenti subtoni CTCSS, si attiva EAI su questo. La radio dell'operatore disperso trillerà fortemente e il trasmettitore risponderà ripetutamente. Ora si può individuare la direzione verso cui puntare la ricerca.
- 4. Per trovare l'operatore disperso è utile avvalersi dell'attenuatore d'ingresso, perché si meglio individua la direzione di provenienza su segnali deboli. Si può impostare su "ATT1" (10 dB), "ATT2" (50 dB) o "ATT OFF" premendo più volte **BAND**.
- 5. Uscite, per tornare al normale modo operativo, premendo  $\overline{(\mathsf{V}/\mathsf{M})}$ .

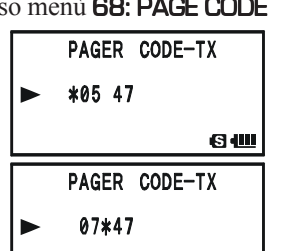

**MR** 

EAI н нг

 $\overline{\text{MR}}$ <br>Eai

**MR** 

EAI е нт

ATT<sub>1</sub>

рго ∎ нт<br>VF0 **1434. 600**<br>(7) |<sub>≡ НІ</sub>

ATT<sub>2</sub> la Hi

ATT OFF

 $\frac{0.007 \text{ m}}{1.007 \text{ m/s}} = \frac{434.600 \text{ m}}{1.000 \text{ m}}$ 

6仙

PAG

**NFM** 

**NFM** 6₩

PAG

**NFM** 

**NFM** 6₩ PAG

**NFM** 

**NFM** 64

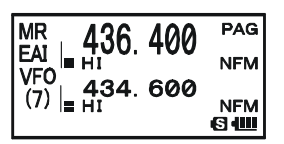

## **GENERALITÀ**

Il **VX-8E** può essere usato come nodo (ripetitore o stazione di base) per il servizio WIRES™, una idea Vertex Standard per estendere la connessione ad Internet, in modo "SRG" (gruppo radio gemellato). Informazioni su WIRES-II sono disponibili sul sito http://www.vxstd.com/ en/wiresinfo-en. Questa funzione, come più avanti spiegato può accedere anche ad altri sistemi.

## **Modo SRG** (**GRUPPO RADIO GEMELLATO**)

- 1. Attivate la funzione connessione ad Internet premendo  $\frac{TRPO}{\sqrt{2}}$ , sull'angolo superiore destro dello schermo appare l'icona  $"$ .
- 2. Tenendo premuto  $\frac{TXPO}{Q}$ , ruotate la manopola di sintonia, a selezionare il numero d'accesso ("DTMF 0" - "DTMF 9", "DTMF A", "DTMF B", "DTMF C", "DTMF D", "DTMF  $\star$ ", "DTMF #") relativo al nodo WIRES™ con il quale si vuole stabilire una connessione via Internet (se non si è a

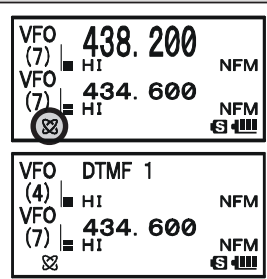

conoscenza, chiedere al responsabile del servizio). Ora uscite dal modo selezione premendo il **PTT**.

- 3. A funzione connessione via Internet attivata (passo 1), il **VX-8E** genera un breve tono DTMF (0.1") conforme alla selezione fatta al passo 2. Questo tono DTMF è inviato ogni volta ad inizio trasmissione per stabilire o mantenere la connessione con il nodo locale WIRES™ operante in modo SRG.
- 4. Per terminare la connessione ad Internet, premete ancora il tasto  $\frac{TRD}{\sqrt{2}}$ , a video scompare l'icona " $\mathbb{Z}$ ".

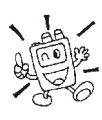

*Se i corrispondenti vi rapportano che all'inizio del vostro passaggio si riceve sempre una breve nota DTMF, e voi non state operato con interconnessione via Internet, disattivate la funzionalità, vedi sopra punto 4.*

# **CONNESSIONE AD INTERNET**

## **MODO FRG** (**GRUPPO RADIO AMICI**)

Voi potete accedere ad altri sistemi d'interconnessione ripetitori via Internet (incluso WIRES™ in modo "FRG"), che usano una stringa DTMF per l'accesso.

#### **PROGRAMMAZIONE CODICE FRG**

In un registro della memoria DTMF, caricate i toni d'accesso che volete usare per il sistema d'interconnessione via Internet. In questo esempio si suppone siano "#1101D", codice accesso nodo W6DXC.

- 1. Premete per un secondo **MENU**, per passare in modo menù.
- 2. Selezionate il passo menù 45:INTERNET SELECT ruotando la manopola di sintonia.
- 3. Abilitate l'intervento su questo passo menù premendo MENU.
- 4. Selezionate il registro della memoria DTMF ("1" "64"), nel quale si vuole memorizzare il codice d'accesso, ruotando la manopola di sintonia.
- 5. Se volete assegnare alla locazione memoria Internet una etichetta alfanumerica, procedete dal punto seguente, altrimenti premete il tasto  $\frac{1}{(BAND)}$  e saltate al punto 13.
- 6. Abilitate l'immissione etichetta premendo brevemente  $\frac{1}{\text{[MoDE]}}$ .
- 7. Selezionate il primo carattere ruotando la sintonia.
- 8. Passate alla posizione seguente premendo brevemente  $\frac{89580109}{\text{[MODE]}}$ .
- 9. Per correggere un errore d'immissione premete  $\overline{\mathbb{R}}$ far tornare indietro il cursore, poi re-immettete il carattere corretto.
- 10. Ripetete i punti 7 9, fino a completare l'etichetta che al massimo può essere lunga fino a 8 caratteri.
- 11. Per confermare una etichetta più breve di 8 caratteri premete brevemente *due volte*. Quando invece i caratteri sono 8 basta *una sola* pressione su **MODE**.
- 12. Selezionate la prima cifra che forma il numero da memorizzare ruotando la sintonia, in questo caso "#".
- 13. Per accettare la prima e passare alla seconda cifra che forma il numero DTMF da memorizzare premete brevemente  $\frac{89880 \text{ T}}{6000 \text{ E}}$ .
- 14. Per correggere un errore d'immissione premete pand per far tornare indietro il cursore, poi re-immettete il carattere corretto.
- 15. Ripetere i passi 12 14 fino a completare il codice accesso ("#1101D").
- 16. Per confermare un codice accesso più breve di 8 caratteri premete brevemente Mone due volte. Quando invece i

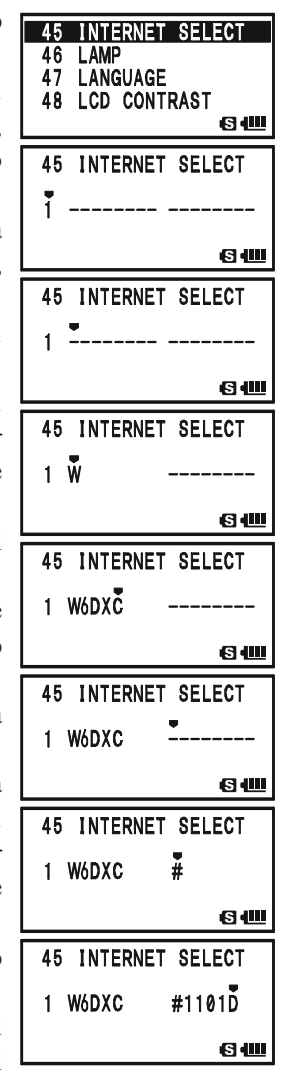

## **MODO FRG** (**GRUPPO RADIO AMICI**)

caratteri sono 8 basta una sola pressione su

- 17. Ripetete i passi 4 16 per memorizzare, nel caso, altri codici accesso.
- 18. Premete il **PTT** per salvare la nuova impostazione e tornare alla normale operatività.

### **OPERATIVITÀ, CIOÈ ACCEDERE AD UN NODO FRG**

- 1. Premete per un secondo (MENU), per passare in modo impostazione.
- 2. Selezionate il passo menù 44: INTERNET MODE ruotando la manopola di sintonia.
- 3. Abilitate l'intervento su questo passo menù premendo MENU.
- 4. Richiamate a schermo "FRG" ruotando la manopola di sintonia. Si attiva il modo "altri sistemi di interconnessione via Internet".
- 5. Premete il **PTT** per registrare la nuova impostazione.
- 6. Per attivare la funzionalità d'interconnessione via Internet premete brevemente  $\frac{TRPO}{Q}$ , sull'angolo superiore destro dello schermo appare l'icona " $\mathbb{Z}$ ".
- 7. Ora ruotate la manopola di sintonia, a selezionare il numero d'accesso ("1" - "64") relativo al nodo ripetitore con il quale volete stabilire una connessone via Internet, premete il **PTT** per fissare il numero accesso.
- 8. A funzione interconnessione via Internet attivata, passo 7, si può premere  $\frac{188}{82}$  durante la trasmissione, per inviare i toni DTMF, per attivare il collegamento al nodo desiderato via Internet.
- 9. Per tornare in modo WIRES™ SRG ripetere i passi 1 5 selezionando però al passo 4 "SRG".

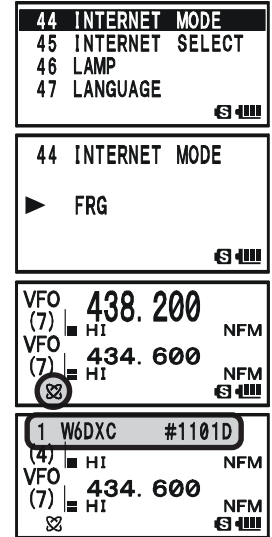

# **FUNZIONAMENTO DEL DTMF**

La tastiera posta sul pannello frontale del **VX-8E** facilita la trasmissione di copie di toni DTMF, per comandare i ripetitori o un interfaccia telefonico. Oltre ai numeri [**0**] - [**9**] la tastiera comprende  $[\ast]$  e  $[\sharp]$ , oòtre alle lettere  $[\mathbf{A}]$ ,  $[\mathbf{B}]$ ,  $[\mathbf{C}]$  e  $[\mathbf{D}]$  spesso usate nel controllo ripetitori

### **GENERAZIONE MANUALE DI TONI DTMF**

Durante la trasmissione potete generare manualmente toni DTMF.

- 1. Per avviare la trasmissione premete il **PTT**.
- 2. Durante la trasmissione premete i tasti toni da trasmettere in sucessone.
- 3. Completato l'invio DTMF rilasciate il **PTT**.

### **COMBINATORE AUTOMATICO DTMF**

Ci sono nove memorie dedicate al combinatore automatico DTMF, nelle quali potere registrare dei numeri o codici accesso via Internet, al fine di evitare la trasmissione manuale.

### **La procedura per la memorizzazione è la seguente**

- 1. Premete  $[\text{MENU}]$  per un secondo per entrare in modo impostazione.
- 2. Ruotate la sintonia per selezionare il passo di menù 30: DTMF SELECT.
- 3. Premere brevemente (MENU) per abilitare l'intervento.
- 4. Selezionate il registro memoria DTMF su cui volete scrivere la stringa, ruotando la manopola di sintonia ("1" - "10").
- 5. Inizializzate l'immissione sul registro memoria DTMF corrente premendo  $\frac{\text{SPSS RW}}{\text{MODE}}$ .
- 6. Premete  $\lim_{k \to \infty}$  per  $2^{k}$  per cancellare ogni precedente registrazione.
- 7. Ruotando la manopola di sintonia, selezionate la prima cifra della stringa DTMF tra  $\mathbf{0}$  -  $\mathbf{9}$  e  $\mathbf{A}$  -  $\mathbf{D}$ ,  $\ast$ , e  $\sharp$ . Se è necessario inserire una pausa premete "–".
- 8. Premete brevemente  $\frac{WSS)RSPSP}{WQDE}$  per passare alla seconda posizione.
- 9. Ripetere fino a completare l'immissione della stringa.
- 10. Cancellate eventuali dati seguenti il cursore, precedentemente immessi, premendo per 2"  $\frac{M_{\text{G}} R/\text{H}}{[H_{\text{M}}]}}$
- 11. Per correggere una errata immissione, riportate indietro il cursore premendo  $\frac{\text{SCMBIND}}{\text{BAND}}$ , poi immettere il dato esatto.
- 12. Premete il PTT per registrare l'impostazione e tornare al normale modo di funzionamento. Per memorizzare altre cifre ripetete questa procedura, usando un diverso registro di memoria DTMF.

*Potete monitorare la stringa immessa, ripetendo i punti*  $1 - 4$ , poi premete il tasto  $\boxed{\Box w}$ .

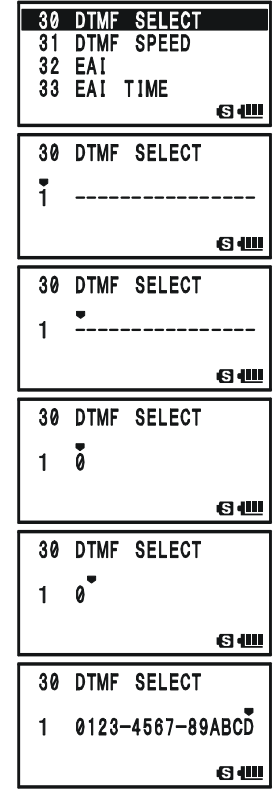

### **Trasmissione del numero**

- 1. Premete  $\boxed{)}$  e poi  $\frac{p_{\text{TMF}}}{p_{\text{DF}}P}$ , così richiamate direttamente il passo menù 29: DTMF MANUAL**/**AUTO.
- 2. Selezionate "AUTO" ruotando la manopola di sintonia.
- 3. Premete il **PTT** per tornare a modo di normale funzionamento e attivare la funzione combinatore automatico DTMF (appare l'icona " $\mathbf{\widehat{\Xi}}$ ").
- 4. In modo combinatore automatico, per prima cosa premere il **PTT**, poi selezionate la locazione memoria DTMF, dove è registrata la stringa che volete trasmettere, premendo i tasti numerici  $\frac{\text{SPEP}}{1}$  -  $\frac{\text{SPEANK}}{99\%}$ , il tasto  $\frac{\text{RADIO}}{0}$  richiama la locazione 10. Avviata la trasmissione della stringa, è possibile rilasciare subito dopo il **PTT** perché la trasmissione continuerà comunque fino a completamento..

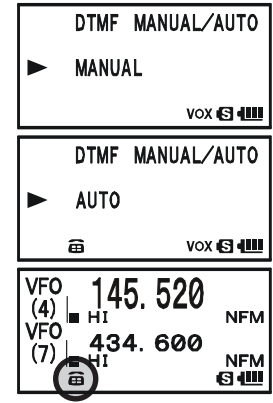

Per disabilitare il combinatore DTMF, ripetete la procedura ma al punto 2, ruotate la manopola di sintonia a selezionare "MANUAL".

*1) È possibile variare la velocità invio combinatore automatico DTMF, intervenendo al passo 31: DTMF SPEED del menù, vedere a pag. 146. 2) È possibile impostare un maggiore ritardo dal passaggio in trasmissione all'invio prima cifra DTMF, intervenendo al passo 28: DTMF DELAY del menù, vedere a pag. 146.*

# **FUNZIONALITÀ APPRENDIMENTO CW**

Il **VX-8E** ha una funzionalità che v'aiuta ad apprendere il CW. Riproduce all'altoparlante i caratteri CW selezionati.

- 1. Premete a lungo MENU per entrare in modo impostazione.
- 2. Ruotate la sintonia a selezionare il passo 22: CW LEARN-ING.
- 3. Premete brevemente MENU per abilitare l'intervento.
- 4. Selezionare il modo apprendimento ruotando la manopola di sintonia, appare a schermo in caratteri piccoli nella parte.

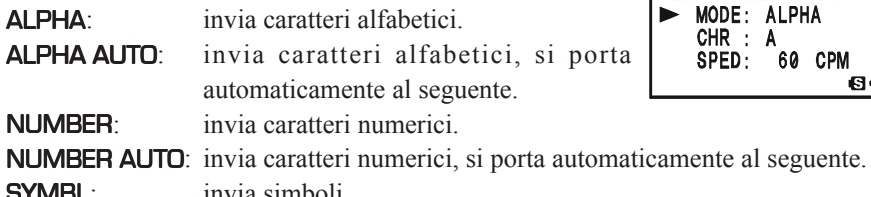

SYMBL: invia simboli. SYMBL AUTO: invia simboli, si porta automaticamente al seguente.

- 5. Portate il cursore su "CHR" premendo  $\left(\right)$ , poi selezionate il carattere CW che volete apprendere, ruotando la manopola di sintonia.
- 6. Portate il cursore su "SPED" premendo  $\blacktriangledown$ . Selezionate la velocità Morse ruotando la manopola di sintonia. Si può impostare l'unità misura 22 CW LEARNING velocità su "CPM" (caratteri al minuto) o "WPM" (parole  $\blacktriangleright$  SPED: 60 CPM al minuto), impostando il parametro "FORM" tramite la manopola di sintonia.
- 7. Portate il cursore su "REPT" premendo  $\blacktriangledown$ . Impostate il numero
- 8. Portate il cursore su "PTCH" premendo  $\blacktriangledown$ . Regolate la tonalità del tono laterale CW (da 400 a 1000 Hz a passi di 50 Hz).
- 9. Portate il cursore su "LED" premendo  $\blacktriangledown$ , per attivare "on" o meno "off" il lampeggio led bianco.
- 10. Avviate l'invio ripetuto del codice selezionato premendo (JW), il CW sarà riprodotto solo all'altoparlante, la radio non passa in trasmissione.
- 11. Si può regolare il livello audio nota laterale CW ruotando la manopola di sintonia mentre si preme  $\overline{vol}$ .
- 12. Se al passo 4 non si è impostato uno dei modi "AUTO" per ripetere l'invio premete , oppure selezionate un altro codice ruotando la manopola di sintonia quando è puntato puntare "CHR" e premendo  $\left[\mathbf{\Xi}\mathbf{W}\right]$  per iniziare la generazione.
- 13. Per fermare la generazione di caratteri CW premete ancora **DW**.
- 14. Terminate la funzionalità apprendimento CW premendo il **PTT**.

*Il "CPM" si basa sullo standard "PARIS", che fissa la lunghezza a cinque caratteri per parola.*

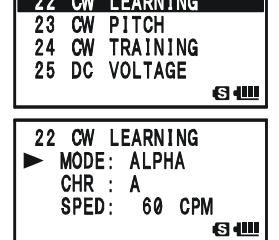

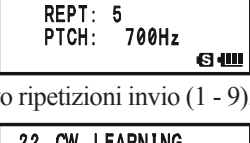

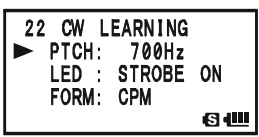

25 DC VOLTAGE 26 DCS CODE 27 DCS INVERSION

24 CW TRAINING MODE: ALPHA 5CHR

60 CPM

 $CHR:$  $SPED:$  **63400** 

**GU** 

Il **VX-8E** ha un'altra funzionalità che v'aiuta ad addestrarvi con il CW. Riproduce all'altoparlante caratteri dei CW casuali, così potete migliorare la vostra efficienza nel riconoscimento.

- 1. Premete a lungo MENU per entrare in modo impostazione.
- 2. Ruotate la sintonia a selezionare il passo 24: CW TRAIN-ING.
- 3. Premete brevemente MENU per abilitare l'intervento.
- 4. Selezionare il modo apprendimento ruotando la manopola di sintonia, appare a schermo in caratteri piccoli nella parte.

ALPHA 5CHR: invia 5 caratteri solo alfabetici.

ALPHA REPT: invia ripetutamente caratteri alfabetici.

NUMBER 5CHR: invia 5 caratteri solo numerici.

NUMBER REPT: invia ripetutamente caratteri numerici.

**MIX 5CHR:** invia 5 caratteri misti: alfabetici, numeric, "?" e "/".

MIX REPT: invia ripetutamente gruppi di 5 caratteri misti: alfabetici, numeric,  $\omega$   $\sim$   $\omega$   $\sim$   $\omega$ .

- 5. Portate il cursore su "SPED" premendo  $\blacktriangledown$ . Selezionate la velocità Morse ruotando la manopola di sintonia. Si può impostare l'unità misura velocità su "CPM" (caratteri al minuto) o "WPM" (parole al minuto), impostando il parametro "FORM" tramite la manopola di sintonia.
- 6. Portate il cursore su "**PTCH**" premendo  $(\blacktriangledown)$ . Regolate la  $\Box$ tonalità del tono laterale CW (da 400 a 1000 Hz a passi di 50 Hz).
- 7. Portate il cursore su "LED" premendo  $\blacktriangledown$ , per attivare "on" o meno "off" il lampeggio led bianco.
- 8. Portate il cursore su "SPED" premendo  $(\triangle)$  o  $(\blacktriangledown)$ .
- 9. Avviate l'invio ripetuto del codice selezionato premendo , il CW sarà riprodotto solo all'altoparlante, la radio non passa in trasmissione. Il carattere generato è riportato a destra della indicazione "CHR".
- 10. Si può regolare il livello audio nota laterale CW ruotando la manopola di sintonia mentre si preme  $\alpha$ .
- 11. Se al passo 4 si è impostato uno dei modi "5CHR", per inviare un altro gruppo codici premete  $[{\color{red}E}W]$ .
- 12. Per fermare la generazione di caratteri CW premete ancora **DW**.
- 13. Terminate la funzionalità apprendimento CW premendo il **PTT**.

*Il "CPM" si basa sullo standard "PARIS", che fissa la lunghezza a cinque caratteri per parola.*

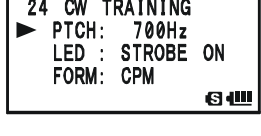

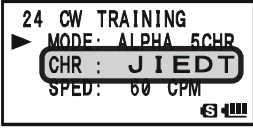

# **MODO SENSORE**

quando il **VX-8E** opra in monobanda, caratteri schermo grandi, riporta su questo anche la tensione batteria e l'ora. Inoltre, grazie ai sensori interni, può riportare anche la forma d'onda audio, la pressione barometrica corrente, l'altitudine, oppure nulla.

Il sensore di pressione barometrica richiede una calibrazione, in modo che le variazioni di pressione possano essere usate per calcolare variazioni d'altitudine. Questa procedure per essere eseguita richiede un barometro calibrato e l'informazione corretta sulla altitudine corrente. Quest'ultima non è necessaria se si è al livello del mare.

> *Il modo sensore appare a schermo solo quando il VX-8E opera su una sola banda a caratteri schermo grandi. I sensori interni continuano a rilevare i dati, salvo che il modo sensore sia disattivato.*

Richiamo informazioni sensore

 $\sqrt{10}$ 

- 1. Premete **MENU** per un secondo per entrare in modo impostazione.
- 2. Ruotate la sintonia per selezionare il passo di menù 84: SENSOR DISPLAY

4. Selezionate il modo sensore di vostro interesse ruotando la

- 3. Premete brevemente MENU per abilitare l'intervento.
	- **VFO** 144.000  $(4)$ Lit 7.4V 10:00 "TEMP" select  $\overline{A}_{H1}$ **VFO** 144.000  $(4)$ "DC" select  $25 °C 10 : 00$ **VFO** 144 000 **NFM**  $(4)$ "BARO" select ਵਿਕਸੰ **VFO** 144.000  $(4)$ "WAVE" select 1024 hPa 10:00 **VFO** 144.000 **NFM**  $(4)$ 8 m 10:00 "OFF" select $\sqrt{A}$ HI **VFO** 144.000  $(4)$  $10:00$ ⊫Ант **NFM** 85 SENSOR **INFO** TEMP: 25 1024 **RARO** h Pe 8. m **GU**
	- manopola di sintonia.

DC: riporta la tensione ed il tipo batteria.

- TEMP: riporta la temperatura interna guscio ricetrasmettitore.
- WAVE: riporta la forma d'onda audio (RX e TX).
- BARO: riporta la pressione barometrica.
- ALTI: indica l'altitudine.
- OFF: disattiva informazioni sensori, salvo orologio.
- 5. Premete il **PTT** per riportare l'informazione sensore a schermo e tornare a modo di normale funzionamento.

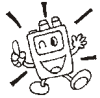

*Tramite il passo menù 85: SENSOR INFO potete contemporaneamente monitorare la temperatura, la pressione e l'altitudine.*

84 SENSOR SENSOR INFO 86 SET MODE CSR MODE FORMAT 87 ΘU

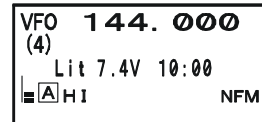

### **OPZIONI MODO SENSORE**

#### **IMPOSTAZIONE OROLOGIO**

Il **VX-8E** incorpora un orologio con datario dal 1 gennaio 200 fino al 31 dicembre 2099 (accuratezza: ±30 secondi / mese).

Procedura impostazione orologio

- 1. Premete MENU per un secondo per entrare in modo impostazione.
- 2. Ruotate la sintonia per selezionare il passo di menù **98:** TIME SET.
- 3. Premete brevemente MENU per abilitare l'intervento.
- 4. Impostate l'anno "year", ruotando la manopola di sintonia.
- 5. Per selezionare impostazione mese "month", premete brevemente il tasto <sup>spassari</sup>e, poi ruotate la manopola di sintonia.
- 6. Ripetete la procedura per impostare la data "*day*" il giorno "*day of the week*", l'ora "*hour*" e i minuti "minute".
- 7. Impostate attivo il segnale orario (SIG) o escluso (––) premendo brevemente MODE e poi ruotando la manopola di sintonia. In modo "SIG" allo scadere d'ogni ora, a ricetrasmettitore acceso, il cicalino avverte con due note.

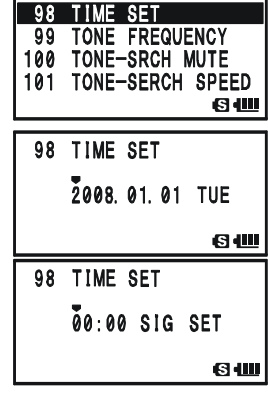

- 8. Per far partire l'orologio da "00" secondi premete brevemente  $\frac{\text{SSISTP}}{\text{MODE}}$  e poi  $\frac{\text{DW MIT}}{\text{V/M}}$ .
- 9. Premete il **PTT** per riportare l'informazione sensore a schermo e tornare a modo di normale funzionamento.

*Il VX-8E ha internamente una cella batteria agli ioni di litio dedicata solo alla alimentazione orologio. Pertanto il VX-8E ha una autonomia alimentazione orologio di circa 2 mesi, senza richiedere energia dal pacco batteria principale o da una sorgente CC esterna.*

# **MODO SENSORE**

### **OPZIONI MODO SENSORE**

#### **SELEZIONE UNITÀ MISURA SENSORI**

- 1. Premete **MENU** per un secondo per entrare in modo impostazione.
- 2. Ruotate la sintonia per selezionare il passo di menù 104: UNIT SELECT.
- 3. Premete brevemente MENU per abilitare l'intervento.
- 4. Selezionate l'unità misura temperatura (°C o °F) ruotando la manopola di sintonia.
- 5. Portate il cursore su "**BARO**" premendo  $\blacktriangledown$ , poi ruotate la manopola di sintonia a selezionare l'unità misura preferita tra hPa, mb, mmHg, o inch.
- 6. Portate il cursore su "ALTI" premendo  $\blacktriangledown$ , poi ruotate la manopola di sintonia a selezionare l'unità misura preferita (m o ft).
- 7. Premete il **PTT** per riportare l'informazione sensore a schermo e tornare a modo di normale funzionamento.

#### **COMPENSAZIONE SENSORE BAROMETRICO**

- 1. Premete (MENU) per un secondo per entrare in modo impostazione.
- 2. Ruotate la sintonia per selezionare il passo di menù 103: UNIT OFFSET.
- 3. Premete brevemente MENU per abilitare l'intervento.
- 4. Ruotando la manopola di sintonia portate l'indicazione di pressione riportata sul **VX-8E** al valore indicato dal barometro calibrato.

*Nota*: il valore di compensazione appare segnalato sulla riga "OFST".

5. Portate il cursore su "ALT" premendo  $\blacktriangledown$ , poi portate l'indicazione altitudine riportata sul **VX-8E** al valore reale posizione corrente.

*Nota*: il valore di compensazione appare segnalato sulla riga "OFST".

6. Premete il **PTT** per riportare l'informazione sensore a schermo e tornare a modo di normale funzionamento.

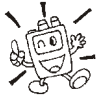

*Il calcolo altimetrico del VX-8E si basa sulla pressione atmosferica corrente, pertanto è necessario per prima cosa eseguire la calibrazione barometrica.*

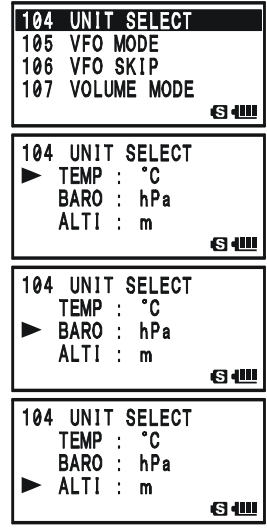

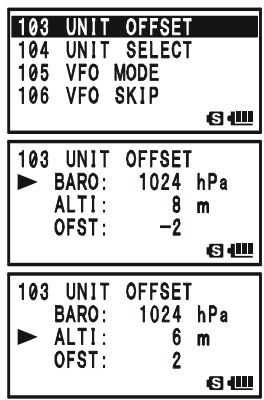

# **ALTRE IMPOSTAZIONI**

## **PASSWORD**

Con il **VX-8E** è anche possibile rendere più difficoltoso l'uso a non autorizzati del vostro ricetrasmettitore, grazie alla funzionalità "password".

Quando è attiva la password (parola d'ordine) la radio all'accensione chiede l'immissione del codice a 4 cifre di sblocco. Dovete immettere la password a quattro cifre, tramite la tastiera. In caso di immissione di codice errato l'apparecchio si spegne automaticamente.

PASSWORD!  $\mathbf{a}$ 

 $69$ 

72

**PASSWORD** 70 PR FREQUENCY 71 PRI REVERT

69 PASSWORD

OFF  $2^{2}-$ 

OFF AR12

69 PASSWORD  $OFF$  ----

69 PASSWORD OFF  $\bar{A}$ ---

69 PASSWORD  $ON$   $AB12$ 

**G**<sup>d</sup>

**G 400** 

**640** 

6仙

Procedura per attivazione ed immissione password

- 1. Premete **MENU** per passare in modo programmazione.
- 2. Ruotate la manopola di sintonia a selezionare il passo 69: PASSWORD.
- 3. Premete brevemente MENU per abilitare l'intervento.
- 4. Per abilitare impostazione password, premete il tasto SPS SQ TYP<br>MODE
- 5. Ruotate la manopola di sintonia a selezionare la prima cifra o lettera della vostra password  $(\mathbf{O} - \mathbf{S}, \mathbf{A}, \mathbf{B}, \mathbf{C}, \mathbf{A})$  $D \star e \#$ ).
- 6. Passate al campo seguente premendo  $\frac{\text{SBS } 80 \text{ T}}{\text{MoDE}}$ .
- 7. Ripetere i passi 5 e 6 fino a completare l'immissione della password. 69 PASSWORD
- 8. Per correggere un'errata immissione, riportate indietro il cursore premendo **CAND**, poi immettete il carattere esatto.
- 9. Ad immissione terminata, premete  $\frac{898.80 \text{ N}}{(\text{MoDE})}$  e poi selezionare "ON" ruotando la manopola di sintonia (attivazione password).
- 10. Premete il **PTT** per registrare e tornare a modo di normale funzionamento.

Se volete disabilitare questa funzionalità, ripetere la procedura passo 1- 3, poi ruotare la sintonia a selezionare "OFF", infine premere il **PTT**.

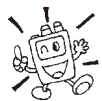

*1) Si suggerisce di tenere traccia scritta della password conservando la registrazione in un luogo sicuro che potete facilmente raggiungere in caso vi scordate la vostra password.*

*2) Se scordate la password potete comunque accendere il ricetrasmettitore eseguendo la procedura d'azzeramento microprocessore (pag. 134). Purtroppo oltre alla password il VX-8E azzera anche tutte le memorie e le impostazioni ripristinando quelle iniziali di fabbrica.*

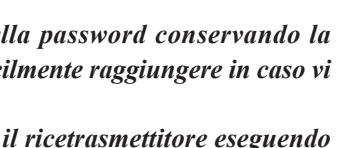

## **PROGRAMMAZIONE TASTO**

La funzione primaria inizialmente impostata su questo tasto è interconnessione tramite Internet. Tramite impostazione menù, potete però assegnare al tasto  $\frac{fXPO}{QQ}$  un'altra funzione primaria.

- 1. Passate in modo impostazione via menù premendo MENU per un secondo.
- 2. Selezionate il passo 43: INTERNET KEY ruotando la manopola di sintonia.
- 3. Premete brevemente MENU per abilitare l'intervento.
- 4. Selezionare la funzione preferita, ruotando la manopola di sintonia.

INTERNET: attiva/disattiva funzione Internet.

INT MR: richiama il numero accesso Internet (SRG) o la stringa (FRG), selezionati tramite impostazione passo 44: INTERNET MODE.

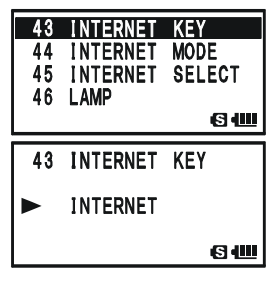

- SET MODE: richiamo rapido modo impostazione, vedere riquadro sottostante per programmazione.
- 5. A selezione ultimata registrate l'impostazione e tornate al normale modo di funzionamento premendo il **PTT**.

*Quando assegnate a "INT MR" o "SET MODE" la funzione Internet può essere attivata / disattivata tramite il passo 41: INTERNET.*

## **ASSEGNAZIONE AL TASTO MODO IMPOSTAZIONE**

- 1. Cambiate impostazione primaria tasto  $\frac{R}{82}$  a "SET MODE", passo menù 43: INTERNET KEY (vedere sopra).
- 2. Passate in modo menù premendo **MENU** per un secondo.
- 3. Selezionate il passo che si vuole assegnare al tasto  $\frac{RPO}{Q}$ , come scorciatoia per richiamarlo ruotando la manopola di sintonia.
- 4. Premete a lungo  $\frac{n \times p_0}{\infty}$  per assegnare a questo la funzione richiamo passo menù corrente. A conferma esecuzione a schermo appare indicazione "MY KEY".
- 5. A selezione ultimata registrate l'impostazione e tornate al normale modo di funzionamento premendo il **PTT**.

Da ora premendo  $\frac{MR}{\infty}$  si richiama direttamente il passo menù prima selezionato. Premendolo ancora si esce e si torna al normale modo di funzionamento.

# **ALTRE IMPOSTAZIONI**

## **ATTENUATORE <sup>D</sup>' INGRESSO RF**

L'attenuatore riduce l'intensità di tutti i segnali (e del rumore) di 10 dB, è utile migliorare l'ascolto in condizioni di rumore elevato.

- 1. Ponete operativa la banda sulla quale volete sia inserito l'attenuatore, tra banda "A" o "B", è quella indicata con caratteri grandi.
- 2. Premete per un secondo MENU per accedere alla configurazione.
- 3. Selezionate il passo di menù 3: ANTENNA ATT ruotando la manopola di sintonia.
- 4. Premete brevemente MENU per abilitare l'intervento
- 5. Commutate la funzione da "OFF" a "ON" ruotando la manopola di sintonia.
- 6. A selezione fatta, registrate l'impostazione e tornare al normale modo di funzionamento premendo **PTT**.
- 7. Quando si vuole disinserire l'attenuatore ripetete la procedura, al punto 4 selezionare "OFF".

*1) Quando l'attenuatore è inserito a schermo appare l'indicazione " ".*

*2) L'attenuatore non è inseribile nelle bande di radiodiffusione AM e FM.*

*3) Per ogni banda operativa, "A" o "B" si può impostare indipendentemente l'attenuatore.*

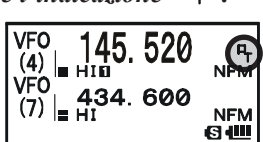

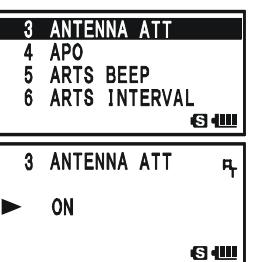

### **RISPARMIO BATTERIA IN RICEZIONE**

Una importante funzione del **VX-8E** è il circuito per preservare la durata della carica batteria in ricezione, questo mette la radio in letargo per un certo intervallo di tempo, periodicamente la risveglia per verificare se c'è attività. Nel caso qualcuno occupasse il canale, il **VX-8E** rimane attivo per tutto il perdurare della ricezione, poi torna in letargo. Così si riduce significativamente l'assorbimento di corrente a riposo, tramite il menù potete variare la durata degli intervalli di letargo.

- 1. Premete MENU per un secondo per entrare in modo impostazione.
- 2. Ruotate la sintonia per selezionare il passo di menù 79: SAVE RX.
- 3. Premete brevemente MENU per abilitare l'intervento.
- 4. Selezionate la durata del letargo ruotando la manopola di sintonia tra 0.2" e 0.9" (passo 0.1"), 1.0" - 9.5" (passo 0.5"), 10.0" - 60.0" (passo 5") o OFF. L'impostazione iniziale è su 0.2 secondi.

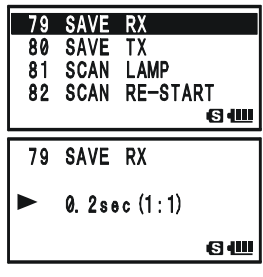

5. A selezione fatta, premete il **PTT** per registrare la nuova impostazione e tornare a modo di normale funzionamento.

*Quando operate in Packet, disinserite la funzione di risparmio batteria in ricezione "OFF" perché il ciclo di letargo potrebbe sovrapporsi all'inizio dati Packet in arrivo, quindi il vostro TNC non riceverebbe tutto il treno di dati.*

## **RISPARMIO BATTERIA IN TRASMISSIONE**

Il **VX-8E** è dotato anche di un circuito di risparmio d'energia in trasmissione che riduce automaticamente la potenza d'uscita quando il segnale del vostro corrispondente è intenso. Cioè quando siete vicini ad un ripetitore è inutile trasmettere a piena potenza (5W), per aver un rapporto segnale disturbo perfetto sul segnale ritrasmesso. Quando questo circuito è attivato la durata della carica della batteria può allungarsi di molto.

Come attivare il circuito di risparmio energia

- 1. Premete  $[MENT]$  per un secondo per entrare in modo impostazione.
- 2. Ruotate la sintonia per selezionare il passo di menù 80: SAVE TX.
- 3. Premete brevemente (MENU) per abilitare l'intervento.
- 4. Selezionare "ON" ruotando la manopola di sintonia (per abilitare la funzione di risparmio energia).
- 5. A selezione fatta, premete il **PTT** per registrare la nuova impostazione e tornare a modo di normale funzionamento.

Per disabilitare il circuito di risparmio energia in trasmissione, ripetete la procedura sopraesposta, al punto 4 però selezionate "OFF".

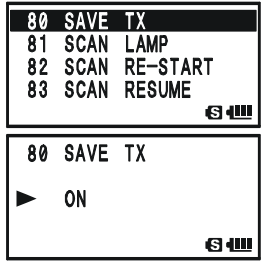

# **ATRE IMPOSTAZIONI**

## **DISABILITARE LA SEGNALAZIONE BUSY**

Disabilitando la spia **BUSY** (il led verde nel tasto  $\mathbb{Z}[\widehat{\mathbb{Z}}]$  e  $\mathbb{B}[\widehat{\mathbb{Z}}]$ ), si realizza un ulteriore risparmio della carica batteria anche in ricezione. Ecco la procedura.

- 1. Premete MENU per un secondo per entrare in modo impostazione.
- 2. Ruotate la sintonia per selezionare il passo di menù 18: BUSY LED.
- 3. Premete brevemente MENU per abilitare l'intervento.
- 4. Selezionare "OFF" ruotando la manopola di sintonia (led **BUSY** disabilitato).
- 5. A selezione fatta, premete il **PTT** per registrare la nuova impostazione e tornare a modo di normale funzionamento.

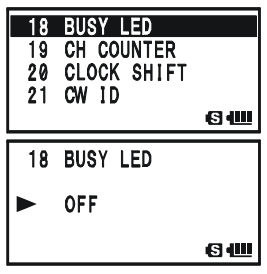

Per riabilitare la spia **BUSY**, ripetete la procedura sopraesposta, al punto 4 però selezionate "ON".

## **FUNZIONE DI SPEGNIMENTO AUTOMATICO** (**APO**)

La funzione APO contribuisce a salvaguardare la durata di carica della batteria spegnendo automaticamente la radio trascorso un tempo definito entro il quale non si è fatto alcun uso dell'apparecchio (variazioni sintonia o pressione di tasti).

L'intervento del temporizzatore è programmabile su questi tempi: 0.5 - 12 ore o OFF (temporizzatore escluso), quest'ultima è l'impostazione iniziale.

- 1. Premete (MENU) per un secondo per entrare in modo impostazione.
- 2. Ruotare la sintonia per selezionare il passo di menù 4: APO.
- 3. Premete brevemente MENU per abilitare l'intervento.
- 4. Selezionate l'intervallo oltre il quale la radio si spegnerà automaticamente se non usata a voi gradito, ruotando la manopola di sintonia.
- 5. A selezione fatta, premete il **PTT** per registrare la nuova impostazione e tornare a modo di normale funzionamento.

Quando la funzione APO è attivata sulla zona inferiore, al centro dello schermo, appare l'icona " $\mathbb{D}$ ". Se trascorre tutto l'intervallo di tempo impostato senza che voi interveniate sul ricetrasmettitore, il microprocessore spegne automaticamente l'apparecchio.

Per riaccenderlo dopo l'intervento di APO, premete per due secondi (**PWR**), come fate per la normale procedura d'accensione,

Per disabilitare "APO", ripetete la procedura sopraesposta, al punto 4 però selezionate "OFF".

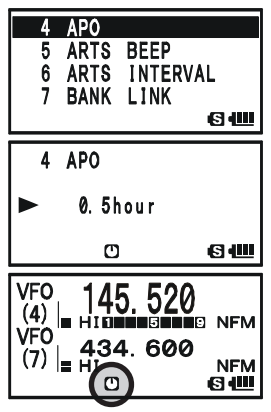

## **TEMPORIZZATORE DI TEMPO MASSIMO DI TRASMISSIONE** (**TOT**)

Questa funzione i limita ad un tempo massimo la trasmissione continuata. Può essere utile per prevenire la scarica delle batterie con messaggi esageratamente lunghi o quando il tasto **PTT** rimane accidentalmente incastrato (tipico quando il microfono è riposto tra i sedili dell'auto). L'impostazione iniziale non prevede TOT inserito, questa è la procedura per attivarlo.

- 1. Premete MENU per un secondo per entrare in modo impostazione.
- 2. Ruotate la sintonia per selezionare il passo di menù 102: TOT.
- 3. Premete brevemente MENU per abilitare l'intervento.
- 4. Selezionate l'intervallo di durata massima del singolo passaggio in trasmissione, ruotando la manopola di sintonia da 0.5 a 30 minuti (passo 0.5').
- 5. A selezione fatta, premete il **PTT** per registrare la nuova impostazione e tornare a modo di normale funzionamento.

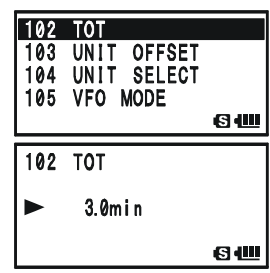

Per disabilitare il TOT, ripetete la procedura sopraesposta, al punto 4 però selezionate "OFF".

*1) Quando mancano solo 10" allo scadere del tempo imposto su TOT, l'operatore è avvertito dal cicalino.*

*2) Siccome i messaggi brevi qualificano l'operatore quale esperto, provate ad impostare TOT su 1 minuto. Si prolunga (e di molto) anche la durata delle batterie.*

# **ALTRE IMPOSTAZIONI**

## **ACCENSIONE / SPEGNIMENTO AUTOMATICO PROGRAMMATO**

Il **VX-8E** prevede anche l'accensione o lo spegnimento automatico ad un orario programmato. Se volete avvalervi di questa funzionalità dovete per prima cosa impostare l'orologio, come spiegato a pag. 120.

### **ORARIO ACCENSIONE**

- 1. Premete MENU per un secondo per entrare in modo impostazione.
- 2. Ruotate la sintonia per selezionare il passo di menù 64: ON TIMER.
- 3. Premete brevemente MENU per abilitare l'intervento.
- 4. Selezionate l'ora in cui volete programmare l'accensione automatica della radio, ruotando la manopola di sintonia.
- 5. Premete  $\frac{89580 \text{ T/V}}{1000 \text{ E}}$ , ora selezionate i minuti in cui volete programmare l'accensione automatica della radio, ruotando la manopola di sintonia.
- 6. Premete  $\frac{1000000}{\text{[MODE]}},$  attivate questo passo di menù portando l'impostazione su "ON", tramite rotazione della manopola di sintonia.
- 7. A selezione fatta, premete il **PTT** per registrare la nuova impostazione e tornare a modo di normale funzionamento.

 $64$ ON TIMER 65 OPENING MESSAGE 66 PAGER ANS-BACK PAGER CODE-RX 63 411 64 ON TIMER 64 64 ON TIMER  $08:30$  ON **84** 

Per disabilitare l'accensione automatica programmata, ripetete la procedura sopraesposta, al punto 6 però selezionate "OFF".

### **ORARIO SPEGNIMENTO**

- 1. Premete MENU per un secondo per entrare in modo impostazione.
- 2. Ruotate la sintonia per selezionare il passo di menù 63: OFF TIMER.
- 3. Premete brevemente MENU per abilitare l'intervento.
- 4. Selezionate l'ora in cui volete programmare lo spegnimento automatico della radio, ruotando la manopola di sintonia.
- 5. Premete  $\frac{89580 \text{ T}}{1000 \text{ E}}$ , ora selezionate i minuti in cui volete programmare lo spegnimento automatico della radio, ruotando la manopola di sintonia.
- 6. Premete  $\frac{\text{SS } \text{SGN} \text{P}}{\text{MODE}}$ , attivate questo passo di menù portando l'impostazione su "ON", tramite rotazione della manopola di sintonia.
- 7. A selezione fatta, premete il **PTT** per registrare la nuova impostazione e tornare a modo di normale funzionamento.

Per disabilitare lo spegnimento automatico programmato, ripetete la procedura sopraesposta, al punto 6 però selezionate "OFF".

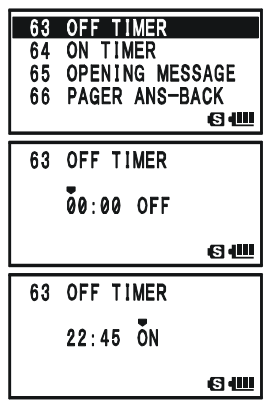

## **BLOCCO TRASMISSIONE CANALE OCCUPATO** (**BCLO**)

la funzionalità BCLO impedisce che si passi in trasmissione su un canale ove è presente un segnale sufficientemente intenso da aprire lo squelch basato sul rumore. Vi evita di disturbare altre comunicazioni che usano diverse impostazioni dello squelch a subtoni CTCSS o DCS (in quanto voi non ascoltate i messaggi di queste perché la vostra radio è silenziata dal decodificatore). L'impostazione iniziale del BCLO è su OFF, per attivarlo seguite questa procedura.

- 1. Premete MENU per un secondo per entrare in modo impostazione.
- 2. Ruotate la sintonia per selezionare il passo di menù 9: BCLO.
- 3. Premete brevemente MENU per abilitare l'intervento.
- 4. Selezionate "ON" ruotando la manopola di sintonia (funzione BCLO attivata).
- 5. A impostazione fatta, premete il **PTT** per registrare la nuova impostazione e tornare a modo di normale funzionamento.

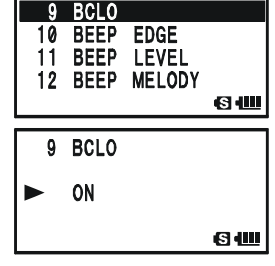

Per disabilitare la funzionalità BCLO, ripetete la procedura sopraesposta, al punto 4 però selezionate "OFF".

## **VARIARE LA DEVIAZIONE IN TRASMISSIONE FM**

In molte aree del mondo, dove l'occupazione delle frequenze è molto elevata, si adotta una canalizzazione ravvicinata. In queste condizioni è richiesto ai radioperatori di ridurre il livello di deviazione per non disturbare il canale adiacente. Con il **VX-8E** l'intervento è semplice.

- 1. Premete  $[MENT]$  per un secondo per entrare in modo impostazione.
- 2. Ruotate la sintonia per selezionare il passo di menù 37: HALF DEVIATION.
- 3. Premete brevemente MENU per abilitare l'intervento.
- 4. Selezionate "ON" ruotando la manopola di sintonia (funzione HALF DEVIATION - deviazione dimezzata, è attivata), la deviazione in trasmissione sarà circa di  $\pm 2.5$ kHz.
- **HALF DEVIATION** 38 **HOME** 39 HOME/REVERSE INT MANUAL/AUTO 6世 HALF DEVIATION 37 ON 6 W
- 5. A selezione fatta, premete il **PTT** per registrare la nuova impostazione e tornare a modo di normale funzionamento.

*In modo normale (cioè quando il questo passo del menù è su "OFF" ) la deviazione è pari a ±5 kHz.*

# **ALTRE IMPOSTAZIONI**

### **REGOLARE IL GUADAGNO MICROFONICO**

In fabbrica si è impostato il guadagno microfonico in modo adeguato per il microfono interno. Se usate la radio in ambienti rumorosi, potreste preferire regolarlo diversamente

- 1. Premete MENU per un secondo per entrare in modo impostazione.
- 2. Ruotate la sintonia per selezionare il passo di menù 60: 60 MIC GAIN
- MIC GAIN.
- 3. Premete brevemente MENU per abilitare l'intervento.
- 4. Ruotate la manopola di sintonia per regolare il guadagno microfonico, su uno dei livelli proposti da LEVEL 1 - LEVEL 9 (impostazione iniziale LEVEL 5).
	- 60 MIC GAIN LEVEL 5 ь
- 5. A selezione fatta, premete il **PTT** per registrare la nuova impostazione e tornare a modo di normale funzionamento.

## **SIMBOLI PER STRUMENTO S-METER E PO**

Per lo strumento S-Meter e potenza RF in uscita, il **VX-8E** propone più simboli, scelti a vostro piacere, in alternativa a quello inizialmente proposto.

- 1. Premete MENU per un secondo per entrare in modo impostazione.
- 2. Ruotate la sintonia per selezionare il passo di menù 89: S-METER SYMBOL.
- 3. Premete brevemente MENU per abilitare l'intervento.
- 4. Ruotate la manopola di sintonia, a selezionare il simbolo strumento preferito.

### BHHSHHS, .....HHF, >>>>>>>>>, o ennedHP,

5. A selezione fatta, premete il **PTT** per registrare la nuova impostazione e tornare a modo di normale funzionamento.

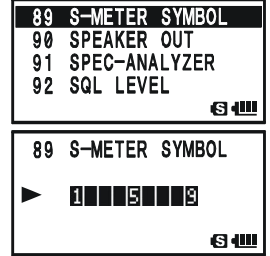

61 MONI/T-CALL 62 MUTE 63 OFF TIMER

**G 40** 

**G 40** 

## **CONTRASTO SCHERMO**

Tramite il menù si può regolare contrasto dello schermo LCD, per migliorare la lettura in ambienti particolarmente luminosi o bui.

- 1. Premete MENU per un secondo per entrare in modo impostazione.
- 2. Ruotate la sintonia per selezionare il passo di menù 48: LCD CONTRAST.
- 3. Premete brevemente MENU per abilitare l'intervento.
- 4. Per regolare il contrasto, ruotate la manopola di sintonia. Il vostro intervento si riflette visibilmente sulla regolazione del contrasto. Il livello si seleziona da LEVEL 12 a LEVEL 32 (impostazione iniziale LEVEL 24).
- 5. A regolazione fatta, premete il **PTT** per registrare la nuova impostazione e tornare a modo di normale funzionamento.

## **LUMINOSITÀ SCHERMO**

Tramite il menù si può regolare la luminosità retroilluminazione schermo LCD e tasti.

- 1. Premete **MENU** per un secondo per entrare in modo impostazione.
- 2. Ruotate la sintonia per selezionare il passo di menù 49: LCD DIMMER.
- 3. Premete brevemente MENU per abilitare l'intervento.
- 4. Per regolare la luminosità, ruotate la manopola di sintonia. Il vostro intervento si riflette visibilmente sulla regolazione retroilluminazione. il livello si seleziona da LEVEL 1 a LEVEL 4 (impostazione iniziale LEVEL 4).
- 5. A regolazione fatta, premete il **PTT** per registrare la nuova impostazione e tornare a modo di normale funzionamento.

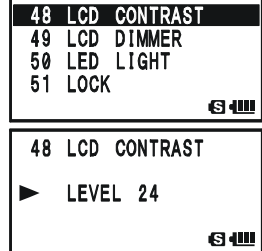

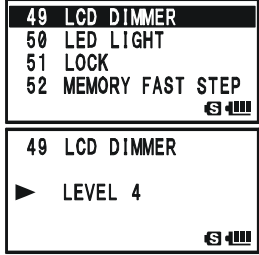

# **ALTRE IMPOSTAZIONI**

## **OPERARE CON "MY BANDS"**

La funzionalità "My Bands" vi permette di compilare una selezione esclusiva di diverse bande operative, che si presentano alla selezione agendo sul tasto  $\frac{S_{\text{C-MBMS}}}{P_{\text{BAND}}}$ .

Ad esempio se non avete necessità di ricevere la banda SW e quella aeronautica, potete escluderle dal ciclo di selezione.

Impostazione "My Bands"

- 1. Impostate il **VX-8E** in modo VFO.
- 2. Premete MENU per un secondo, per entrare in modo impostazione.
- 3. Ruotate la sintonia, a selezionare il passo di menù 106: VFO SKIP.
- 4. Premete brevemente MENU per abilitare l'intervento.
- 5. Selezionate il numero banda da omettere nel ciclo di selezione (vedi tabella sottostante) ruotando la manopola di sintonia.
- 6. Premete Mone, poi ruotate la manopola di sintonia a selezionare "ON", la banda corrente sarà cosi omessa dal ciclo di selezione.

*Nota*. non è possibile impostare su "ON" la banda corrente in uso.

- 7. Premete ancora **MODE**
- 8. Ripetere i punti 5 7 per tutte le bande che si volete escludere dalla selezione.
- 9. A selezione fatta, premete il PTT per registrare la nuova impostazione e tornare a modo di normale funzionamento.

Per ripristinare una banda nel ciclo di selezione ripetere la procedura al punto 6 selezionare "OFF".

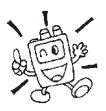

*Se volete omettere nella selezione la banda di radiodiffusione AM o FM, richiamate la ricezione radiodiffusione premendo*  $\boxed{\mathbf{a}}$  *e poi*  $\frac{\text{RADIO}}{\text{O}}$ , poi eseguite *la procedura sopraesposta.*

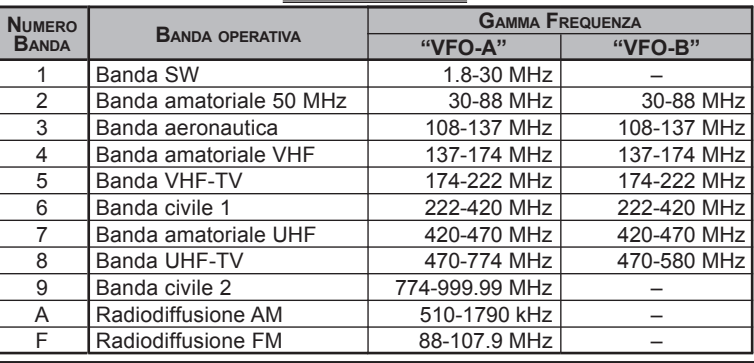

**BAND NUMBER CHART**

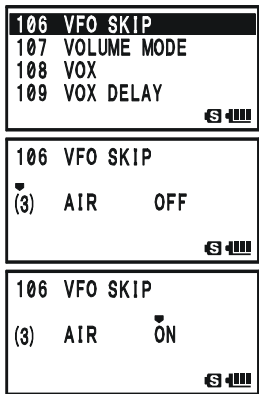

*132 VX-8E MANUALE OPERATIVO*

### **MODIFICARE FUNZIONALITÀ TASTO**

L'impostazione iniziale prevede la pressione sul tasto  $\overline{V}$  debba essere mantenuta, per essere attivata. Potete modificare la funzionalità, in modo che ad una breve pressione su si mantenga attiva la funzionalità per circa 3", poi ritorna allo stato precedente.

- 1. Premete MENU per un secondo per entrare in modo impostazione.
- 2. Ruotate la sintonia per selezionare il passo di menù 107: VOLUME MODE.
- 3. Premete brevemente MENU per abilitare l'intervento.
- 4. Selezionate la funzionalità tasto preferita ruotando la manopola di sintonia.
	- NORMAL: la pressione sul tasto vou deve essere mantenuta, per essere attivata.
	- **AUTO BACK:** una breve pressione su  $\overline{VQ}$  attiva la funzionalità per circa 3".
- $\overline{107}$ **VOLUME MODE** 108 **VOX** 109 VOX DELAY 110 **WAKEUP 81** 107 **VOLUME MODE NORMAL G** 4
- 5. A regolazione fatta, premete il **PTT** per registrare la nuova impostazione e tornare a modo di normale funzionamento.

# **PROCEDURA <sup>D</sup>'AZZERAMENTO**

Potrebbero originarsi situazioni in cui il funzionamento diventa erratico o imprevedibile, queste condizioni potrebbero essere dovute ad una alterazione dei dati del microprocessore, per presenza di elettricità statica od altro. Se riscontrate queste condizioni, l'azzeramento del microprocessore potrebbe ripristinare un regolare funzionamento.

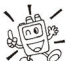

#### *Tenete ben presente che l'azzeramento completo cancella tutti i dati da voi registrati nella memoria.*

#### **AZZERAMENTO DEL MICROPROCESSORE**

Si cancella il contenuto della memoria e si riporta l'impostazione a quella iniziale.

- 1. Spegnete l'apparecchio.
- 2. Mentre si accende la radio tenete premuto i tasti  $\frac{SCHBND(N)}{(BAND)}$ ,  $\frac{FMOR(N)}{(MN)Q}$  e  $\frac{TXPO}{S2}$ .
- 3. Premete brevemente il tasto  $\Box$  per inizializzare la radio nella configurazione iniziale (premendo un qualunque altro tasto si abortisce la procedura).

#### **AZZERAMENTO DELLA CONFIGURAZIONE**

Procedura per ripristinare l'impostazione iniziale fatta in fabbrica (compreso impostazione APRS® / GPS.

- 1. Spegnete l'apparecchio.
- 2. Mentre si accende la radio tenete premuto i tasti  $\frac{SCHBMON}{BAND}$  e  $\frac{DWMT}{V/M}$ .
- 3. Premere brevemente il tasto  $\boxed{\Box w}$  per inizializzare la radio nella configurazione iniziale<sup>\*</sup> (premendo un qualunque altro tasto si abortisce la procedura).
	- Ú: salvo che per questi parametri:

Configurazione

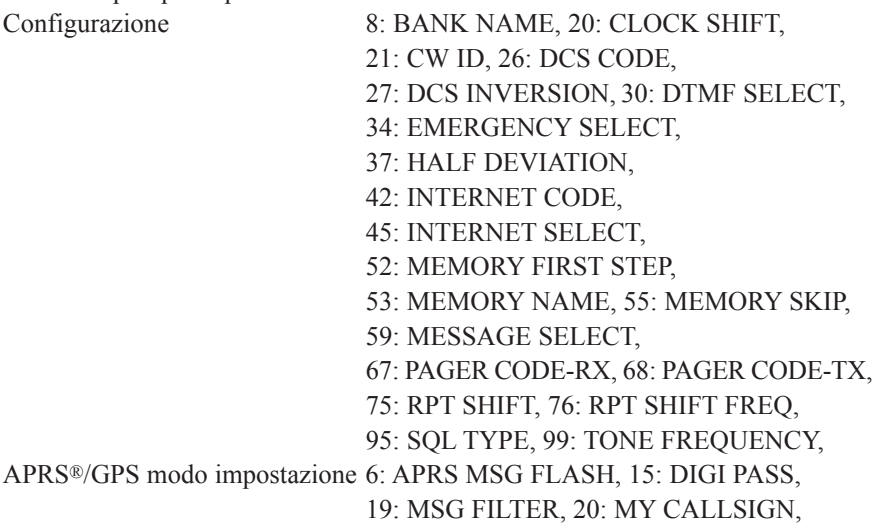

21: MY POSITION, 22: MY SYMBOL

# **CLONAZIONE**

Voi potete copiare tutti i dati contenuti in memoria e le impostazioni di menù da un **VX-8E** ad un altro. Questa funzione può risultare particolarmente utile quando dovete configurare diversi ricetrasmettitori per un servizio di pubblica utilità. Qui viene spiegata la procedura per creare una copia.

- 1. Spegnere entrambe le radio.
- 2. Tramite il cavo opzionale **CT-134**, collegate i due connettori **MIC/SP** delle due radio.
- 3. Accendete entrambe le radio tenendo premuto il tasto  $\square$ (non importa in quale ordine). Sullo schermo di entrambe deve apparire la scritta "CLONE".
- 4. Sulla *radio destinazione* della copia premete  $\frac{s_{\text{F}} s_{\text{S}}}{\text{MoDE}}$ , sullo schermo appare "- WAIT -".
- 5. Sulla *radio originale* (quella che ha i già registrati i dati da copiare), premete  $\frac{\text{SMRBION}}{\text{BAND}}$ , si avvia il trasferimento di dati e sullo schermo appare "--TX --".
- 6. Se si verificano dei problemi durante la clonazione sarà visualizzato "ERROR". Controllate il cavo, le connessioni, la tensione di batteria e tentate ancora.
- 7. Se la clonazione ha successo appare su entrambi gli apparecchi "CLONE". Spegnete entrambe le radio e scollegare il cavo. A questo punto si possono riaccendere gli apparecchi ed iniziare il normale uso.

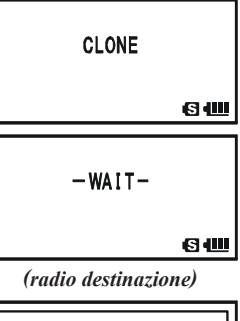

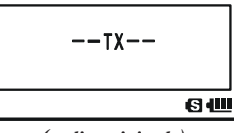

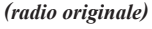

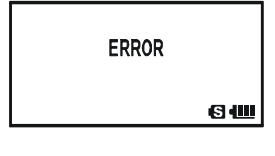

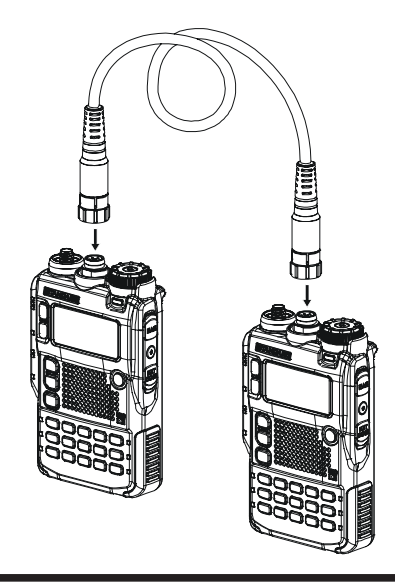

## **GENERALITÀ**

È facile impostare la configurazione del **VX-8E**, come già descritto nei numerosi paragrafi precedenti. Il modo impostazione tramite menù consente di configurare molti parametri del ricetrasmettitore seguendo questa procedura base:

- 1. Premete per un secondo il tasto **MENU** per entrare in modo impostazione.
- 2. Ruotate la manopola di sintonia a selezionare il passo che si vuole configurare.
- 3. Premere brevemente MENU per abilitare l'intervento.
- 4. Ruotate la manopola di sintonia per regolare o selezionare il parametro sul quale si vuole intervenire con un'impostazione personalizzata.
- 5. Completato l'intervento, premete il **PTT** per registrare l'impostazione e tornare al normale modo di funzionamento.

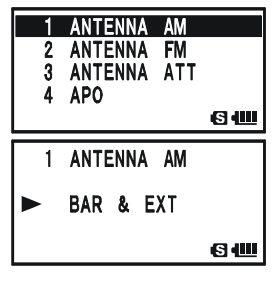

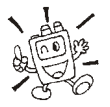

*Alcuni passi del menù (ad esempio come 99: TONE FREQUENCY)* richiedono che **MENU** sia premuto a parametro impostato prima di tornare al *normale modo di funzionamento.*

#### **MODIFICARE IL FORMATO SCHERMO IN MODO IMPOSTAZIONE PARAMETRO**

L'impostazione iniziale del **VX-8E** riporta l'elenco impostazione parametro "**List**". Potete, invece di questo, riportare a schermo il formato tradizionale parametro "**Item**".

- 1. Premete per un secondo il tasto MENU per entrare in modo impostazione.
- 2. Ruotate la manopola di sintonia a selezionare il passo 87: SET MODE FORMAT.
- 3. Premere brevemente MENU per abilitare l'intervento.
- 4. Ruotate la manopola di sintonia a selezionare "ITEM".
- 5. Completato l'intervento, premete il **PTT** per registrare l'impostazione e tornare al normale modo di funzionamento.

87 SET MODE FORMAT 88 SMART SEARCH 89 S-METER SYMBOL 90 SPEAKER OUT 80 87 SET MODE FORMAT  $\blacktriangleright$  ITEM 64

Per ripristinare la schermata tipo "**LIST**" ripetere la procedura al punto 4 selezionare questa con la manopola di sintonia.

|   | ANTENNA AM     |            |       |
|---|----------------|------------|-------|
|   | ANTENNA        | FM         |       |
| з | <b>ANTENNA</b> | <b>ATT</b> |       |
| Δ | <b>APO</b>     |            |       |
|   |                |            | 6 J.E |

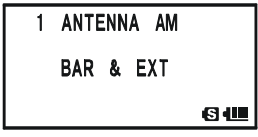

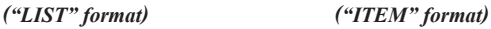

## **GENERALITÀ**

### **MODIFICARE IL CURSORE IN MODO IMPOSTAZIONE**

Il **VX-8E** dispone di una scelta di 9 simboli cursore in modo impostazione. Potete impostare quello a voi preferito.

- 1. Premete per un secondo il tasto **MENU** per entrare in modo impostazione.
- 2. Ruotate la manopola di sintonia a selezionare il passo **86:** I SET MODE CSR.
- 3. Premere brevemente MENU per abilitare l'intervento.
- 4. Ruotate la manopola di sintonia a selezionare il simbolo cursore da voi preferito.

### $\blacktriangleright$ ,  $\triangleright$ ,  $\blacklozenge$ ,  $\lozenge$ ,  $\triangleright$ ,  $\lnot$  ,  $\lnot$  ,  $\lnot$  ,  $\lnot$  ,  $\lnot$  ,  $\lnot$  ,  $\lnot$  ,  $\lnot$  ,  $\lnot$  ,  $\lnot$  ,  $\lnot$  ,  $\lnot$  ,  $\lnot$  ,  $\lnot$  ,  $\lnot$  ,  $\lnot$  ,  $\lnot$  ,  $\lnot$  ,  $\lnot$  ,  $\lnot$  ,  $\lnot$  ,  $\lnot$  ,  $\l$

5. Completato l'intervento, premete il **PTT** per registrare l'impostazione e tornare al normale modo di funzionamento.

### **MASCHERARE ALCUNI PASSI MENÙ IMPOSTAZIONE**

In particolari situazioni potreste preferire non far apparire alcuni passi del menù impostazione, "nascondendoli" in modo che non possano essere richiamati.

- 1. Premere per un secondo il tasto **MENU** per entrare in modo impostazione.
- 2. Ruotare la manopola di sintonia a selezionare 35: EX-TENDED MENU.
- 3. Premere brevemente MENU per abilitare l'intervento.
- 4. Ruotare la manopola di sintonia a selezionare "ON" poi premere brevemente [MENU].
- 5. Ruotare la manopola di sintonia a selezionare il passo menù che si vuole nascondere.
- 6. Premere brevemente  $\square w$ , a schermo, a destra del numero parametro impostazione. appare l'icona " $\mathbf{F}$ ", a segnalare che il passo menù sarà nascosto.
- 7. Ripetere i punti 5 6 per appendere l'icona " $\mathbb{R}$ " a tutti i passi del menù che si vogliono nascondere.
- 8. Completato l'intervento, premere il **PTT** per registrare l'impostazione e tornare al normale modo di funzionamento.

Per eliminare questa marcatura che "nasconde" alcuni passi menù, ripetere la procedura, selezionando però al punto 4 "OFF". Al passo 6 scompare l'icona " $\mathbf{F}'$ " ai passi che volete rendere nuovamente visibili.

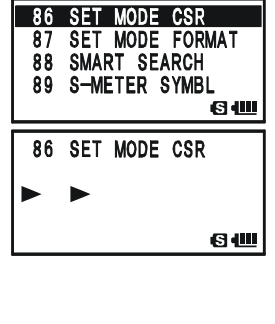

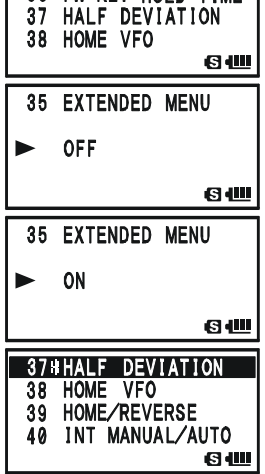

35 EXTENDED MENU 36 FW KEY HOLD TIME

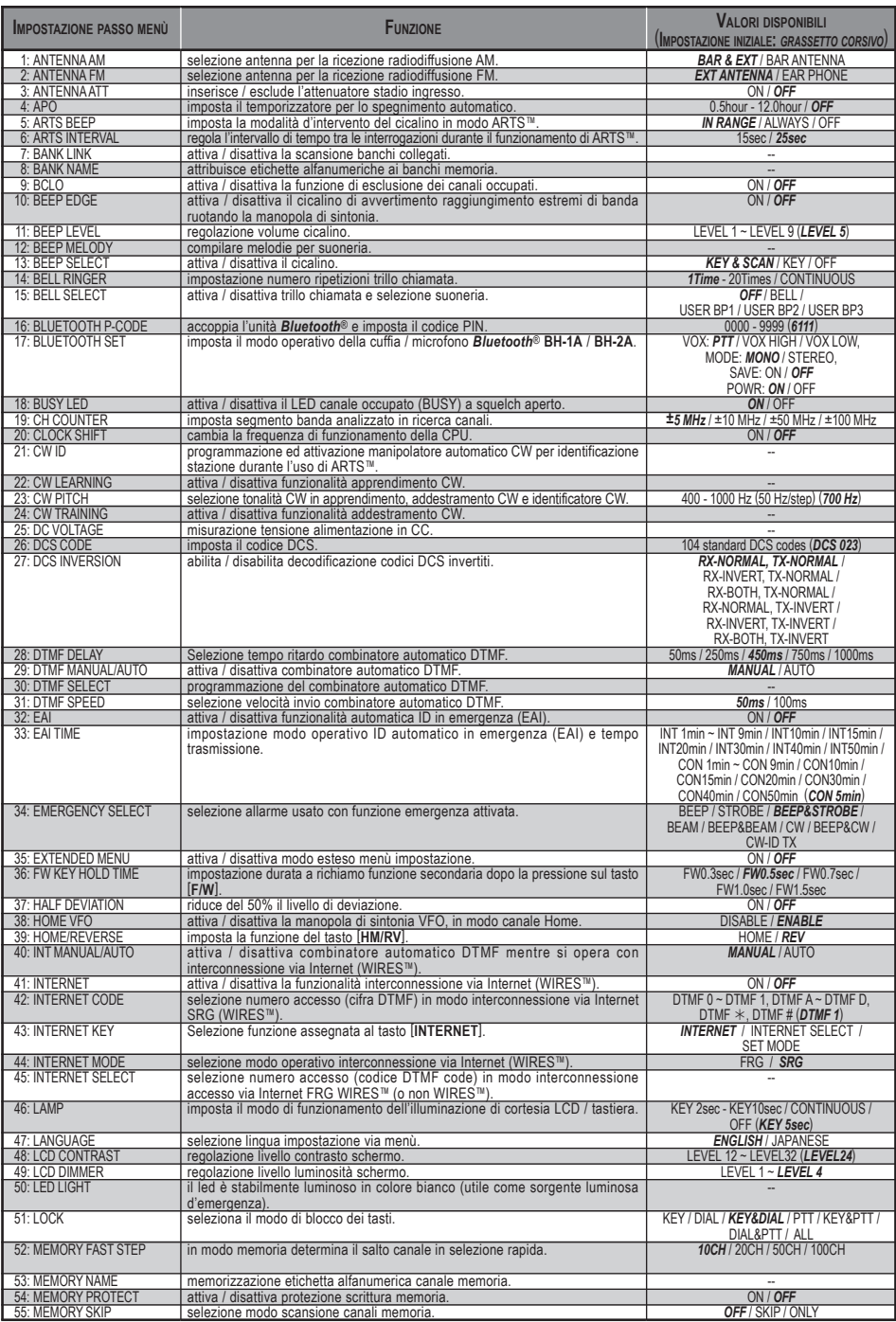

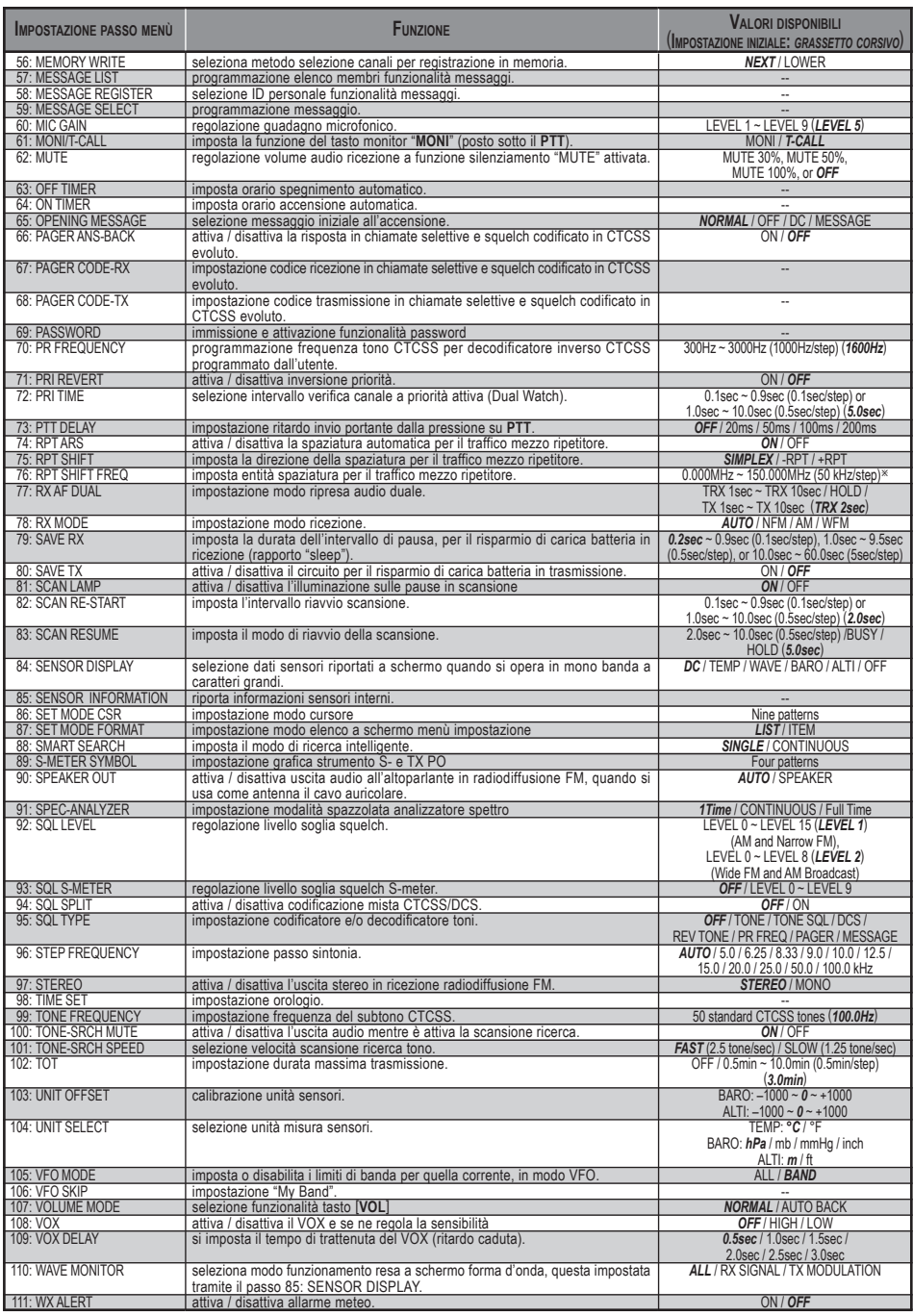

 $\overline{\mathbf{x}}$ : Dipende dalla banda operativa.

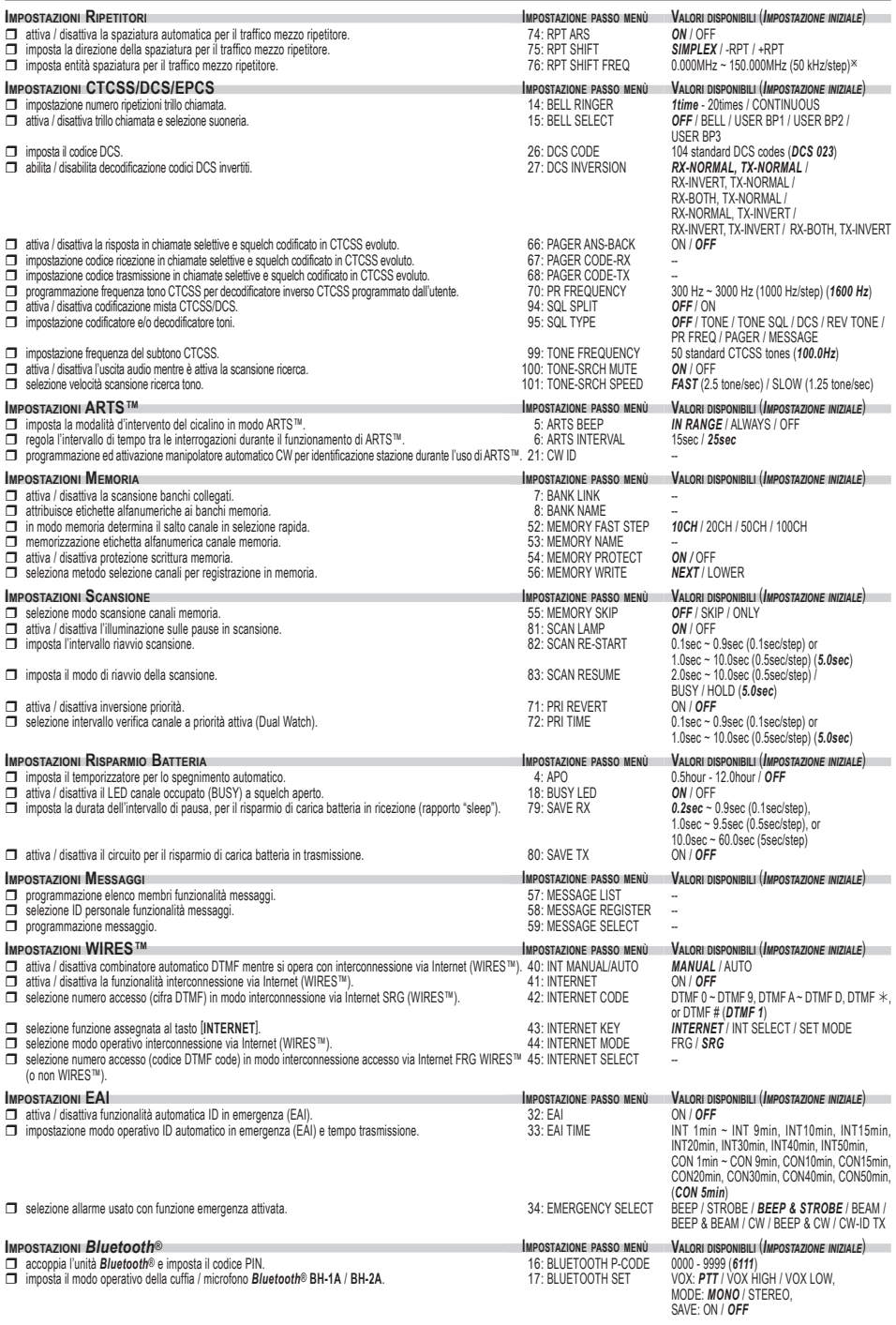

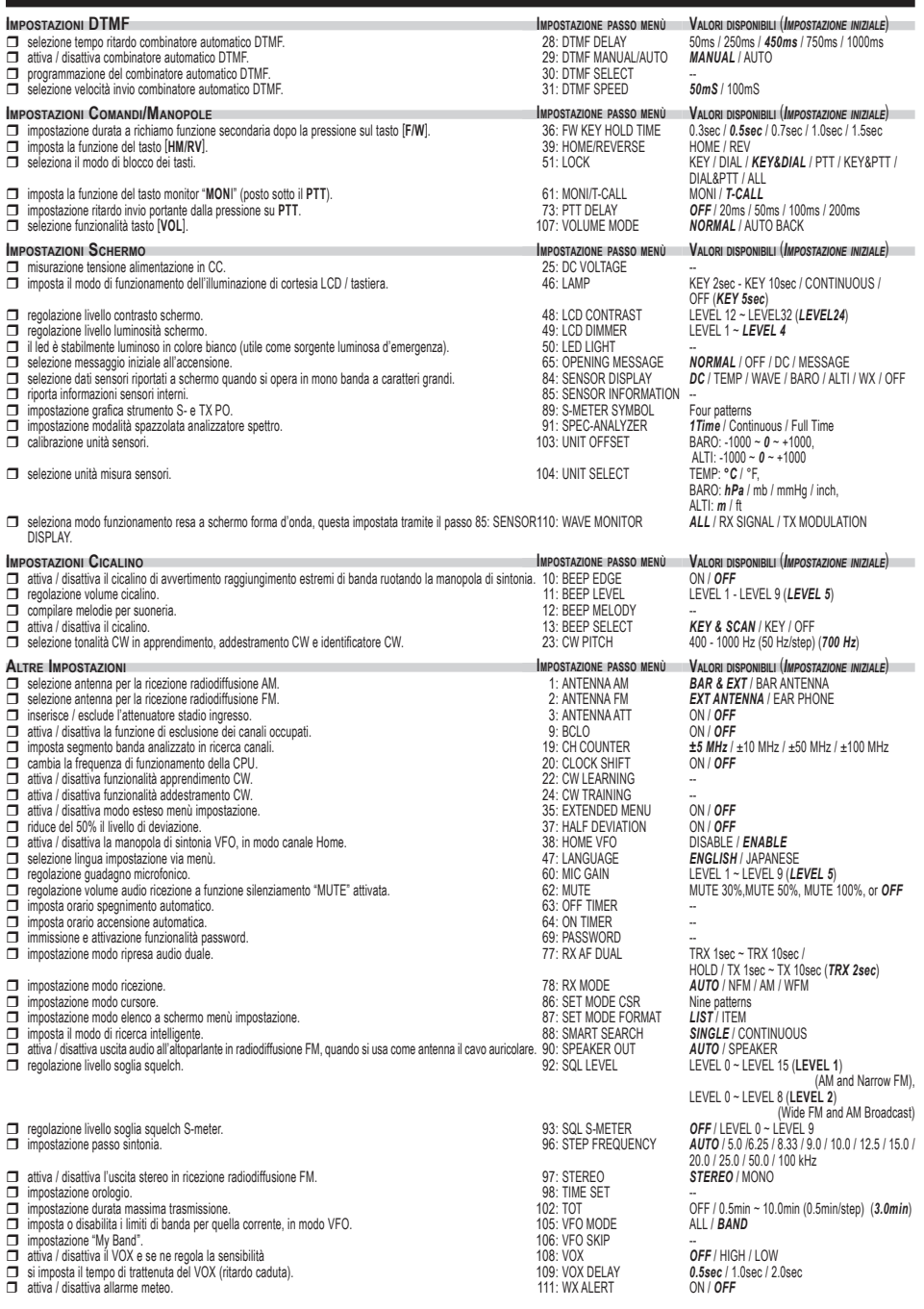

**E:** Dipende dalla banda operativa.

### **DETTAGLI SELEZIONI MODO IMPOSTAZIONE**

**IMPOSTAZIONE PASSO MENÙ 1 ANTENNA AM**

**Funzione**: selezione antenna per la ricezione radiodiffusione AM.

**Valori disponibili**: BAR & EXT / BAR ANTENNA

**Impostazione iniziale**: BAR & EXT

BAR & EXT: in uso sia l'antenna interna che quella in gomma flessibile.

BAR ANTENNA: in uso solo l'antenna interna.

*Nota*: l'antenna interna è direzionale; ruotate il **VX-8E** per la migliore ricezione.

### **IMPOSTAZIONE PASSO MENÙ 2 ANTENNA FM**

**Funzione**: selezione antenna per la ricezione radiodiffusione FM.

**Valori disponibili**: EXT ANTENNA / EAR PHONE

**Impostazione iniziale**: EXT ANTENNA

EXT ANTENNA: in uso l'antenna in gomma flessibile.

EAR PHONE: si usa come antenna il cavo dell'auricolare. In ascolto su segnali deboli la ricezione può essere disturbata.

### **IMPOSTAZIONE PASSO MENÙ 3 ANTENNA ATT**

**Funzione**: inserisce / esclude l'attenuatore stadio ingresso.

**Valori disponibili**: ON / OFF

**Impostazione iniziale**: OFF

*Nota*: questo passo menù può essere impostato individualmente per ogni banda di frequenze.

#### **IMPOSTAZIONE PASSO MENÙ 4 APO**

**Funzione**: imposta il temporizzatore per lo spegnimento automatico. **Valori disponibili**: 0.5hour - 12.0hour / OFF **Impostazione iniziale**: OFF

### **IMPOSTAZIONE PASSO MENÙ 5 ARTS BEEP**

**Funzione**: imposta la modalità d'intervento del cicalino in modo ARTS. **Valori disponibili**: IN RANGE / ALWAYS / OFF

**Impostazione iniziale**: IN RANGE

IN RANGE: il cicalino avverte unicamente quando entrate in contatto radio.

ALWAYS: il cicalino avverte ogni volta entrate in contatto radio (15" o 25").

OFF: Nessun cicalino avvertimento.

### **IMPOSTAZIONE PASSO MENÙ 6 ARTS INTERVAL**

**Funzione**: regola l'intervallo di tempo tra le interrogazioni durante il funzionamento di ARTS.

**Valori disponibili**: 15sec / 25sec

**Impostazione iniziale**: 25sec

Questa impostazione fissa la cadenza interrogazione altre stazioni ARTS.
#### **IMPOSTAZIONE PASSO MENÙ 7 BANK LINK**

**Funzione**: attiva / disattiva la scansione banchi collegati. Maggiori dettagli a pag. 67.

#### **IMPOSTAZIONE PASSO MENÙ 8 BANK NAME**

**Funzione**: attribuisce etichette alfanumeriche ai banchi memoria. Maggiori dettagli a pag. 50.

#### **IMPOSTAZIONE PASSO MENÙ 9 BCLO**

**Funzione**: attiva / disattiva la funzione di esclusione dei canali occupati. **Valori disponibili**: ON / OFF **Impostazione iniziale**: OFF

#### **IMPOSTAZIONE PASSO MENÙ 10 BEEP EDGE**

**Funzione**: attiva / disattiva il cicalino di avvertimento raggiungimento estremi di banda ruotando la manopola di sintonia.

**Valori disponibili**: ON / OFF

#### **Impostazione iniziale**: OFF

*Nota*: quando questo passo menù è impostato su "ON" il cicalino avverte raggiunti i limiti di banda, ruotando la manopola di sintonia, in modo VFO.

#### **IMPOSTAZIONE PASSO MENÙ 11 BEEP LEVEL**

**Funzione**: regolazione volume cicalino. **Valori disponibili**: LEVEL 1 - LEVEL 9 **Impostazione iniziale**: LEVEL 5

#### **Impostazione passo menù 12 BEEP MELODY**

**Funzione**: compilare melodie per suoneria. Maggiori dettagli a pag. 43.

#### **Impostazione passo menù 13 BEEP SELECT**

**Funzione**: attiva / disattiva il cicalino. **Valori disponibili**: KEY & SCAN / KEY / OFF **Impostazione iniziale**: KEY & SCAN KEY & SCAN: il cicalino s'attiva per ogni pressione tasto o pausa scansione. KEY: il cicalino s'attiva per ogni pressione tasto. OFF: cicalino disabilitato.

#### **IMPOSTAZIONE PASSO MENÙ 14 BELL RINGER**

**Funzione**: impostazione numero ripetizioni trillo chiamata. **Valori disponibili**: 1Time - 20Times / CONTINUOS **mpostazione iniziale**: 1time

## **DETTAGLI SELEZIONI MODO IMPOSTAZIONE**

**IMPOSTAZIONE PASSO MENÙ 15 BELL SELECT**

**Funzione**: attiva / disattiva trillo chiamata e selezione suoneria.

**Valori disponibili**: OFF / BELL / USER BP1 / USER BP2/ USER BP3

**Impostazione iniziale**: OFF

**IMPOSTAZIONE PASSO MENÙ 16 BLUETOOTH P-CODE**

**Funzione**: accoppia l'unità *Bluetooth*® e imposta il codice PIN.

**Valori disponibili**: 0000 / 9999

**Impostazione iniziale**: 6111

Maggiori informazioni a pag. 72

#### **IMPOSTAZIONE PASSO MENÙ 17 BLUETOOTH SET**

**Funzione**: imposta il modo operativo della cuffia / microfono *Bluetooth*® **BH-1A** / **BH-2A**. **Valori disponibili**: VOX: PTT / VOX HIGH / VOX LOW

MODE: MONO / STEREO

SAVE: ON / OFF POWR: ON / OFF

**Impostazione iniziale**: VOX: PTT

MODE: MONO SAVE: OFF POWR: ON / OFF

VOX: PTT attiva la funzionalità *Bluetooth*® senza il circuito VOX. VOX: VOX HIGH attiva la funzionalità *Bluetooth*® ed circuito VOX, guadagno alto. VOX: VOX LOW attiva la funzionalità *Bluetooth*® ed circuito VOX, guadagno basso. MODE: MONO in ricezione radiodiffusione FM, uscita stereo disattivata per cuffia / microfono *Bluetooth*® **BH-1A**. MODE: STEREO in ricezione radiodiffusione FM, uscita stereo attivata per cuffia / microfono *Bluetooth*® **BH-1A**.

SAVE: ON funzionalità risparmio energia batteria attivata per cuffia / microfono *Bluetooth*® **BH-1A** / **BH-2A**. In assenza di segnale ricevuto o attività sui comandi per 20", il sistema mette in letargo il **BH-1A** / **BH-2A** al fine di preservare la carica della batteria. A ricezione di un segnale o premendo il **PTT** la cuffia / microfono *Bluetooth*® **BH-1A** / **BH-2A** si riattiva.

SAVE: OFF funzionalità risparmio energia batteria disattivata per cuffia / microfono *Bluetooth*® **BH-1A** / **BH-2A**.

POWR: ON unità cuffia / microfono *Bluetooth*® **BH-1A** / **BH-2A** attivata.

POWR: OFF unità cuffia / microfono *Bluetooth*® **BH-1A** / **BH-2A** disattivata.

**IMPOSTAZIONE PASSO MENÙ 18 BUSY LED**

**Funzione**: attiva / disattiva il LED canale occupato (BUSY) a squelch aperto.

**Valori disponibili**: ON / OFF

**Impostazione iniziale**: ON

**IMPOSTAZIONE PASSO MENÙ 19 CH COUNTER**

**Funzione**: imposta segmento banda analizzato in ricerca canali. **Valori disponibili**: ±5 MHz / ±10 MHz / ±50 MHz / ±100 MHz **Impostazione iniziale**: ±5 MHz

#### **IMPOSTAZIONE PASSO MENÙ 20 CLOCK SHIFT**

**Funzione**: cambia la frequenza di funzionamento della CPU.

**Valori disponibili**: ON / OFF

**Impostazione iniziale**: OFF

Questa funzione è usata solo per spostare battimenti indesiderati dalla frequenza di vostro interesse

#### **IMPOSTAZIONE PASSO MENÙ 21 CW ID**

**Funzione**: programmazione ed attivazione manipolatore automatico CW per identificazione stazione durante l'uso di ARTS™.

Maggiori dettagli a pag. 95.

#### **IMPOSTAZIONE PASSO MENÙ 22 CW LEARNING**

**Funzione**: attiva / disattiva funzionalità apprendimento CW. Maggiori dettagli a pag. 116.

#### **IMPOSTAZIONE PASSO MENÙ 23 CW PITCH**

**Funzione**: selezione tonalità CW in apprendimento, addestramento CW e identificatore CW. **Valori disponibili**: 400 - 1000 Hz (passo 50 Hz) **Impostazione iniziale**: 700 Hz

#### **IMPOSTAZIONE PASSO MENÙ 24 CW TRAINING**

**Funzione**: attiva / disattiva funzionalità addestramento CW. Maggiori dettagli a pag. 118.

#### **IMPOSTAZIONE PASSO MENÙ 25 DC VOLTAGE**

**Funzione**: misurazione tensione alimentazione in CC.

#### **IMPOSTAZIONE PASSO MENÙ 26 DCS CODE**

**Funzione**: imposta il codice DCS. **Valori disponibili**: 104 codici DCS standardizzati **Impostazione iniziale**: DCS.023

### **DETTAGLI SELEZIONI MODO IMPOSTAZIONE**

**IMPOSTAZIONE PASSO MENÙ 27 DCS INVERSION**

**Funzione**: abilita / disabilita decodificazione codici DCS invertiti.

**Valori disponibili**: RX-NORMAL, TX-NORMAL / RX-INVERT, TX-NORMAL / RX-BOTH, TX-NORMAL / RX-NORMAL, TX-INVERT / RX-INVERT, TX-INVERT / RX-BOTH, TX-INVERT

**Impostazione iniziale**: RX-NORMAL, TX-NORMAL

RX-NORMAL, TX-NORMAL: riceve e trasmette con codice DCS nonrmale.

RX-INVERT, TX-NORMAL: riceve DCS invertito e trasmette con DCS normale.

RX-BOTH, TX-NORMAL: riceve DCS normale e invertito, trasmette con DCS normale.

RX-NORMAL, TX-INVERT: riceve DCS normale e trasmette con DCS invertito.

RX-INVERT, TX-INVERT: riceve e trasmette con DCS invertito.

RX-BOTH, TX-INVERT: riceve DCS normale e invertito e trasmette con DCS invertito.

### **IMPOSTAZIONE PASSO MENÙ 28 DTMF DELAY**

**Funzione**: Selezione tempo ritardo combinatore automatico DTMF. **Valori disponibili**: 50ms / 250ms / 450ms / 750ms / 1000ms **Impostazione iniziale**: 450ms

## **IMPOSTAZIONE PASSO MENÙ 29 DTMF MANUAL / AUTO**

**Funzione**: attiva / disattiva combinatore automatico DTMF. **Valori disponibili**: MANUAL / AUTO **Impostazione iniziale**: MANUAL

#### **IMPOSTAZIONE PASSO MENÙ 30 DTMF SELECT**

**Funzione**: programmazione del combinatore automatico DTMF. Maggiori dettagli a pag. 114.

#### **IMPOSTAZIONE PASSO MENÙ 31 DTMF SPEED**

**Funzione**: selezione velocità invio combinatore automatico DTMF. **Valori disponibili**: 50mS / 100mS **Impostazione iniziale**: 50mS

#### **IMPOSTAZIONE PASSO MENÙ 32 EAI**

**Funzione**: attiva / disattiva funzionalità automatica ID in emergenza (EAI). **Valori disponibili**: ON / OFF **Impostazione iniziale**: OFF

#### **IMPOSTAZIONE PASSO MENÙ 33 EAI TIME**

**Funzione**: impostazione modo operativo ID automatico in emergenza (EAI) e tempo trasmissione.

**Valori disponibili**: da INT 1min a INT 9min / INT10min / INT15min / INT20min / INT30min / INT40min / INT50min / da CON 1min a CON 9min / CON10 min / CON15min / CON20min / CON30min / CON40min / CON50min

**Impostazione iniziale**: CON 5min

INT: modo intervallato

CON: modo continuo

#### **IMPOSTAZIONE PASSO MENÙ 34 EMERGENCY SELECT**

**Funzione**: selezione allarme usato con funzione emergenza attivata.

**Valori disponibili**: BEEP / STROBE / BEEP&STROBE / BEAM / BEEP&BEAM / CW

/ BEEP&CW / CW-ID TX

**Impostazione iniziale**: BEEP & STROBE

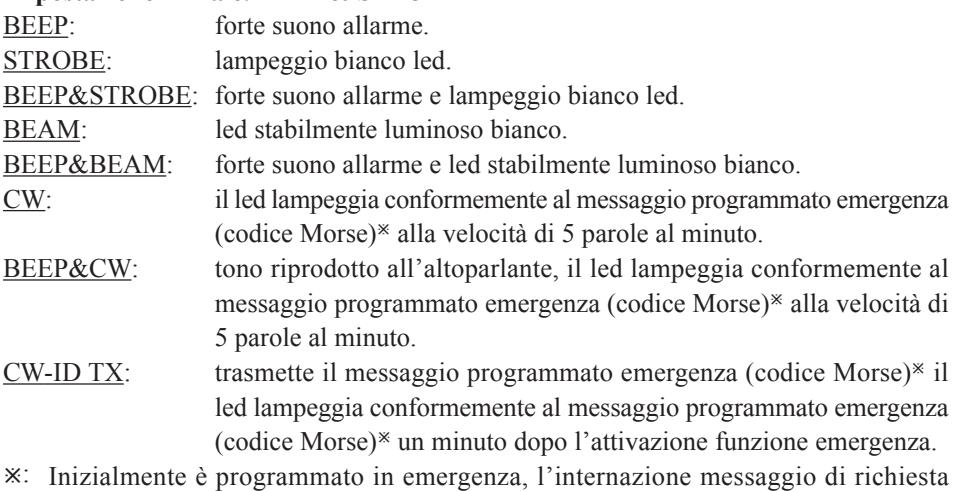

soccorso "S.O.S" ( $\cdot \cdot \cdot$  - - -  $\cdot \cdot \cdot$ ).

Programmazione del messaggio d'emergenza.

- 1. Premete  $\frac{898.80 \text{ Ny}}{1000 \text{ E}}$  richiamare eventuali messaggi emergenza già immessi.
- 2. Cancellate eventuali messaggi precedentemente immessi premendo per 2"  $\frac{EMGRM}{EMRM}$ .
- 3. Ruotate la sintonia a selezionare il primo carattere nominativo. Salvate e passate al carattere successivo, premendo  $\frac{\text{SPSS OPT}}{\text{MODE}}$ .
- 4. Ripetere il passo precedente fino a immettere tutti i caratteri che compongono il messaggio (fino a 16).
- 5. Per cancellare immissioni errate, riportare indietro il cursore, premendo  $\frac{SCHBNDN}{(BAND)}$ , poi immettere il carattere alfanumerico esatto.

## **DETTAGLI SELEZIONI MODO IMPOSTAZIONE**

- 6. Per cancellare tutto quanto segue la posizione corrente cursore premete per due secondi  $\begin{bmatrix} \overline{HM/RV} \\ \overline{HM/RV} \end{bmatrix}$ .
- 7. A completamento immissione nominativo, premere brevemente  $\frac{\text{SPS} \cdot \text{S} \cdot \text{S} \cdot \text{P}}{\text{Mod} \cdot \text{P}}$ , per confermare il nominativo, poi il **PTT** per registrare e tornare a modo di normale funzionamento.

#### **IMPOSTAZIONE PASSO MENÙ 35 EXTENDED MENU**

**Funzione**: attiva / disattiva modo esteso menù impostazione. **Valori disponibili**: ON / OFF **Impostazione iniziale**: OFF

#### **IMPOSTAZIONE PASSO MENÙ 36 FW KEY HOLD TIME**

**Funzione**: impostazione durata a richiamo funzione secondaria dopo la pressione sul tasto  $\left[\Box w\right]$ . **Valori disponibili**: FW0.3sec / FW0.5sec / FW0.7sec / FW1.0sec / FW1.5sec **Impostazione iniziale**: FW0.5sec

#### **IMPOSTAZIONE PASSO MENÙ 37 HALF DEVIATION**

**Funzione**: riduce del 50% il livello di deviazione. **Valori disponibili**: ON / OFF **Impostazione iniziale**: OFF

#### **IMPOSTAZIONE PASSO MENÙ 38 HOME VFO**

**Funzione**: attiva / disattiva la manopola di sintonia VFO, in modo canale Home. **Valori disponibili**: DISABLE / ENABLE **Impostazione iniziale**: ENABLE

#### **IMPOSTAZIONE PASSO MENÙ 39 HOME REVERSE**

**Funzione**: imposta la funzione del tasto  $\frac{N_{\text{C}}}{N_{\text{C}}N_{\text{C}}}$ .

**Valori disponibili**: HOME / REV

#### **Impostazione iniziale**: REV

HOME: la pressione su questo tasto richiama all'istante il canale HOME.

REV: la pressione su questo tasto scambia la frequenza di ricezione con quella di trasmissione nel traffico via ripetitore.

#### **IMPOSTAZIONE PASSO MENÙ 40 INT MANUAL / AUTO**

**Funzione**: attiva / disattiva combinatore automatico DTMF mentre si opera con interconnessione via Internet (WIRESTM). **Valori disponibili**: MANUAL / AUTO **Impostazione iniziale**: MANUAL

**IMPOSTAZIONE PASSO MENÙ 41 INTERNET**

**Funzione**: attiva / disattiva la funzionalità interconnessione via Internet (WIRESTM).

**Valori disponibili**: ON / OFF

**Impostazione iniziale**: OFF

#### **IMPOSTAZIONE PASSO MENÙ 42 INTERNET CODE**

**Funzione**: selezione numero accesso (cifra DTMF) in modo interconnessione via Internet SRG (WIRES™).

**Valori disponibili**: DTMF 0 - DTMF 9, DTMF A - DTMF D, DTMF  $*$  o DTMF # **Impostazione iniziale**: DTMF 1

#### **IMPOSTAZIONE PASSO MENÙ 43 INTERNET KEY**

**Funzione**: Selezione funzione assegnata al tasto  $\frac{rxpo}{\infty}$ . **Valori disponibili**: INTERNET / INTERNET SELECT /SET MODE **Impostazione iniziale**: INTERNET INTERNET: il tasto  $\frac{TRP}{X}$  attiva / disattiva la funzionalità Internet. INTERNET SELECT: il tasto  $\frac{fX}{gQ}$  richiama il numero accesso Internet (SRG) o la stringa (FRG), queste sono determinate via impostazione passo menù 44: INTERNET MODE

SET MODE: il tasto  $\frac{TRPO}{\sqrt{2}}$  è il modo di richiamo abbreviato del menù impostazione. Consultare pag. 123 per la programmazione.

#### **IMPOSTAZIONE PASSO MENÙ 44 INTERNET MODE**

**Funzione**: selezione modo operativo interconnessione via Internet (WIRESTM). **Valori disponibili**: FRG / SRG **Impostazione iniziale**: SRG

#### **IMPOSTAZIONE PASSO MENÙ 45 INTERNET SELECT**

**Funzione**: selezione numero accesso (codice DTMF code) in modo interconnessione accesso via Internet FRG WIRESTM (o non WIRESTM). Maggiori dettagli a pag. 112.

#### **IMPOSTAZIONE PASSO MENÙ 46 LAMP**

**Funzione**: imposta il modo di funzionamento dell'illuminazione di cortesia LCD / tastiera. **Valori disponibili**: KEY 2sec - KEY10sec / CONTINUOS / OFF

**Impostazione iniziale**: KEY 5sec

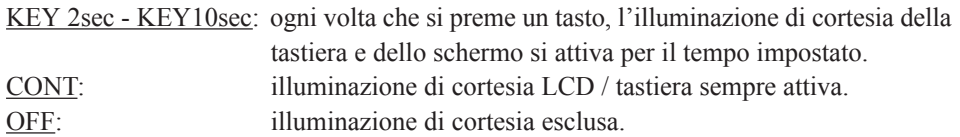

## **DETTAGLI SELEZIONI MODO IMPOSTAZIONE**

**IMPOSTAZIONE PASSO MENÙ 47: LANGUAGE**

**Funzione**: selezione lingua impostazione via menù. **Valori disponibili**: ENGLISH / JAPANESE

**Impostazione iniziale**: ENGLISH

**IMPOSTAZIONE PASSO MENÙ 48: LCD CONTRAST**

**Funzione**: regolazione livello contrasto schermo. **Valori disponibili**: LEVEL 12 - LEVEL 32 **Impostazione iniziale**: LEVEL 24

#### **IMPOSTAZIONE PASSO MENÙ 49: LCD DIMMER**

**Funzione**: regolazione livello luminosità schermo. **Valori disponibili**: LEVEL 1 - LEVEL 4 **Impostazione iniziale**: LEVEL 4

#### **IMPOSTAZIONE PASSO MENÙ 50 LED LIGHT**

**Funzione**: il led è stabilmente luminoso in colore bianco (utile come sorgente luminosa d'emergenza).

#### **IMPOSTAZIONE PASSO MENÙ 51 LOCK**

**Funzione**: seleziona il modo di blocco dei tasti. **Valori disponibili**: KEY / DIAL / KEY&DIAL / PTT / KEY&PTT / DIAL&PTT / ALL **Impostazione iniziale**: KEY&DIAL

#### **IMPOSTAZIONE PASSO MENÙ 52 MEMORY FAST STEP**

**Funzione**: in modo memoria determina il salto canale in selezione rapida. **Valori disponibili**: 10CH / 20CH / 50CH / 100CH **Impostazione iniziale**: 10CH

#### **IMPOSTAZIONE PASSO MENÙ 53 MEMORY NAME**

**Funzione**: memorizzazione etichetta alfanumerica canale memoria. Maggiori dettagli a pag. 50.

#### **IMPOSTAZIONE PASSO MENÙ 54 MEMORY PROTECT**

**Funzione**: attiva / disattiva protezione scrittura memoria.

**Valori disponibili**: ON / OFF

**Impostazione iniziale**: OFF

*Nota*: quando questo passo è impostato su "ON", la scrittura in memoria è impedita.

**IMPOSTAZIONE PASSO MENÙ 55 MEMORY SKIP**

**Funzione**: selezione modo scansione canali memoria.

**Valori disponibili**: OFF / SKIP / ONLY

#### **Impostazione iniziale**: OFF

OFF: la scansione esplora tutti i canali memorizzati (anche se marcati esclusi).

SKIP: i canali marcati in scansione sono "saltati".

ONLY: la scansione esplora solo i canali marcati (lista preferenziale)

#### **IMPOSTAZIONE PASSO MENÙ 56 MEMORY WRITE**

**Funzione**: seleziona metodo selezione canali per registrazione in memoria.

**Valori disponibili**: NEXT / LOWER

#### **Impostazione iniziale**: NEXT

NEXT: registra nel successivo, rispetto all'ultimo utilizzato, canale della memoria. LOWER:registra nel primo canale disponibile.

#### **IMPOSTAZIONE PASSO MENÙ 57 MESSAGE LIST**

**Funzione**: programmazione elenco membri funzionalità messaggi. Maggiori dettagli a pag. 103.

#### **IMPOSTAZIONE PASSO MENÙ 58 MESSAGE REGISTER**

**Funzione**: selezione ID personale funzionalità messaggi. Maggiori dettagli a pag. 104.

#### **IMPOSTAZIONE PASSO MENÙ 59 MESSAGE SELECT**

**Funzione**: programmazione messaggio. Maggiori dettagli a pag. 102.

#### **IMPOSTAZIONE PASSO MENÙ 60 MIC GAIN**

**Funzione**: regolazione guadagno microfonico. **Valori disponibili**: LEVEL 1 - LEVEL 9 **Impostazione iniziale**: LEVEL 5

#### **IMPOSTAZIONE PASSO MENÙ 61 MONI / T-CALL**

**Funzione**: imposta la funzione del tasto monitor "**MONI**" (posto sotto il **PTT**).

**Valori disponibili**: MONI / T-CALL

**Impostazione iniziale**: dipende dalla versione del ricetrasmettitore.

- MONI: la pressione su monitor consente si ascoltare deboli segnali (o non codificati), scavalcando lo squelch.
- T-CALL: la pressione su monitor attiva l'emissione della nota di chiamata a 1750 Hz per accedere ai ripetitori.

## **DETTAGLI SELEZIONI MODO IMPOSTAZIONE**

#### **IMPOSTAZIONE PASSO MENÙ 62 MUTE**

**Funzione**: regolazione volume audio ricezione a funzione silenziamento "MUTE" attivata. **Valori disponibili**: MUTE 30% / : MUTE 50% /: MUTE 100% / OFF **Impostazione iniziale**: OFF

#### **IMPOSTAZIONE PASSO MENÙ 63 OFF TIMER**

**Funzione**: imposta orario spegnimento automatico.

Questa programmazione temporizzatore spegne automaticamente la radio ad un certo orario, vedere a pag. 128.

#### **IMPOSTAZIONE PASSO MENÙ 64 ON TIMER**

**Funzione**: imposta orario accensione automatica.

Questa programmazione temporizzatore accende automaticamente la radio ad un certo orario, vedere a pag. 128.

#### **IMPOSTAZIONE PASSO MENÙ 65 OPENING MESSAGE**

**Funzione**: selezione messaggio iniziale all'accensione.

**Valori disponibili**: NORMAL / OFF / DC / MESSAGE

#### **Impostazione iniziale**: NORMAL

NORMAL: appare il logo Vertex Standard.

OFF: messaggio iniziale disattivato.

DC: appare il logo Vertex Standard, l'ora ocrrenbte e la tensione alimentazione in CC.

MESSAGE: messaggio definito dall'utente, vedi sotto.

Programmazione messaggio iniziale.

- 1. Impostare questo modo impostazione su "MESSAGE".
- 2. Abilitare la programmazione del messaggio premendo  $\frac{\text{SPS 80 TF}}{\text{MoDE}}$ . Lo spazio dedicato al primo carattere è lampeggiante.
- 3. Ruotare la sintonia a selezionare per determinare il primo carattere, poi  $\frac{85,8070}{[600E]}$  per registrare e passare al secondo.
- 4. Ripetere il punto 3 fino a completare l'immissione del messaggio (fino a 16 caratteri).
- 5. Per cancellare immissioni errate, riportare indietro il cursore, premendo  $\frac{\text{sec}_{\text{HOM}}}{\text{BAND}}$ , poi immettere il carattere alfanumerico esatto.
- 6. A impostazione fatta, premere brevemente MENU per registrare e tornare a modo di normale funzionamento.

#### **IMPOSTAZIONE PASSO MENÙ 66 PAGER ANS-BACK**

**Funzione**: attiva / disattiva la risposta in chiamate selettive e squelch codificato in CTCSS evoluto.

**Valori disponibili**: ON / OFF.

**Impostazione iniziale**: OFF.

#### **IMPOSTAZIONE PASSO MENÙ 67 PAGER CODE-RX**

**Funzione**: impostazione codice ricezione in chiamate selettive e squelch codificato in CTCSS evoluto.

Maggiori dettagli a pag. 40.

#### **IMPOSTAZIONE PASSO MENÙ 68 PAGER CODE TX**

**Funzione**: impostazione codice trasmissione in chiamate selettive e squelch codificato in CTCSS evoluto.

Maggiori dettagli a pag. 40.

#### **IMPOSTAZIONE PASSO MENÙ 69 PASSWORD**

**Funzione**: immissione e attivazione funzionalità password Maggiori dettagli a pag. 122.

#### **IMPOSTAZIONE PASSO MENÙ 70 PR FREQUENCY**

**Funzione**: programmazione frequenza tono CTCSS per decodificatore inverso CTCSS programmato dall'utente.

**Valori disponibili**: 300Hz - 3000Hz (passo 100 Hz). **Impostazione iniziale**: 1600 Hz.

#### **IMPOSTAZIONE PASSO MENÙ 71 PRI REVERT**

**Funzione**: attiva / disattiva inversione priorità. **Valori disponibili**: ON / OFF **Impostazione iniziale**: OFF

#### **IMPOSTAZIONE PASSO MENÙ 72 PRI TIME**

**Funzione**: selezione intervallo verifica canale a priorità attiva (Dual Watch). **Valori disponibili**: 0.1sec - 0.9sec (passo 0.1sec) o 1.0sec - 10.0sec (passo 0.5sec). **Impostazione iniziale**: 5.0sec.

**IMPOSTAZIONE PASSO MENÙ 73 PTT DELAY**

**Funzione**: impostazione ritardo invio portante dalla pressione su **PTT**. **Valori disponibili**: OFF / 20ms / 50ms / 100ms / 200ms **Impostazione iniziale**: OFF

## **DETTAGLI SELEZIONI MODO IMPOSTAZIONE**

**IMPOSTAZIONE PASSO MENÙ 74 RPT ARS**

**Funzione**: attiva / disattiva la spaziatura automatica per il traffico mezzo ripetitore.

**Valori disponibili**: ON / OFF

**Impostazione iniziale**: ON

**IMPOSTAZIONE PASSO MENÙ 75 REPETER SHIFT**

**Funzione**: imposta la direzione della spaziatura per il traffico mezzo ripetitore. **Valori disponibili**: SIMPLEX / -RPT / +RPT. **Impostazione iniziale**: SIMPLEX.

## **IMPOSTAZIONE PASSO MENÙ 76 RPT SHIFT FREQ**

**Funzione**: imposta entità spaziatura per il traffico mezzo ripetitore. **Valori disponibili**: 0.000 - 150.000 MHz (passo 50 kHz) **Impostazione iniziale**: dipende dalla banda operativa e dalla versione del ricetrasmettitore.

## **IMPOSTAZIONE PASSO MENÙ 77 RX AF DUAL**

**Funzione**: impostazione modo ripresa audio duale. **Valori disponibili**: TRX 1sec - TRX 10sec / HOLD / TX 1sec - TX 10sec **Impostazione iniziale**: TRX 2sec

## **IMPOSTAZIONE PASSO MENÙ 78 RX MODE**

**Funzione**: impostazione modo ricezione.

**Valori disponibili**: AUTO / NFM / WFM

**Impostazione iniziale**: AUTO ( il modo cambia automaticamente in funzione della frequenza sintonia.

## **IMPOSTAZIONE PASSO MENÙ 79 SAVE RX**

**Funzione**: imposta la durata dell'intervallo di pausa, per il risparmio di carica batteria in ricezione (rapporto "sleep").

**Valori disponibili**: 0.2sec - 0.9sec (passo 0.1sec), 1.0sec - 9.5sec (passo 0.5sec) o 10.0sec - 60.0 sec (passo 5sec).

**Impostazione iniziale**: 0.2 sec

## **IMPOSTAZIONE PASSO MENÙ 80 SAVE TX**

**Funzione**: attiva / disattiva il circuito per il risparmio di carica batteria in trasmissione. **Valori disponibili**: ON / OFF.

**Impostazione iniziale**: OFF.

## **IMPOSTAZIONE PASSO MENÙ 81 SCAN LAMP**

**Funzione**: attiva / disattiva l'illuminazione sulle pause in scansione **Valori disponibili**: ON / OFF. **Impostazione iniziale**: ON.

**IMPOSTAZIONE PASSO MENÙ 82 SCAN RE-START**

**Funzione**: imposta l'intervallo riavvio scansione

**Valori disponibili**: 0-1sec - 0.9 sec (passo 0.1sec) 1.0sec - 10.0sec (passo 0.5sec) **Impostazione iniziale**: 2.0sec

#### **IMPOSTAZIONE PASSO MENÙ 83 SCAN RESUME**

**Funzione**: imposta il modo di riavvio della scansione.

**Valori disponibili**: 2.0sec - 10.0sec (passo 0.5sec) /BUSY / HOLD

#### **Impostazione iniziale**: 5.0sec

2.0sec - 10.0sec: la scansione si ferma per il periodo selezionato sulle stazioni che incontra, poi si riavvia, secondo il criterio impostato, anche se la trasmissione

- non termina.
- BUSY: la scansione si ferma fintanto che non cade la portante che ne ha causato la pausa, con un ritardo (impostazione iniziale 2 secondi) impostato al passo menù 82: SCAN RE-START.
- HOLD: la scansione entra in sosta su un segnale indeterminatamente, va riavviata a mano.

#### **IMPOSTAZIONE PASSO MENÙ 84 SENSOR DISPLAY**

**Funzione**: selezione dati sensori riportati a schermo quando si opera in mono banda a caratteri grandi.

**Valori disponibili**: DC / TEMP / WAVE / BARO / ALTI / OFF

#### **Impostazione iniziale**: DC

- DC: riporta il tipo e la tensione batteria.
- TEMP: riporta la temperatura interna guscio apparato.
- WAVE: appare a schermo la forma d'audio in RX e TX.
- BARO: riporta la pressione barometrica e la tendenza (due barre per ora).
- ALTI: riporta l'altitudine.

OFF: disattiva dati sensori a schermo, resta solo l'indicazione ora corrente.

#### **IMPOSTAZIONE PASSO MENÙ 85 SENSOR INFORMATION**

**Funzione**: riporta informazioni sensori interni.

#### **IMPOSTAZIONE PASSO MENÙ 86 SET MODE CSR**

**Funzione**: impostazione modo cursore

**Valori disponibili**: nove simboli  $(\blacktriangleright$  /  $\blacktriangleright$  /  $\blacktriangleright$  /  $\blacktriangleright$  /  $\blacktriangleright$  /  $\bigcirc$  /  $\bigcirc$  /  $\bigcirc$  /  $\bigcirc$ 

#### **Impostazione iniziale**:

## **DETTAGLI SELEZIONI MODO IMPOSTAZIONE**

**IMPOSTAZIONE PASSO MENÙ 87 SET MODE FORMAT**

**Funzione**: impostazione modo elenco a schermo menù impostazione

**Valori disponibili**: LIST / ITEM

**Impostazione iniziale**: LIST

**IMPOSTAZIONE PASSO MENÙ 88 SMART SEARCH**

**Funzione**: imposta il modo di ricerca intelligente.

**Valori disponibili**: SINGLE / CONTINUOUS

**Impostazione iniziale**: SINGLE

- SINGLE: il ricetrasmettitore spazzola la banda corrente in ogni direzione rispetto alla frequenza corrente. Tutti i canali dove è rilevata dell'attività (fino a 15 per ogni direzione) sono caricati nel banco di memoria dedicato alla ricerca intelligente. Dopo una sola spazzolata, sia che i 31 canali di memoria si siano riempiti o non la funzione termina.
- CONTINUOUS: il ricetrasmettitore spazzola la banda in ogni direzione come nel modo "SINGLE" ma finché non ha riempito tutti i 31 canali della memoria dedicata non termina la funzione.

### **IMPOSTAZIONE PASSO MENÙ 89 S-METER SYMBOL**

**Funzione**: impostazione grafica strumento S- e TX PO

**Valori disponibili**: quattro grafiche ( / / / ) **Impostazione iniziale**:

#### **IMPOSTAZIONE PASSO MENÙ 90 SPEAKER OUT**

**Funzione**: attiva / disattiva uscita audio all'altoparlante in radiodiffusione FM, quando si usa come antenna il cavo auricolare.

**Valori disponibili**: AUTO / SPEAKER

**Impostazione iniziale**: AUTO

- AUTO: l'uscita audio FM radiodiffusione è automaticamente selezionata in funzione connessione antenna auricolare.
- SPKR: l'uscita audio FM radiodiffusione è sempre inviata all'altoparlante interno.

## **IMPOSTAZIONE PASSO MENÙ 91 SPEC-ANALYZER**

**Funzione**: impostazione modalità spazzolata analizzatore spettro

**Valori disponibili**: 1Time / CONTINUOUS / Full Time

**Impostazione iniziale**: 1Time

1Time: il ricevitore spazzola per una volta la banda corrente.

- CONTINUOUS: il ricevitore spazzola più volte la banda corrente, fintanto che la funzionalità analisi psettro è disattivata.
- Full Time: questa modalità è simile a CONTINUOUS. Tuttavia si differenzia per la resa audio della frequenza centrale  $(\nabla)$  ad analizzatore di spettro attivato.

**IMPOSTAZIONE PASSO MENÙ 92 SQL LEVEL**

**Funzione**: regolazione livello soglia squelch.

**Valori disponibili**: LEVEL 0 - LEVEL 15 (AM e FM stretta), LEVEL 0 - LEVEL 15 (FM larga e radiodiffusione AM).

**Impostazione iniziale**: LEVEL 1 (AM e FM stretta), LEVEL 2 (FM larga e radiodiffusione AM).

#### **IMPOSTAZIONE PASSO MENÙ 93 SQL S-METER**

**Funzione**: regolazione livello soglia squelch S-meter. **Valori disponibili**: OFF/ LEVEL 1 - LEVEL 8 **Impostazione iniziale**: OFF

## **IMPOSTAZIONE PASSO MENÙ 94 SQL SPLIT**

**Funzione**: attiva / disattiva codificazione mista CTCSS/DCS.

**Valori disponibili**: ON / OFF

#### **Impostazione iniziale**: OFF

Quando questo passo menù è impostato su "ON," dopo il parametro "MESSAGE" appaiono questi addizionali, mentre selezionate al passo menù 99: SQ TYPE.

D CD: solo codificatore DCS.

TONE DCS: codifica subtono CTCSS, decodifica codice DCS.

D CD-TONE SQL: codifica codice DCS, decodifica subtono CTCSS.

Selezionate il modo operativo tra quelli sopraelencati.

#### **IMPOSTAZIONE PASSO MENÙ 95 SQL TYPE**

**Funzione**: impostazione codificatore e/o decodificatore toni.

**Valori disponibili**: OFF / TONE / TONE SQL / DCS / REV TONE / PR FREQ / PAGER / MESSAGE

**Impostazione iniziale**: OFF

TONE: codificatore subtoni CTCSS inserito.

TONE SQL: codificatore e decodificatore subtoni CTCSS inserito.

DCS: codificatore e decodificatore digitale inserito.

- REV TONE: codificatore / decodificatore inverso CTCSS (ricevitore silenziato in presenza subtono corrispondente).
- PR FREQ: codificatore / decodificatore inverso CTCSS programmato dall'utente (ricevitore silenziato in presenza subtono corrispondente impostazione passo menù 76: PR FREQUENCY).

#### PAGER: attivazione chiamate selettive e squelch codificato in CTCSS evoluto.

MESSAGE: attivazione funzionalità messaggi.

*Nota*: consultate anche nota passo 93: SQL SPLIT per le funzioni aggiuntive disponibili.

## **DETTAGLI SELEZIONI MODO IMPOSTAZIONE**

#### **IMPOSTAZIONE PASSO MENÙ 96 STEP FREQUENCY**

**Funzione**: impostazione passo sintonia.

**Valori disponibili**: AUTO / 5.0 / 6.25 / 8.33 / 9.0 / 10.0 / 12.5 / 15.0 / 20.0 / 25.0 / 50.0 / 100.0 kHz

**Impostazione iniziale**: AUTO (passo automaticamente impostato in funzione della frequenza operativa).

*Note*:

- 1) Questa impostazione del passo frequenza si applica specificatamente per ogni canale memoria, quando è attiva la sintonia in modo memoria, vedere a pag. 51
- 2) Il passo 9.0 kHz è riservato alle bande radiodiffusione AM.
- 3) Il passo 8.33 kHz è riservato alla banda aeronautica.
- 4) Quando si opera in banda radiodiffusione AM, potete solo selezionare il passo 9.0 kHz o 10.0 kHz, gli altri sono disabilitati.
- 5) Il passo 5.0 kHz non è previsto sui 250 300 MHz né sopra i 580 MHz.

#### **IMPOSTAZIONE PASSO MENÙ 97 STEREO**

**Funzione**: attiva / disattiva l'uscita stereo in ricezione radiodiffusione FM. **Valori disponibili**: STEREO / MONO.

**Impostazione iniziale**: STEREO.

#### **IMPOSTAZIONE PASSO MENÙ 98 TIME SET**

**Funzione**: impostazione orologio. Maggiori dettagli a pag. 120.

#### **IMPOSTAZIONE PASSO MENÙ 99 TONE FREQUENCY**

**Funzione**: impostazione frequenza del subtono CTCSS. **Valori disponibili**: 50 frequenze standardizzate. **Impostazione iniziale**: 100.0 Hz

#### **IMPOSTAZIONE PASSO MENÙ 100 TONE-SRCH MUTE**

**Funzione**: attiva / disattiva l'uscita audio mentre è attiva la scansione ricerca. **Valori disponibili**: ON / OFF. **Impostazione iniziale**: ON

#### **IMPOSTAZIONE PASSO MENÙ 101 TONE-SRCH SPEED**

**Funzione**: selezione velocità scansione ricerca tono. **Valori disponibili**: FAST (2.5 toni/sec) / SLOW (1.25 toni/sec) **Impostazione iniziale**: FAST

**IMPOSTAZIONE PASSO MENÙ 102 TOT**

**Funzione**: impostazione durata massima trasmissione.

**Valori disponibili**: OFF / 0.5min - 10.0min (passo 0.5min).

**Impostazione iniziale**: 3.0min (3 minuti).

Il temporizzatore di tempo massimo impedisce che la durata di un singolo passaggio in trasmissione sia maggiore del tempo programmato.

#### **IMPOSTAZIONE PASSO MENÙ 103 UNIT OFFSET**

**Funzione**: calibrazione unità sensori. **Valori disponibili**: BARO da -1000 a +1000; ALTI da -1000 a +1000 **Impostazione iniziale**: BARO 0; ALTI 0

#### **IMPOSTAZIONE PASSO MENÙ 104 UNIT SELECT**

**Funzione**: selezione unità misura sensori. **Valori disponibili**: TEMP °C / °F; BARO hPa / mb / mmHg / inch; ALTI m / ft **Impostazione iniziale**: dipende dalla versione ricetrasmettitore

#### **IMPOSTAZIONE PASSO MENÙ 105 VFO MODE**

**Funzione**: imposta o disabilita i limiti di banda per quella corrente, in modo VFO.

**Valori disponibili**: ALL / BAND.

#### **Impostazione iniziale**: BAND.

- ALL: quando la frequenza del VFO raggiunge l'estremo superiore della banda corrente, la frequenza passa al limite di banda inferiore della banda successiva (o viceversa).
- BAND: quando la frequenza del VFO raggiunge l'estremo superiore della banda corrente, la frequenza passa al limite di banda inferiore della stessa banda (o viceversa).

#### **IMPOSTAZIONE PASSO MENÙ 106 VFO SKIP**

**Funzione**: impostazione "My Band".

**Valori disponibili**: ON / OFF

#### **Impostazione iniziale**: OFF

La funzionalità "My Band" vi permette di compilare una lista personalizzate di bande che si presentano alla selezione agendo sul tasto  $\frac{\text{Sellism}}{\text{BAND}}$ .

ON: premendo <sup>se MBND</sup> appaiono alla selezione solo le bande attive.

OFF: premendo  $\frac{SCHBMON}{(BAND)}$  non appaiono alla selezione le bande impostate su "OFF".

Maggiori dettagli a pag. 100.

## **DETTAGLI SELEZIONI MODO IMPOSTAZIONE**

#### **IMPOSTAZIONE PASSO MENÙ 107 VOLUME MODE**

**Funzione**: selezione funzionalità tasto **VOL** 

**Valori disponibili**: NORMAL / AUTO BACK

**Impostazione iniziale**: NORMAL

NORMAL: il tasto **VOL** richiede d'essere premuto per mantenere la funzione.

AUTO BACK: il tasto  $\overline{vol}$  mantiene la funzionalità per 3" dopo la pressione.

#### **IMPOSTAZIONE PASSO MENÙ 108 VOX**

**Funzione**: attiva / disattiva il VOX e se ne regola la sensibilità **Valori disponibili**: OFF / HIGH / LOW **Impostazione iniziale**: OFF

#### **IMPOSTAZIONE PASSO MENÙ 109 VOX DELAY**

**Funzione**: si imposta il tempo di trattenuta del VOX (ritardo caduta). **Valori disponibili**:0.5sec / 1.0sec / 1.5sec / 2.0sec / 2.5sec / 3.0sec

**Impostazione iniziale**: 0.5sec

#### **IMPOSTAZIONE PASSO MENÙ 110 WAVE MONITOR**

**Funzione**: seleziona modo funzionamento resa a schermo forma d'onda, questa impostata tramite il passo 85: SENSOR DISPLAY.

#### **Valori disponibili**: ALL / RX SIGNAL / TX MODULATION

**Impostazione iniziale**: OFF

ALL: riporta a schermo sia la forma d'onda audio in RX sia il modulante in TX.

RX SIGNAL: riporta a schermo la forma d'onda audio in RX.

TX MODULATION: riporta a schermo sia la forma d'onda audio modulante in TX.

#### **IMPOSTAZIONE PASSO MENÙ 111 WX ALERT**

**Funzione**: attiva / disattiva allarme meteo.

**Valori disponibili**: OFF / ON.

**Impostazione iniziale**: OFF.

# **MODO IMPOSTAZIONE APRS/GPS**

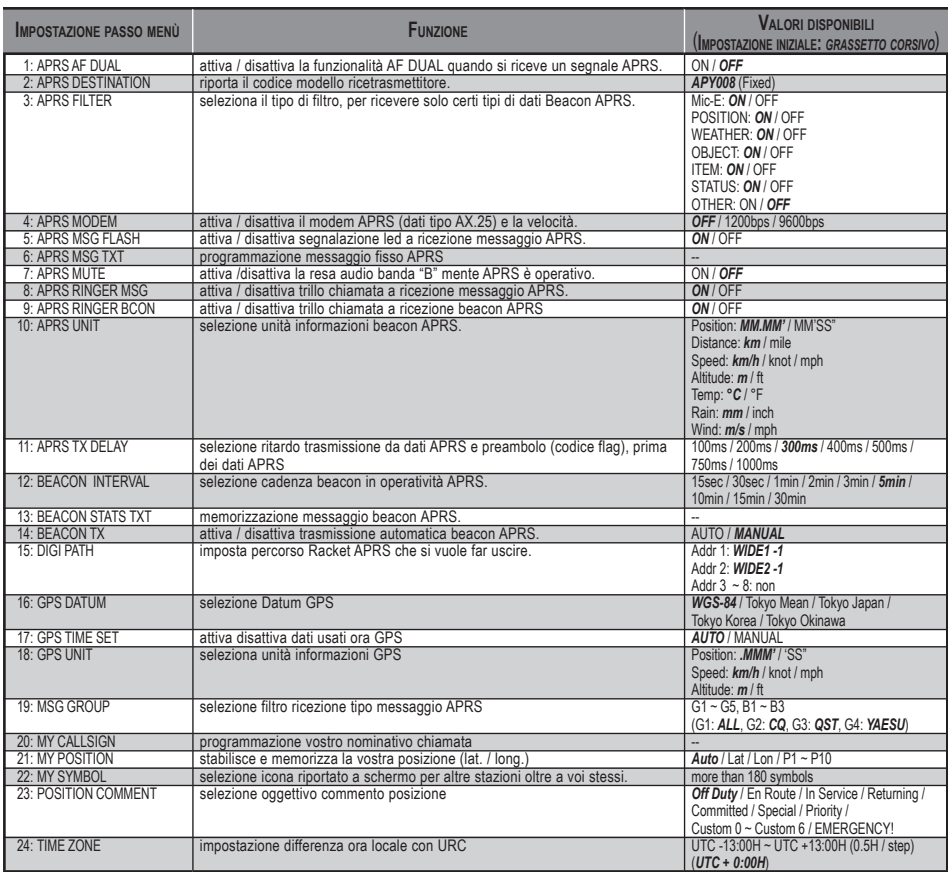

# **MODO IMPOSTAZIONE APRS/GPS**

## **APRS/GPS SET MODE DETAILS**

#### **APRS/GPS IMPOSTAZIONE PASSO MENÙ 1 APRS AF DUAL**

**Funzione**: attiva / disattiva la funzionalità AF DUAL quando si riceve un segnale APRS. **Valori disponibili**: ON / OFF

**Impostazione iniziale**: OFF

#### **APRS/GPS IMPOSTAZIONE PASSO MENÙ 2 APRS DESTINATION**

**Funzione**: riporta il codice modello ricetrasmettitore. **Valori disponibili**: APY008 Questo codice modello non può essere variato.

#### **APRS/GPS IMPOSTAZIONE PASSO MENÙ 3 APRS FILTER**

**Funzione**: seleziona il tipo di filtro, per ricevere solo certi tipi di dati Beacon APRS. **Valori disponibili**: Mic-E, POSITION, WEATHER, OBJECT, ITEM, STATUS, OTHER **Impostazione iniziale**: Mic-E ON, POSITION ON, WEATHER ON, OBJECT ON, ITEM ON, STATUS ON, OTHER OFF

#### **APRS/GPS IMPOSTAZIONE PASSO MENÙ 4 APRS MODEM**

**Funzione**: attiva / disattiva il modem APRS (dati tipo AX.25) e la velocità. **Valori disponibili**: OFF / 1200 bps / 9600 bps **Impostazione iniziale**: OFF

#### **APRS/GPS impostazione passo menù 5 APRS MSG FLASH**

**Funzione**: attiva / disattiva segnalazione led a ricezione messaggio APRS. **Valori disponibili**: ON / OFF **Impostazione iniziale**: OFF

#### **APRS/GPS IMPOSTAZIONE PASSO MENÙ 6 APRS MSG TXT**

**Funzione**: programmazione messaggio fisso APRS Maggiori informazioni a pag. 91.

#### **APRS/GPS IMPOSTAZIONE PASSO MENÙ 7 APRS MUTE**

**Funzione**: attiva /disattiva la resa audio banda "B" mente APRS è operativo. **Valori disponibili**: ON / OFF **Impostazione iniziale**: OFF

#### **APRS/GPS IMPOSTAZIONE PASSO MENÙ 8 APRS RINGER MSG**

**Funzione**: attiva / disattiva trillo chiamata a ricezione messaggio APRS. **Valori disponibili**: ON / OFF **Impostazione iniziale**: ON

## **APRS/GPS SET MODE DETAILS**

## **APRS/GPS IMPOSTAZIONE PASSO MENÙ 9 APRS RINGER BCON**

**Funzione**: attiva / disattiva trillo chiamata a ricezione beacon APRS **Valori disponibili**: ON /OFF **Impostazione iniziale**: ON

### **APRS/GPS IMPOSTAZIONE PASSO MENÙ 10 APRS UNIT**

**Funzione**: selezione unità informazioni beacon APRS.

**Valori disponibili**: posizione MM.MM' / MM'SS"; distanza km / miglia; velocità km/h / knot / mph; altitudine m / ft; temperatura  ${}^{\circ}C$  /  ${}^{\circ}F$ ; pioggia mm / inch; vento m/s / mph. Impostazione iniziale: posizione MM.MM'; distanza miglia; velocità mph; altitudine ft; temperatura °F; pioggia inch; vento mph

## **APRS/GPS IMPOSTAZIONE PASSO MENÙ 11 APRS TX DELAY**

**Funzione**: selezione ritardo trasmissione da dati APRS e preambolo (codice flag), prima dei dati APRS.

**Valori disponibili**: 100ms / 200ms / 300ms / 400ms / 500ms / 750ms / 100ms **Impostazione iniziale**:300ms

## **APRS/GPS IMPOSTAZIONE PASSO MENÙ 12 BEACON INTERVAL**

**Funzione**: selezione cadenza beacon in operatività APRS.

**Valori disponibili**: 15sec / 30sec / 1min / 2min / 3min / 5min / 10min / 15min / 30min **Impostazione iniziale**: 5min

## **APRS/GPS IMPOSTAZIONE PASSO MENÙ 13 BEACON STAS TXT**

**Funzione**: memorizzazione messaggio beacon APRS. Maggiori informazioni a pag. 85.

## **APRS/GPS IMPOSTAZIONE PASSO MENÙ 14 BEACON TX**

**Funzione**: attiva / disattiva trasmissione automatica beacon APRS.

**Valori disponibili**:AUTO / MANUAL

**Impostazione iniziale**: MANUAL

- AUTO: il **VX-8E** trasmette automaticamente il beacon APRS, con cadenza come impostata al passo menù 11: BEACON INTERVAL.
- MANUAL: il **VX-8E** non trasmette automaticamente il beacon APRS, per trasmetterlo basta premere il tasto  $\frac{TXPO}{QQ}$ .

## **APRS/GPS IMPOSTAZIONE PASSO MENÙ 15 DIGI PATH**

**Funzione**: imposta percorso Racket APRS che si vuole far uscire. **Valori disponibili**: Addr 1 - Addr 8 **Impostazione iniziale**: Addr 1 WIDE-1 -1; Addr 2 WIDE-2 -1; Addr 8 non

# **MODO IMPOSTAZIONE APRS/GPS**

## **APRS/GPS SET MODE DETAILS**

#### **APRS/GPS IMPOSTAZIONE PASSO MENÙ 16 GPS DATUM**

**Funzione**: selezione Datum GPS

**Valori disponibili**:WGS-84 / Tokyo Mean / Topkyo Japan / Tokyo Korea / Tokyo Okinawa **Impostazione iniziale**: WGS-84

#### **APRS/GPS IMPOSTAZIONE PASSO MENÙ 17 GPS TIME SET**

**Funzione**: attiva disattiva dati usati ora GPS **Valori disponibili**: AUTO / MANUAL **Impostazione iniziale**: AUTO

#### **APRS/GPS IMPOSTAZIONE PASSO MENÙ 18 GPS UNIT**

**Funzione**: seleziona unità informazioni GPS

**Valori disponibili**: posizione .MMM' / 'SS"; velocità km/h / knot / mph; altitudine m / ft **Impostazione iniziale**: posizione .MMM'; velocità mph; altitudine ft

*nota*: con "Position" si seleziona il sistema di coordinate. Impostando .MMM' a schermo del **VX-8E** appare la posizione (latitudine / longitudine) come ddd°mm.mmm (sistema decimale). Impostando 'SS a schermo del **VX-8E** appare la posizione (latitudine / longitudine) come ddd°mm.ss (sistema sessagesimale). Le informazioni posizione (lat. / long.) usate da APRS sono comunque riportate in modo sessagesimale, indipendentemente da questa impostazione.

#### **APRS/GPS IMPOSTAZIONE PASSO MENÙ 19 MSG GROUP**

**Funzione**: selezione filtro ricezione tipo messaggio APRS **Valori disponibili**: G1 - G5, B1 -B3 **Impostazione iniziale**: ALL, G2: CQ, G3: QST, G4: YAESU, G5: non, B1 ~ B3: non

#### **APRS/GPS IMPOSTAZIONE PASSO MENÙ 20 MY CALLSIGN**

**Funzione**: programmazione vostro nominativo chiamata Maggiori informazioni a pag. 80

## **APRS/GPS SET MODE DETAILS**

## **APRS/GPS IMPOSTAZIONE PASSO MENÙ 21 MY POSITION**

**Funzione**: stabilisce e memorizza la vostra posizione (lat. / long.)

**Valori disponibili**: Auto / Lat / Lon / P1 - P10

**Impostazione iniziale**: Auto

Auto: la vostra posizione è determinata dalla unità opzionale GPS FPGS-2. Scegliere questa impostazione, quando questa è connessa.

Lat/Lon: immettete manualmente la vostra posizione, vedere a pag. 81.

P1 - P10: locazioni memoria vostra posizione misurata dal GPS.

Memorizzazione posizione

- 1. Ricevere il segnale GPS
- 2. Ruotare la manopola di sintonia a selezionare il passo 21: MY POSITION.
- 3. Premere brevemente MENU per abilitare la programmazione.
- 4. Selezionare la locazione memoria posizione ruotando la manopola di sintonia (1 10) che si vuole impegnare.
- 5. Per memorizzare la posizione (lat. / long.) nella locazione corrente, premere per un  $\frac{\text{EMGR/H}}{\text{HM/RV}}$ .

*Nota*: ricordarsi di riportare l'impostazione di questo pass osu AUTO, una volta terminato di immettere in memoria i dati posizione. Diversamente il **VX-8E** trasmetterà sempre i dati memorizzati e non i reali dati GPS.

#### **APRS/GPS IMPOSTAZIONE PASSO MENÙ 22 MY SYMBOL**

**Funzione**: selezione icona riportato a schermo per altre stazioni oltre a voi stessi. **Valori disponibili**: oltre 180 simboli **Impostazione iniziale**: YY Yaesu Radio

#### **APRS/GPS IMPOSTAZIONE PASSO MENÙ 23 POSITION COMMENT**

**Funzione**: selezione oggettivo commento posizione

**Valori disponibili**: Off Duty, En Route, In Service, Returning, Committed, Special, Priority, Custom  $0 \sim$  Custom 6, EMERGENCY!

**Impostazione iniziale**: Off Duty

#### **APRS/GPS IMPOSTAZIONE PASSO MENÙ 24 TIME ZONE**

**Funzione**: impostazione differenza ora locale con URC **Valori disponibili**: UTC -13:00H ~ UTC +13:00H (passo 0.5H) **Impostazione iniziale**: UTC +0:00H

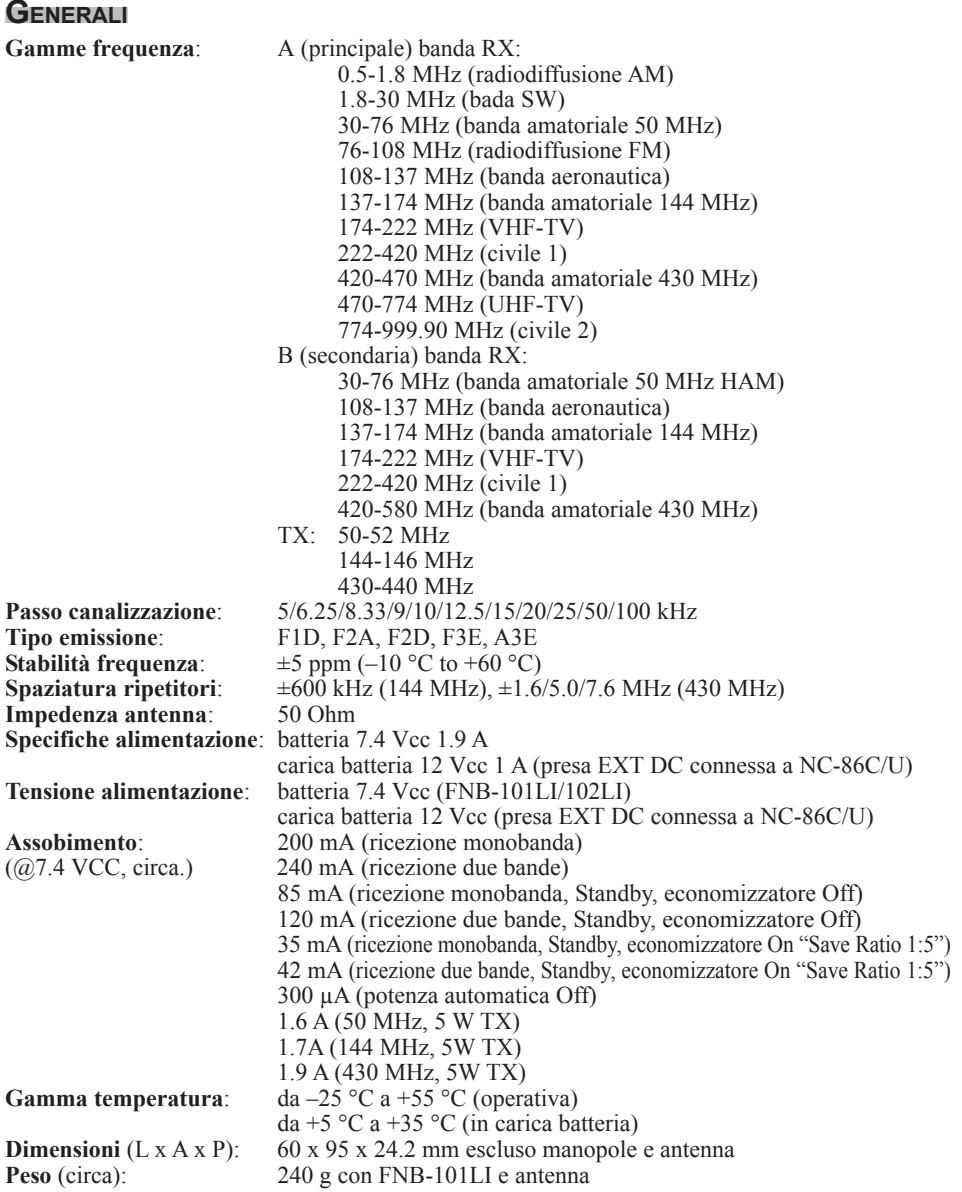

## **SPECIFICHE**

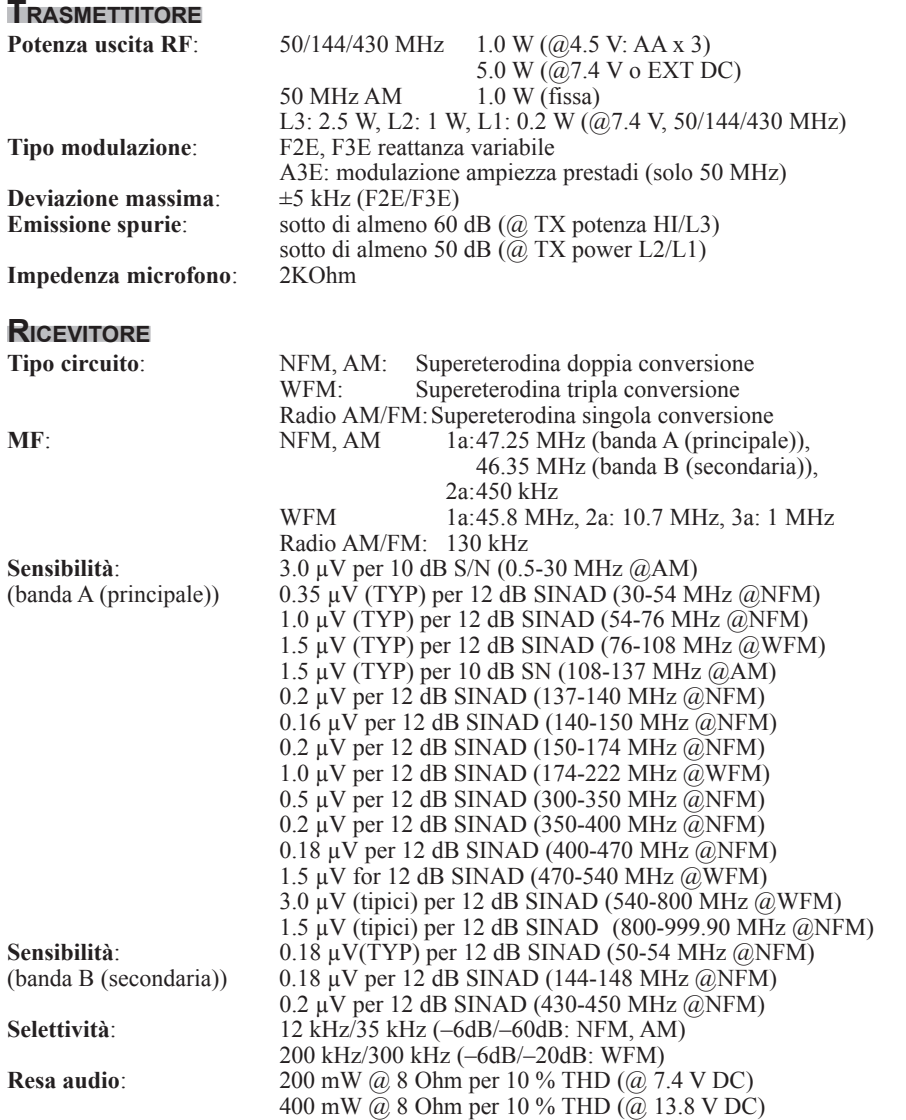

*Senza alcun obbligo o informazione, per miglioramenti tecnici, le specifiche possono variare e sono garantite solo entro le bande amatoriali 50, 144 e 430 MHz*

# **INSTALLAZIONE UNITÀ OPZIONALE BU-1**

- 1. Assicuratevi che il ricetrasmettitore sia spento. Se presente rimuovete la custodia protettiva.
- 2. Rimuovete il pacco batteria.
- 3. Individuate il connettore per il **BU-1**, è posto sotto l'etichetta avvertenze, sul retro dle ricetrasmettitore, nell'area vano batteria, toglietelo (**fig.1**). *rimuovetelo completamente, togliendo anche i residui di adesivo, per non perdere l'impearmibilità.*
- 4. Installate con delicatezza il connettore per circuiti fornito, allineate il connettore sul BU-1 con questo, premente delicatamente per mettere in sede il **BU-1** (**fig. 2**).
- 5. Applicate la nuova etichetta avvertenze fornita, accoppiate nuovamente il pacco batterie.
- 6. Ora l'installazione è completa.

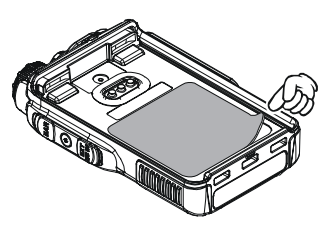

**fig. 1**

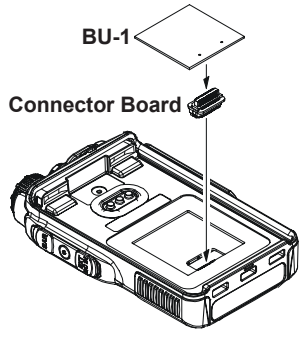

**fig. 2**

### **SMALTIMENTO DI APPARECCHIATURE ELETTRICHE ED ELETTRONICHE**

I prodotti contrassegnati con il simbolo del "cassonetto su ruote", non possono essere smaltiti come i normali rifiuti domestici.

Le apparecchiature elettriche ed elettroniche, devono essere riciclate da una struttura adeguata Alla gestione delle stesse e dei relativi prodotti di scarto.

Nei paesi aderenti alla UE, potete contattare il vostro rivenditore locale o l'importatore , per ottenere informazioni sulle procedure e sul centro di raccolta più vicino alla vostra città.

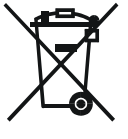

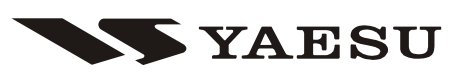

 $\epsilon$ **(I)** 

## *Declaration of Conformity*

We, Yaesu UK Ltd. declare under our sole responsibility that the following equipment complies with the essential requirements of the Directive 1999/5/EC.

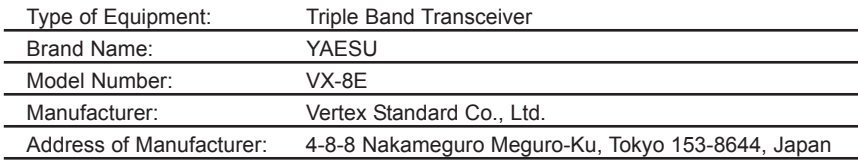

Applicable Standards:

This equipment is tested and conforms to the essential requirements of directive, as included in following standards.

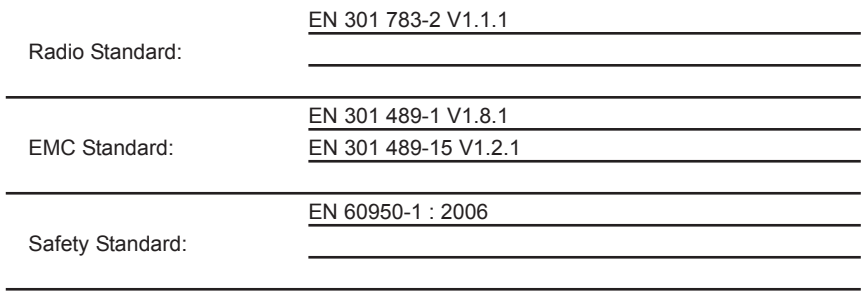

The technical documentation as required by the Conformity Assessment procedures is kept at the following address:

Company: Yaesu UK Ltd.

Address: Unit 12, Sun Valley Business Park, Winnall Close Winchester, Hampshire, SO23 0LB, U.K.

## **Precauzion D'uso**

Questo ricetrasmettitore lavora su frequenze che non sono generalmente consentite, per il suo utilizzo l'utente deve essere in possesso della licenza di stazione di amatore, L'uso è consentito solo nella banda adibita al servizio di amatore.

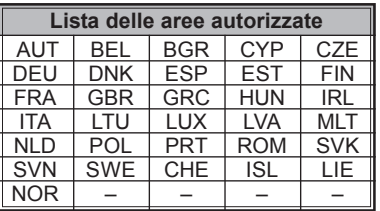

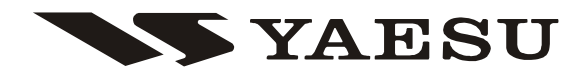

Copyright 2009 Printed in Japan VERTEX STANDARD CO., LTD. All rights reserved.

No portion of this manual may be reproduced without the permission of VERTEX STANDARD CO., LTD. 0905O-0M

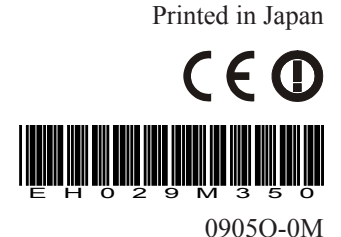